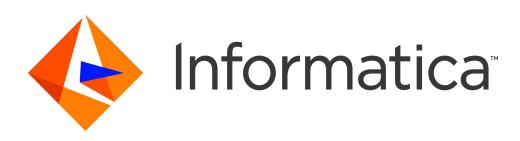

Informatica® 10.2 .2

# Enterprise Data Catalog **インストール&環境設定ガ イド**

Informatica Enterprise Data Catalog インストール&環境設定ガイド 10.2 .2 2019 年 2 月

© 著作権 Informatica LLC 2015, 2019

本ソフトウェアおよびマニュアルは、使用および開示の制限を定めた個別の使用許諾契約のもとでのみ提供されています。本マニュアルのいかなる部分も、いかなる 手段(電子的複写、写真複写、録音など)によっても、Informatica LLC の事前の承諾なしに複製または転載することは禁じられています。

Informatica および Informatica ロゴは、米国およびその他の国における Informatica LLC の商標または登録商標です。Informatica の商標の最新リストは、Web (https://www.informatica.com/trademarks.html)にあります。その他の企業名および製品名は、それぞれの企業の商標または登録商標です。

米政府の権利プログラム、ソフトウェア、データベース、および関連文書や技術データは、米国政府の顧客に配信され、「商用コンピュータソフトウェア」または「商 業技術データ」は、該当する連邦政府の取得規制と代理店固有の補足規定に基づきます。このように、使用、複製、開示、変更、および適応は、適用される政府の契 約に規定されている制限およびライセンス条項に従うものとし、政府契約の条項によって適当な範囲において、FAR 52.227-19、商用コンピュータソフトウェアライセ ンスの追加権利を規定します。

本ソフトウェアまたはドキュメントの一部は、次のサードパーティが有する著作権に従います(ただし、これらに限定されません)。Copyright DataDirect Technologies. All rights reserved. Copyright (C) Sun Microsystems.All rights reserved. Copyright (C) RSA Security Inc. All rights reserved. Copyright (C) Ordinal Technology Corp. All rights reserved.Copyright (C) Aandacht c.v. All rights reserved. Copyright Genivia, Inc. All rights reserved. Copyright Isomorphic Software. All rights reserved. Copyright (C) Meta Integration Technology, Inc. All rights reserved. Copyright (C) Intalio. All rights reserved. Copyright (C) Oracle. All rights reserved. Copyright (C) Adobe Systems Incorporated. All rights reserved. Copyright (C) DataArt, Inc. All rights reserved. Copyright (C) ComponentSource. All rights reserved. Copyright (C) Microsoft Corporation. All rights reserved. Copyright (C) Rogue Wave Software, Inc. All rights reserved. Copyright (C) Teradata Corporation. All rights reserved. Copyright (C) Yahoo! Inc. All rights reserved. Copyright (C) Glyph & Cog, LLC. All rights reserved. Copyright (C) Thinkmap, Inc. All rights reserved. Copyright (C) Clearpace Software Limited. All rights reserved. Copyright (C) Information Builders, Inc. All rights reserved. Copyright (C) OSS Nokalva, Inc. All rights reserved. Copyright Edifecs, Inc. All rights reserved. Copyright Cleo Communications, Inc. All rights reserved. Copyright (C) International Organization for Standardization 1986. All rights reserved. Copyright (C) ej-technologies GmbH. All rights reserved. Copyright (C) Jaspersoft Corporation. All rights reserved. Copyright (C) International Business Machines Corporation.All rights reserved. Copyright (C) yWorks GmbH. All rights reserved. Copyright (C) Lucent Technologies. All rights reserved. Copyright (C) University of Toronto. All rights reserved. Copyright (C) Daniel Veillard. All rights reserved. Copyright (C) Unicode, Inc. Copyright IBM Corp. All rights reserved. Copyright (C) MicroQuill Software Publishing, Inc. All rights reserved. Copyright (C) PassMark Software Pty Ltd. All rights reserved. Copyright (C) LogiXML, Inc. All rights reserved. Copyright (C) 2003-2010 Lorenzi Davide, All rights reserved. Copyright (C) Red Hat, Inc. All rights reserved. Copyright (C) The Board of Trustees of the Leland Stanford Junior University. All rights reserved. Copyright (C) EMC Corporation. All rights reserved. Copyright (C) Flexera Software. All rights reserved. Copyright (C) Jinfonet Software. All rights reserved. Copyright (C) Apple Inc. All rights reserved. Copyright (C) Telerik Inc. All rights reserved. Copyright (C) BEA Systems. All rights reserved. Copyright (C) PDFlib GmbH. All rights reserved. Copyright (C) Orientation in Objects GmbH. All rights reserved. Copyright (C) Tanuki Software, Ltd. All rights reserved. Copyright (C) Ricebridge. All rights reserved. Copyright (C) Sencha, Inc. All rights reserved. Copyright (C) Scalable Systems, Inc. All rights reserved. Copyright (C) jQWidgets. All rights reserved. Copyright (C) Tableau Software, Inc. All rights reserved. Copyright (C) MaxMind, Inc. All rights reserved. Copyright (C) TMate Software s.r.o. All rights reserved. Copyright (C) MapR Technologies Inc. All rights reserved. Copyright (C) Amazon Corporate LLC. All rights reserved. Copyright (C) Highsoft. All rights reserved. Copyright (C) Python Software Foundation. All rights reserved. Copyright (C) BeOpen.com. All rights reserved. Copyright (C) CNRI. All rights reserved.

本製品には、Apache Software Foundation(http://www.apache.org/)によって開発されたソフトウェア、およびさまざまなバージョンの Apache License(まとめ て「License」と呼んでいます)の下に許諾された他のソフトウェアが含まれます。これらのライセンスのコピーは、http://www.apache.org/licenses/ で入手できま す。適用法にて要求されないか書面にて合意されない限り、ライセンスの下に配布されるソフトウェアは「現状のまま」で配布され、明示的あるいは黙示的かを問わ ず、いかなる種類の保証や条件も付帯することはありません。ライセンス下での許諾および制限を定める具体的文言については、ライセンスを参照してください。

本製品には、Mozilla(http://www.mozilla.org/)によって開発されたソフトウェア、ソフトウェア Copyright (c) The JBoss Group, LLC, all rights reserved、ソフト ウェア Copyright (c) 1999-2006 by Bruno Lowagie and Paulo Soares および GNU Lesser General Public License Agreement のさまざまなバージョン(http:// www.gnu.org/licenses/lgpl.html で参照できる場合がある)に基づいて許諾されたその他のソフトウェアが含まれています。資料は、Informatica が無料で提供して おり、一切の保証を伴わない「現状渡し」で提供されるものとし、Informatica LLC は市場性および特定の目的の適合性の黙示の保証などを含めて、一切の明示的及び 黙示的保証の責任を負いません。

製品には、ワシントン大学、カリフォルニア大学アーバイン校、およびバンダービルト大学の Douglas C.Schmidt および同氏のリサーチグループが著作権を持つ ACE (TM)および TAO(TM)ソフトウェアが含まれています。Copyright (C) 1993-2006, All rights reserved.

本製品には、OpenSSL Toolkit を使用するために OpenSSL Project が開発したソフトウェア(copyright The OpenSSL Project.All Rights Reserved)が含まれていま す。また、このソフトウェアの再配布は、http://www.openssl.org および http://www.openssl.org/source/license.html にある使用条件に従います。

本製品には、Curl ソフトウェア Copyright 1996-2013, Daniel Stenberg, <daniel@haxx.se>が含まれます。All rights reserved. 本ソフトウェアに関する許諾および制限 は、http://curl.haxx.se/docs/copyright.html にある使用条件に従います。すべてのコピーに上記の著作権情報とこの許諾情報が記載されている場合、目的に応じて、 本ソフトウェアの使用、コピー、変更、ならびに配布が有償または無償で許可されます。

本製品には、MetaStuff, Ltd.のソフトウェアが含まれます。Copyright 2001-2005 (C) MetaStuff, Ltd. All Rights Reserved.本ソフトウェアに関する許諾および制限は、 http://www.dom4j.org/license.html にある使用条件に従います。

製品には、The Dojo Foundation のソフトウェアが含まれます。Copyright (C) 2004-2007.All rights reserved. 本ソフトウェアに関する許諾および制限は、http:// dojotoolkit.org/license にある使用条件に従います。

本製品には、ICU ソフトウェアおよび他のソフトウェアが含まれます。Copyright International Business Machines Corporation.All rights reserved. 本ソフトウェアに 関する許諾および制限は、http://source.icu-project.org/repos/icu/icu/trunk/license.html にある使用条件に従います。

本製品には、Per Bothner のソフトウェアが含まれます。Copyright (C) 1996-2006.All rights reserved. お客様がこのようなソフトウェアを使用するための権利は、ラ イセンスで規定されています。http://www.gnu.org/software/kawa/Software-License.html を参照してください。

本製品には、OSSP UUID ソフトウェアが含まれます。Copyright (C) 2002 Ralf S. Engelschall, Copyright (C) 2002 The OSSP Project Copyright (C) 2002 Cable & Wireless Deutschland.本ソフトウェアに関する許諾および制限は、http://www.opensource.org/licenses/mit-license.php にある使用条件に従います。

本製品には、Boost(http://www.boost.org/)によって開発されたソフトウェア、または Boost ソフトウェアライセンスの下で開発されたソフトウェアが含まれま す。本ソフトウェアに関する許諾および制限は、http://www.boost.org/LICENSE\_1\_0.txt にある使用条件に従います。

本製品には、University of Cambridge のが含まれます。Copyright (C) 1997-2007.本ソフトウェアに関する許諾および制限は、http://www.pcre.org/license.txt にあ る使用条件に従います。

本製品には、The Eclipse Foundation のソフトウェアが含まれます。Copyright (C) 2007.All rights reserved. 本ソフトウェアに関する許諾および制限は、http:// www.eclipse.org/org/documents/epl-v10.php および http://www.eclipse.org/org/documents/edl-v10.php にある使用条件に従います。

本製品には、http://www.tcl.tk/software/tcltk/license.html、http://www.bosrup.com/web/overlib/?License、http://www.stlport.org/doc/license.html、http:// www.asm.ow2.org/license.html、http://www.cryptix.org/LICENSE.TXT、http://hsqldb.org/web/hsqlLicense.html、http://httpunit.sourceforge.net/doc/ license.html、http://jung.sourceforge.net/license.txt、http://www.gzip.org/zlib/zlib\_license.html、http://www.openldap.org/software/release/license.html、 http://www.libssh2.org、http://slf4j.org/license.html、http://www.sente.ch/software/OpenSourceLicense.html、http://fusesource.com/downloads/licenseagreements/fuse-message-broker-v-5-3-license-agreement、http://antlr.org/license.html、http://aopalliance.sourceforge.net/、http://www.bouncycastle.org/ licence.html、http://www.jgraph.com/jgraphdownload.html、http://www.jcraft.com/jsch/LICENSE.txt、http://jotm.objectweb.org/bsd\_license.html に基づいて 許諾されたソフトウェアが含まれています。http://www.w3.org/Consortium/Legal/2002/copyright-software-20021231、http://www.slf4j.org/license.html、http:// nanoxml.sourceforge.net/orig/copyright.html、http://www.json.org/license.html、http://forge.ow2.org/projects/javaservice/、http://www.postgresql.org/about/ licence.html、http://www.sqlite.org/copyright.html、http://www.tcl.tk/software/tcltk/license.html、http://www.jaxen.org/faq.html、http://www.jdom.org/docs/ faq.html、http://www.slf4j.org/license.html、http://www.iodbc.org/dataspace/iodbc/wiki/iODBC/License、http://www.keplerproject.org/md5/license.html、 http://www.toedter.com/en/jcalendar/license.html、http://www.edankert.com/bounce/index.html、http://www.net-snmp.org/about/license.html、http:// www.openmdx.org/#FAQ、http://www.php.net/license/3\_01.txt、http://srp.stanford.edu/license.txt、http://www.schneier.com/blowfish.html、http:// www.jmock.org/license.html、http://xsom.java.net、http://benalman.com/about/license/、https://github.com/CreateJS/EaselJS/blob/master/src/easeljs/ display/Bitmap.js、http://www.h2database.com/html/license.html#summary、http://jsoncpp.sourceforge.net/LICENSE、http://jdbc.postgresql.org/<br>license.html、http://protobuf.googlecode.com/svn/trunk/src/google/protobuf/descriptor. web.mit.edu/Kerberos/krb5-current/doc/mitK5license.html、http://jibx.sourceforge.net/jibx-license.html、https://github.com/lyokato/libgeohash/blob/master/ LICENSE、https://github.com/hjiang/jsonxx/blob/master/LICENSE、https://code.google.com/p/lz4/、https://github.com/jedisct1/libsodium/blob/master/ LICENSE、http://one-jar.sourceforge.net/index.php?page=documents&file=license、https://github.com/EsotericSoftware/kryo/blob/master/license.txt、http:// www.scala-lang.org/license.html、https://github.com/tinkerpop/blueprints/blob/master/LICENSE.txt、http://gee.cs.oswego.edu/dl/classes/EDU/oswego/cs/dl/ util/concurrent/intro.html、https://aws.amazon.com/asl/、https://github.com/twbs/bootstrap/blob/master/LICENSE、および https://sourceforge.net/p/xmlunit/ code/HEAD/tree/trunk/LICENSE.txt。

本製品には、Academic Free License(http://www.opensource.org/licenses/afl-3.0.php)、Common Development and Distribution License(http:// www.opensource.org/licenses/cddl1.php)、Common Public License(http://www.opensource.org/licenses/cpl1.0.php)、Sun Binary Code License Agreement Supplemental License Terms、BSD License (http://www.opensource.org/licenses/bsd-license.php)、BSD License (http://opensource.org/licenses/BSD-3-Clause)、MIT License(http://www.opensource.org/licenses/mit-license.php)、Artistic License(http://www.opensource.org/licenses/artistic-license-1.0)、Initial Developer's Public License Version 1.0 (http://www.firebirdsql.org/en/initial-developer-s-public-license-version-1-0/)に基づいて許諾されたソフトウェアが含ま れています。

本製品には、ソフトウェア copyright (C) 2003-2006 Joe WaInes, 2006-2007 XStream Committers が含まれています。All rights reserved. 本ソフトウェアに関する許 諾および制限は、http://j.org/license.html にある使用条件に従います。本製品には、Indiana University Extreme! Lab によって開発されたソフトウェアが含まれてい ます。詳細については、http://www.extreme.indiana.edu/を参照してください。

本製品には、ソフトウェア Copyright (C) 2013 Frank Balluffi and Markus Moeller が含まれています。All rights reserved. 本ソフトウェアに関する許諾および制限は、 MIT ライセンスの使用条件に従います。

特許については、<https://www.informatica.com/legal/patents.html> を参照してください。

免責: 本文書は、一切の保証を伴わない「現状渡し」で提供されるものとし、Informatica LLC は他社の権利の非侵害、市場性および特定の目的への適合性の黙示の保 証などを含めて、一切の明示的および黙示的保証の責任を負いません。Informatica LLC では、本ソフトウェアまたはドキュメントに誤りのないことを保証していませ ん。本ソフトウェアまたはドキュメントに記載されている情報には、技術的に不正確な記述や誤植が含まれる場合があります。本ソフトウェアまたはドキュメントの 情報は、予告なしに変更されることがあります。

#### NOTICES

この Informatica 製品(以下「ソフトウェア」)には、Progress Software Corporation(以下「DataDirect」)の事業子会社である DataDirect Technologies からの特 定のドライバ(以下「DataDirect ドライバ」)が含まれています。DataDirect ドライバには、次の用語および条件が適用されます。

1.DataDirect ドライバは、特定物として現存するままの状態で提供され、商品性の保証、特定目的適合性の保証および法律上の瑕疵担保責任を含むすべての明示 もしくは黙示の保証責任を負わないものとします。国または地域によっては、法律の強行規定により、保証責任の制限が禁じられる場合、強行規定の制限を受 けるものとします。

2.DataDirect または第三者は、予見の有無を問わず発生した ODBC ドライバの使用に関するいかなる直接的、間接的、偶発的、特別、あるいは結果的損害に対し て責任を負わないものとします。本制限事項は、すべての訴訟原因に適用されます。訴訟原因には、契約違反、保証違反、過失、厳格責任、詐称、その他の不 法行為を含みますが、これらに限るものではありません。

本マニュアルの情報は、予告なしに変更されることがあります。このドキュメントで問題が見つかった場合は、infa\_documentation@informatica.com までご報告く ださい。

Informatica 製品は、それらが提供される契約の条件に従って保証されます。Informatica は、商品性、特定目的への適合性、非侵害性の保証等を含めて、明示的また は黙示的ないかなる種類の保証をせず、本マニュアルの情報を「現状のまま」提供するものとします。

発行日: 2019-05-17

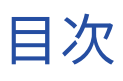

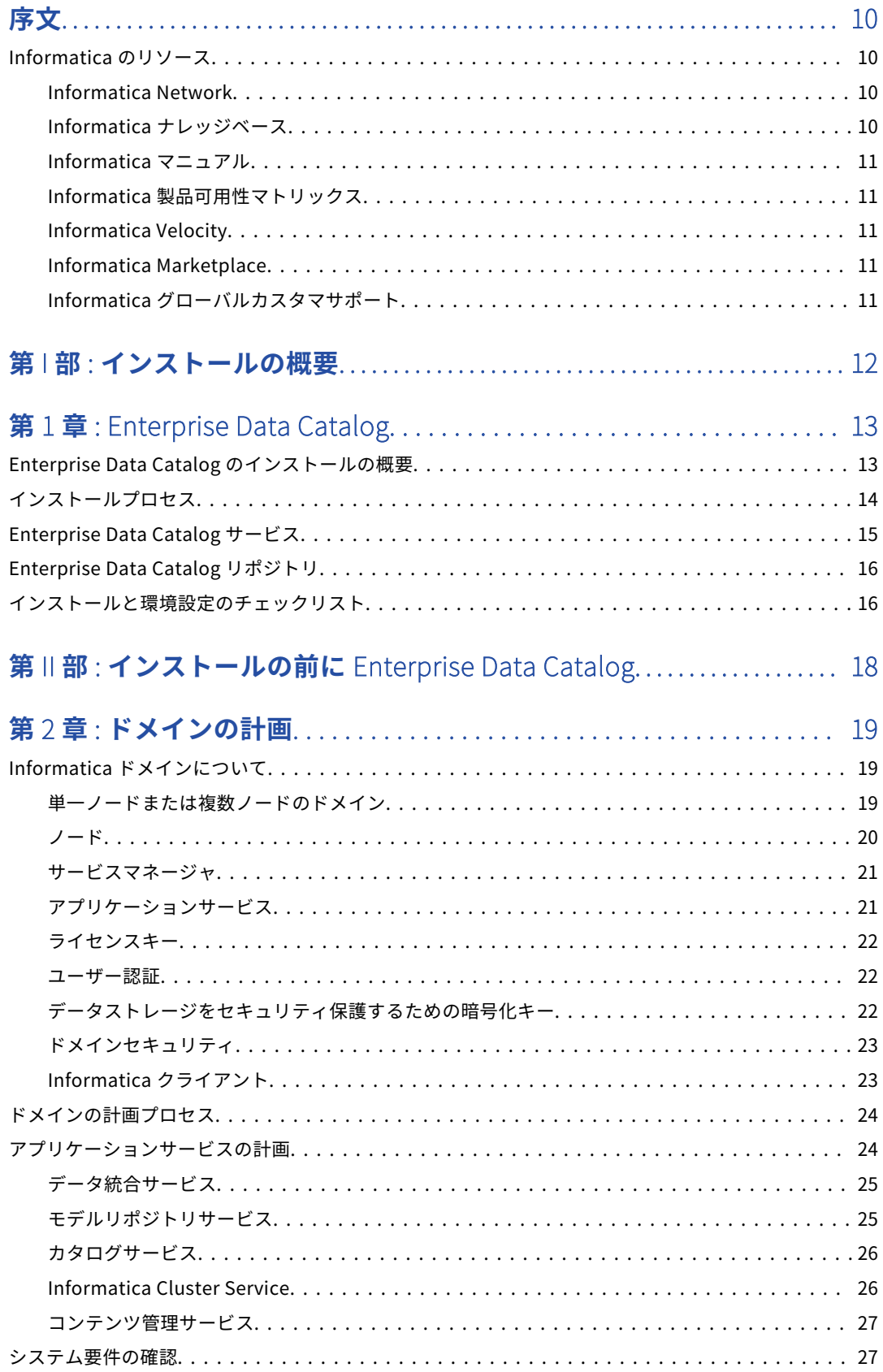

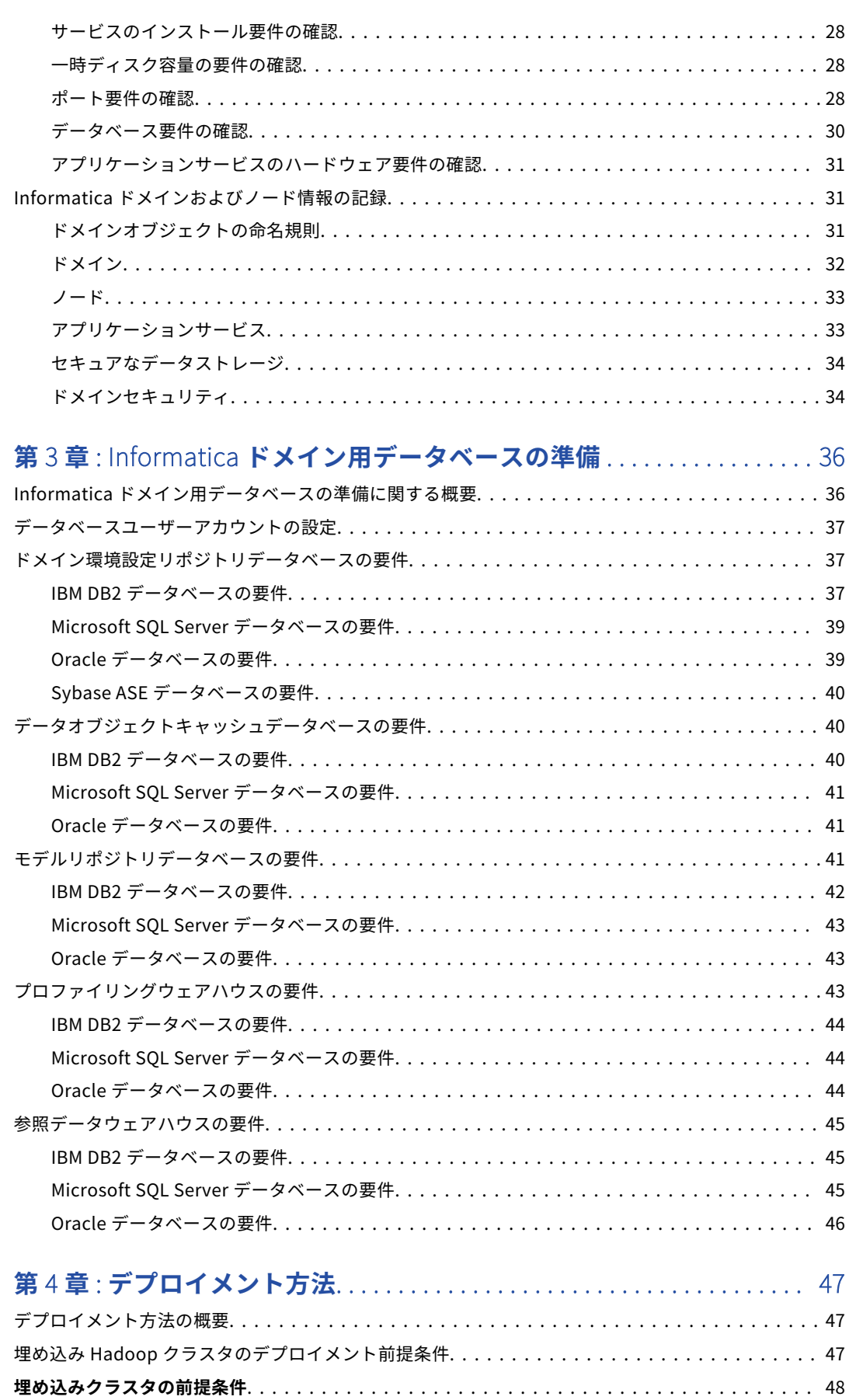

[オペレーティングシステムの前提条件......................................](#page-47-0) 48

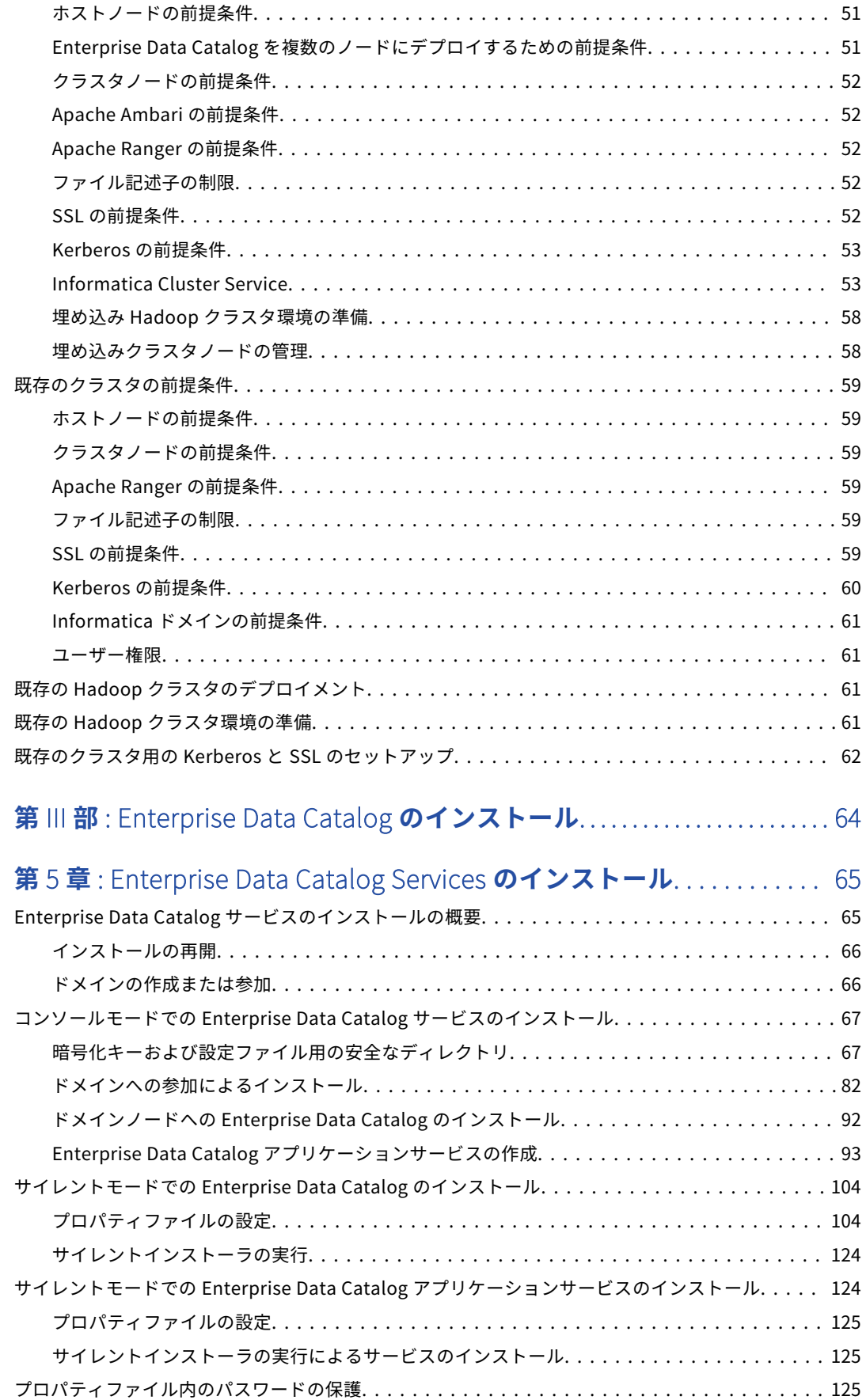

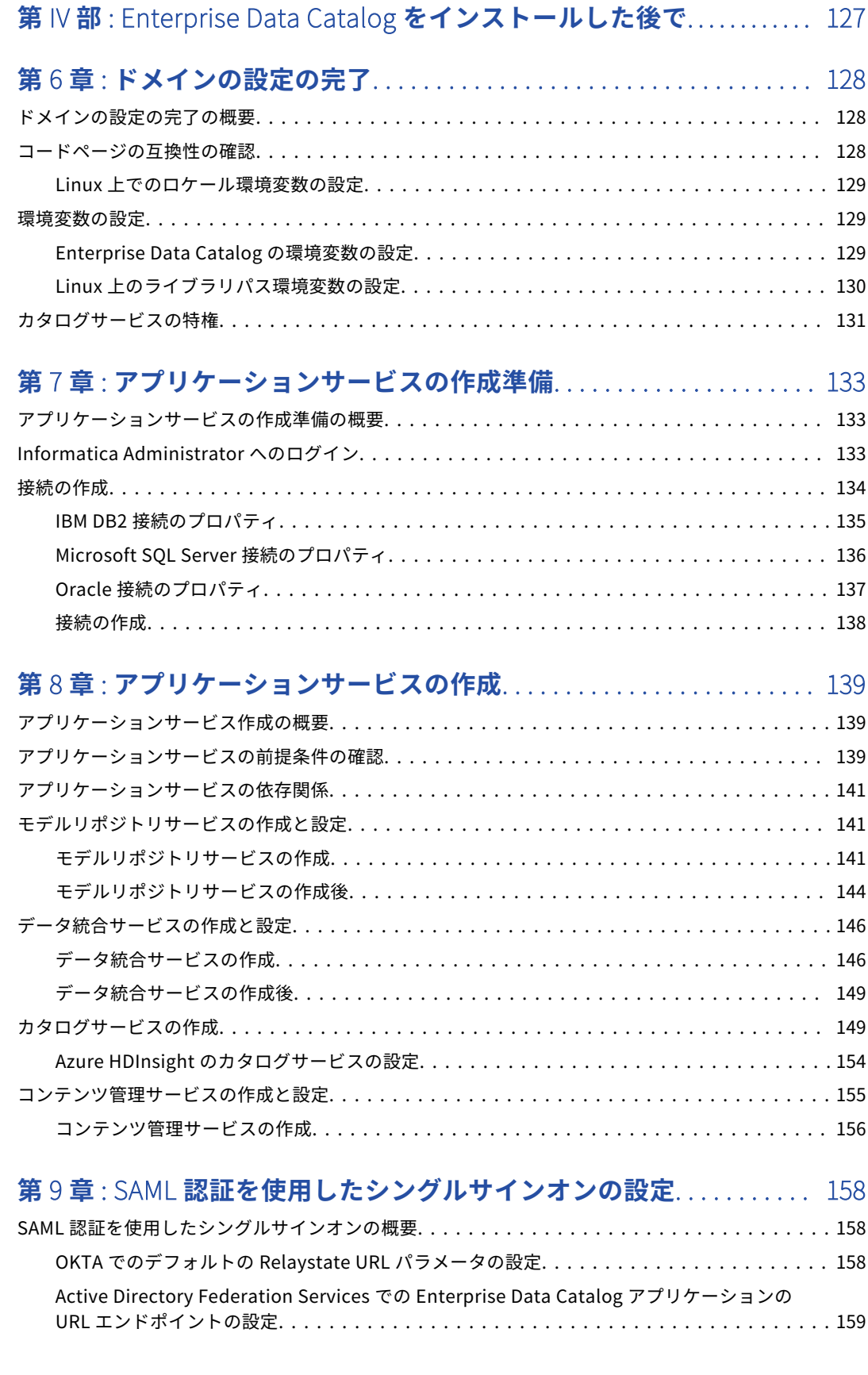

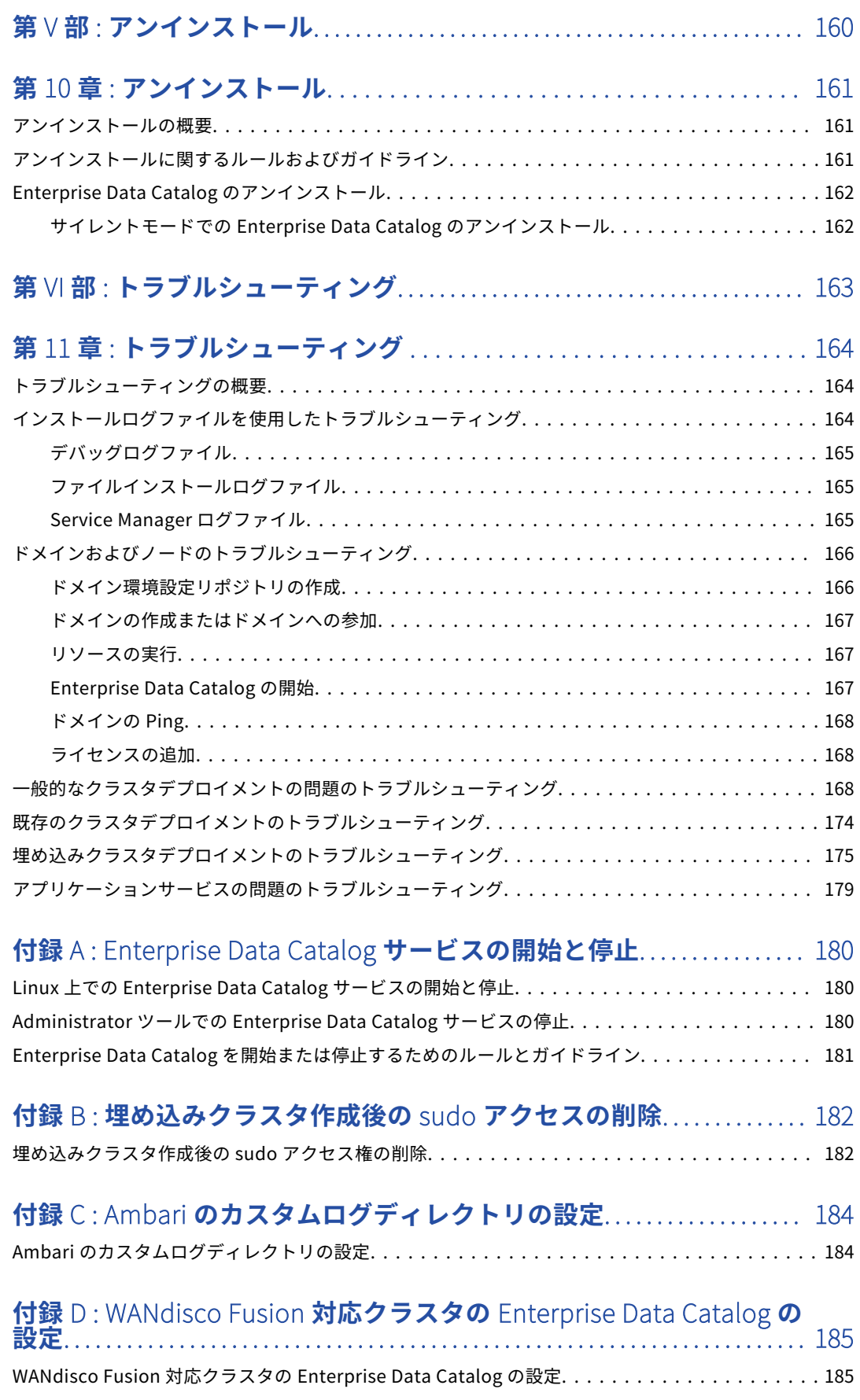

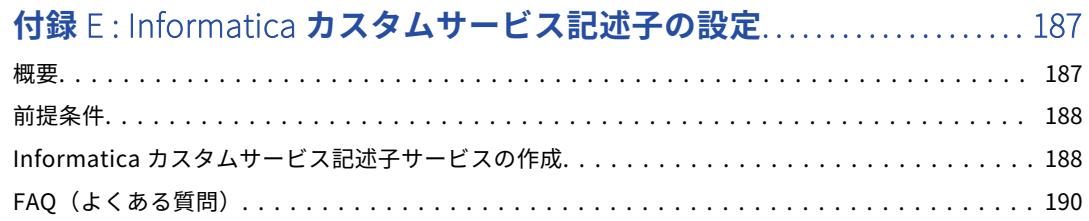

### **付録** F : **[埋め込みクラスタにデプロイされたサービス用のカスタムユ](#page-190-0) ーザーとユーザーグループの作成**[....................................... 191](#page-190-0)

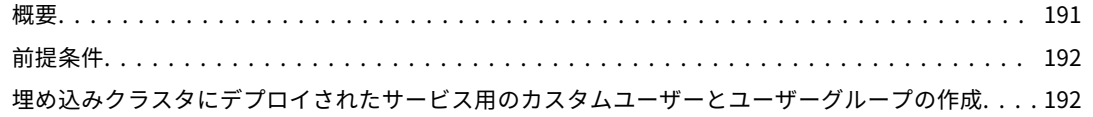

# **付録** G : Hadoop **[アプリケーション用のカスタムポートの設定](#page-192-0)**........ 193

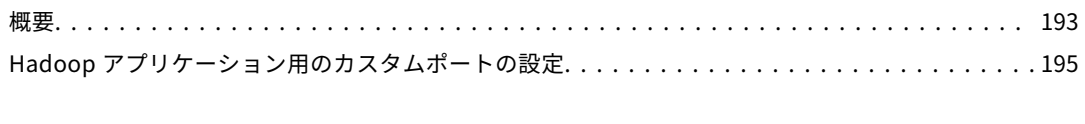

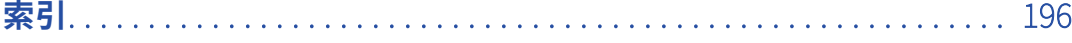

<span id="page-9-0"></span>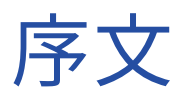

『*Informatica のインストールと設定ガイド*』は、Informatica 製品のインストールを担当するシステム管理者 を対象としています。読者には、オペレーティングシステム、リレーショナルデータベースの概念、および使 用する環境内のデータベースエンジン、フラットファイル、またはメインフレームシステムについての知識が 必要です。また、使用するアプリケーションのインタフェース条件についても理解していることを前提として います。

# Informatica のリソース

Informatica は、Informatica Network やその他のオンラインポータルを通じてさまざまな製品リソースを提 供しています。リソースを使用して Informatica 製品とソリューションを最大限に活用し、その他の Informatica ユーザーや各分野の専門家から知見を得ることができます。

## Informatica Network

Informatica Network は、Informatica ナレッジベースや Informatica グローバルカスタマサポートなど、多 くのリソースへの入口です。Informatica Network を利用するには[、https://network.informatica.com](https://network.informatica.com) にア クセスしてください。

Informatica Network メンバーは、次のオプションを利用できます。

- **•** ナレッジベースで製品リソースを検索できます。
- **•** 製品の提供情報を表示できます。
- **•** サポートケースを作成して確認できます。
- **•** 最寄りの Informatica ユーザーグループネットワークを検索して、他のユーザーと共同作業を行えます。

# Informatica ナレッジベース

Informatica ナレッジベースを使用して、ハウツー記事、ベストプラクティス、よくある質問に対する回答な ど、製品リソースを見つけることができます。

ナレッジベースを検索するには、[https://search.informatica.com](http://search.informatica.com) にアクセスしてください。ナレッジベース に関する質問、コメント、ご意見の連絡先は、Informatica ナレッジベースチーム [\(KB\\_Feedback@informatica.com](mailto:KB_Feedback@informatica.com))です。

# <span id="page-10-0"></span>Informatica マニュアル

Informatica マニュアルポータルでは、最新および最近の製品リリースに関するドキュメントの膨大なライブ ラリを参照できます。マニュアルポータルを利用するには、<https://docs.informatica.com> にアクセスしてく ださい。

Informatica はマニュアルポータルに加えて、Informatica ナレッジベースでも多くの製品に関するドキュメン トを管理しています。マニュアルポータルで製品または製品バージョンに関するマニュアルが見つからない場 合は、<https://search.informatica.com> でナレッジベースを検索してください。

製品マニュアルに関する質問、コメント、ご意見については、Informatica マニュアルチーム [\(infa\\_documentation@informatica.com](mailto:infa_documentation@informatica.com))までご連絡ください。

# Informatica 製品可用性マトリックス

製品可用性マトリックス(PAM)には、製品リリースでサポートされるオペレーティングシステム、データベ ースなどのデータソースおよびターゲットが示されています。Informatica PAM は、 <https://network.informatica.com/community/informatica-network/product-availability-matrices> で参照 できます。

# Informatica Velocity

Informatica Velocity は、Informatica プロフェッショナルサービスが開発したヒントとベストプラクティス のコレクションで、多数のデータ管理プロジェクトから得た実体験に基づいています。Informatica Velocity には、世界中の組織と連携してデータ管理ソリューションを計画、開発、デプロイ、管理する Informatica コ ンサルタントによる集合知を表しています。

Informatica Velocity リソースには、<http://velocity.informatica.com> からアクセスしてください。 Informatica Velocity についての質問、コメント、またはアイデアがある場合は[、ips@informatica.com](mailto:ips@informatica.com) から Informatica プロフェッショナルサービスにお問い合わせください。

# Informatica Marketplace

Informatica Marketplace は、お使いの Informatica 製品を拡張したり強化したりするソリューションを検索 できるフォーラムです。Marketplace で、Informatica デベロッパーやパートナーからの多数のソリューショ ンを活用すれば、生産性を向上したり、プロジェクトでの実装時間を短縮したりできます。Informatica Marketplace は[、https://marketplace.informatica.com](https://marketplace.informatica.com) からアクセスしてください。

# Informatica グローバルカスタマサポート

電話または Informatica Network からグローバルサポートセンターに連絡できます。

各地域の Informatica グローバルカスタマサポートの電話番号は、Informatica Web サイト [\(https://www.informatica.com/services-and-training/customer-success-services/contact-us.html\)](https://www.informatica.com/services-and-training/customer-success-services/contact-us.html)を参 照してください。

Informatica Network でオンラインサポートリソースを見つけるには[、https://network.informatica.com](http://network.informatica.com) に アクセスし、eSupport オプションを選択します。

# <span id="page-11-0"></span>パート I: インストールの概要

**•** [Enterprise](#page-12-0) Data Catalog, 13 ページ

<span id="page-12-0"></span>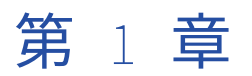

# Enterprise Data Catalog

この章では、以下の項目について説明します。

- **•** Enterprise Data Catalog のインストールの概要, 13 ページ
- **•** [インストールプロセス,](#page-13-0) 14 ページ
- **•** [Enterprise](#page-14-0) Data Catalog サービス, 15 ページ
- **•** Enterprise Data Catalog [リポジトリ,](#page-15-0) 16 ページ
- **•** [インストールと環境設定のチェックリスト,](#page-15-0) 16 ページ

# Enterprise Data Catalog のインストールの概要

Informatica では、Enterprise Data Catalog とそのサービスの両方をインストールする単一インストーラを用 意しています。Enterprise Data Catalog は、Informatica ドメイン内にインストールされます。Enterprise Data Catalog は、カタログサービスおよびその他のアプリケーションサービスを使用して、構成されたデータ アセットを企業内にまとめ、データアセットおよびデータアセット間のリレーションを包括的に表示します。

Enterprise Data Catalog とそのサービスは、埋め込み Hadoop クラスタまたは既存の Hadoop クラスタにデ プロイできます。

#### **埋め込みクラスタ**

Enterprise Data Catalog インストーラにバンドルされた Hadoop ディストリビューションを指します。 Enterprise Data Catalog をインストールするときに、クラスタを構成できます。

#### **既存のクラスタ**

Enterprise Data Catalog をデプロイするエンタープライズ環境内の Hadoop クラスタを指します。使用 している Hadoop クラスタが Product [Availability](https://network.informatica.com/community/informatica-network/product-availability-matrices) Matrices (PAM) for Enterprise Data Catalog に表示さ れていることを確認します。Enterprise Data Catalog をデプロイする前に、クラスタを構成するように してください。

Enterprise Data Catalog を使用するには、Enterprise Data Catalog サービスをインストールし、ドメインを 作成する必要があります。サービスをインストールするには、Enterprise Data Catalog インストーラを使用し ます。Enterprise Data Catalog をインストールするときは、Enterprise Data Catalog が使用するドメインと アプリケーションサービスを構成する必要があります。Enterprise Data Catalog では、使用を開始する前に専 用のドメインが必要です。

Enterprise Data Catalog サービスは、タスクの実行とデータベースの管理を行うためのドメインサービスとア プリケーションサービスをサポートするサービスで構成されます。Informatica ドメインは Enterprise Data Catalog 環境の管理単位です。ドメインは、アプリケーションサービスが実行されるマシンを表すノードの集 合です。Enterprise Data Catalog サービスをマシンにインストールする際に、すべてのサービスの全ファイル をインストールします。

<span id="page-13-0"></span>1 台のマシンにインストールする場合、マシンに Informatica ドメインとノードを作成します。複数のマシン にインストールする場合は、初回インストール時にゲートウェイノードと Informatica ドメインを作成します。 追加のマシンにインストールしている間に、ドメインに追加する作業ノードを作成します。

Enterprise Data Catalog には、次のクライアントアプリケーションが含まれます。

- **•** Informatica Administrator
- **•** Informatica Catalog Administrator
- **•** Enterprise Data Catalog 検索ツール

クライアントを使って、ドメイン上のサービスにアクセスします。

# インストールプロセス

Enterprise Data Catalog のインストールは、複数のフェーズで構成されています。

インストールプロセスは、次のフェーズで構成されています。

- 1. Enterprise Data Catalog サービスをインストールする前に、次のタスクを実行して、サービスのインス トールを計画、準備します。
	- a. Informatica ドメインの計画を策定します。ドメイン内のノード数、各ノードで実行するアプリケー ションサービス、システム要件、ドメインで使用するユーザー認証のタイプについて検討してくださ い。
	- b. ドメイン用のデータベースを準備します。データベース要件を確認し、Enterprise Data Catalog に 必要なデータベースを設定します。
	- c. Linux 要件を満たすようにマシンを設定し、Enterprise Data Catalog サービスを正常にインストール して実行できるようにします。
	- d. Enterprise Data Catalog をインストールするためにデフォルトのデータセットサイズを変更する必 要があるかどうかを判断します。Enterprise Data Catalog には、Informatica Administrator でカス タムプロパティを使用して構成できる[小]、[中]、[大]、[デフォルト]、および[デモ]データセ ットサイズがあります。データセットは、処理するメタデータの量とメタデータの処理に使用される ノードの数に基づいて分類されます。

#### **注:**

- **•** インストール後、データセットサイズを低いデータセットサイズからより高いデータセットサイ ズに切り替えることができます。例えば、インストール時に[小]データセットサイズを選択し た場合は、インストール後にデータセットサイズを[中]または[大]に変更できます。ただし、 インストール時に高いデータセット値(例えば[大])を選択した場合は、インストール後にそれ より低いデータセットサイズ(例えば[中]、[小]、または[デフォルト])へ変更できません。
- **•** インストール時にデータセットサイズとして[デモ]を選択した場合、データセットサイズを変 更できません。
- **•** Enterprise Data Catalog をインストールした後でデータセットのサイズを切り替える場合は、カ タログサービスを再起動してインデックスを作成してください。

データセットサイズとパフォーマンスチューニングの詳細については、Informatica How-To ライブ ラリの記事「Tuning Enterprise Data Catalog Performance」を参照してください。

2. Enterprise Data Catalog をインストールします。

インストーラを使用して、1 台以上の Linux マシンに Enterprise Data Catalog サービスをインストール します。インストーラの初回実行時に、ドメインを作成する必要があります。追加のマシンにインストー ルしている間に、ドメインに追加する作業ノードを作成します。

- <span id="page-14-0"></span>3. Enterprise Data Catalog サービスをインストールしたら、次のタスクを実行して、サービスのインスト ールを完了します。
	- a. ドメインの設定を完了します。コードページの互換性を確認し、ドメインで使用するタイプのユーザ ー認証に必要なタスクを完了し、環境変数を設定します。必要に応じて、ドメインの安全な通信を設 定します。
	- b. 必要に応じて、アプリケーションサービスの作成を準備します。アプリケーションサービスのオペレ ーティングシステム要件を確認し、アプリケーションサービスで必要なユーザーと接続を作成しま す。

次の方法のいずれかで、アプリケーションサービスを作成できます。

- **•** Enterprise Data Catalog をインストールするときに自動的に作成。
- **•** Enterprise Data Catalog をインストールした後に Informatica Administrator で手動で作成。
- **•** Enterprise Data Catalog をインストールしてインストーラを終了した後に、インストーラを使用 して手動で作成。

失敗、中断、または意図せずにインストーラを終了したためにインストールが不完全な場合は、インストーラ を使用して、停止したところからインストールを再開できます。

# Enterprise Data Catalog サービス

Enterprise Data Catalog のアプリケーションサービスは、サーバーベースの機能を表します。インストールの 完了後、必要に応じて、組織のために生成されたライセンスキーに基づいてアプリケーションサービスを作成 できます。

アプリケーションサービスを作成する際に、サービスプロセスを実行するノードを指定します。サービスプロ セスとは、ノード上で実行されるサービスの実行時の呼称です。サービスタイプによって、同時に実行できる サービスプロセス数が決まっています。

高可用性オプションがある場合、アプリケーションサービスを複数のノードで実行できます。高可用性オプシ ョンがない場合、各アプリケーションサービスを 1 つのノード上で実行するように設定します。

一部のアプリケーションサービスの場合、アプリケーションサービスが処理する情報を保存するためのデータ ベースが必要です。Informatica ドメインを計画するときには、各アプリケーションサービスが必要とするデ ータベースを計画することも必要です。

Enterprise Data Catalog では、次のアプリケーションサービスが使用されます。

- **•** データ統合サービス
- **•** モデルリポジトリサービス
- **•** カタログサービス
- **•** Informatica Cluster Service
- **•** コンテンツ管理サービス

# <span id="page-15-0"></span>Enterprise Data Catalog リポジトリ

Enterprise Data Catalog では、格納するデータとメタデータの種類に基づいて、さまざまな種類のリポジトリ が使用されます。

Enterprise Data Catalog には、次のリポジトリが必要です。 **ドメイン環境設定リポジトリ**

ドメイン設定とユーザー情報を格納するリレーショナルデータベース。

#### **モデルリポジトリ**

クライアントとサービスの間の連携を可能にするために、Enterprise Data Catalog およびアプリケーシ ョンサービスによって作成されたメタデータを格納するリレーショナルデータベース。モデルリポジトリ には、リソース構成とデータドメイン情報も格納されます。

#### **プロファイリングウェアハウス**

プロファイル結果を格納するリレーショナルデータベース。プロファイル統計は、Enterprise Data Catalog が提供する総合的なメタデータビューの一部を形成します。

#### **参照データウェアハウス**

モデルリポジトリで定義された参照データオブジェクトのデータ値を格納するリレーショナルデータベー ス。参照テーブルにデータを追加すると、コンテンツ管理サービスによって、参照データウェアハウス内 のテーブルにデータの値が書き込まれます。

# インストールと環境設定のチェックリスト

インストールと環境設定のチェックリストでは、Enterprise Data Catalog のインストールを完了するために実 行する必要のあるタスクをまとめています。

以下のタスクを実行し、プロセスを完了します。

- 1. ドメインの計画を策定します。
- 2. ドメイン用のデータベースを準備します。
- 3. マシンが Linux の要件を満たしていることを確認します。TAR および ZIP ユーティリティが Linux 環境で 使用可能であることを確認して、インストーラファイルを展開し、サービスをデプロイします。
- 4. インストールのデータセットのサイズまたはワークロードの種類を選択します。デフォルトのデータセッ トサイズを変更する場合は、Informatica Administrator で[小]、[中]、[大]、または[デモ]からいず れかのデータセットサイズを選択する必要があります。Enterprise Data Catalog で処理する必要がある メタデータの量と、メタデータの処理に使用するノードの数に基づいて、適切なデータサイズを決定でき ます。詳細

**注:** 

- **•** インストール後、データセットサイズを低いデータセットサイズからより高いデータセットサイズに切 り替えることができます。例えば、インストール時に[小]データセットサイズを選択した場合は、イ ンストール後にデータセットサイズを[中]または[大]に変更できます。ただし、インストール時に 高いデータセット値(例えば[大])を選択した場合は、インストール後にそれより低いデータセット サイズ(例えば[中]、[小]、または[デフォルト])へ変更できません。
- **•** インストール時にデータセットサイズとして[デモ]を選択した場合、データセットサイズを変更でき ません。

データセットサイズとパフォーマンスチューニングの詳細については、Informatica How-To ライブラリ の記事「Tuning Enterprise Data Catalog Performance」を参照してください。。

- 5. Enterprise Data Catalog をインストールします。
- 6. Informatica Administrator にログインします。
- 7. インストール中にアプリケーションサービスを作成することを選択しなかった場合は、アプリケーション サービスを作成して有効にします。アプリケーションサービスには、モデルリポジトリサービス、データ 統合サービス、カタログサービス、Informatica Cluster Service、およびコンテンツ管理サービスが含ま れます。
- 8. ドメインユーザーを作成します。
- 9. ユーザーとグループに必要な権限と特権を割り当てます。
- 10. 参照テーブルを使用するデータドメインを使用してメタデータソースでデータドメイン検出を実行する場 合は、Informatica Developer をインストールします。
- 11. プロファイリング統計で定義済みのデータドメインを使用する必要がある場合は、Informatica Developer を使用して必要なデータドメインをインポートします。
- 12. Informatica Administrator から Catalog Administrator および Enterprise Data Catalog 検索ツールを起 動します。

# <span id="page-17-0"></span>パート II: インストールの前に Enterprise Data Catalog

この部には、以下の章があります。

- **•** [ドメインの計画,](#page-18-0) 19 ページ
- **•** Informatica [ドメイン用データベースの準備](#page-35-0) , 36 ページ
- **•** [デプロイメント方法,](#page-46-0) 47 ページ

<span id="page-18-0"></span>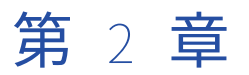

# ドメインの計画

この章では、以下の項目について説明します。

- **•** Informatica ドメインについて, 19 ページ
- **•** [ドメインの計画プロセス,](#page-23-0) 24 ページ
- **•** [アプリケーションサービスの計画,](#page-23-0) 24 ページ
- **•** [システム要件の確認,](#page-26-0) 27 ページ
- **•** Informatica [ドメインおよびノード情報の記録,](#page-30-0) 31 ページ

# Informatica ドメインについて

Informatica ドメインは、ノードとサービスの集まりです。ノードは、ドメイン内のマシンの論理的な単位で す。ドメインのサービスには、すべてのドメイン操作を管理するサービスマネージャ、サーバーベースの機能 に相当する一連のアプリケーションサービスが含まれます。

ドメインには、設定情報とユーザーアカウント特権と権限を保存するためのリレーショナルデータベースが必 要です。Enterprise Data Catalog サービスの初回インストール時に、リレーショナルデータベース内にドメイ ン環境設定リポジトリを作成する必要があります。

# 単一ノードまたは複数ノードのドメイン

Enterprise Data Catalog サービスをマシンにインストールするときに、ノードとドメインを作成します。複数 のマシンに Enterprise Data Catalog サービスをインストールして、ドメインに参加する追加ノードを作成で きます。

単一ノードのインストールは、1 つのノードが指定されたドメインにより構成されます。このノードは、ドメ インをホストします。サービスマネージャと Informatica アプリケーションサービスはすべてノード上で実行 されます。

複数のノードにインストールする場合は、1 つのゲートウェイノードになります。このノードは、Informatica アプリケーションサービスを実行するドメインおよびその他のノードをホストします。サービスマネージャは、 ドメイン内の全ノード上で実行されます。

次の図では、複数のノードでのインストールを示します。

<span id="page-19-0"></span>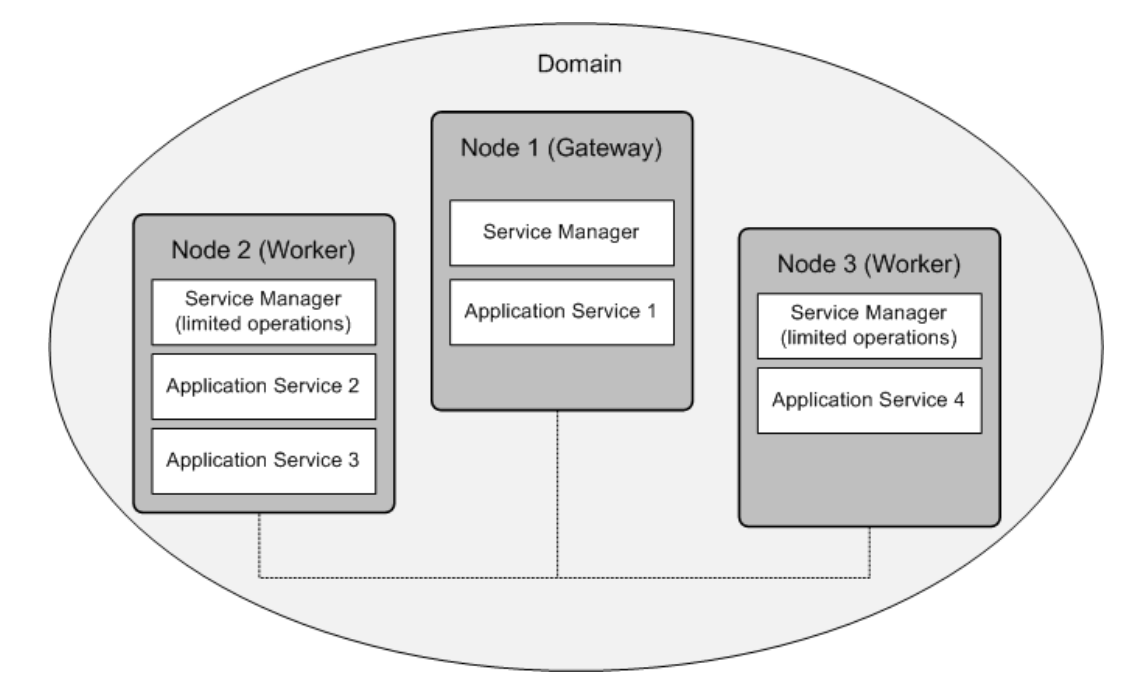

#### ノード

ドメイン内の各ノードは、当該ノード上のドメイン機能を管理するサービスマネージャを実行します。サービ スマネージャは、ノード上で実行されるアプリケーションサービスもサポートします。

ノードが実行するドメイン機能とノードが実行するサービスは、以下のノード設定によって異なります。

#### **ノードタイプ**

ノードタイプは、そのノードがゲートウェイノードと作業ノードのどちらとして動作できるかということ と、そのノードが実行するドメイン機能を決定します。Enterprise Data Catalog サービスの初回インス トール時に、ゲートウェイノードと Informatica ドメインを作成します。Enterprise Data Catalog サー ビスを他のマシンにインストールする場合は、追加のゲートウェイノードまたは作業ノードを作成してド メインに追加します。

あるゲートウェイノードは、ドメインのマスタゲートウェイノードとして動作します。マスタゲートウェ イノードは、クライアントからサービス要求を受信して、これらを適切なサービスおよびノードにルーテ ィングします。マスターゲートウェイノード上のサービスマネージャは、マスターゲートウェイノード上 ですべてのドメイン操作を実行します。他のゲートウェイノード上で実行されるサービスマネージャは、 これらのノード上で限定的なドメイン操作を実行します。

作業ノードとは、ゲートウェイとして設定されていないすべてのノードのことです。作業ノードはアプリ ケーションサービスを実行することができますが、ゲートウェイとして動作することはできません。サー ビスマネージャは、作業ノード上で限定的なドメイン操作を実行します。

#### **ノードロール**

ノードロールによってそのノードの目的が決まります。サービスロールが指定されたノードは、アプリケ ーションサービスを実行できます。計算ロールが指定されたノードは、リモートアプリケーションサービ スが要求する計算を実行できます。両方のロールが指定されたノードは、アプリケーションサービスを実 行できるほか、それらのサービスの計算をローカルに実行できます。デフォルトでは、各ゲートウェイと 作業ノードはサービスロールと計算ロールの両方が有効になります。

<span id="page-20-0"></span>ノードがデータ統合サービスグリッドに割り当てられている場合は、ノードロールを更新できます。ノー ドをデータ統合サービスプロセスの実行専用にするには、サービスロールだけを有効にします。ノードを データ統合サービスマッピングの実行専用にするには、計算ロールだけを有効にします。

ノードの詳細については、『Informatica Administrator ガイド』を参照してください。

データ統合サービスグリッドの詳細については、『*Informatica アプリケーションサービスガイド*』を参照して ください。

Enterprise Data Catalog を複数のノードにデプロイするための前提条件

複数のノードに Enterprise Data Catalog をデプロイする場合は、次の前提条件に従っていることを確認して ください。

- **•** すべてのノードを起動するには、同じユーザー資格情報を使用していることを確認します。
- **•** Enterprise Data Catalog を埋め込みクラスタにデプロイする前に、クラスタノードへのすべてのホストノ ードに対するパスワードなし SSH ログインを有効にします。
- **•** Enterprise Data Catalog を埋め込みクラスタにデプロイする前に、同じバージョンの Apache Ambari バ イナリがすべてのノードに存在することを確認します。
- **•** リソースバイナリファイルの同じコピーがすべてのノードに存在することを確認します。
- **•** 複数のノードに Enterprise Data Catalog をデプロイする場合は、Informatica Cluster Service と Catalog Service を別々のノードで構成するようにしてください。

## サービスマネージャ

Informatica ドメインのサービスマネージャは、ドメインとアプリケーションサービスをサポートします。サ ービスマネージャは、ドメイン内の各ノード上で実行されます。

サービスマネージャは、次の各領域をサポートするためにドメイン内のすべてのノード上で実行されます。

**ドメイン**

サービスマネージャは、各ノード上で機能を実行してドメインをサポートします。ドメイン機能には、認 証、承認、およびロギングが含まれます。ノード上でサービスマネージャが実行するドメイン機能は、ノ ードのタイプとロールによって異なります。例えば、マスタゲートウェイノード上で実行されるサービス マネージャは、そのノード上のすべてのドメイン機能を実行します。それ以外のタイプのノード上で実行 されるサービスマネージャは、そのノード上で限定的なドメイン機能を実行します。

#### **アプリケーションサービス**

ノードにサービスロールが指定されている場合、サービスマネージャはそのノードで実行されるように設 定されたアプリケーションサービスを開始します。Informatica クライアントからの要求に基づき、サー ビスおよびサービスプロセスを開始および停止します。

サービスマネージャの詳細については、『*Informatica Administrator ガイド*』を参照してください。

### アプリケーションサービス

アプリケーションサービスは、サーバーベースの機能に相当します。アプリケーションサービスには、ドメイ ン内の複数のインスタンスを所有できるサービスと、ドメイン内の単一のインスタンスを所有できるシステム サービスが含まれます。システムサービスは、ドメインの作成時に作られます。インストールの完了後、組織 のために生成されたライセンスキーに基づいて、その他のアプリケーションサービスを作成します。

アプリケーションサービスを作成する際に、サービスプロセスを実行するノードを、サービスロールと一緒に 指定します。サービスプロセスとは、ノード上で実行されるサービスの実行時の呼称です。サービスタイプに よって、同時に実行できるサービスプロセス数が決まっています。

<span id="page-21-0"></span>高可用性オプションを選択した場合は、アプリケーションサービスを複数のノードで実行できます。高可用性 オプションを選択しなかった場合は、各アプリケーションサービスを 1 つのノード上で実行するように設定し ます。

一部のアプリケーションサービスの場合、アプリケーションサービスが処理する情報を保存するためのデータ ベースが必要です。Informatica ドメインを計画するときには、各アプリケーションサービスが必要とするデ ータベースを計画することも必要です。

アプリケーションサービスの詳細については、『Informatica アプリケーションサービスガイド』を参照してく ださい。

## ライセンスキー

Informatica は、ユーザーの組織が購入した製品および製品オプションに基づいてライセンスキーを生成しま す。ライセンスキーは、ユーザーが使用するアプリケーションサービスと機能を制御します。

Enterprise Data Catalog サービスをインストールするときには、Informatica のライセンスキーのパスとファ イル名を入力する必要があります。インストーラは、ユーザーが入力したライセンスキーに基づいてドメイン 内にライセンスオブジェクトを作成します。アプリケーションサービスを作成するときには、サービスを実行 する前に、ライセンスオブジェクトを各アプリケーションサービスに割り当てます。

### ユーザー認証

インストール中、Informatica ドメインで使用する認証方法を選択できます。

Informatica ドメインでは、ユーザー認証に以下のタイプを使用することができます。

- **•** ネイティブユーザー認証
- **•** LDAP ユーザー認証

ネイティブのユーザーアカウントは Informatica ドメインに保存されており、Informatica ドメイン内でのみ 使用することができます。LDAP のユーザーアカウントは LDAP ディレクトリサービスに保存されており、企 業内のアプリケーションで共有することができます。

インストーラは、ネイティブ認証を使用するように Informatica ドメインを構成します。インストール後に、 LDAP サーバーへの接続を設定し、ネイティブ認証に加えて LDAP 認証も使用するように Informatica ドメイ ンを設定することができます。

ユーザー認証の設定の詳細については、『Informatica セキュリティガイド』を参照してください。

### データストレージをセキュリティ保護するための暗号化キー

Informatica は、Enterprise Data Catalog リポジトリ内にデータを保存する前に、パスワードやセキュアな接 続のパラメータのような機密データを暗号化します。Informatica では、機密データの暗号化に使用する暗号 化キーを作成するときに、キーワードを使用します。

Enterprise Data Catalo サービスをインストールしてドメインを作成するときに、ドメインでの暗号化キーの 生成にインストーラが使用するキーワードを指定します。インストーラはキーワードを基に、*siteKey* という 暗号化キーファイルを生成して、ユーザーが指定したディレクトリ内に保存します。ディレクトリを指定しな い場合、*siteKey* ファイルはインストーラによってデフォルトのディレクトリ<Enterprise Data Catalog インスト ールディレクトリ>/isp/config/keys に保存されます。

ドメイン内のすべてのノードが、同じ暗号化キーを使用する必要があります。複数のノードにインストールす る場合、インストーラはドメイン内のすべてのノードに対して同じ暗号化キーを使用します。ドメインの作成 後にインストーラを実行するときに、ドメインに追加するすべてのノードに同じ暗号化キーを指定する必要が あります。

ドメインに対してセキュアな通信を有効化していない場合でも、キーワードの指定が必要です。

<span id="page-22-0"></span>**重要:** ドメイン名、暗号化キーのキーワード、および暗号化キーファイルは安全な場所に保管する必要がありま す。ドメインの暗号化キーを変更するときや、リポジトリを別のドメインに移すときに暗号化キーが必要にな ります。暗号化キーがない場合は、暗号化キーを生成するために使用されたドメイン名とキーワードが必要で す。

## ドメインセキュリティ

Enterprise Data Catalog サービスをインストールしてドメインを作成するときに、ドメイン内のセキュリティ を設定するオプションを有効化できます。

ドメインに以下のセキュリティオプションを設定できます。 **サービスやサービスマネージャのセキュアな通信**

セキュアな通信をドメインに設定するときに、サービスマネージャとドメイン内のサービス間の接続をセ キュリティで保護します。Informatica は、ユーザーがドメインの保護に使用できる SSL 証明書を提供し ます。ただし、ドメインのセキュリティを強化するために、インストール中に SSL 証明書を発行できま す。使用する SSL 証明書の入ったキーストアファイルとトラストストアファイルを指定します。

#### **セキュアなドメイン環境設定リポジトリのデータベース**

Enterprise Data Catalog サービスをインストールしてドメインを作成する際、SSL プロトコルでセキュ リティ保護されたデータベース内に、ドメイン環境設定リポジトリを作成できます。セキュアデータベー スへのアクセスには、データベースの SSL 証明書を含んだトラストストアが必要です。インストール中、 使用する SSL 証明書を含んだトラストストアファイルを指定します。

#### Administrator **ツールとのセキュアな通信**

Informatica Administrator (Administrator ツール)は、Informatica ドメインの管理に使用する管理ツ ールです。インストール中、Administrator ツールへのセキュアな HTTPS 接続を設定できます。HTTPS 接続で使用するキーストアファイルを指定できます。

**注:** Enterprise Data Catalog は、Kerberos 認証が有効化されている Informatica ドメインをサポートしませ ん。

# Informatica クライアント

Informatica クライアントは、基本的な Enterprise Data Catalog 機能へのアクセスに使用するクライアントの グループです。クライアントは、サービスマネージャやアプリケーションサービスに対する要求を作成します。

Informatica クライアントは、複数のシンまたは Web クライアントアプリケーションからなります。クライア ントを使って、ドメイン上のサービスにアクセスします。Informatica クライアントインストールを実行する ときは、データドメインのインポートに使用する Informatica Developer(シッククライアントアプリケーシ ョン)のインストールを選択できます。Enterprise Data Catalog のデータドメイン情報を表示する必要がある 場合は、Informatica Developer をインストールする必要があります。Developer tool は、データドメインの 作成、エクスポート、およびインポートに使用するクライアントアプリケーションです。Developer tool で作 成するオブジェクトは、モデルリポジトリに格納され、データ統合サービスによって実行されます。プロファ イル構成で定義済みのデータドメインを使用する場合、コンテンツ管理サービスによってデータドメインオブ ジェクトが実行されます。

使用するクライアントは、組織のために生成されたライセンスキーによって決まります。

次のシンクライアントアプリケーションをインストールできます。

#### Informatica Administrator

Administrator は、Informatica ドメインおよび Informatica セキュリティの管理に使用する管理ツール です。Administrator ツールは、シンまたは Web クライアントアプリケーションです。Administrator ツ ールでは、ドメイン管理タスク(ログやドメインオブジェクトの管理など)、およびセキュリティ管理タス ク(ユーザー、グループ、ロールの管理など)を実行できます。Informatica Administrator を使用して、

<span id="page-23-0"></span>データ統合サービス、モデルリポジトリサービス、カタログサービスなどの必要なアプリケーションサー ビスを作成することもできます。

#### Enterprise Data Catalog

Enterprise Data Catalog は、構成されたデータアセットからのメタデータの包括的なビューを表示する Web クライアントです。スキャナは、外部データソースからメタデータを抽出します。メタデータ検索を 実行したり、データアセットのリレーションやリネージュ情報などの情報を表示したりできます。

#### Informatica Catalog Administrator

Informatica Catalog Administrator は、リソース、スキャナ、スケジュール、属性、および接続を管理 するために使用する管理ツールです。

# ドメインの計画プロセス

Enterprise Data Catalog サービスをインストールする前に、Informatica ドメインのすべてのコンポーネント について計画する必要があります。

ドメインを計画する際は、ドメイン内に必要なノードの数、ドメインで必要とされるアプリケーションサービ スのタイプ、各ノードで実行されるアプリケーションサービスの数を考慮に入れる必要があります。ドメイン 環境設定リポジトリのデータベースタイプとホスト名、および各アプリケーションサービスが必要とするデー タベースのタイプとホスト名を決める必要があります。

インストーラがドメインの暗号化キーの生成に使用するキーワードを選択する必要があります。Informatica は暗号化キーを使用して機密データを暗号化します。

ドメインにセキュリティを設定する場合、キーストアファイルとトラストストアファイルの場所とパスワード を把握している必要があります。計画プロセスの一環として、ドメイン内の各マシンとデータベースサーバー がシステムの最小要件を満たしていることも確認する必要があります。

**注:** 必ず、Informatica ドメインマシンに ktutil インタフェースコマンドラインユーティリティをインストール してください。

# アプリケーションサービスの計画

Informatica ドメインを計画する際、ドメイン内で実行するアプリケーションサービスについても計画する必 要があります。組織のために生成されたライセンスキーを基に、アプリケーションサービスを作成します。

アプリケーションサービスを計画するときには、アプリケーションサービスに接続する関連サービスを把握す る必要があります。また、アプリケーションサービスの作成に必要なリレーショナルデータベースの計画も必 要です。

インストーラから、インストールプロセスで必要に応じていくつかのサービスを作成するように求められます。

アプリケーションサービスの詳細については、『Informatica アプリケーションサービスガイド』を参照してく ださい。

# <span id="page-24-0"></span>データ統合サービス

データ統合サービスは、Informatica ドメインでプロファイルを実行するアプリケーションサービスです。デ ータ統合サービスは、プロファイルメタデータを取得するように設定したリソースのプロファイル結果を生成 し、プロファイル結果をプロファイリングウェアハウスに書き込みます。

#### 関連するサービス

データ統合サービスは、ドメイン内の他のアプリケーションサービスに接続します。

データ統合サービスを作成する場合、次のアプリケーションサービスに関連付けることができます。

#### **モデルリポジトリサービス**

データ統合サービスは、モデルリポジトリサービスに接続してプロファイルの実行などのジョブを実行し ます。データ統合サービスを作成する際、モデルリポジトリサービスの名前を指定します。

#### 必要なデータベース

データ統合サービスは、複数のリレーショナルデータベースに接続できます。サービスが接続できるデータベ ースは、企業のために生成されたライセンスキーによって決まります。データ統合サービスを作成する際、デ ータベースへの接続情報を指定します。

データ統合サービスを作成する前に、次のデータベースを作成します。

#### **データオブジェクトキャッシュデータベース**

論理データオブジェクトと仮想テーブルをキャッシュを保存します。データオブジェクトのキャッシュに より、データ統合サービスが事前定義された論理データオブジェクトおよび仮想テーブルにアクセスでき るようになります。SQL データサービスクエリ、および Web サービス要求のパフォーマンスを向上させ るには、データオブジェクトキャッシュデータベースが必要です。

#### **プロファイリングウェアハウス**

プロファイルの結果などのプロファイル情報を格納します。リソーススキャンによって生成されるプロフ ァイリング統計を格納するには、プロファイリングウェアハウスが必要です。

## モデルリポジトリサービス

モデルリポジトリサービスは、モデルリポジトリを管理するアプリケーションサービスです。モデルリポジト リは、Informatica クライアントとアプリケーションサービスによって作成されたメタデータをリレーショナ ルデータベース内に保存して、クライアントやサービス間の共同作業を可能にします。

Catalog Administrator またはデータ統合サービスからモデルリポジトリオブジェクトにアクセスすると、ク ライアントまたはサービスによって要求がモデルリポジトリサービスに送信されます。モデルリポジトリサー ビスプロセスでは、モデルリポジトリデータベーステーブルのメタデータの取り出し、挿入、更新が行われま す。

**注:** モデルリポジトリサービスを作成する場合、他のアプリケーションサービスには関連付けないでください。

#### 必要なデータベース

モデルリポジトリサービスを使用するには、リレーショナルデータベース内にモデルリポジトリを配する必要 があります。 モデルリポジトリサービスを作成する際、データベースへの接続情報を指定する必要がありま す。

モデルリポジトリサービスを作成する前に、次のデータベースを作成します。

#### <span id="page-25-0"></span>**モデルリポジトリ**

Informatica クライアントとアプリケーションサービスによって作成されたメタデータをリレーショナル データベース内に保存して、クライアントやサービス間の共同作業を可能にします。 Informatica クライ アントやアプリケーションサービスによって作成された設計時および実行時オブジェクトを保存するため のモデルリポジトリが必要です。

## カタログサービス

カタログサービスは、Informatica ドメインで Enterprise Data Catalog を実行するアプリケーションサービス です。カタログサービスは、サービスコンポーネントと、Enterprise Data Catalog の検索インタフェースおよ び Catalog Administrator にアクセスできるユーザーとの間の接続を管理します。

カタログは、エンタープライズ内のすべての設定済みデータアセットのインデックス付きインベントリを表し ます。カタログでは、プロファイル統計、データアセットの評価、データドメイン、データリレーションなど の、メタデータと統計情報を検索できます。

**注:** SSL プロトコルを使用する Hadoop クラスタ用のカタログサービスを作成する前に、ドメインのトラスト ストアに Hadoop クラスタ証明書を必ずインポートしてください。

#### 関連するサービス

カタログサービスは、ドメイン内の他のアプリケーションサービスに接続します。

カタログサービスを作成する場合、次のアプリケーションサービスに関連付けることができます。

#### **モデルリポジトリサービス**

カタログサービスは、モデルリポジトリサービスに接続して、モデルリポジトリからリソース構成および データドメイン情報にアクセスします。カタログサービスを作成する際、モデルリポジトリサービスの名 前を指定します。

#### **データ統合サービス**

カタログサービスは、データ統合サービスに接続して、リソースのプロファイル統計の生成などのジョブ を実行します。カタログサービスを作成する際、データ統合サービスの名前を指定します。

#### Informatica Cluster Service

埋め込みクラスタに Enterprise Data Catalog をインストールした場合、カタログサービスは、 Informatica Cluster Service に接続して、すべての埋め込み Hadoop クラスタサービス、Apache Ambari サーバー、および Apache Ambari エージェントを管理します。埋め込みクラスタデプロイメント のカタログサービスを作成する際、Informatica Cluster Service の名前を指定する必要があります。

#### **コンテンツ管理サービス**

カタログサービスは、コンテンツ管理サービスを使用して、参照テーブルを使用するデータドメインの参 照データを取得します。カタログサービスを作成する際、必要に応じてコンテンツ管理サービスの名前を 指定できます。

## Informatica Cluster Service

Informatica Cluster Service は、埋め込みの Hadoop クラスタ上のすべての Hadoop サービス、Apache Ambari サーバー、および Aapache Ambari エージェントを実行および管理するアプリケーションサービスで す。Enterprise Data Catalog のインストール時に埋め込みクラスタデプロイメントモードを選択した場合は、

<span id="page-26-0"></span>カタログサービスを作成する前に Informatica Cluster Service を作成する必要があります。その後、カタログ サービスを作成するときに、Informatica Cluster Service の値を指定できます。

## コンテンツ管理サービス

コンテンツ管理サービスとは、参照データを管理するアプリケーションサービスのことです。参照データオブ ジェクトには、ソースデータのデータドメイン検出の実行中に Enterprise Data Catalog が検索する一連のデ ータ値が含まれています。データドメイン検出では、カラムデータに基づいて推測されるビジネスセマンティ クスを検出します。例として、社会保障番号、電話番号、クレジットカード番号などがあります。

コンテンツ管理サービスはデータ統合サービスを使用してマッピングを実行することで、参照テーブルと外部 データソース間でデータを転送します。

#### 関連するサービス

コンテンツ管理サービスは、ドメイン内の他のアプリケーションサービスに接続します。

コンテンツ管理サービスを作成する場合、次のアプリケーションサービスに関連付けることができます。

#### **データ統合サービス**

コンテンツ管理サービスは、データ統合サービスを使用して参照テーブルと外部データソースの間でデー タを転送します。コンテンツ管理サービスを作成する際、データ統合サービスの名前を指定します。デー タ統合サービスとコンテンツ管理サービスは同じノードに作成する必要があります。

#### **モデルリポジトリサービス**

コンテンツ管理サービスは、モデルリポジトリサービスに接続して、参照データオブジェクトのメタデー タをモデルリポジトリに格納します。コンテンツ管理サービスを作成する際、モデルリポジトリサービス の名前を指定します。

#### 必要なデータベース

コンテンツ管理サービスの場合、リレーショナルデータベース内に参照データウェアハウスが必要です。コン テンツ管理サービスを作成する際、参照データウェアハウスへの接続情報を指定する必要があります。

コンテンツ管理サービスを作成する前に、次のデータベースを作成します。

#### **参照データウェアハウス**

モデルリポジトリで定義された参照データオブジェクトのデータ値を保存します。参照テーブルにデータ を追加すると、コンテンツ管理サービスによって、参照データウェアハウス内のテーブルにデータの値が 書き込まれます。Enterprise Data Catalog の参照テーブルデータを管理するには、参照データウェアハ ウスが必要です。

# システム要件の確認

使用する環境が、インストールプロセス、一時ディスク容量、ポートの可用性、データベース、アプリケーシ ョンサービスハードウェアの最小システム要件を満たしていることを確認します。

製品要件およびサポート対象プラットフォームの詳細については、次の Informatica Network で Product Availability Matrix を参照してください。

<https://network.informatica.com/community/informatica-network/product-availability-matrices>

## <span id="page-27-0"></span>サービスのインストール要件の確認

使用するマシンが、Enterprise Data Catalog サービスをインストールするための最小システム要件を満たして いることを確認します。

システム要件は、次の条件に基づいて異なります。 Informatica **ドメインと** Hadoop **クラスタが同じマシン上にある場合**

Linux オペレーティングシステムの最小メモリ要件は、32GB の RAM です。必要な最小ディスク容量は 135GB です。必要な CPU コアの数は 24 です。

#### Informatica **ドメインと** Hadoop **クラスタが異なるマシン上にある場合**

Linux オペレーティングシステムの最小メモリ要件は、クラスタノードに 24GB、Informatica ドメインが 実行されているマシンに 32GB です。必要な最小ディスク容量は 75GB です。必要な CPU コアの数は、ク ラスタノードに 8 コア、Informatica ドメインが実行されているマシンに 16 コアです。

## 一時ディスク容量の要件の確認

インストール時にハードディスクに一時ファイルが書き込まれます。インストールをサポートする、マシンに 十分な利用可能なディスク容量があることを確認します。インストールが完了した場合、インストーラにより 一時ファイルが削除され、ディスク容量が解放されます。

インストーラを実行するには、8GB の一時ディスク容量が必要です。

## ポート要件の確認

インストーラによって Informatica ドメイン内のコンポーネントのポートが設定され、一部のアプリケーショ ンサービスに使用する動的ポートの範囲が指定されます。

コンポーネントに使用するポート番号と、アプリケーションサービスに使用する動的ポート番号の範囲を指定 することができます。そうでなければ、インストーラによって提供されるデフォルトのポート番号を使用する ことができます。ポート番号が Enterprise Data Catalog サービスをインストールするマシンで利用可能かど うかを確認します。

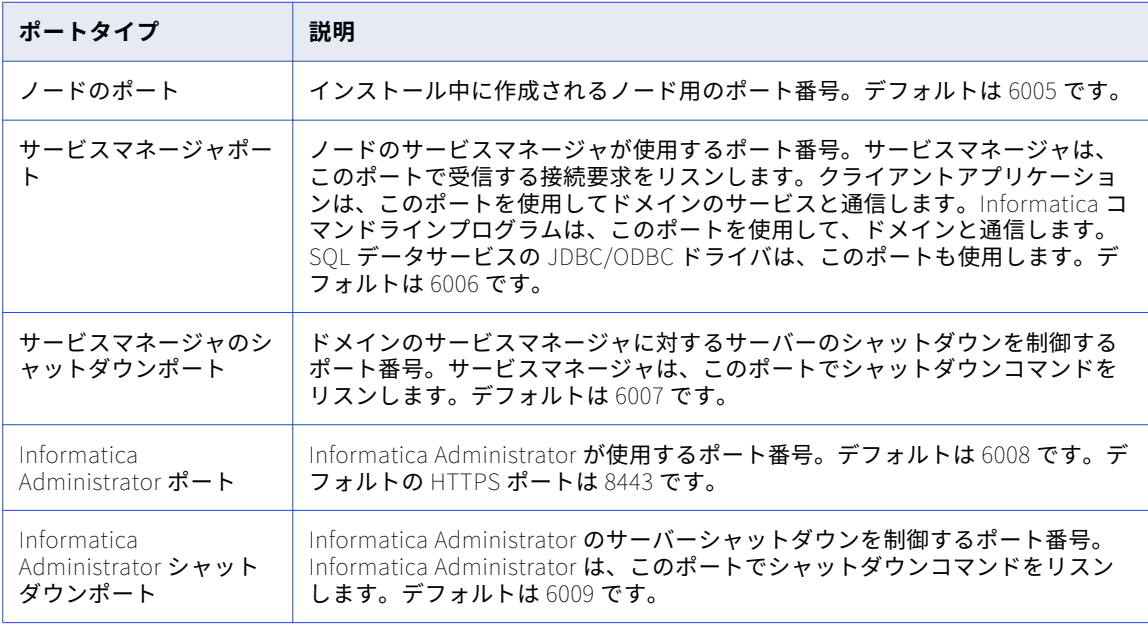

次の表は、Enterprise Data Catalog で使用されるポートを示しています。

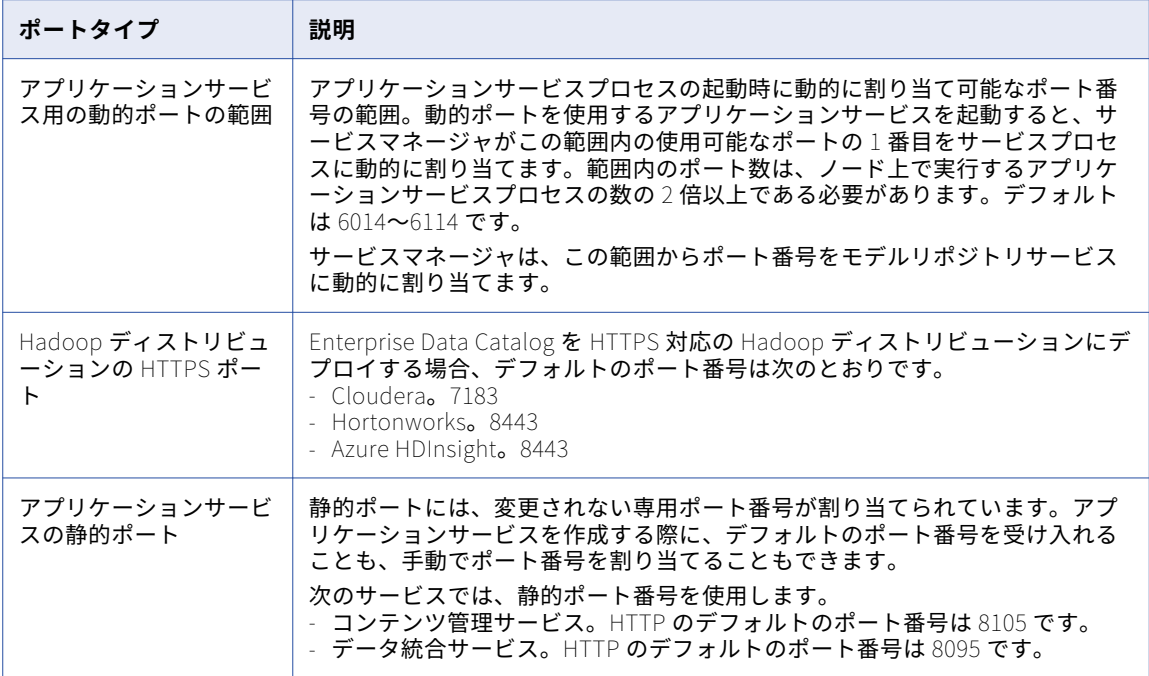

#### ポート設定のガイドライン

インストーラでは、ドメイン内にポートの競合がないことを確認するために、指定されたポート番号が検証さ れます。

次のガイドラインを使用してポート番号を決定します。

- **•** ドメインまたはドメイン内の各コンポーネント用に指定するポート番号は一意である必要があります。
- **•** ドメインおよびドメインコンポーネント用のポート番号は、アプリケーションサービスプロセス用に指定し たポート番号の範囲内にすることはできません。
- **•** アプリケーションサービスプロセス用に指定するポート番号範囲の最大の番号は、最小のポート番号よりも 少なくとも 3 大きい番号である必要があります。例えば、範囲内の最小のポート番号が 6400 の場合、最大 のポート番号は少なくとも 6403 である必要があります。
- **•** 指定するポート番号は、1025 未満または 65535 より大きくできません。

# <span id="page-29-0"></span>データベース要件の確認

データベースサーバーに、ドメイン環境設定リポジトリ、アプリケーションサービスが必要とする他のデータ ベース用に適切なディスク容量があることを確認します。

次の表で、ドメイン環境設定リポジトリ、およびアプリケーションサービスが必要とする他のデータベースに 関するデータベース要件について説明します。

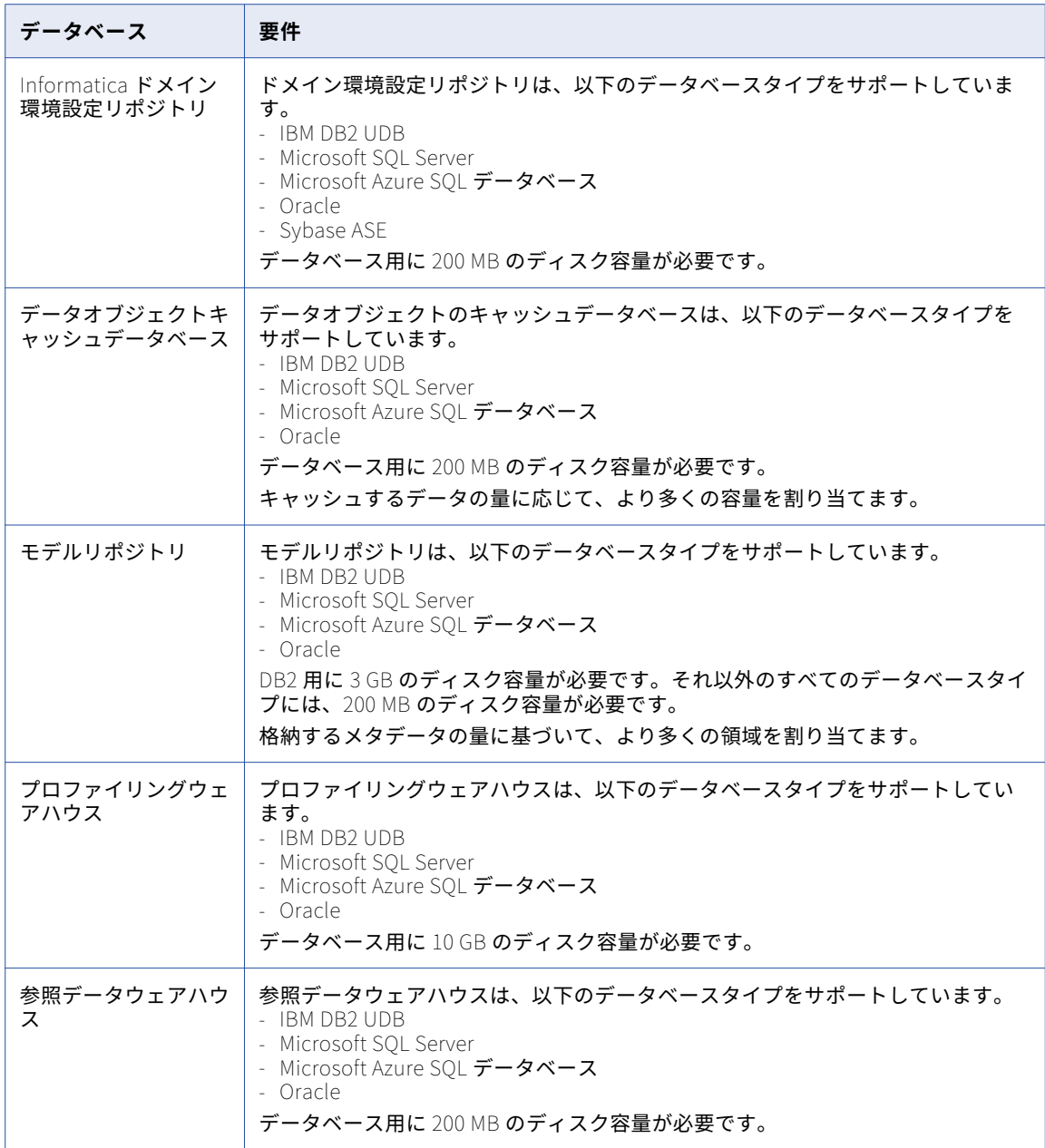

# <span id="page-30-0"></span>アプリケーションサービスのハードウェア要件の確認

サービスマネージャ、およびノード上で稼働するアプリケーションサービス用の適切なハードウェアが、ドメ イン内のノードに搭載されていることを確認します。

1 つのノードを持つ Informatica ドメインを作成し、同じノード上ですべてのアプリケーションサービスを実 行できます。複数のノードのある Informatica ドメインを作成する場合、別々のノード上でアプリケーション サービスを実行できます。ドメインのアプリケーションサービスを計画する際、ノードで実行するサービスに 基づいてシステム要件を検討します。

**注:** 負荷と競合の要件によっては、コアやメモリをノードに追加してパフォーマンスを最適化する必要がありま す。

次の表に、一部の一般的な設定シナリオに基づくノードの最小システム要件を示します。ドメイン内で他の設 定を行う場合に、この情報をガイドラインにしてください。

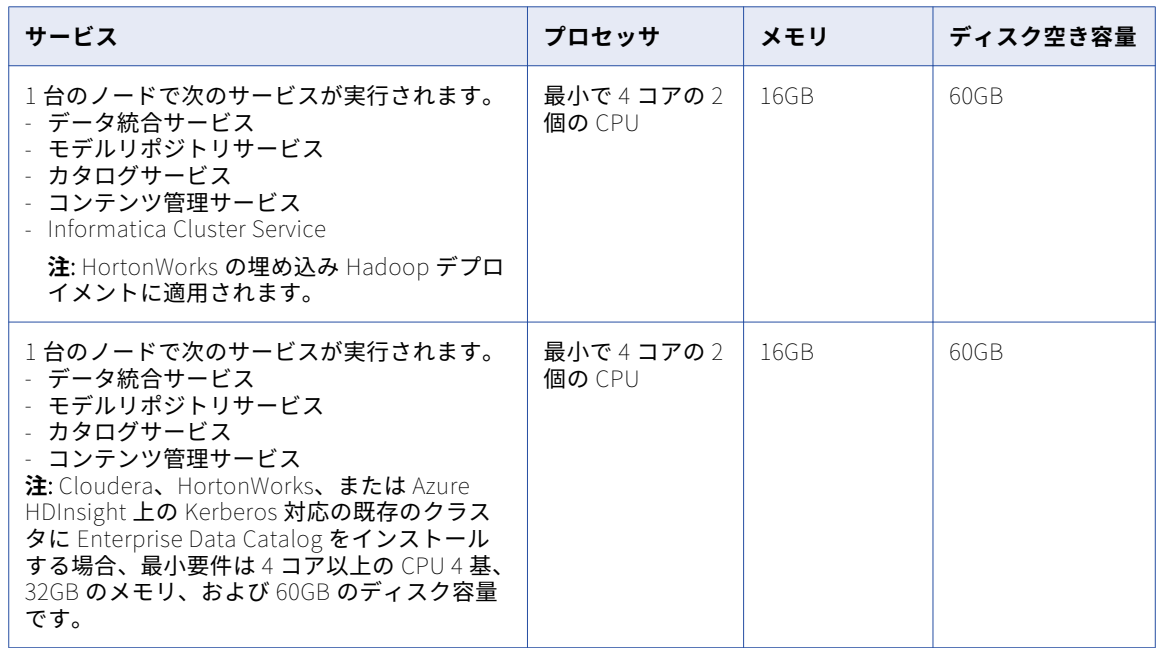

# Informatica ドメインおよびノード情報の記録

Enterprise Data Catalog サービスをインストールする際には、作成するドメイン、ノード、アプリケーション サービス、データベースの情報を把握することが必要です。

このセクションの表を参照して、必要な情報を記録してください。

## ドメインオブジェクトの命名規則

ドメインを計画するときに、ドメイン、ノード、およびアプリケーションサービスに使用する命名規則を選択 します。

ドメイン、ノード、およびアプリケーションサービスの名前は変更できません。ノードを別のマシンに移行す る場合や、追加のノードやサービスをドメインに追加する場合は、引き続き機能する名前を使用します。さら に、Enterprise Data Catalog でのドメインオブジェクトの用途を伝える名前を使用します。

<span id="page-31-0"></span>ドメインオブジェクトの命名規則の詳細については、Informatica My Support ポータルに用意されている、以 下の「Informatica Velocity Best Practice」の記事を参照してください: Informatica Platform Naming [Conventions](https://mysupport.informatica.com/velocity/index.php/best-practices-all/139-configuration-management-and-security/708-infa-nam-conv)

以下の表に、ドメインオブジェクトで推奨される命名規則を示します。

| オブジェクト                      | 命名規則                                                                                        | 例                                                                                                   |
|-----------------------------|---------------------------------------------------------------------------------------------|----------------------------------------------------------------------------------------------------|
| ドメイン                        | DMN, DOM, DOMAIN, <org> <env></env></org>                                                   | DOM FIN DEV (Finance<br>Development)<br>DOMAIN_ICC_PD (Integration<br>Competency Center Production) |
| ノード                         | Node <node##> <org> <optional<br>distinguisher&gt;_<env></env></optional<br></org></node##> | Node01 ICC DEV<br>Node07 FIN REVENUE DV                                                             |
| コンテンツ管理サービス                 | CMS_ <org>_<env></env></org>                                                                | CMS FIN DEV                                                                                         |
| データ統合サービス                   | DIS <org>_<env></env></org>                                                                 | DIS ICC DEV                                                                                         |
| モデルリポジトリサービス                | MRS < ORG > <env></env>                                                                     | MRS FIN DEV                                                                                         |
| カタログサービス                    | $CS < ORG$ < $ENV$ >                                                                        | CS HR DEV                                                                                           |
| Informatica Cluster Service | ICS < ORG > <env></env>                                                                     | ICS_FIN_DEV                                                                                         |

# ドメイン

Enterprise Data Catalog サービスの初回インストール時に、マスタゲートウェイノードと Informatica ドメイ ンを作成します。

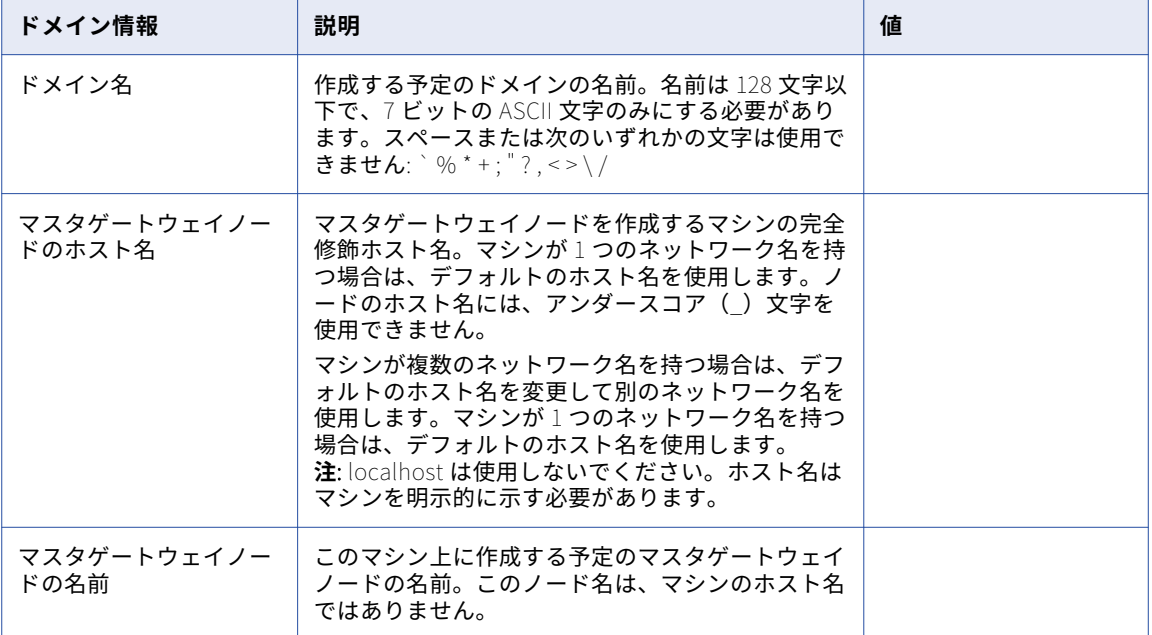

次の表を参照して、必要なドメイン情報を記録してください。

# <span id="page-32-0"></span>ノード

Enterprise Data Catalog サービスのインストール時に、インストールマシンをノードとしてドメインに追加し ます。複数のノードをドメインに追加することができます。

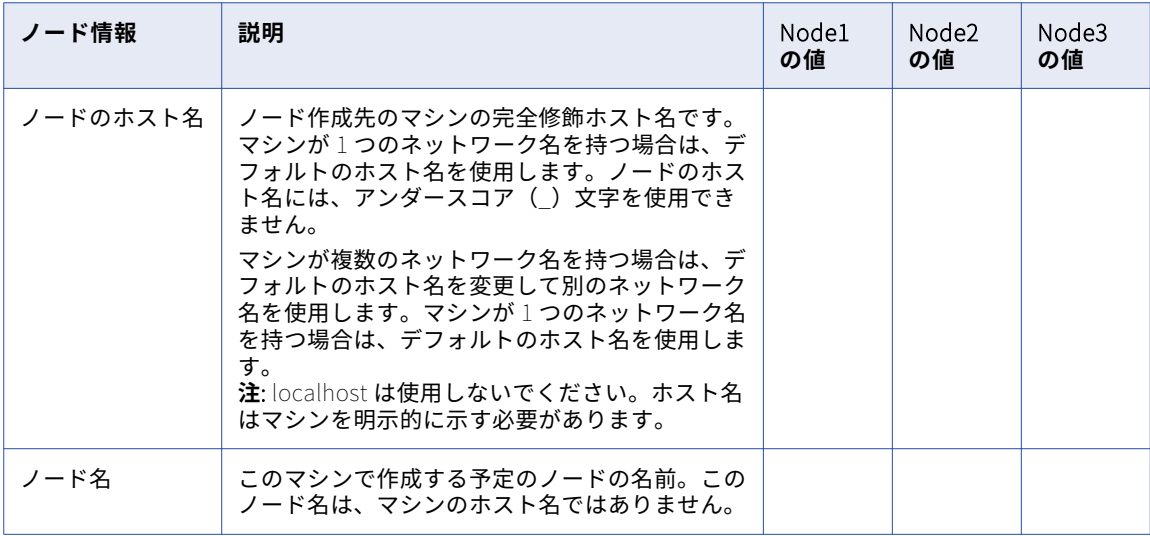

次の表を参照して、必要なノード情報を記録してください。

# アプリケーションサービス

作成するアプリケーションサービスは、組織のために生成されたライセンスキーによって決まります。

次の表を参照して、ドメインで必要なアプリケーションサービスを記録し、アプリケーションサービスを実行 するノードを記録します。

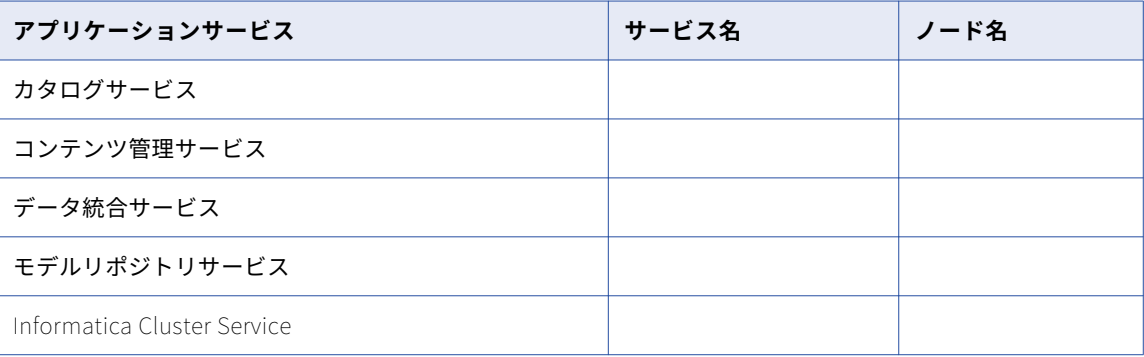

# <span id="page-33-0"></span>セキュアなデータストレージ

Enterprise Data Catalog サービスをインストールする際に、ドメインの暗号化キーの生成に使用するキーワー ドをインストーラに提供する必要があります。

次の表を参照して、セキュアなデータストレージの設定に必要な情報を記録してください。

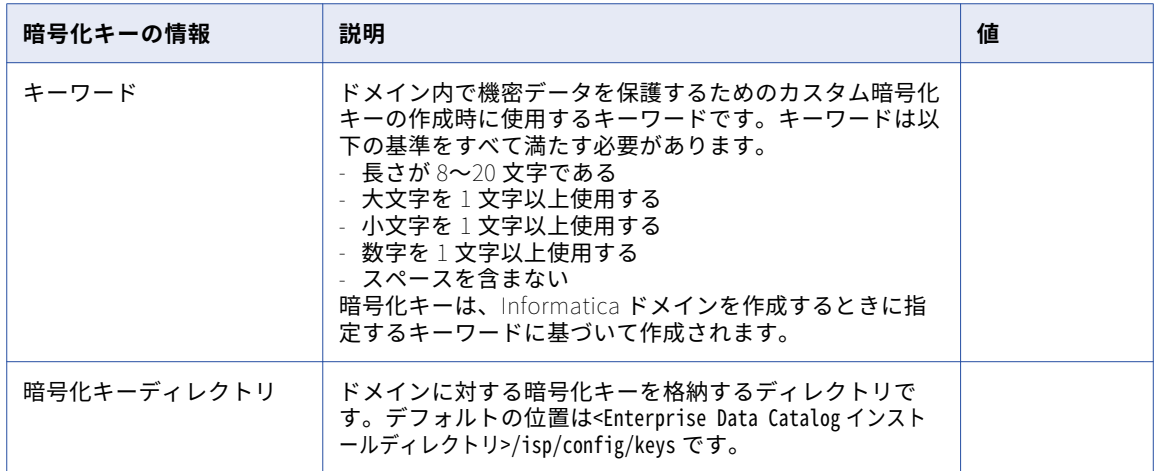

# ドメインセキュリティ

Informatica アプリケーションサービスをインストールするときに、Informatica ドメイン内で、ドメインのセ キュリティを設定するオプションを有効化できます。

#### サービスやサービスマネージャのセキュアな通信

サービスとサービスマネージャ間のセキュアな通信を任意で設定できます。

**重要:** デフォルトの証明書の代わりに SSL 証明書の使用を選択する場合、インストール中に SSL 証明書の情報 を指定する必要があります。指定する証明書は、自己署名証明書でも、認証機関(CA)によって発行された証 明書でもかまいません。SSL 証明書は、PEM 形式と Java Keystore (JKS)形式のファイルで指定する必要が あります。Informatica では、Informatica ドメイン用に特定の名前の SSL 証明書ファイルが必要です。

次の表を参照して、使用する SSL 証明書を含んだキーストアファイルとトラストストアファイルの情報を記録 してください。

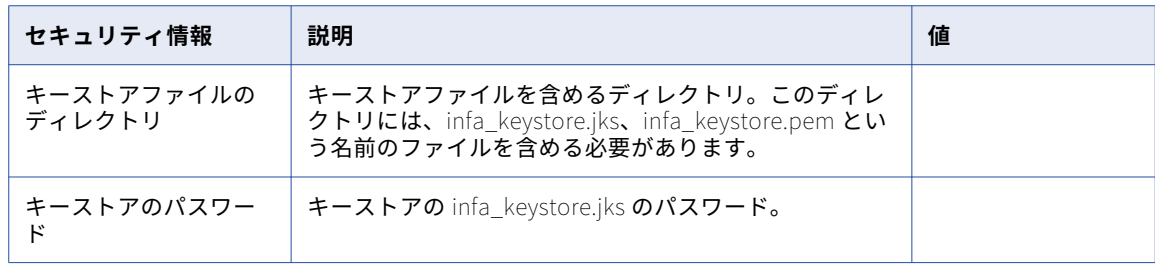

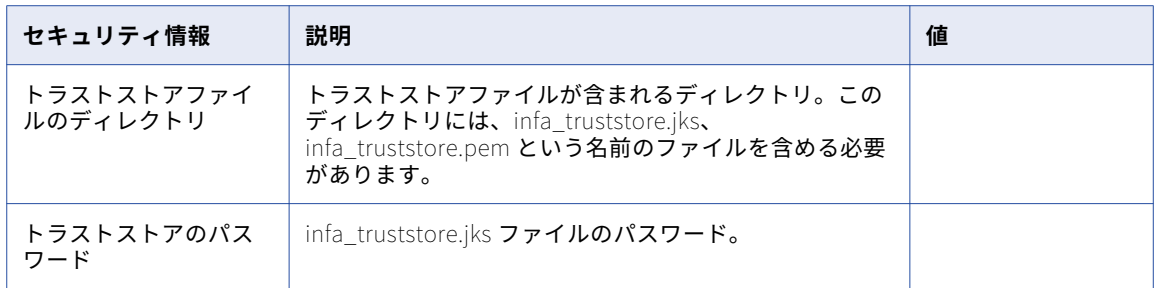

#### セキュアなドメイン環境設定リポジトリのデータベース

必要に応じて、ドメイン環境設定リポジトリを SSL プロトコルで保護されたデータベース内に作成できます。 **重要:** セキュアデータベースへのアクセスには、データベースの証明書を含んだトラストストアが必要です。 次の表を参照して、セキュアデータベース用のトラストストアファイルの情報を記録してください。

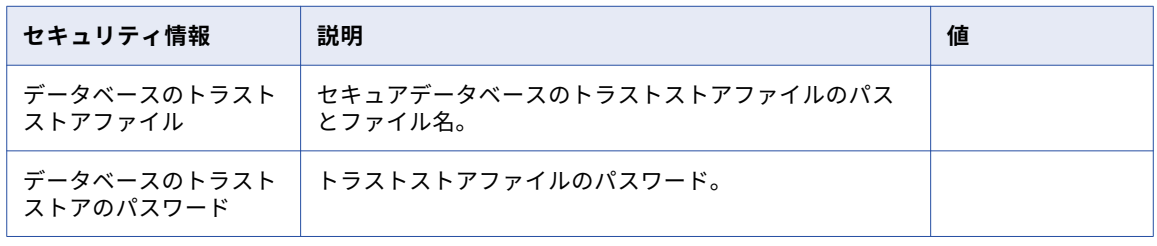

#### Informatica Administrator のためのセキュアな接続

必要に応じて、Informatica Administrator へのセキュアな HTTPS 接続を設定できます。

**重要:** デフォルトファイルの代わりに、ユーザーが作成したキーストアファイルの使用を選択する場合は、イン ストール中にファイルに関する情報を指定する必要があります。

次の表を参照して、使用するキーストアファイルの情報を記録します。

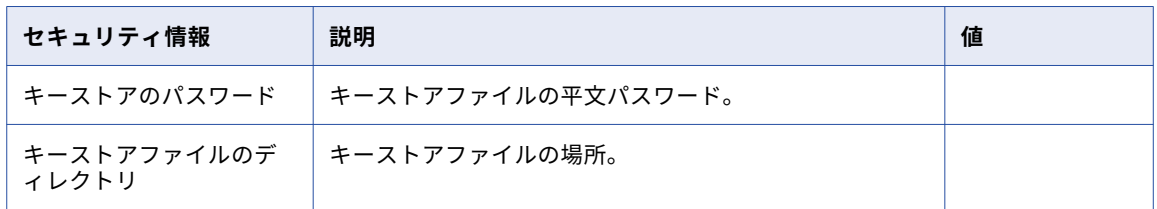

<span id="page-35-0"></span>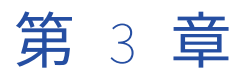

# Informatica ドメイン用データベ ースの準備

この章では、以下の項目について説明します。

- **•** Informatica ドメイン用データベースの準備に関する概要, 36 ページ
- **•** [データベースユーザーアカウントの設定,](#page-36-0) 37 ページ
- **•** [ドメイン環境設定リポジトリデータベースの要件,](#page-36-0) 37 ページ
- **•** [データオブジェクトキャッシュデータベースの要件,](#page-39-0) 40 ページ
- **•** [モデルリポジトリデータベースの要件,](#page-40-0) 41 ページ
- **•** [プロファイリングウェアハウスの要件,](#page-42-0) 43 ページ
- **•** [参照データウェアハウスの要件,](#page-44-0) 45 ページ

# Informatica ドメイン用データベースの準備に関する 概要

ドメインとアプリケーションサービスを作成する前に、リポジトリ用のデータベースとデータベースユーザー アカウントを設定します。

以下のリポジトリ用のデータベースとユーザーアカウントを設定します。

- **•** ドメイン環境設定リポジトリ
- **•** データオブジェクトキャッシュリポジトリ
- **•** モデルリポジトリ
- **•** プロファイリングウェアハウス
- **•** 参照データウェアハウス

データベースを準備するには、データベース要件を確認し、データベースをセットアップします。データベー ス要件は、ドメイン内に作成したアプリケーションサービス、ならびにリポジトリに構築および格納したデー タ統合オブジェクトの数によって異なります。
## データベースユーザーアカウントの設定

ドメイン環境設定リポジトリ、およびアプリケーションサービスに関連付けられたリポジトリデータベース用 のデータベースとユーザーアカウントを設定します。

ユーザーアカウントを設定する際には、次のルールとガイドラインに従います。

- **•** データベースユーザアカウントには、テーブル、インデックス、ビューの作成および削除を行う権限、なら びにテーブルのデータを選択、挿入、更新、および削除する権限が必要です。
- **•** 7 ビット ASCII を使用してアカウントのパスワードを作成します。
- **•** 1 つのリポジトリ内のデータベースエラーの影響が他のリポジトリに及ぶことを防ぐには、異なるデータベ ースユーザーアカウントを使用して別々のデータベーススキーマに各リポジトリを作成します。 ドメイン 環境設定リポジトリまたはドメイン内の他のリポジトリと同じデータベーススキーマ内にリポジトリを作成 しないでください。
- **•** 複数のドメインを作成する場合、各ドメイン環境設定リポジトリには別々のユーザーアカウントが必要で す。

## ドメイン環境設定リポジトリデータベースの要件

Informatica コンポーネントでは、リレーショナルデータベースのリポジトリにメタデータが格納されます。 ドメインでは、ドメイン環境設定リポジトリに設定およびユーザー情報が格納されます。

インストールを実行する前に、ドメイン環境設定リポジトリ用のデータベースとユーザーアカウントを設定す る必要があります。データベースは Informatica ドメイン内のすべてのゲートウェイノードからアクセス可能 である必要があります。

Enterprise Data Catalog をインストールする際に、ドメイン環境設定リポジトリのデータベース情報およびユ ーザーアカウント情報を指定します。Enterprise Data Catalog インストーラは、JDBC を使用してドメイン環 境設定リポジトリと通信します。

ドメイン環境設定リポジトリは、以下のデータベースタイプをサポートしています。

- **•** IBM DB2 UDB
- **•** Microsoft SQL Server
- **•** Oracle
- **•** Sybase ASE

200MB のディスク容量が必要です。

## IBM DB2 データベースの要件

IBM DB2 でリポジトリを設定するときには、次のガイドラインに従ってください。

- **•** リポジトリが IBM DB2 データベースにある場合は、IBM DB2 バージョン 10.5 がインストールされているこ とを確認してください。
- **•** データベースを作成する IBM DB2 のインスタンスでは、以下のパラメータをオンにします。
	- DB2\_SKIPINSERTED
	- DB2\_EVALUNCOMMITTED
	- DB2\_SKIPDELETED

- AUTO\_RUNSTATS

**•** そのデータベースで、設定パラメータを設定します。 以下の表に、設定する必要がある設定パラメータを示します。

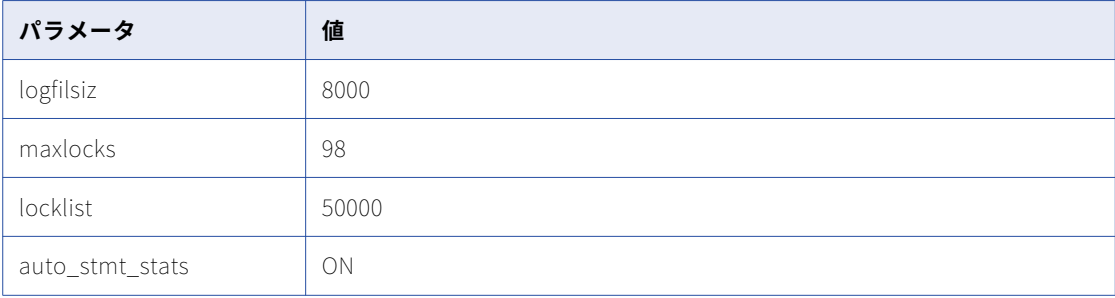

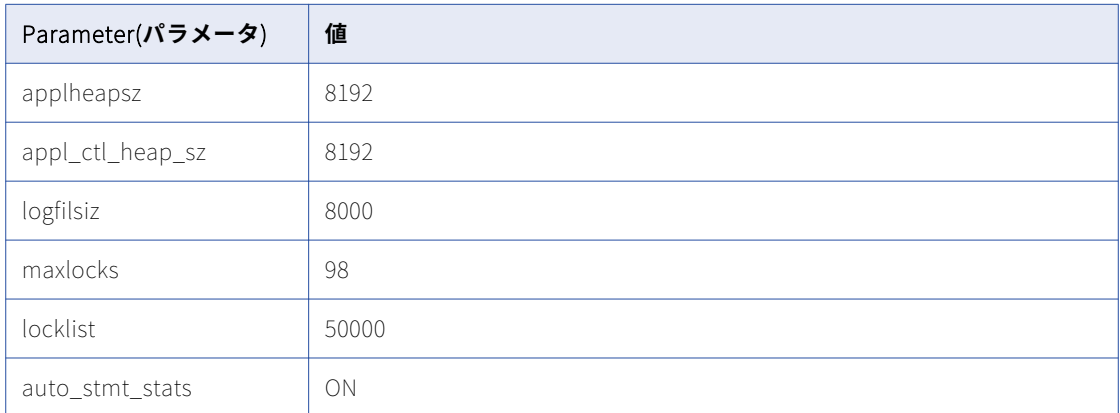

**•** テーブルスペースの pageSize パラメータを 32768 バイトに設定します。

単一パーティションのデータベースでは、pageSize の要件を満たすテーブルスペースを指定します。テー ブルスペースを指定しない場合、デフォルトのテーブルスペースが pageSize の要件を満たしている必要が あります。

複数パーティションのデータベースでは、pageSize の要件を満たすテーブルスペースを指定します。デー タベースのカタログパーティション内にテーブルスペースを定義します。

- **•** NPAGES パラメータを 5000 以上に設定します。NPAGES パラメータによって、テーブルスペース内のペー ジ数が決まります。
- **•** データベースユーザーが、CREATETAB、CONNECT および BINDADD 特権を持っていることを確認します。
- **•** Informatica では、リポジトリテーブルの IBM DB2 テーブルエイリアスはサポートされません。データベ ース内でテーブルのテーブルエイリアスが作成されていないことを確認します。
- **•** DataDirect Connect for JDBC ユーティリティで、DynamicSections パラメータを 3000 に更新します。

DynamicSections のデフォルト値は、Enterprise Data Catalog リポジトリに対して低すぎます。 Enterprise Data Catalog では、デフォルトよりも大きい DB2 パッケージが必要となります。ドメイン環境 設定リポジトリ、またはモデルリポジトリの DB2 データベースを設定する場合、DynamicSections パラメ ータを少なくとも 3000 以上に設定する必要があります。DynamicSections パラメータがこれよりも低い 数値に設定されている場合、Enterprise Data Catalog サービスのインストール時または実行時に問題が発 生する可能性があります。

## Microsoft SQL Server データベースの要件

リポジトリを設定する場合は、次のガイドラインに従います。

- **•** モデルリポジトリデータベースとして Microsoft SQL Server を使用する場合は、データベースのスキーマ 名を指定します。
- **•** ロックの競合を最小限に抑えるには、ALLOW\_SNAPSHOT\_ISOLATION と READ\_COMMITTED\_SNAPSHOT に対してスナップショット分離の許可と読み取りコミット済み分離レベル を設定します。 データベースの分離レベルを設定するには、以下のコマンドを実行します。 ALTER DATABASE DatabaseName SET ALLOW\_SNAPSHOT\_ISOLATION ON ALTER DATABASE DatabaseName SET READ\_COMMITTED\_SNAPSHOT ON データベースの分離レベルが正しいことを確認するには、以下のコマンドを実行します。 SELECT snapshot\_isolation\_state FROM sys.databases WHERE name=[DatabaseName] SELECT is\_read\_committed\_snapshot\_on FROM sys.databases WHERE name = DatabaseName **•** データベースのユーザーアカウントには、CONNECT、CREATE TABLE、および CREATE VIEW 特権が必要
- です。

## Oracle データベースの要件

Oracle でリポジトリを設定する場合は、次のガイドラインに従います。

- **•** open\_cursors パラメータを 4000 以上に設定します。
- **•** データベースユーザーのために、ビュー\$parameter に権限を設定します。
- **•** データベースユーザーが Oracle データベースで show parameter open\_cursors を実行するための権限を 設定します。 インストール前(i10Pi)システムチェックツールを実行すると、i10Pi はデータベースに対してコマンドを 実行して、ドメインデータベースユーザーの資格情報で OPEN\_CURSORS パラメータを識別します。 次のクエリを実行すると、ドメインデータベースユーザーアカウントのオープンカーソル設定を判別できま す。

SELECT VALUE OPEN CURSORS FROM V\$PARAMETER WHERE UPPER(NAME)=UPPER('OPEN CURSORS')

- **•** データベースユーザーが次の特権を持っていることを確認してください。
	- CREATE SEQUENCE
	- CREATE SESSION
	- CREATE SYNONYM
	- CREATE TABLE
	- CREATE VIEW
- **•** Informatica では、リポジトリテーブルの Oracle パブリックシノニムはサポートされません。データベー ス内でテーブルのパブリックシノニムが作成されていないことを確認します。

## Sybase ASE データベースの要件

Sybase ASE でリポジトリを設定する場合は、以下のガイドラインに従います。

**•** データベースサーバーのページサイズは 8KB 以上に設定します。 この設定は、一度設定したら後で変更す ることはできません。

Data Analyzer リポジトリのデータベースには少なくとも 8KB のページサイズが必要です。 ページサイズ が 8KB 未満の Sybase ASE インスタンス上に Data Analyzer データベースを設定すると、レポートを実行 したときに Data Analyzer によってエラーが生成されることがあります。 ページサイズを増やすと、 Sybase ASE によって行サイズ制限が緩和されます。

Data Analyzer では、レポートの SQL クエリで GROUP BY 句が指定されます。 レポートを実行すると、 Sybase ASE ではすべての GROUP BY が格納され、一次ワークテーブルにカラムが集計されます。ワークテ ーブルの最大インデックス行サイズは、データベースのページサイズによって制限されます。例えば、デフ ォルトのページサイズ 2KB で Sybase ASE をインストールしている場合、インデックス行サイズは 600 バ イトを超過できません。 ただし、ほとんどの Data Analyzer レポートの SQL クエリの GROUP BY 句では、 600 バイト超のインデックス行サイズが生成されます。

- **•** データベースユーザーに CREATE TABLE 特権と CREATE VIEW 特権があることを確認します。
- **•** 「allow nulls by default」を TRUE に設定します。
- **•** データベースサーバーで Distributed Transaction Management(DTM)オプションを有効にします。
- **•** DTM ユーザーアカウントを作成し、そのユーザーに dtm\_tm\_role を付与します。 以下の表に、dtm\_tm\_role 値に対する DTM 設定を示します。

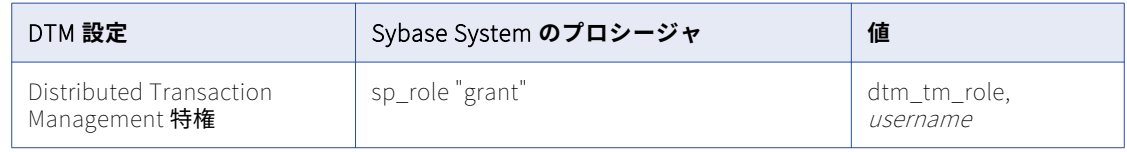

## データオブジェクトキャッシュデータベースの要件

データオブジェクトキャッシュデータベースは、データ統合サービスのキャッシュ済み論理データオブジェク トと仮想テーブルを保存します。データ統合サービスを作成するときに、データオブジェクトキャッシュデー タベース接続を指定します。

データオブジェクトのキャッシュデータベースは、以下のデータベースタイプをサポートしています。

- **•** IBM DB2 UDB
- **•** Microsoft SQL Server
- **•** Microsoft Azure SQL データベース
- **•** Oracle

データベース用に 200 MB のディスク容量が必要です。

**注:** データ統合サービスを実行するマシンにデータベースクライアントをインストールしてください。

## IBM DB2 データベースの要件

IBM DB2 でリポジトリを設定するときには、次のガイドラインに従ってください。

**•** データベースユーザーアカウントに、CREATETAB および CONNECT 特権があることを確認します。

- **•** Informatica では、リポジトリテーブルの IBM DB2 テーブルエイリアスはサポートされません。データベ ース内でテーブルのテーブルエイリアスが作成されていないことを確認します。
- **•** テーブルスペースの pageSize パラメータを 32768 バイトに設定します。
- **•** NPAGES パラメータを 5000 以上に設定します。NPAGES パラメータによって、テーブルスペース内のペー ジ数が決まります。

## Microsoft SQL Server データベースの要件

リポジトリを設定する場合は、次のガイドラインに従います。

**•** データベースユーザーアカウントに、CONNECT および CREATE TABLE 特権があることを確認します。

## Oracle データベースの要件

Oracle でリポジトリを設定する場合は、次のガイドラインに従います。

- **•** データベースユーザーが次の特権を持っていることを確認してください。
	- CREATE INDEX CREATE SESSION CREATE SYNONYM CREATE TABLE CREATE VIEW DROP TABLE INSERT INTO TABLE UPDATE TABLE
- **•** Informatica では、リポジトリテーブルの Oracle パブリックシノニムはサポートされません。データベー ス内でテーブルのパブリックシノニムが作成されていないことを確認します。

## モデルリポジトリデータベースの要件

Enterprise Data Catalog サービスと Informatica クライアントは、モデルリポジトリ内にデータとメタデータ を保存します。モデルリポジトリサービスを作成する前に、モデルリポジトリ用のデータベースとデータベー スユーザーアカウントを作成します。

モデルリポジトリは、以下のデータベースタイプをサポートしています。

- **•** IBM DB2 UDB
- **•** Microsoft SQL Server
- **•** Microsoft Azure SQL データベース
- **•** Oracle

DB2 用に 3 GB のディスク容量が必要です。それ以外のすべてのデータベースタイプには、200 MB のディスク 容量が必要です。

データベース設定の詳細については、使用するデータベースシステムのマニュアルを参照してください。

## IBM DB2 データベースの要件

IBM DB2 でリポジトリを設定するときには、次のガイドラインに従ってください。

- **•** リポジトリが IBM DB2 データベースにある場合は、IBM DB2 バージョン 10.5 がインストールされているこ とを確認してください。
- **•** データベースを作成する IBM DB2 のインスタンスでは、以下のパラメータをオンにします。
	- DB2\_SKIPINSERTED
	- DB2\_EVALUNCOMMITTED
	- DB2\_SKIPDELETED
	- AUTO\_RUNSTATS
- **•** そのデータベースで、設定パラメータを設定します。 以下の表に、設定する必要がある設定パラメータを示します。

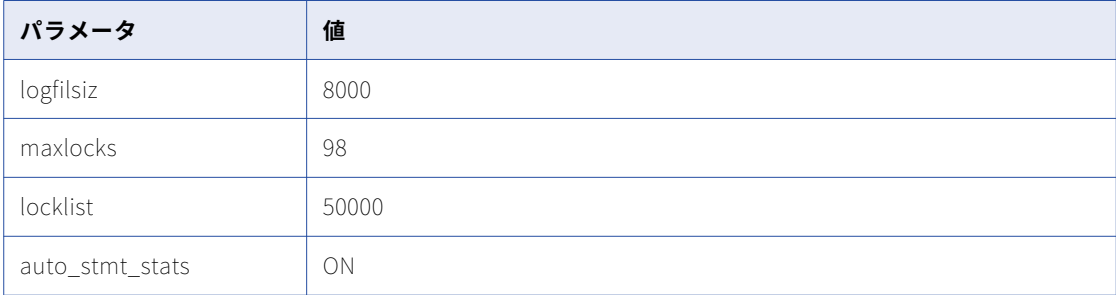

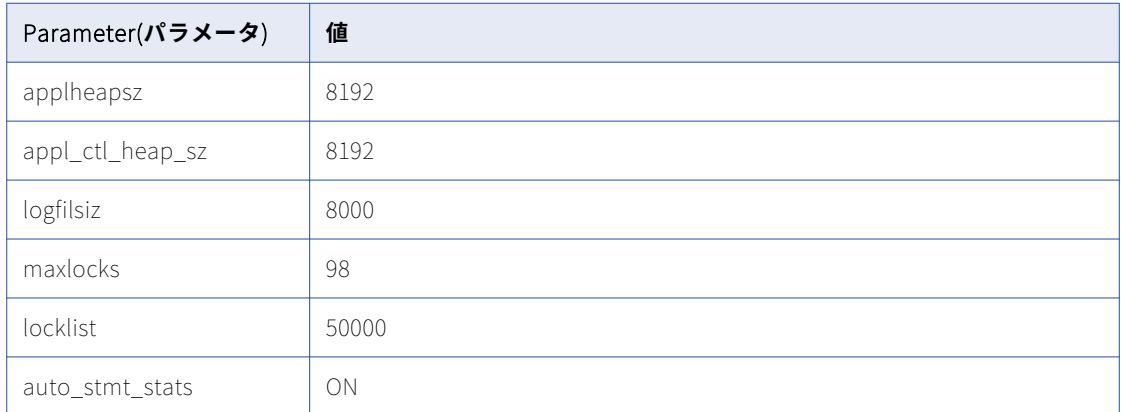

**•** テーブルスペースの pageSize パラメータを 32768 バイトに設定します。

単一パーティションのデータベースでは、pageSize の要件を満たすテーブルスペースを指定します。テー ブルスペースを指定しない場合、デフォルトのテーブルスペースが pageSize の要件を満たしている必要が あります。

複数パーティションのデータベースでは、pageSize の要件を満たすテーブルスペースを指定します。デー タベースのカタログパーティション内にテーブルスペースを定義します。

- **•** NPAGES パラメータを 5000 以上に設定します。NPAGES パラメータによって、テーブルスペース内のペー ジ数が決まります。
- **•** データベースユーザーが、CREATETAB、CONNECT および BINDADD 特権を持っていることを確認します。
- **•** Informatica では、リポジトリテーブルの IBM DB2 テーブルエイリアスはサポートされません。データベ ース内でテーブルのテーブルエイリアスが作成されていないことを確認します。

**•** DataDirect Connect for JDBC ユーティリティで、DynamicSections パラメータを 3000 に更新します。

DynamicSections のデフォルト値は、Enterprise Data Catalog リポジトリに対して低すぎます。 Enterprise Data Catalog では、デフォルトよりも大きい DB2 パッケージが必要となります。ドメイン環境 設定リポジトリ、またはモデルリポジトリの DB2 データベースを設定する場合、DynamicSections パラメ ータを少なくとも 3000 以上に設定する必要があります。DynamicSections パラメータがこれよりも低い 数値に設定されている場合、Enterprise Data Catalog サービスのインストール時または実行時に問題が発 生する可能性があります。

## Microsoft SQL Server データベースの要件

リポジトリを設定する場合は、次のガイドラインに従います。

**•** ロックの競合を最小限に抑えるには、ALLOW\_SNAPSHOT\_ISOLATION と READ\_COMMITTED\_SNAPSHOT に対してスナップショット分離の許可と読み取りコミット済み分離レベル を設定します。 データベースの分離レベルを設定するには、以下のコマンドを実行します。

ALTER DATABASE DatabaseName SET ALLOW\_SNAPSHOT\_ISOLATION ON

ALTER DATABASE DatabaseName SET READ\_COMMITTED SNAPSHOT ON

データベースの分離レベルが正しいことを確認するには、以下のコマンドを実行します。

SELECT snapshot isolation state FROM sys.databases WHERE name=[DatabaseName]

SELECT is read committed snapshot on FROM sys.databases WHERE name = DatabaseName

**•** データベースのユーザーアカウントには、CONNECT、CREATE TABLE、および CREATE VIEW 特権が必要 です。

## Oracle データベースの要件

Oracle でリポジトリを設定する場合は、次のガイドラインに従います。

- **•** OPEN\_CURSORS パラメータを 4000 以上に設定します。 データベースユーザーが次の特権を持っていることを確認してください。
	- CREATE SEQUENCE
	- CREATE SESSION
	- CREATE SYNONYM
	- CREATE TABLE
	- CREATE VIEW
- **•** Informatica では、リポジトリテーブルの Oracle パブリックシノニムはサポートされません。データベー ス内でテーブルのパブリックシノニムが作成されていないことを確認します。

## プロファイリングウェアハウスの要件

プロファイリングウェアハウスのデータベースは、プロファイリングとスコアカードの結果を保存します。 デ ータ統合サービスを作成するときに、プロファイリングウェアハウス接続を指定します。

プロファイリングウェアハウスは、以下のデータベースタイプをサポートしています。

**•** IBM DB2 UDB

- **•** Microsoft SQL Server
- **•** Microsoft Azure SQL データベース
- **•** Oracle

データベース用に 10 GB のディスク容量が必要です。

**注:** データ統合サービスを実行するマシンにデータベースクライアントをインストールしてください。IBM DB2 UDB、Microsoft SQL Server、および Oracle データベースの各タイプには、プロファイリングウェアハウス接 続として JDBC 接続または Hive 接続を指定できます。

データベース設定の詳細については、使用するデータベースシステムのマニュアルを参照してください。

## IBM DB2 データベースの要件

IBM DB2 でリポジトリを設定するときには、次のガイドラインに従ってください。

- **•** データベースのユーザーアカウントには、CREATETAB、CONNECT、CREATE VIEW、および CREATE FUNCTION 特権が必要です。
- **•** Informatica では、リポジトリテーブルの IBM DB2 テーブルエイリアスはサポートされません。データベ ース内でテーブルのテーブルエイリアスが作成されていないことを確認します。
- **•** テーブルスペースの pageSize パラメータを 32768 バイトに設定します。
- **•** NPAGES パラメータを 5000 以上に設定します。NPAGES パラメータによって、テーブルスペース内のペー ジ数が決まります。

**注:** プロファイリングウェアハウス接続として JDBC 接続を使用する場合は、IBM DB2 データベースでパーティ ション化データベース環境はサポートされません。

### Microsoft SQL Server データベースの要件

リポジトリを設定する場合は、次のガイドラインに従います。

**•** データベースのユーザーアカウントには、CONNECT、CREATE TABLE、CREATE VIEW、および CREATE FUNCTION 特権が必要です。

## Oracle データベースの要件

Oracle でリポジトリを設定する場合は、次のガイドラインに従います。

**•** データベースユーザーが次の特権を持っていることを確認してください。

ALTER TABLE CREATE ANY INDEX CREATE PROCEDURE CREATE SESSION CREATE TABLE CREATE VIEW

- DROP TABLE
- UPDATE TABLE
- **•** Informatica では、リポジトリテーブルの Oracle パブリックシノニムはサポートされません。データベー ス内でテーブルのパブリックシノニムが作成されていないことを確認します。
- **•** テーブルスペースパラメータを設定します。

**•** 次のパラメータを Informatica が推奨する値に設定します。

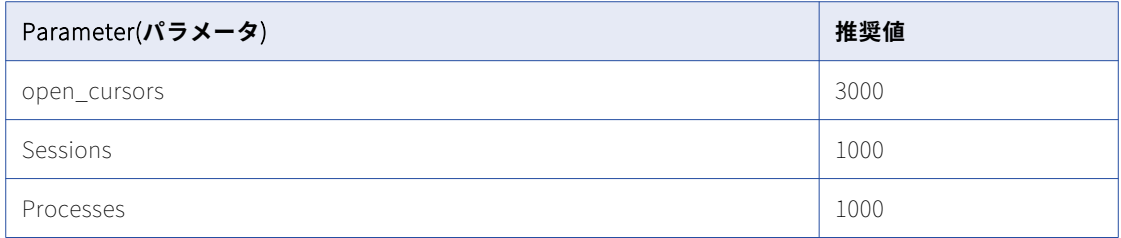

## 参照データウェアハウスの要件

参照データウェアハウスには、モデルリポジトリで定義した参照テーブルオブジェクトのデータの値を格納し ます。コンテンツ管理サービスを構成して、参照データウェアハウスとモデルリポジトリを特定します。

参照データウェアハウスを単一のモデルリポジトリに関連付けます。コンテンツ管理サービスで共通のモデル リポジトリが特定されている場合、複数のコンテンツ管理サービス上で同じ参照データウェアハウスを選択で きます。参照データウェアハウスは、大文字と小文字が混在したカラム名に対応している必要があります。

参照データウェアハウスは、以下のデータベースタイプをサポートしています。

- **•** IBM DB2 UDB
- **•** Microsoft SQL Server
- **•** Microsoft Azure SQL データベース
- **•** Oracle

データベース用に 200 MB のディスク容量が必要です。

**注:** コンテンツ管理サービスを実行するマシンにデータベースクライアントをインストールしてください。

### IBM DB2 データベースの要件

IBM DB2 でリポジトリを設定するときには、次のガイドラインに従ってください。

- **•** データベースユーザーアカウントに、CREATETAB および CONNECT 特権があることを確認します。
- **•** データベースユーザーが SYSCAT.DBAUTH および SYSCAT.DBTABAUTH テーブルに対する SELECT 特権を 持っていることを確認します。
- **•** Informatica では、リポジトリテーブルの IBM DB2 テーブルエイリアスはサポートされません。データベ ース内でテーブルのテーブルエイリアスが作成されていないことを確認します。
- **•** テーブルスペースの pageSize パラメータを 32768 バイトに設定します。
- **•** NPAGES パラメータを 5000 以上に設定します。NPAGES パラメータによって、テーブルスペース内のペー ジ数が決まります。

### Microsoft SQL Server データベースの要件

リポジトリを設定する場合は、次のガイドラインに従います。

**•** データベースユーザーアカウントに、CONNECT および CREATE TABLE 特権があることを確認します。

## Oracle データベースの要件

Oracle でリポジトリを設定する場合は、次のガイドラインに従います。

**•** データベースユーザーが次の特権を持っていることを確認してください。

ALTER SEQUENCE ALTER TABLE CREATE SEQUENCE CREATE SESSION CREATE TABLE CREATE VIEW DROP SEQUENCE DROP TABLE

**•** Informatica では、リポジトリテーブルの Oracle パブリックシノニムはサポートされません。データベー ス内でテーブルのパブリックシノニムが作成されていないことを確認します。

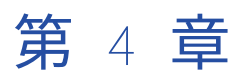

# デプロイメント方法

この章では、以下の項目について説明します。

- **•** デプロイメント方法の概要, 47 ページ
- **•** 埋め込み Hadoop クラスタのデプロイメント前提条件, 47 ページ
- **• [埋め込みクラスタの前提条件](#page-47-0)**, 48 ページ
- **•** [既存のクラスタの前提条件,](#page-58-0) 59 ページ
- **•** 既存の Hadoop [クラスタのデプロイメント,](#page-60-0) 61 ページ
- **•** 既存の Hadoop [クラスタ環境の準備,](#page-60-0) 61 ページ
- **•** [既存のクラスタ用の](#page-61-0) Kerberos と SSL のセットアップ, 62 ページ

## デプロイメント方法の概要

Enterprise Data Catalog は、Hortonworks の埋め込み Hadoop ディストリビューション、または Cloudera、 Hortonworks、または Azure HDInsight の既存の Hadoop ディストリビューションにデプロイできます。既 存の Hadoop クラスタに Enterprise Data Catalog をデプロイする場合は、自社環境に Cloudera、 Hortonworks、または Azure HDInsight のクラスタ環境をセットアップしてから、Enterprise Data Catalog をインストールしてください。埋め込み Hadoop クラスタオプションを選択した場合は、Enterprise Data Catalog のインストール時に HortonWorks クラスタ設定を実行します。

## 埋め込み Hadoop クラスタのデプロイメント前提条 件

埋め込み Hadoop クラスタに Enterprise Data Catalog をインストールするときに、モデルリポジトリサービ ス、データ統合サービス、カタログサービスなどのアプリケーションサービスを作成できます。

埋め込み Hadoop ディストリビューションを選択する場合、Enterprise Data Catalog インストーラにより、 **Informatica Cluster Service** のアプリケーションサービスが作成されます。Enterprise Data Catalog は、 Apache Ambari を使用して、埋め込み Hadoop クラスタの管理と監視を行います。Enterprise Data Catalog の埋め込み Hadoop クラスタは、高可用性オプションをサポートしています。

<span id="page-47-0"></span>Enterprise Data Catalog の埋め込み Hadoop クラスタ環境の次のコンポーネントは、高可用性オプションを サポートしています。

- **•** HDFS
- **•** HBase
- **•** YARN
- **•** Solr

## **埋め込みクラスタの前提条件**

組み込み Hadoop クラスタに Enterprise Data Catalog をインストールする前に、システム環境が Enterprise Data Catalog のデプロイに必要な前提条件を満たしていることを確認する必要があります。

## オペレーティングシステムの前提条件

埋め込みクラスタに Enterprise Data Catalog をインストールする前に、クラスタノードのオペレーティング システムの前提条件に関する次のセクションを参照してください。

- **•** 「Red Hat Enterprise Linux および SUSE Linux Enterprise Server に共通するオペレーティングシステムの 前提条件 」 (ページ 48)
- **•** 「Red Hat Enterprise Linux [のオペレーティングシステムの前提条件」](#page-49-0) (ページ 50)
- **•** 「SUSE Linux Enterprise Server [のオペレーティングシステムの前提条件](#page-50-0) 」 (ページ 51)

#### Red Hat Enterprise Linux および SUSE Linux Enterprise Server に共通するオ ペレーティングシステムの前提条件

Red Hat Enterprise Linux Server または SUSE Linux Enterprise Server で実行する Enterprise Data Catalog をマシンにインストールすることができます。

SUSE Enterprise Linux Server と Red Hat Enterprise Linux Server の両方に共通する次の前提条件を確認し ます。

- **•** オペレーティングシステムが 64 ビットであることを確認します。
- **•** file がインストールされていることを確認します。
- **•** Bash がデフォルトのシェルであることを確認します。
- **•** ルート特権のないユーザーアカウントを使用する場合および sudo アクセスを削除する場合は、defaults requiretty のコメントが/etc/sudoers に追加されていることを確認します。
- **•** ルート特権がないユーザーアカウントを使用する場合は、Hadoop ユーザーに sudo 特権があることを確認 します。
- **•** Hadoop ユーザーのパスワードのプロンプトを無効にしていることを確認します。
- **•** python-devel をインストールしていることを確認します。
- **•** UMASK を 022(0022)または 027(0027)に設定していることを確認します。
- **•** ホスト名-f に完全修飾ドメイン名(FQDN)を設定していることを確認します。
- **•** /var の場所に全員の書き込み権限がないことを確認します。
- **•** Linix ベースのリポジトリを設定していることを確認します。
- **•** Netstat コマンドラインのネットワークユーティリティツールをインストールしていることを確認します。
- ルートディレクトリ ()に、最低 10GB の空きディスク領域があることを確認します。
- **•** 埋め込みクラスタに Enterprise Data Catalog をインストールして、個別のマウントの場所に Informatica クラスタサービスをマウントする場合、マウントの場所に空きディスク容量が最低 50GB あることを確認し ます。
- **•** /tmp ディレクトリにマウントされたファイルシステムに NOEXEC フラグが設定されていません。
- **•** パフォーマンスを改良するには/tmp ディレクトリに空きディスク容量が最低 20GB あることを確認してくだ さい。
- **•** scp、curl、unzip、wget および tar のユーティリティをインストールしていることを確認します。
- **•** 書き込み権限で home ディレクトリを設定していることを確認します。
- **•** すべてのマシンの設定済みの/etc/hosts ファイルにマシンの FQDN が含まれていることを確認します。
- **•** Network Time Protocol(NTP)デーモンが同期されて実行中であることを確認します。
- **•** /tmp ディレクトリにディレクトリ用の chmod 777 権限が設定されていることを確認します。
- **•** /および/var ディレクトリに chmod 777 権限が設定されていないことを確認します。
- **•** /var ディレクトリに空きディスク容量が最低 2GB あることを確認します。
- **•** /usr ディレクトリに空きディスク容量が最低 2GB あることを確認します。
- **•** Selinux を無効にしているか、または Selinux を制限の少ないモードに設定していることを確認します。
- **•** /etc/hosts にループバックアドレス 127.0.0.1 localhost localhost.domain.com のエントリがあることを確認し ます。
- **•** ルート権限がないユーザーに対してコア制限を unlimited に設定していることを確認します。
- **•** workingDir を/に設定している場合、/tmp と/var ディレクトリにマウントされているファイルシステムに EXEC フラグが設定されているかどうかを検証します。
- **•** workingDir が/に設定されていない場合、workingDir ディレクトリに読み取り権限、書き込み権限、およ び実行権限が設定されているかどうかを検証します。EXEC フラグもディレクトリに設定されているかどう かを検証します。
- **•** /home ディレクトリに対する書き込み権限があることを確認します。/etc/default/useradd ファイルに権限を 設定できます。
- **•** クラスタ内の各マシンの/etc/hosts ファイルに 127.0.0.1 localhost localhost エントリが含まれていること を確認します。
- **•** /etc/hosts ファイルにすべてのクラスタノードの完全修飾ホスト名が含まれていることを確認します。また は、DNS 逆引き参照がすべてのクラスタノードの完全修飾ホスト名を返すことを確認します。
- **•** Linux リポジトリに postgresql バージョン 8.14.18、リリース 1.el6\_4 以降のバージョンが含まれているこ とを確認します。
- **•** 最大ユーザープロセスのソフト権限が 32000 以上に設定されていることを確認します。
- **•** 最大ユーザープロセスのハード権限が 32000 以上に設定されていることを確認します。
- **•** クラスタノードの最大ユーザープロセスのソフト権限が 10000 以上に設定されていることを確認します。
- **•** クラスタノードの最大ユーザープロセスのハード権限が 10000 以上に設定されていることを確認します。
- **•** 各ホストマシンで、次のツールとアプリケーションが使用可能であることを確認します。
- YUM および RPM(RHEL/CentOS/Oracle Linux)

- Zypper

- scp、curl、unzip、tar および wget

<span id="page-49-0"></span>- awk

- OpenSSL バージョン 1.0.1e-30.el6\_6.5.x86\_64 以降。

**注:** Linux OpenSSL の正しいバージョンを使用するためには、\$PATH 変数が/usr/bin ディレクトリを指し ていることを確認します。

- **•** Enterprise Data Catalog が埋め込みクラスタにインストールされている場合、Linux ベースのリポジトリ を設定していないかインターネット接続していなければ、次のパッケージをインストールします。 - Ambari サーバーホスト上の次に示す RPM。
	- postgresql-libs
	- postgresql-server
	- postgresql
	- すべてのクラスタノード上の次に示す RPM。
	- nc
	- redhat-lsb
	- psmisc
	- python-devel

#### Red Hat Enterprise Linux のオペレーティングシステムの前提条件

Red Hat Enterprise Linux Server 上に Enterprise Data Catalog をインストールする場合は、Red Hat Linux Enterprise Server に関する次の前提条件を確認します。

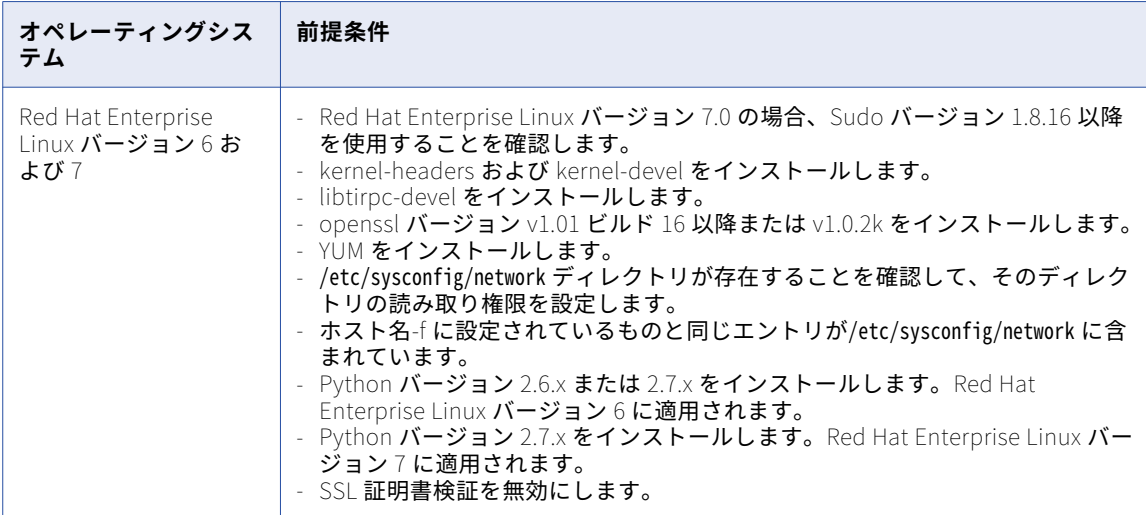

### <span id="page-50-0"></span>SUSE Linux Enterprise Server のオペレーティングシステムの前提条件

SUSE Linux Enterprise Server 上に Enterprise Data Catalog をインストールする場合は、SUSE Linux Enterprise Server に関する次の前提条件を確認します。

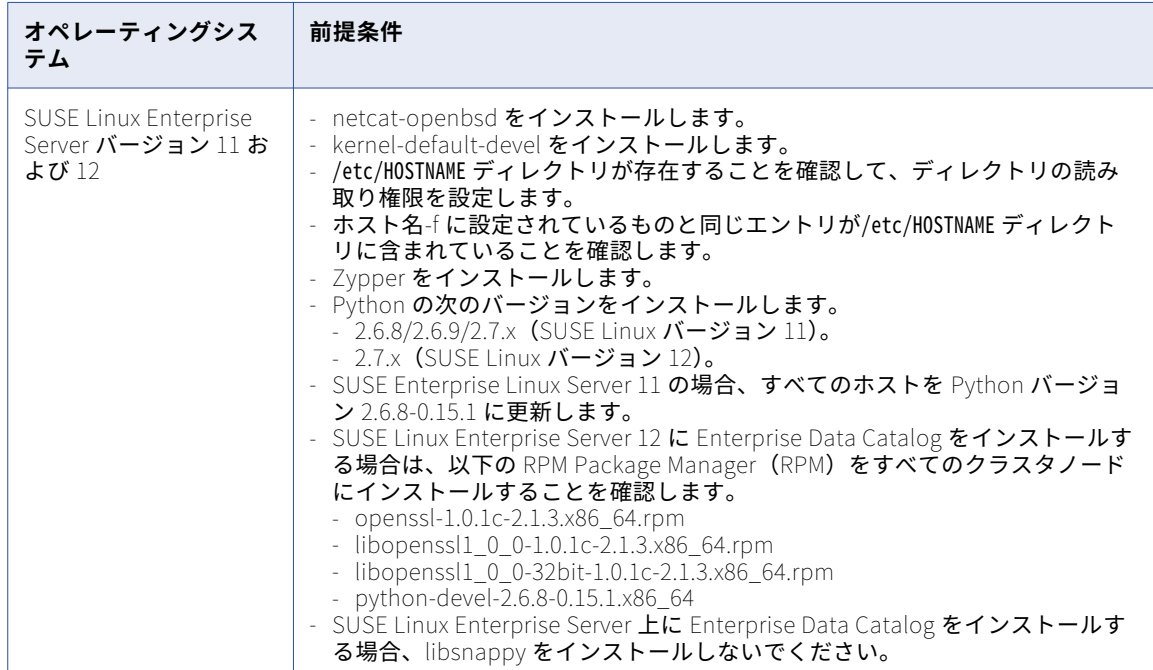

## ホストノードの前提条件

ホストノードに関する次の前提条件を確認します。

- **•** パスワードレス SSH がドメインマシンから Apache Ambari サーバーまで有効になっていることを検証しま す。
- **•** パスワードレス SSH が Apache Ambari サーバーからすべての Apache Ambari エージェントまで有効にな っていることを検証します。
- **•** 設定された Apache Ambari エージェントの数が 1 つまたは 3 つ以上であることを検証します。

### Enterprise Data Catalog を複数のノードにデプロイするための前 提条件

Enterprise Data Catalog を複数のノードにデプロイするための次の前提条件を確認します。

- **•** すべてのノードを起動するには、同じユーザー資格情報を使用していることを確認します。
- **•** クラスタノードに対して、すべてのホストノードのパスワードレス SSH でのログインを有効にします。
- **•** すべてのノード上で Apache Ambari バイナリの同じバージョンを使用することを確認します。
- **•** すべてのノード上で同じリソースバイナリファイルを使用することを確認します。
- **•** Informatica クラスタサービスとカタログサービスを個別のノード上に設定することを確認します。

## クラスタノードの前提条件

クラスタノードが次の要件を満たしていることを確認します。

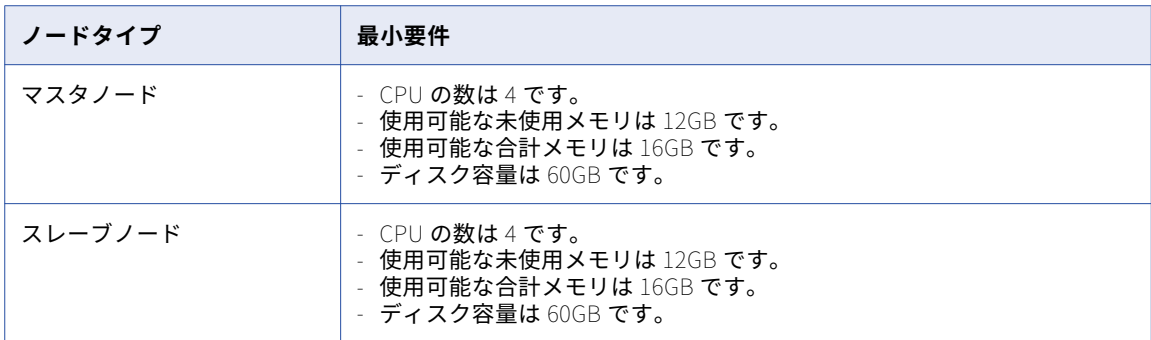

## Apache Ambari の前提条件

Apache Ambari に関する次の前提条件を確認します。

- **•** Apache Ambari は、Apache Ambari がデプロイおよび管理するホストと通信するために、インストール中 にオープンで利用可能な特定のポートを必要とします。この要件を満たすために、iptables を一時的に無効 にする必要があります。
- **•** Apache Ambari のメモリとパッケージの要件を満たしていることを確認します。詳細については、 Hortonworks のマニュアルを参照してください。

### Apache Ranger の前提条件

Apache Ranger が有効になっているクラスタに Enterprise Data Catalog をデプロイする前に、Informatica ドメインユーザーに対して次のアクセス権限が設定されていることを確認してください。

- **•** HDFS フォルダに対する書き込み権限。
- **•** YARN キューにアプリケーションを送信する権限。

## ファイル記述子の制限

開いているファイル記述子の最大数が 1 万以上であることを確認します。ulimit コマンドを使用して現在の値 を確認し、必要に応じて値を変更します。

## SSL の前提条件

クラスタで SSL プロトコルを有効にする場合、次の前提条件を確認します。

- **•** クラスタで SSL が有効になっている場合は、Ambari サーバー証明書を Informatica ドメイントラストスト アにインポートしていることを確認します。
- **•** クラスタで SSL が有効になっている場合は、Informatica ドメインとアプリケーションサービスに対して SSL を有効にすることをお勧めします。
- **•** SSL プロトコルを使用する Hadoop クラスタ用のカタログサービスを作成する前に、ドメインのトラスト ストアに Hadoop クラスタ証明書を必ずインポートしてください。
- **•** マルチノードの Informatica ドメインにデプロイされている Enterprise Data Catalog の SSL 認証を有効に する場合は、次の前提条件が完了していることを確認してください。
	- 各ノードの Default.keystore を、すべてのノードの infa\_truststore.jks にエクスポートします。
	- Default.keystore が各ホストノードに対して一意であることを確認してください。
	- Default.keystore を各ノードの一意の場所にコピーします。
	- Informatica クラスタサービスとカタログサービスが異なるノード上にある場合は、Apache Ambari サー バー証明書をすべてのノードの infa\_truststore.jks にエクスポートします。

### Kerberos の前提条件

クラスタで Kerberos 認証を有効にする場合、次の前提条件を確認します。

- **•** カタログサービスの Kerberos 認証を有効にする前に、ユーザーおよびホストキータブファイルをマージし ていることを確認してください。
- **•** udp\_preference\_limit 値を\$INFA\_HOME/services/shared/security/krb5.conf で 1 に設定します。
- **•** KDC 証明書がドメインノードに存在することを確認します。
- **•** マルチノードの Informatica ドメインにデプロイされている Enterprise Data Catalog の Kerberos 認証を 有効にする場合は、次の前提条件が完了していることを確認してください。
	- すべてのドメインノードで、次のディレクトリに krb5.conf ファイルが含まれていることを確認してくだ さい。
	- \$INFA\_HOME/services/shared/security/
	- すべてのクラスタノードの/etc/。
	- Informatica ドメインとクラスタノードで同じ krb5.conf ファイルを使用していることを確認してくださ い。
	- すべてのクラスタノードおよびドメインノードの/etc/hosts ファイルに、krb ホストエントリと他のノー ドのホストエントリが含まれていることを確認します。
	- すべてのドメインノードに krb5-workstation をインストールします。
	- キータブファイルがすべてのドメインノードの共通の場所に存在することを確認してください。
- **•** Red Hat Enterprise Linux 上で Enterprise Data Catalog の Kerberos を有効にする前に、次の前提条件の パッケージをインストールしていることを確認します。
	- krb5-workstation
	- krb5-libs
- **•** SUSE Linux Enterprise Server 上の Enterprise Data Catalog の場合、次の前提条件のパッケージをインス トールしていることを確認します。
	- krb5-server
	- krb5-client

## Informatica Cluster Service

Informatica Cluster Service は、埋め込みの Hadoop クラスタ上のすべての Hadoop サービス、Apache Ambari サーバー、および Aapache Ambari エージェントを実行および管理するアプリケーションサービスで す。埋め込みクラスタデプロイメントモードを選択した場合は、カタログサービスを作成する前に

Informatica Cluster Service を作成する必要があります。その後、カタログサービスに Informatica Cluster Service の値を渡すことができます。

Informatica Cluster Service は、Hortonworks バイナリを配布し、埋め込みクラスタが実行されるホスト上 で必要な Hadoop サービスを起動します。

Centrify が有効になっているホストに Informatica Cluster Service をデプロイできます。Centrify は既存の Active Directory インフラストラクチャと統合して、リモート Linux ホストでのユーザー認証を管理します。

**注:** キータブを管理または生成するために Informatica は Centrify と統合しません。

JSch SSH 暗号化アルゴリズムを使用してアクセスを提供するホストに Informatica Cluster Service をデプロ イできます。

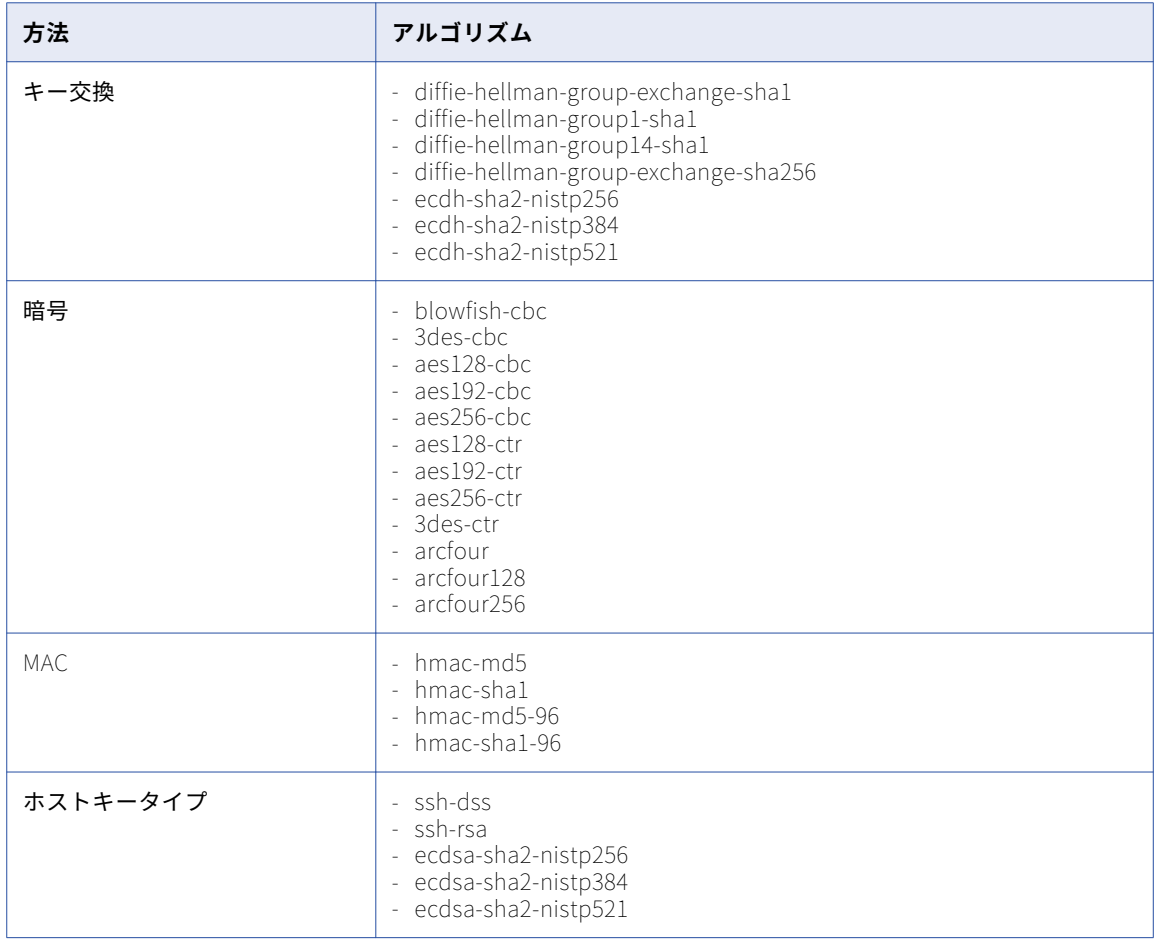

次の表に、サポートされている方法とアルゴリズムを示します。

#### Informatica Cluster Service のワークフロー

Informatica クラスタサービスは、Enterprise Data Catalog 内の埋め込み Hadoop クラスタを管理する ISP サービスです。

Informatica Cluster Service は、作成後に次の操作を実行します。

- 1. Apache Ambari サーバーと関連エージェントを起動します。
- 2. Apache Ambari 上に Hadoop サービスと監視システム(HDFS、Apache Zookeeper、Yarn、関連監視サ ービスなど)を作成します。
- 3. Hadoop サービスを開始します。
- 4. Enterprise Data Catalog をシャットダウンすると、Informatica Cluster Service はすべての Hadoop サ ービスを停止し、Apache Ambari サーバーとそのエージェントを停止します。

#### Informatica Cluster Service の作成

Enterprise Data Catalog をインストールするときに Informatica Cluster Service を生成するか、または Informatica Administrator を使用して手動でそのアプリケーションサービスを作成するかを選択できます。

複数のノードに Enterprise Data Catalog をデプロイする場合は、Informatica Cluster Service と Catalog Service を別々のノードで構成するようにしてください。

- 1. Administrator ツールでドメインを選択し、**サービスとノード**]タブをクリックします。
- 2. [アクション]メニューで、**[新規]** > **[Informatica クラスタサービス]**をクリックします。 **[新しい Informatica クラスタサービス:手順 1/4]**ダイアログボックスが表示されます。
- 3. ダイアログボックスで全般プロパティを設定します。 以下の表に、プロパティを示します。

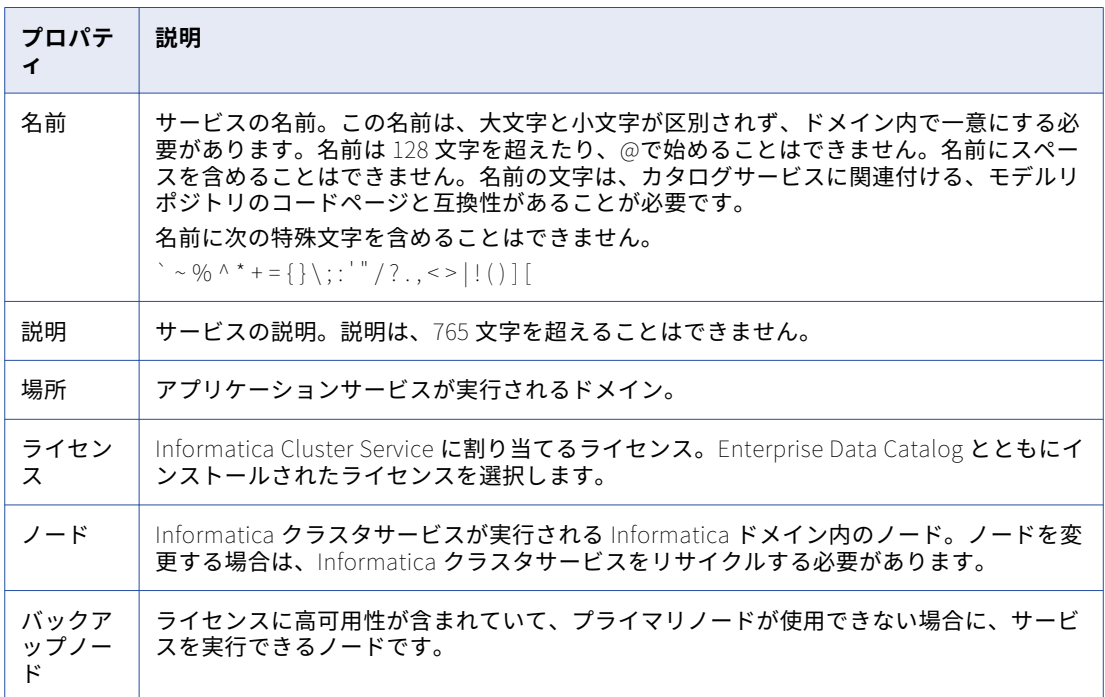

4. **[次へ]**をクリックします。

**[新しい Informatica クラスタサービス - 手順 2/4]**ダイアログボックスが表示されます。

5. ダイアログボックスでセキュリティプロパティを設定します。

以下の表に、プロパティを示します。

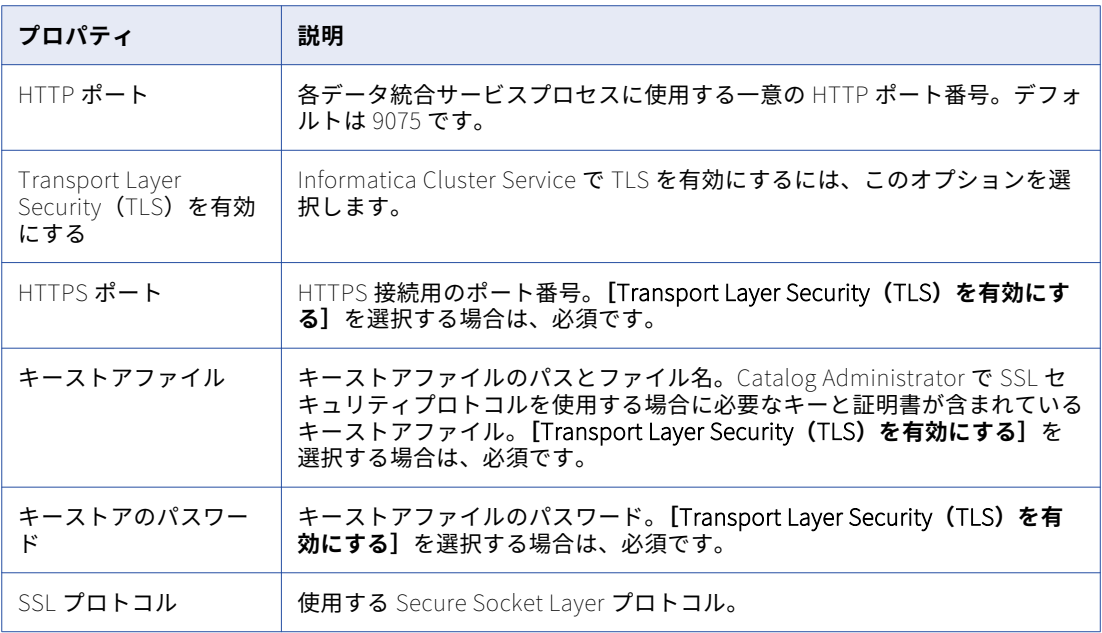

#### 6. **[次へ]**をクリックします。

**[新しい Informatica クラスタサービス - 手順 3/4]**ダイアログボックスが表示されます。

7. ダイアログボックスで Hadoop クラスタプロパティを設定します。

以下の表に、プロパティを示します。

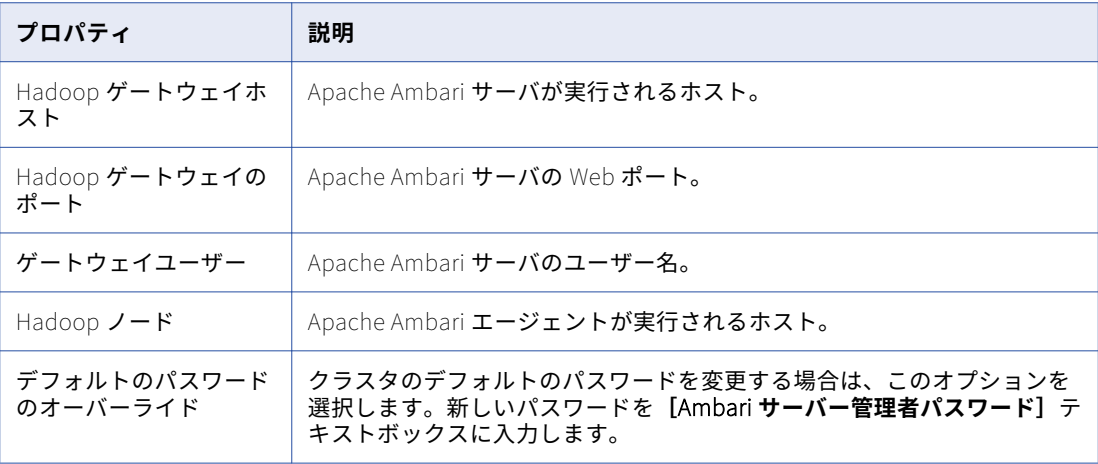

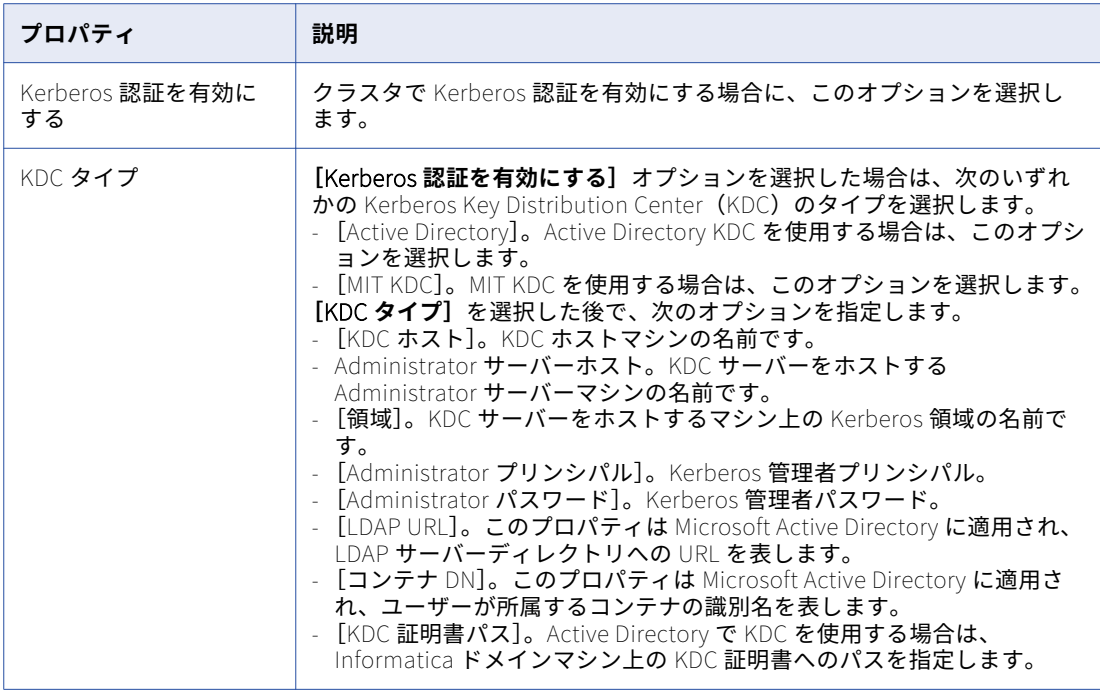

#### 8. **[次へ]**をクリックします。

**[新しい Informatica クラスタサービス - 手順 4/4]**ダイアログボックスが表示されます。

9. Informatica Cluster Service のドメインセキュリティオプションを設定します。 以下の表に、プロパティを示します。

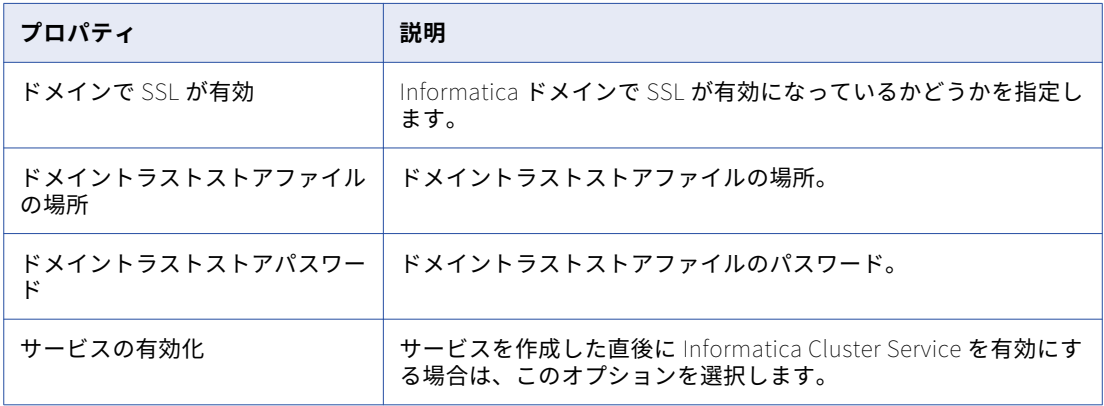

10. **[完了]**をクリックします。

**注:** Informatica Administrator で Informatica Cluster Service のセキュリティオプションを更新した後、 Informatica Cluster Service を再起動します。

Informatica Cluster Service を有効にする前に、クラスタに設定したセキュリティオプションに基づいて、次 の前提条件を確認します。

- **•** Kerberos が有効になっているクラスタ:
	- /etc/hosts内のすべてのクラスタノードとドメインマシンに Key Distribution Center (KDC)のホスト名 と IP アドレスを設定する必要があります。
- krb5.conf ファイルが/etc ディレクトリの下のすべてのクラスタノードとドメインマシンにあることを確 認してください。
- **•** SSL が有効になっているクラスタ:
	- SSL が有効になっているクラスタの場合、ドメイントラストストアファイルが設定され、すべてのクラス タノードからアクセスできる共通の場所にコピーされていることを確認してください。
	- Solr のキーストアとパスワードが Informatica Cluster Service のキーストアとパスワードと異なる場合 は、Solr の公開証明書をすべてのクラスタノードにエクスポートし、証明書を YARN トラストストアおよ びドメイントラストストアにインポートする必要があります。

## 埋め込み Hadoop クラスタ環境の準備

埋め込み Hadoop クラスタに Enterprise Data Catalog をインストールする前に、複数の検証チェックを実行 する必要があります。

埋め込み Hadoop クラスタ環境に Enterprise Data Catalog をインストールする前に、次の手順を実行します。

- **•** 各マシンで/etc/hosts ファイルを設定して、完全修飾ドメイン名を指定します。Informatica では、次のホ スト名形式を小文字で使用することを推奨します。<machine ipaddress> <fully qualified name> <alias>。 **注:** 設定されたホスト名を確認するには、#hostname-f コマンドを実行します。
- **•** 次のコンポーネント間のパスワードレスセキュアシェル(SSH)接続を設定します。
	- Informatica Cluster Service から Hadoop ゲートウェイへ。
	- Hadoop ゲートウェイから Apache Hadoop ノードへ。
- **•** Informatica ドメインをホストするマシン上の/etc/hosts ファイルには、すべての Hadoop ホストのエント リが含まれることを確認します。

## 埋め込みクラスタノードの管理

Hadoop クラスタには、Hadoop のアプリケーションとサービスを実行するように設定された一連のマシンが あります。一般的な Hadoop クラスタには、1 つのマスタノードと複数のスレーブノード(作業ノード)が含 まれます。マスタノードは、マスタデーモンの JobTracker と NameNode を実行します。スレーブノードは、 DataNode デーモンと TaskTracker デーモンを実行します。小規模なクラスタでは、マスタノードがスレーブ デーモンも実行する場合があります。

#### 高可用性を備えたクラスタ

埋め込み Hadoop クラスタ環境の HDFS、HBase、YARN、および Solr コンポーネントに対して高可用性オプ ションを使用できます。マルチノードおよび高可用性クラスタで Informatica Cluster Service を設定する場 合、Enterprise Data Catalog が正常に機能するには最低 3 つのノードが必要です。単一ノードで Informatica Cluster Service をすでにセットアップしている場合は、クラスタにノードを追加することでクラスタを高可用 性にすることはできません。

埋め込みクラスタに 3 つのノードのみが含まれている場合、Enterprise Data Catalog は 3 つすべてのノード に対してすべてのマスタサービスとスレーブサービスを分散させます。埋め込みクラスタに 3 つより多くのノ ードが含まれている場合、Enterprise Data Catalog は、最高位のシステム構成である上位 3 つのノードをマス タノードとして自動的に選択します。残りのノードはスレーブノードとして機能します。ノードを埋め込みク ラスタに追加すると、新しく追加されたノードはスレーブノードとして機能します。クラスタに追加するノー ドは、スレーブノードの最小構成要件を満たしている必要があります。

#### 高可用性のないクラスタ

高可用性ではない単一ノードに Informatica Cluster Service をセットアップできます。このような場合、マス タノードと作業ノードは同一ノード上のままです。既存の単一ノードクラスタに単一ノードを追加する場合、

<span id="page-58-0"></span>または 2 つのノードを使用して Informatica Cluster Service をセットアップしようとした場合、Informatica Cluster Service を起動できません。

ノードの削除

次の条件を満たしている場合は、埋め込みクラスタからノードを削除できます。

- **•** マスタノードは削除できません。
- **•** ノードを削除することによってクラスタ内のライブデータノードの数が 3 未満になる場合は、ノードを削除 できません。

## 既存のクラスタの前提条件

既存の Hadoop クラスタに Enterprise Data Catalog をインストールする前に、システム環境が Enterprise Data Catalog のデプロイに必要な前提条件を満たしていることを確認する必要があります。

### ホストノードの前提条件

各ホストマシンで、zip および解凍ユーティリティが使用可能であることを確認します。

### クラスタノードの前提条件

すべてのクラスタノード上の次の前提条件を確認します。

- **•** クラスタノード上の OpenSSL バージョンは、openssl-1.0.1e-30.el6\_6.5.x86\_64 以降または v1.0.2k です。
- **•** すべてのクラスタノードに Java Development Kit(JDK)1.8 をインストールしていることを確認します。
- **•** 最大処理制限が 32000 以上に設定されていることを確認します。

## Apache Ranger の前提条件

Apache Ranger が有効になっているクラスタに Enterprise Data Catalog をデプロイする前に、Informatica ドメインユーザーがアプリケーションを YARN キューに送信するために必要なアクセス権限を持っていること を確認してください。

## ファイル記述子の制限

開いているファイル記述子の最大数が 1 万以上であることを確認します。ulimit コマンドを使用して現在の値 を確認し、必要に応じて値を変更します。

## SSL の前提条件

クラスタで SSL プロトコルを有効にする場合、次の前提条件を確認します。

- **•** SSL 対応の既存のクラスタに接続するカタログサービスを作成する場合は、次のプロパティを設定している ことを確認します。
	- Solr キーストアファイルへのパスとパスワード。
	- Informatica ドメイントラストストアに Hadoop クラスタ証明書をインポートします。
- **•** クラスタで SSL が有効になっている場合は、Informatica ドメインとカタログサービスに対して SSL を有 効にすることを確認します。
- **•** 新しい Solr キーストアを作成する場合、すべてのクラスタノードに Solr 公開証明書をエクスポートするこ とを確認します。
- **•** Informatica ドメイン公開証明書をすべての YARN トラストストアにインポートすることを確認します。
- **•** マルチノードの Informatica ドメインにデプロイされている Enterprise Data Catalog の SSL 認証を有効に する場合は、次の前提条件が完了していることを確認してください。
	- 各ノードの Default.keystore を、すべてのノードの infa\_truststore.jks にエクスポートします。
	- Default.keystore が各ホストノードに対して一意であることを確認してください。
	- Default.keystore を各ノードの一意の場所にコピーします。

### Kerberos の前提条件

クラスタで Kerberos を有効にする場合、次の前提条件を確認します。

- **•** Kerberos を有効にする前に、次の前提条件パッケージをインストールしていることを確認します。
	- krb5-workstation
	- krb5-libs
- **•** 次の前提条件が設定されていることを確認します。
	- LDAP のすべてのユーザーを含むキータブファイル。
	- Kerberos ドメイン名。
	- HDFS ネームノードおよび YARN リソースマネージャサービスプリンシパル。
- **•** HTTP キータブファイルをユーザーおよびホストキータブファイルとマージしていることを確認してくださ い。
- **•** 共通の場所にログファイルを収集する場合は、service-logs ディレクトリを/Informatica/LDM/<サービスクラス タ名>/の下に作成し、クラスタで Kerberos が有効になっていれば、ディレクトリの所有権をサービスクラ スタユーザーに割り当てます。

**注:** クラスタで Kerberos が有効になっていない場合は、service-logs ディレクトリを/Informatica/LDM/ <service cluster name>/の下に作成し、ディレクトリの所有権をドメインユーザーに割り当てます。

**•** クラスタで Kerberos が有効になっていない場合、ディレクトリ<domain user name>を/user の下に作成し、 ディレクトリの所有権をドメインユーザーに割り当てます。

**注:** クラスタで Kerberos が有効になっている場合は、<service cluster name>ディレクトリを/user の下に作 成し、ディレクトリの所有権をサービスクラスタユーザーに割り当てます。クラスタで Kerberos が有効に なっていない場合は、ディレクトリの所有権をドメインユーザーに割り当てます。

- **•** マルチノードの Informatica ドメインにデプロイされている Enterprise Data Catalog の Kerberos 認証を 有効にする場合は、次の前提条件が完了していることを確認してください。
	- すべてのドメインノードで、次のディレクトリに krb5.conf ファイルが含まれていることを確認してくだ さい。
		- \$INFA\_HOME/services/shared/security/

- /etc/

- すべてのクラスタノードおよびドメインノードの/etc/hosts ファイルに、krb ホストエントリと他のノー ドのホストエントリが含まれていることを確認します。
- すべてのドメインノードに krb5-workstation をインストールします。
- キータブファイルがすべてのドメインノードの共通の場所に存在することを確認してください。
- サービスクラスタユーザーがすべてのクラスタノードに設定されていることを確認します。

## <span id="page-60-0"></span>Informatica ドメインの前提条件

既存の Hadoop クラスタ内のノードに Informatica ドメインを作成しないようにします。

### ユーザー権限

既存のクラスタに Enterprise Data Catalog をデプロイする場合は、ユーザーアカウントに次の権限を設定し ます。

- **•** HDFS のディレクトリの所有者、グループなどに対して読み取り権限、書き込み権限、実行権限を設定する ことを確認します。
- **•** Cloudera Hadoop ディストリビューションに Enterprise Data Catalog をデプロイする場合、カタログサ ービスを開始するために使用する Cloudera ユーザーアカウントに Cloudera Manager の次のロールのいず れかが割り当てられていることを確認します。
	- 演算子
	- Configurator
	- クラスタ管理者
	- ナビゲータ管理者
	- 完全な管理者

## 既存の Hadoop クラスタのデプロイメント

Enterprise Data Catalog は、Cloudera、Hortonworks、または Azure HDInsight にセットアップした Hadoop クラスタにデプロイできます。ネットワーク上のユーザーとサービスを認証するために企業で Kerberos 認証を有効にしている場合は、Kerberos ネットワーク認証を使用するように Informatica ドメイン を構成できます。

社内の既存の Hadoop クラスタに Enterprise Data Catalog をインストールする場合は、Zookeeper、HDFS、 および Yarn の仕様を設定する必要があります。カタログサービスは次の仕様を使用し、Hadoop クラスタで 次のサービスとコンポーネントを YARN アプリケーションとして起動します。

- **•** Solr バージョン 5.2.1
- **•** HBase バージョン 0.98
- **•** スキャナコンポーネント

## 既存の Hadoop クラスタ環境の準備

既存の Hadoop クラスタに Enterprise Data Catalog をインストールする前に、複数の検証チェックを実行す る必要があります。

既存のクラスタを使用するように Enterprise Data Catalog をインストールする前に、次の手順を実行しま す。:

- **•** カタログサービスを作成する前に、HDFS で次のディレクトリを作成します。
	- /Informatica/LDM/<service cluster name>

<span id="page-61-0"></span>- /user/<user name>

<service cluster name>は、カタログサービスを作成するときに入力する必要があるサービスクラスタの名前 で、<user name>は Informatica ドメインユーザーのユーザー名です。

**•** Informatica ドメインユーザーである<user name>を、/Informatica/LDM/<service cluster name>および/user/ <user name>ディレクトリの所有者にします。

## 既存のクラスタ用の Kerberos と SSL のセットアッ プ

Enterprise Data Catalog は、ネットワーク上のユーザーとサービスを認証するために Kerberos ネットワーク 認証を使用する既存のクラスタにインストールできます。また、Enterprise Data Catalog は、クラスタ内の安 全な通信のために SSL 認証もサポートしています。

Kerberos は、チケットを使用してネットワーク内のサービスとノードの認証を行うネットワーク認証プロトコ ルです。Kerberos では、Key Distribution Center(KDC)を使用してユーザーおよびサービスの ID を確認 し、認証されたユーザーアカウントおよびサービスアカウントにチケットを付与します。Kerberos プロトコル では、ユーザーとサービスはプリンシパルとして認識されます。KDC には、プリンシパルのデータベースとそ れらに関連付けられたシークレットキーがあり、それらは ID の証明として使われます。Kerberos は LDAP デ ィレクトリサービスをプリンシパルデータベースとして使用できます。

Informatica は、クロス、または複数レルムの Kerberos 認証をサポートしていません。サーバーホスト、クラ イアントマシン、および Kerberos 認証サーバーは、同じレルムにある必要があります。

Informatica ドメインでは、ネットワーク上でパスワードを転送することなくドメイン内のノードとサービス を認証するために、キータブファイルを必要とします。キータブファイルにはサービスプリンシパル名(SPN) と関連付けられた暗号化キーが含まれています。Informatica ドメインでノードとサービスを作成する前に、 キータブファイルを作成します。

#### SSL 認証の前提条件

クラスタで SSL 認証を有効にする前に、既存のクラスタが次の要件を満たしていることを確認します。

- **•** Informatica ドメインが SSL モードで構成されている。
- **•** クラスタと YARN REST エンドポイントが Kerberos 対応である。
- **•** クラスタ内のすべてのノードで、Apache Solr アプリケーション用のキーストアファイルを作成する。すべ てのホスト上にある Apache Solr キーストアファイルの公開証明書を、HDFS と YARN 用に構成されたすべ てのトラストストアファイルにインポートする。この手順は、Apache Spark およびスキャナジョブが Apache Solr アプリケーションに接続するために必要です。
- **•** Apache Solr および YARN アプリケーションの公開証明書を、Informatica ドメインのトラストストアファ イルにインポートする。この手順は、カタログサービスが YARN および Solr アプリケーションに接続する ために必要です。
- **•** Informatica ドメインおよびカタログサービスの公開証明書を YARN トラストストアにインポートする。
- **•** カタログサービスの公開証明書を Informatica ドメイントラストストアにインポートする。
- **•** SSL 認証をサポートしない既存の Hortonworks バージョン 2.5 クラスタで Enterprise Data Catalog をデ プロイする場合は、次の手順を実行する。
	- 1. /etc/hadoop/conf/ssl-client.xml ファイルで次のプロパティを設定します。 ssl.client.truststore.location および ssl.client.truststore.password。
- 2. ssl.client.truststore.location の値が /etc ディレクトリではなく、 /opt ディレクトリに設定されてい ることを確認します。トラストストアファイルの完全パスを ssl.client.truststore.location プロパティ に対して設定していることを確認します。例えば、/opt/truststore/infa\_truststore.jks のような値を設 定できます。
- 3. Informatica ドメインで使用されているキーストア証明書をエクスポートします。
- 4. キーストア証明書を Informatica ドメイントラストストアファイルにインポートします。
- 5. すべての Hadoop ノードのドメイントラストストアファイルを/opt ディレクトリに置きます。例え ば、/opt/truststore/infa\_truststore.jks です。
- 6. /etc/hadoop/conf/ssl-client.xml ファイルを開きます。
- 7. ssl.client.truststore.location プロパティと ssl.client.truststore.password プロパティを変更します。

#### Kerberos 認証の前提条件

既存のクラスタの Kerberos 認証を有効にする前に、次の手順を実行します。

- **•** LDAP セキュリティドメインに次のユーザーを作成します(<user name>はサービスクラスタ名)。
	- <user name>@KERBEROSDOMAIN.COM
	- <user name>/<hostname>@KERBEROSDOMAIN.COM

**注:** クラスタ内のすべてのホストに対し、このユーザー ID を作成します。

- HTTP/<host name>@KERBEROSDOMAIN.COM

**注:** クラスタ内のすべてのホストに対し、このユーザー ID を作成します。

- LDAP で作成されたすべてのユーザーについて資格情報が格納されたキータブファイルを作成します。 KDC サーバー内のユーザーごとにキータブファイルを作成し、ktutil コマンドを使用してマージして 1 つ のキータブファイルを作成できます。
- Enterprise Data Catalog がカタログサービスのデータディレクトリとして使用する HDFS に、次のフォ ルダを作成します。/Informatica/LDM/<user name>および /user/<user name>。
- これら 2 つのフォルダの所有者を<user name>に変更します。
- クラスタ内のすべてのホストで、ユーザー名が<user name>であるローカルユーザーを作成します。この 手順は、カタログサービス用に構成されたユーザーとして YARN でアプリケーションを起動するために必 要です。
- **•** krb5.conf Kerberos 設定ファイルの udp\_preference\_limit パラメータを 1 に設定します。このパラメータは、 メッセージを KDC に送信する際に Kerberos が使用するプロトコルを決定します。常に TCP を使用するよ うに、udp\_preference\_limit = 1 を設定します。Informatica ドメインでは TCP プロトコルのみサポートしま す。udp\_preference\_limit パラメータを他の値に設定した場合、Informatica ドメインが予期せずシャットダ ウンすることがあります。

# パート III: Enterprise Data Catalog のインストール

**•** Enterprise Data Catalog Services [のインストール,](#page-64-0) 65 ページ

<span id="page-64-0"></span>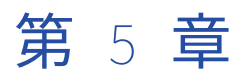

# Enterprise Data Catalog Services のインストール

この章では、以下の項目について説明します。

- **•** Enterprise Data Catalog サービスのインストールの概要, 65 ページ
- **•** コンソールモードでの Enterprise Data Catalog [サービスのインストール,](#page-66-0) 67 ページ
- **•** [サイレントモードでの](#page-103-0) Enterprise Data Catalog のインストール, 104 ページ
- **•** サイレントモードでの Enterprise Data Catalog [アプリケーションサービスのインストール,](#page-123-0) 124 ページ
- **•** [プロパティファイル内のパスワードの保護,](#page-124-0) 125 ページ

## Enterprise Data Catalog サービスのインストールの 概要

Enterprise Data Catalog サービスは、Linux マシンにインストールできます。コンソールモードまたはサイレ ントモードでインストーラを実行できます。

インストール前のタスクを完了させて、インストールの準備をします。Enterprise Data Catalog サービスは、 複数のマシンにインストールできます。インストールプロセスにより、Linux 上ではデーモンとして動作する Informatica というサービスが作成されます。Informatica サービスを起動した場合、すべてのドメイン操作を 管理すサービスマネージャが起動します。

インストール後、Informatica Administrator を使用してドメインにログインし、アプリケーションサービス を設定します。

#### 不完全なインストールの再開

失敗、中断、または意図せずにインストーラを終了したためにインストールが不完全な場合は、停止したとこ ろからインストールを再開できます。インストールを再開する前に、Informatica ドメインが実行されている ことを確認する必要があります。インストールを再開するには、/install.sh コマンドを実行します。

いずれかのアプリケーションサービスを作成したときにインストールが停止した場合、インストーラは指定し た値を保持します。インストールを再開すると、インストーラは保持されている値を確認するように求めてか ら、ライセンスの提供に進みます。アプリケーションサービスが作成され有効になると、インストーラは次の 手順に進みます。

## インストールの再開

インストールプロセスが途中で停止した場合は、失敗または終了したところからインストールを再開すること ができます。

インストーラを再開する前に、次の前提条件を満たしていることを確認してください。

- **•** <INFA\_HOME>ディレクトリにあるインストールログファイルで、Informatica ドメインおよびアプリケーショ ンサービスが作成されていることを確認します。インストーラログファイル名は次の形式を使用します: Informatica\_<バージョン>\_Services\_<タイムスタンプ>.log
- **•** インストールディレクトリの下の tools ディレクトリにある installInst.obj ファイルは削除しないようにし てください。
- **•** サイレントインストーラを使用していた場合は、SilentInput.properties ファイルで RESUME\_INSTALLATION プロ パティが true に設定されていることを確認します。

インストールを再開するには、次の手順を実行します。

- 1. コマンドプロンプトを開き、インストールファイルの場所に移動します。
- 2. インストールを再開するには、/install.sh コマンドを実行します。インストールにサイレントモードを使 用した場合は、silentInstall.sh を実行してインストールを再開します。
- 3. インストーラを実行すると、前のインストーラを再開するかどうかを確認するプロンプトが表示されるこ とがあります。
	- **•** インストールを再開する場合は、**2** を入力します。
	- **•** インストールを再開しない場合は、**1** を入力します。デフォルトは **1** です。

インストールを再開する前に、インストーラはインストーラが停止する前に設定されたアプリケーション サービスを検証します。

## ドメインの作成または参加

初めてインストールする場合はドメインを作成します。複数台のマシンにインストールし、別のマシンにドメ インを作成している場合は、ドメインに参加します。

Informatica ドメインは、サービス、ユーザー、およびリソースの、基本的な管理単位です。ノードとは、1 台のマシンを表す論理的な単位です。ドメインには 1 つ以上のノードが含まれています。

複数のマシンにインストールしている場合は、複数のドメインを作成できます。ドメインを作成する場合は、 インストール先マシンにあるノードがドメインのゲートウェイノードになります。[安全な通信を有効にする] オプションを選択すると、ドメイン内のサービス間に通信保護を設定することができます。

Enterprise Data Catalog サービスをインストールする場合、マシンにノードを作成します。ドメインを作成 し、そのドメインにノードを追加することができます。ドメインを作成しない場合は、ノードを別のドメイン に参加させることができます。

ドメインに参加する場合、作成するノードをゲートウェイノードに設定できます。ゲートウェイノードを作成 する場合、Informatica Administrator へのセキュアな HTTPS 接続を有効するように選択することができま す。

## <span id="page-66-0"></span>コンソールモードでの Enterprise Data Catalog サー ビスのインストール

Enterprise Data Catalog サービスは、Linux のコンソールモードでインストールできます。

コンソールモードでインストーラを実行する場合、Quit および Back という単語は予約語です。これらの単語 を入力テキストで使用しないでください。

## 暗号化キーおよび設定ファイル用の安全なディレクトリ

Informatica をインストールまたはアップグレードする際、インストーラで、制限されたアクセスを必要とす る、ドメイン暗号化キーファイルや nodemeta.xml などの Informatica ファイルを格納するためのディレクト リを作成します。Linux では、インストーラで、ディレクトリおよびディレクトリ内のファイルにさまざまな 権限を割り当てます。

デフォルトでは、インストーラで Informatica インストールディレクトリ内に以下のディレクトリを作成しま す。

#### <Informatica **インストールディレクトリ**>/isp/config

nodemeta.xml ファイルが含まれます。また、暗号化キーファイルが格納される/keys ディレクトリも含 まれます。これらのファイルを格納する別のディレクトリを指定することもできます。インストーラで、 指定されたディレクトリにデフォルトのディレクトリと同じ権限を割り当てます。

#### <Informatica **インストールディレクトリ**>/services/shared/security

このディレクトリは、Enterprise Data Catalog では使用されません。

インストーラは、ディレクトリおよびディレクトリ内のファイルに以下の権限を割り当てます。 **ディレクトリ権限**

ディレクトリの所有者は、ディレクトリに対する-wx 権限がありますが、r 権限はありません。ディレクト リの所有者は、インストーラの実行に使用されたユーザーアカウントです。この所有者が属するグループ にも、ディレクトリに対する-wx 権限がありますが、r 権限はありません。

例えば、ユーザーアカウント ediqa はディレクトリを所有し、infaadmin グループに属しているとしま す。ediga ユーザーアカウントおよび infaadmin グループには、-wx-wx---権限があります。

ediga ユーザーアカウントおよび infaadmin グループは、ディレクトリ内のファイルの書き込みおよび実 行ができます。ディレクトリ内のファイルのリストを表示することはできませんが、特定のファイルを名 前で一覧表示できます。

ディレクトリ内のファイル名を知っている場合には、そのファイルをディレクトリから別の場所にコピー できます。ファイル名を知らない場合には、ディレクトリに対する権限を読み取り権限を含むように変更 して、ファイルをコピーできるようにする必要があります。コマンド chmod 730 を使用して、ディレクトリ およびサブディレクトリの所有者に読み取り権限を付与できます。

例えば、siteKeyという名前の暗号化キーファイルをドメイン内の別のノードがアクセスできるようにす るには、これを一時ディレクトリにコピーする必要があります。rwx-wx---権限を割り当てるには、 <Informatica インストールディレクトリ>/isp/config ディレクトリでコマンド chmod 730 を実行します。その 後、/keys サブディレクトリから別のディレクトリに暗号化キーファイルをコピーできるようになります。

ファイルのコピーが完了したら、ディレクトリの権限を書き込みおよび実行権限に戻すように変更します。 コマンド chmod 330 を使用して、読み取り権限を削除できます。

**注:** ディレクトリおよびファイルへの権限を再帰的に変更する際には、-R オプションを使用しません。デ ィレクトリおよびディレクトリ内のファイルには、異なる権限があります。

#### **ファイル権限**

ディレクトリ内のファイルの所有者には、そのファイルへの rwx 権限があります。ディレクトリ内のファ イルの所有者は、インストーラの実行に使用されたユーザーアカウントです。この所有者が属するグルー プにも、ディレクトリ内のファイルに対する rwx 権限があります。

この所有者およびグループにはファイルへのフルアクセス権があり、ディレクトリ内のファイルを表示ま たは編集できます。

**注:** ファイルを一覧表示または編集するには、ファイル名を知っている必要があります。

#### ドメイン作成によるインストール

初めてインストールする場合、または個別のドメインのノードを管理する場合はドメインを作成します。

- 1. システムユーザーアカウントを使用してマシンにログインします。
- 2. 他のすべてのアプリケーションを終了します。
- 3. ./install.sh コマンドを実行してインストーラを起動します。 インストールを続行する前に、Informatica のドキュメントを読むようにメッセージが表示されます。
- 4. インストールを続行するには、**Y** キーを押します。
- 5. **1** を押して、Informatica Big Data スイート製品をインストールします。
- 6. **1** を押して、インストール前システムチェックツールを実行します。このツールは、Informatica をイン ストールまたはアップグレードするための最小システム要件をマシンが満たしているかどうかを確認しま す。

**注:** マシンが Informatica をインストールまたはアップグレードするための最小システム要件を満たして いることが確実な場合は、この手順をスキップできます。

- 7. **3** を押して、Informatica をインストールします。
- 8. **2** を押して、インストールまたはアップグレードの契約条項に同意します。
- 9. **2** を押して、バージョン 10.2.2 製品が Big Data スイート製品に固有であることを理解していることに同 意して、インストールを続行します。
- 10. **2** を押して、Informatica アプリケーションサービスと Enterprise Data Catalog をインストールします。 現在のバージョンの Informatica アプリケーションサービスがノードにインストールされていないことを 確認するように求められます。
- 11. 現在のバージョンの Informatica アプリケーションサービスがインストールされていない場合は **1** を押 し、それ以外の場合は **2** を押します。
- 12. Enterprise Data Catalog の Hadoop クラスタタイプを選択します。Enterprise Data Catalog を埋め込み Hadoop ディストリビューションにデプロイするには、**2** を押します。Enterprise Data Catalog を既存の Hadoop ディストリビューションにデプロイするには、**1** を押します。
	- **•** 埋め込み Hadoop ディストリビューションを選択した場合は、Informatica ドメイン、モデルリポジ トリサービス、およびデータ統合サービスを構成した後で次の情報を提供します。

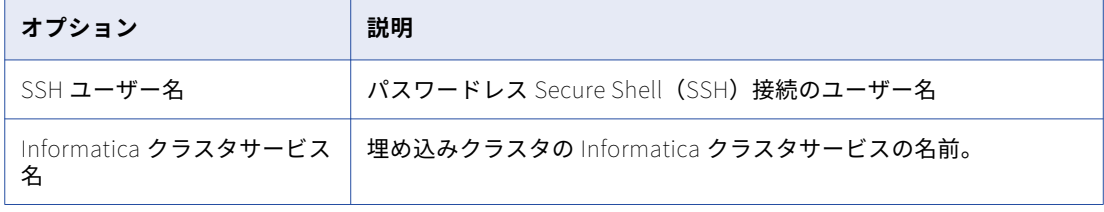

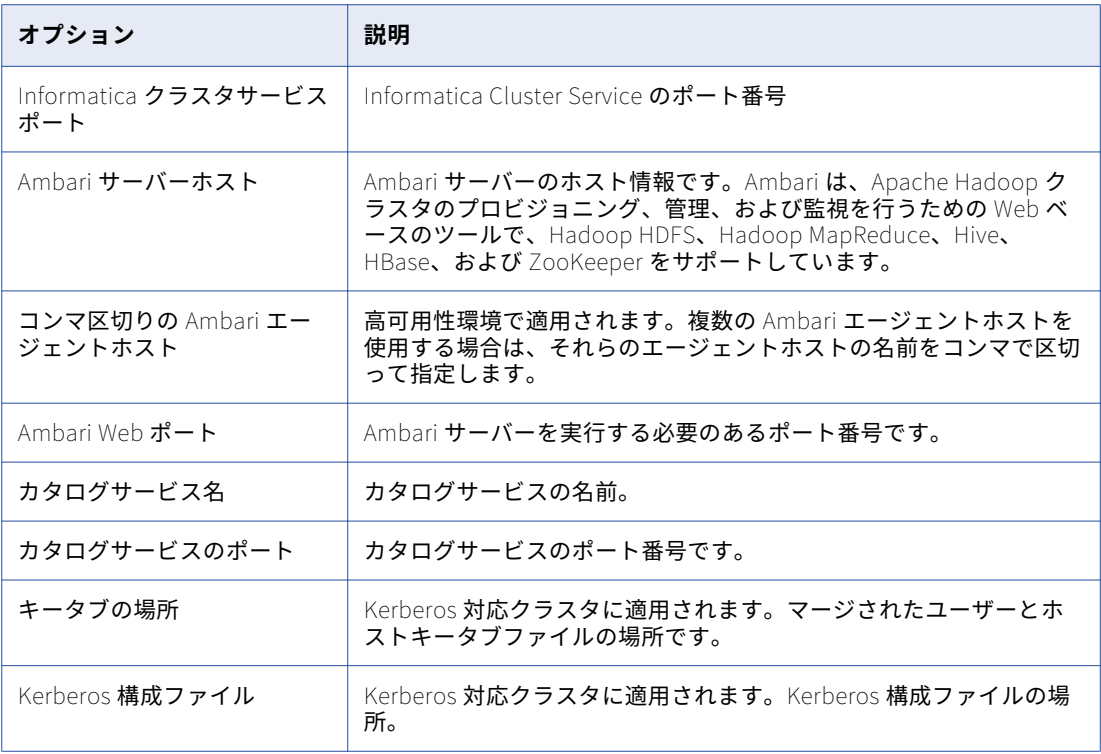

**•** 既存のクラスタを選択した場合、次の詳細を指定します。

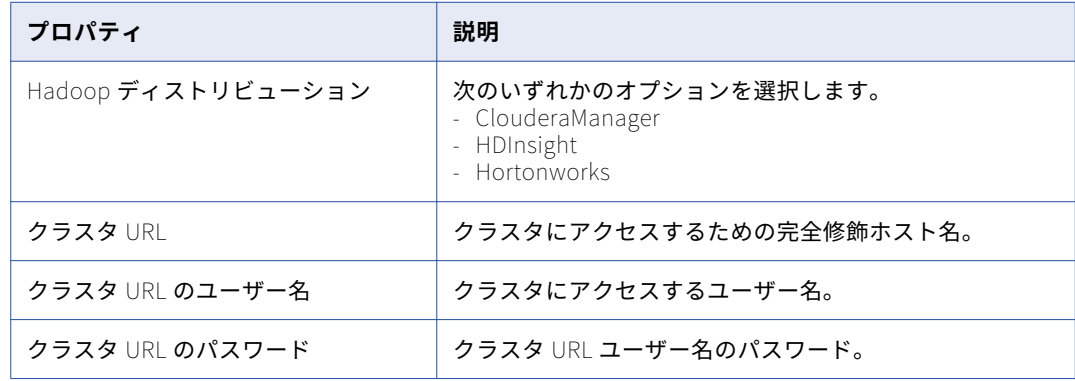

**•** ClouderaManager または Hortonworks として既存の Hadoop ディストリビューションを選択した場合、次 の情報を指定します。

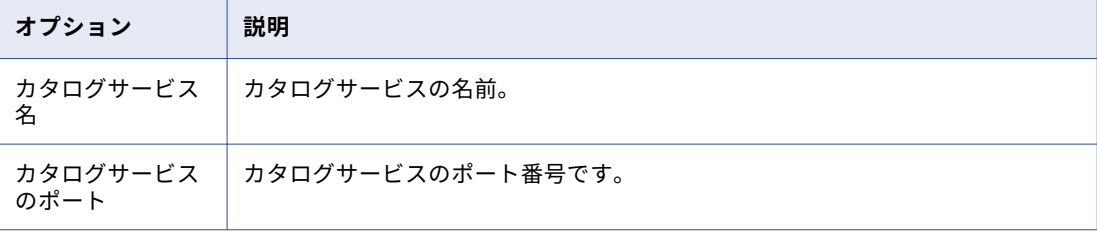

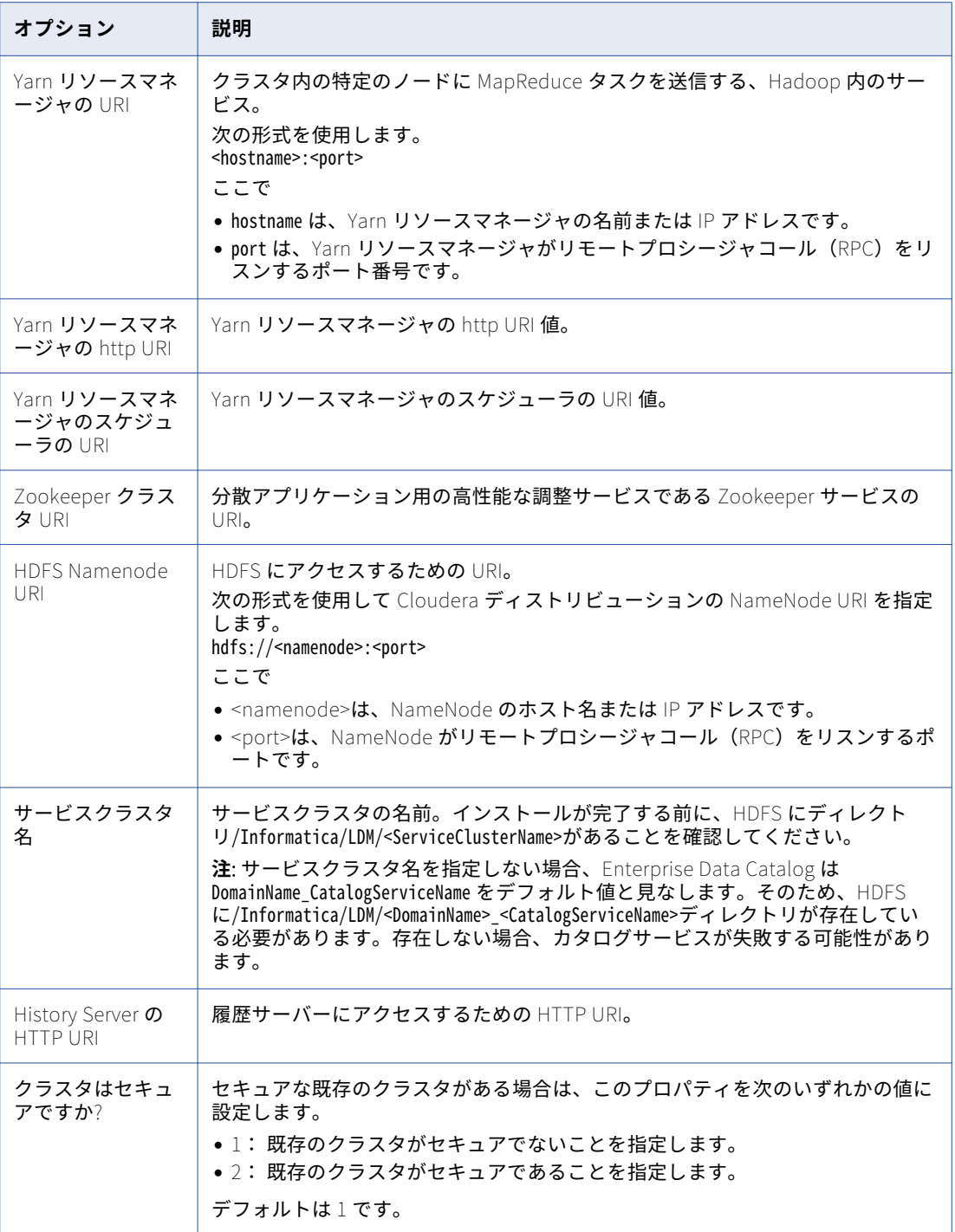

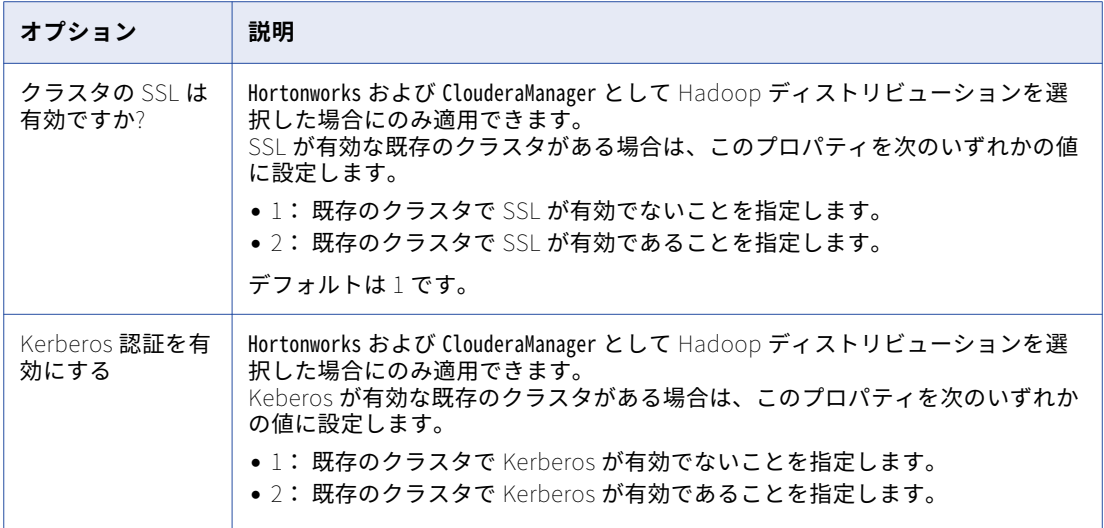

指定した設定に応じて、Enterprise Data Catalog は埋め込み Hadoop ディストリビューション用に Informatica クラスタサービスを作成します。

- 13. **Enter** キーを押して続行します。
- 14. デプロイするデータのサイズに基づいて、Informatica アプリケーションサービスの調整をインストーラ で行うようにする場合は、**2** を押します。

さまざまなデータサイズに関する次のオプションが表示されます。

- **•** サンドボックス
- **•** 基本
- **•** 標準
- **•** 高い同時実行性&大容量
- 15. Informatica ライセンスキーのパスとファイル名をタイプ入力し、**Enter** キーを押します。
- 16. インストールディレクトリへの絶対パスを入力します。

パスのディレクトリ名には、スペースまたは次の特殊文字を含めることはできません: @|\* \$ # ! % ( ) { } [ ] , ; デフォルトは/home/toolinst です。

**注:** インストールディレクトリパスには、英数字を使用することを推奨します。á や€などの特殊文字を使 用すると、実行時に予期しない結果が生じることがあります。

17. 事前検証ユーティリティを実行するには、**2** を押します。このユーティリティを使用すると、Enterprise Data Catalog を埋め込みクラスタにインストールするための前提条件を検証できます。また、このユーテ ィリティは、Informatica ドメイン、クラスタホスト、および Hadoop クラスタサービスの設定も検証し ます。

インストーラにより、クラスタで Kerberos 認証を有効にするかどうかを確認するメッセージが表示され ます。

- 18. クラスタで Kerberos 認証を有効にし、次の詳細を提供する場合は、**2** を押します。
	- a. **キータブの場所**。マージされたユーザーとホストキータブファイルの場所です。
	- b. **Kerberos 設定ファイル**。Kerberos 構成ファイルの場所。
- 19. ゲートウェイユーザー名を入力して、**Enter** キーを押します。デフォルトは **root** です。
- 20. Informatica Hadoop クラスタゲートウェイホスト名を次の形式で入力します。<hostname>.<F0DN>という形 式で入力して、**Enter** キーを押します。
- 21. カンマ区切りの Informatica Hadoop クラスタノードのリストを次の形式で入力します。 <hostname>.<FQDN>, <hostname1>.<FQDN>, <hostname2>.<FQDN>という形式で入力して、**Enter** キーを押します。
- 22. Informatica Hadoop クラスタゲートウェイポートを入力して、**Enter** キーを押します。デフォルトは **8080** です。 ポートの競合を回避するには、Informatica クラスタサービスが実行されている同じマシンで、ポート 8080 を使用して Oracle を設定しないようにしてください。
- 23. 作業ディレクトリのパスを入力して、**Enter** キーを押します。パスは、Informatica クラスタサービスを マウントする場所を示します。

インストーラにより、事前検証ユーティリティが開始されます。

- 24. 事前検証ユーティリティを実行した後、**Enter** キーを押して続行します。
- 25. インストール情報を確認し、**Enter** キーを押して続行します。

インストーラによって、Enterprise Data Catalog ファイルがインストールディレクトリにコピーされま す。ドメインを作成するのかドメインに参加するのかを確認するメッセージが表示されます。

26. ドメインを作成するには、**1** を押します。

ドメインを作成すると、作成するノードがドメインのゲートウェイノードになります。ゲートウェイノー ドには、すべてのドメイン操作を管理するサービスマネージャが含まれます。

27. ドメインのサービスに対し安全な通信を有効にするには、**2** を押します。ドメインの安全な通信を無効に する場合は、**1** を押します。

デフォルトでは、ドメインに対し安全な通信を有効にすると、インストーラが HTTPS 接続を Informatica Administrator 用に設定します。セキュアデータベース上にドメイン環境設定リポジトリを作成すること もできます。

- 28. Informatica Administrator の接続の詳細を指定します。
	- a. そのドメインで安全な通信を有効にしない場合、Informatica Administrator 用にセキュアな HTTPS 接続を設定するかどうかを指定することができます。

次の表で、Informatica Administrator への安全な接続を有効または無効するために使用できるオプ ションについて説明します。

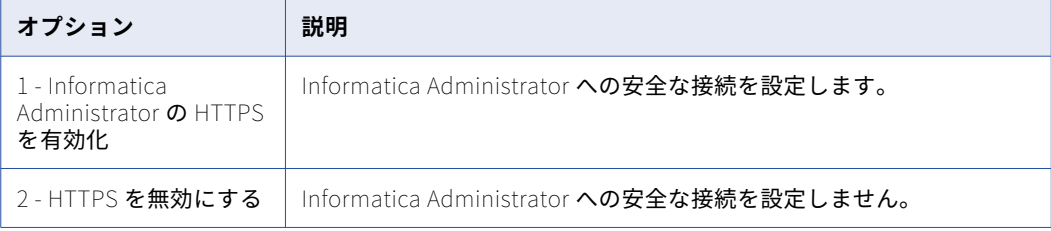

b. ドメインに対して安全な通信を有効にする場合、または Informatica Administrator に対して HTTPS 接続を有効にする場合、Informatica Administrator への HTTPS 接続のキーストアファイルとポート 番号を入力します。
次の表に、HTTPS を有効にした場合に入力する必要のある HTTPS 接続情報を示します。

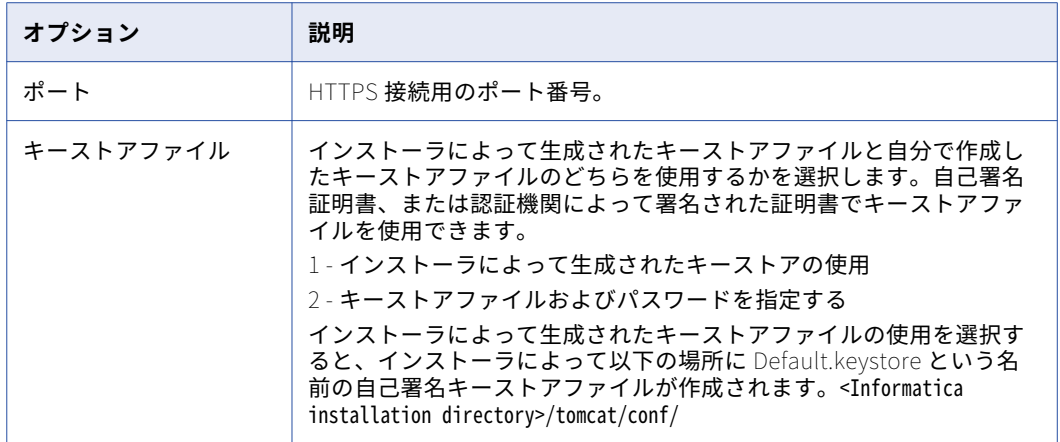

- c. キーストアを指定する場合、キーストアファイルの場所とパスワードを入力します。
- 29. Enterprise Data Catalog アプリケーションで SAML 認証を使用してシングルサインオンを有効にする場 合は、**2** を押します。
- 30. SAML ID プロバイダ(IdP)URL を入力して、**Enter** キーを押します。

Enterprise Data Catalog のインストール後に完了する必要がある設定の詳細については、「SAML 認証を 使用したシングルサインオンの設定 」のセクションを参照してください。

ドメインに対して安全な通信を有効にした場合は、**[ドメインのセキュリティ - 安全な通信]**セクションが 表示されます。ドメインに対し安全な通信を有効にしなかった場合、[**ドメイン環境設定リポジトリ**]セク ションが表示されます。

- 31. [ドメインのセキュリティ 安全な通信]セクションで、ドメインの通信を保護するためにデフォルトの Informatica の SSL 証明書を使用するか、独自の SSL 証明書を使用するかを指定します。
	- a. 使用する SSL 証明書のタイプを選択します。

次の表に、Informatica ドメインのセキュリティ保護に使用できる SSL 証明書のオプションを示しま す。

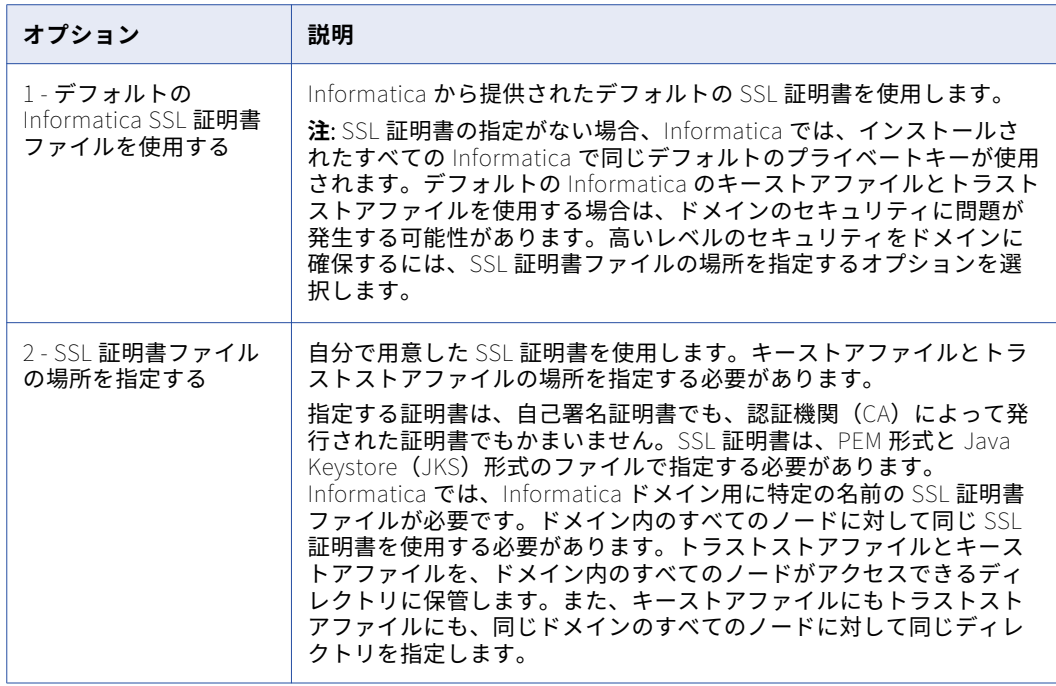

b. 自分で用意した SSL 証明書を使用する場合は、キーストアファイルとトラストストアファイルの場所 とパスワードを指定します。

SSL 証明書ファイルに関して入力する必要のあるパラメータについて、次の表で説明します。

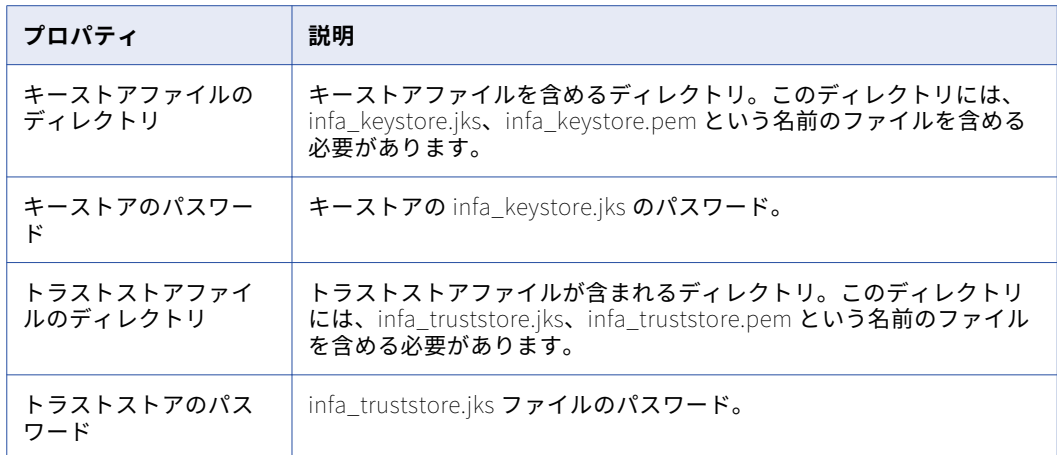

「ドメイン環境設定リポジトリ」セクションが表示されます。

32. ドメイン環境設定リポジトリで使用するデータベースを選択します。

以下の表に、ドメイン環境設定リポジトリに使用できるデータベースを示します。

| プロンプト     | 説明                                                                                                    |
|-----------|----------------------------------------------------------------------------------------------------|
| データベースタイプ | ドメイン環境設定リポジトリ用データベースのタイプ。次のオプションから<br>選択します。<br>1 - Oracle<br>2 - Microsoft SQL Server<br>$3 - IBM DB2$<br>4 - Sybase ASE |

Informatica ドメイン環境設定リポジトリには、ドメイン操作とユーザー認証用のメタデータが格納され ます。ドメイン環境設定リポジトリがドメイン内の全ゲートウェイノードにアクセス可能である必要があ ります。

33. データベースユーザーアカウントのプロパティを入力します。

以下の表に、データベースユーザーアカウントのプロパティを示します。

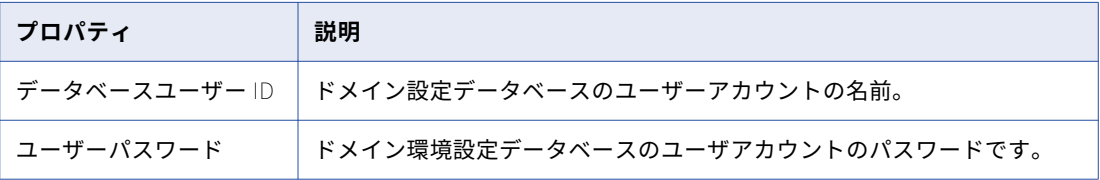

34. セキュアなドメイン環境設定リポジトリを作成するかどうかを選択します。

ドメイン環境設定リポジトリを、SSL プロトコルで保護されたデータベース内に作成できます。セキュア なデータベースにドメイン環境設定リポジトリを作成する場合は、1 を押します。 セキュアではないデータベースにドメイン環境設定リポジトリを作成する場合は、2 を押します。

- 35. セキュアなドメイン環境設定リポジトリを作成しない場合は、データベース用のパラメータを入力します。
	- a. IBM DB2 を選択した場合は、テーブルスペースを設定するかどうかを選択し、テーブルスペース名を 入力します。

以下の表に、IBM DB2 データベースに設定する必要があるプロパティを示します。

| プロパティ           | 説明                                                                                                    |
|-----------------|----------------------------------------------------------------------------------------------------|
| テーブルスペースの設<br>定 | テーブルスペースを指定するかどうかを選択します。<br>1 - いいえ<br>フ - はい<br>単一パーティションのデータベースでは、いいえを選択した場合、イ<br>ンストーラによりデフォルトのテーブルスペースにテーブルが作成さ<br>れます。複数パーティションのデータベースでは、はいを選択する必<br>要があります。                                                                   |
| テーブルスペース        | テーブルを作成するテーブルスペースの名前です。pageSize の要件で<br>ある 32768 バイトを満たすテーブルスペースを指定します。<br>単一パーティションのデータベースでは、テーブルスペースを設定す<br>るために「はい」を選択する場合は、テーブルを作成するテーブルス<br>ペースの名前を入力します。<br>複数パーティションのデータベースでは、データベースのカタログパ<br>ーティション内に存在するテーブルスペースの名前を指定します。 |

b. Microsoft SQL Server を選択した場合は、データベースのスキーマ名を入力します。 以下の表に、Microsoft SQL Server データベースに設定する必要があるプロパティを示します。

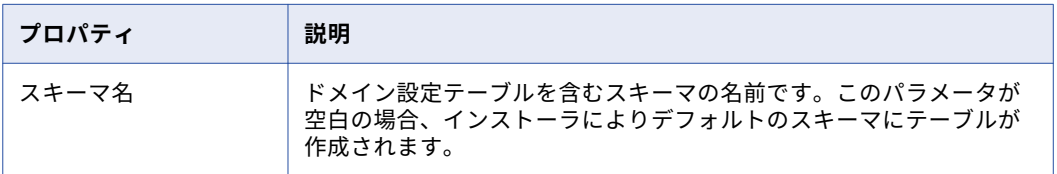

- c. JDBC URL 情報を使用して JDBC 接続情報を入力するには、**1** を押します。カスタム JDBC 接続文字 列を使用して JDBC 接続情報を入力するには、**2** を押します。
- d. JDBC 接続情報を入力します。
	- **•** JDBC の URL 情報を使用して接続情報を入力するには、JDBC の URL のプロパティを指定します。 以下の表に、データベース接続情報を示します。

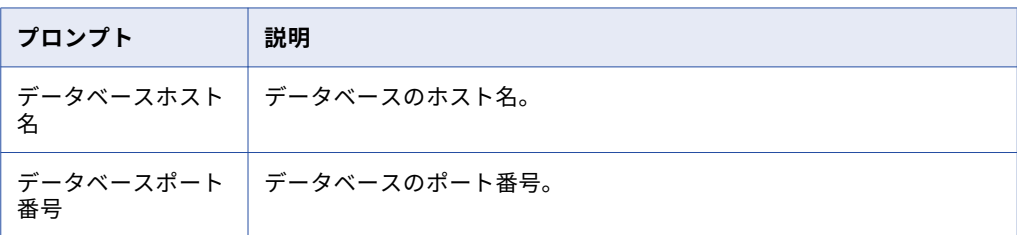

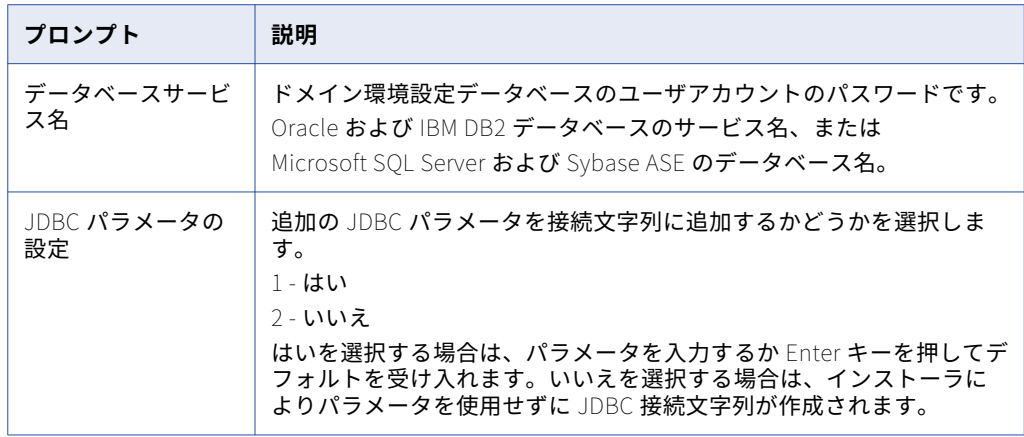

**•** カスタム JDBC 接続文字列を使用して接続情報を入力するには、接続文字列を入力します。 データベースの JDBC 接続文字列に次の構文を使用します。

IBM DB2

jdbc:Informatica:db2://host\_name:port\_no;DatabaseName=

Oracle

jdbc:Informatica:oracle://host\_name:port\_no;ServiceName=

#### Microsoft SQL Server

jdbc:Informatica:sqlserver://host\_name:port\_no;SelectMethod=cursor;DatabaseName=

#### Sybase

jdbc:Informatica:sybase://host\_name:port\_no;DatabaseName=

データベースシステムで必要とされる接続パラメータがすべて接続文字列に含まれていることを 確認します。

36. セキュアなドメイン環境設定リポジトリを作成する場合は、セキュアデータベース用のパラメータを入力 します。

ドメイン環境設定リポジトリをセキュアデータベース上に作成する場合は、そのデータベースのトラスト ストア情報を指定する必要があります。また、データベースのセキュリティパラメータを含む JDBC 接続 文字列も指定する必要があります。

次の表で、セキュアなドメイン環境設定リポジトリデータベースの作成で使用できるオプションについて 説明します。

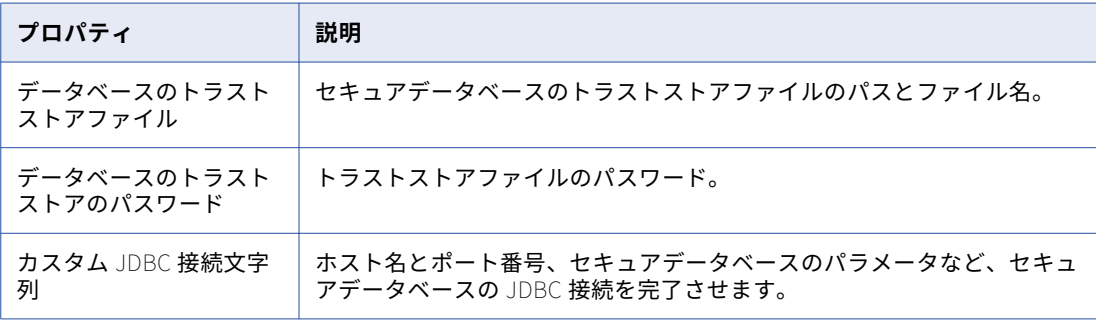

データベースサーバーのホスト名とポート番号の他に、以下のセキュアデータベースパラメータを含める 必要があります。

#### EncryptionMethod

必須。ネットワーク上で送信される際にデータが暗号化されるかどうかを示します。このパラメータ は SSL に設定する必要があります。

#### ValidateServerCertificate

オプション。データベースサーバーが送信する証明書を Informatica で検証するかどうかを示しま す。

このパラメータを True に設定した場合、Informatica ではデータベースサーバーが送信する証明書 を検証します。HostNameInCertificate パラメータを指定すると、Informatica は証明書内のホスト 名も検証します。

このパラメータを False に設定した場合、Informatica ではデータベースサーバーが送信する証明書 を検証しません。指定するトラストストア情報がすべて無視されます。

デフォルトは True です。

#### HostNameInCertificate

オプション。セキュアデータベースをホストするマシンのホスト名。ホスト名を指定すると、 Informatica は接続文字列に含められたそのホスト名を SSL 証明書内のホスト名と照らして検証しま す。

### cryptoProtocolVersion

必須。セキュアデータベースへの接続に使用する暗号化プロトコルを指定します。データベースサー バーによって使用される暗号化プロトコルに基づいて、cryptoProtocolVersion=TLSv1.1 または cryptoProtocolVersion=TLSv1.2 を設定できます。

接続文字列に次の構文を使用することができます。

- **•** Oracle の場合: jdbc:Informatica:oracle:// host name:port no;ServiceName=service name;EncryptionMethod=SSL;HostNameInCertificate=DB host name;Vali dateServerCertificate=true\_or\_false
- **•** IBM DB2 の場合: jdbc:Informatica:db2:// host\_name:port\_no;DatabaseName=database\_name;EncryptionMethod=SSL;HostNameInCertificate=DB\_host\_name;Va lidateServerCertificate=true\_or\_false
- **•** Microsoft SQL Server の場合: jdbc:Informatica:sqlserver:// host\_name:port\_no;SelectMethod=cursor;DatabaseName=database\_name;EncryptionMethod=SSL;HostNameInCertifi cate=DB\_host\_name;ValidateServerCertificate=true\_or\_false

**注:** インストーラによって、接続文字列は検証されません。使用しているデータベースが要求するすべて の接続パラメータとセキュリティパラメータが接続文字列に含まれていることを確認します。

37. データベースに以前のドメイン用のドメイン環境設定リポジトリが含まれている場合は、データの上書き か、他のデータベースの設定を選択します。

以下の表に、以前のドメイン用のドメイン環境設定リポジトリを作成する際にデータの上書きまたは他の データベースの設定を行うオプションを示します。

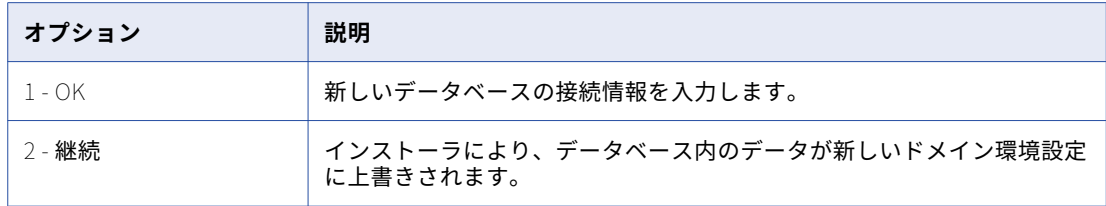

38. **[ドメインのセキュリティ - 暗号化キー]**セクションで、Informatica ドメインに使用するキーワードと暗 号化キーディレクトリを入力します。

次の表で、指定する必要のある暗号化キーパラメータについて説明します。

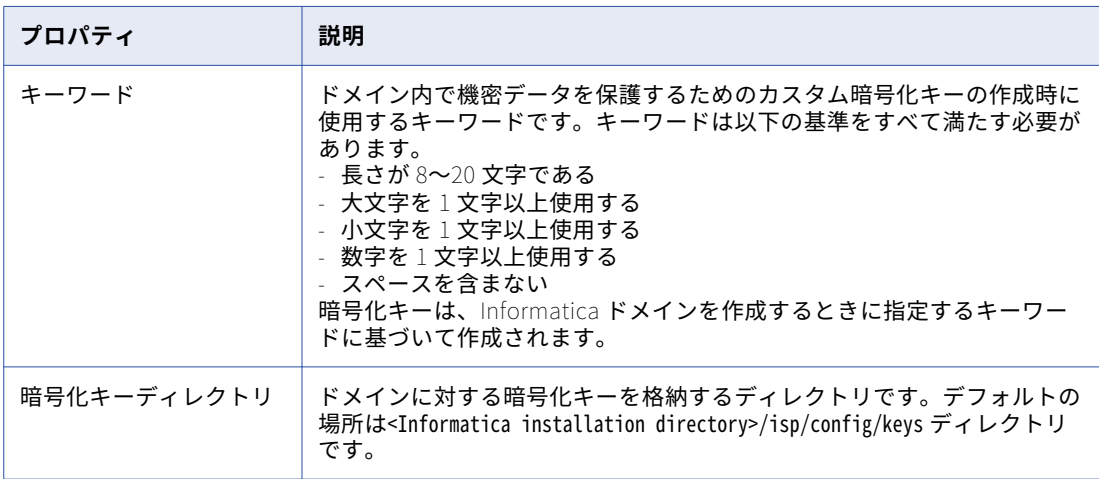

インストーラは、ディレクトリおよびディレクトリ内のファイルにさまざまな権限を設定します。

39. **Enter** キーを押します。

**[ドメインおよびノードの設定]**セクションが表示されます。

40. 作成するドメインおよびノードの情報を入力します。

以下の表に、ドメインおよびゲートウェイノードで設定するプロパティを示します。

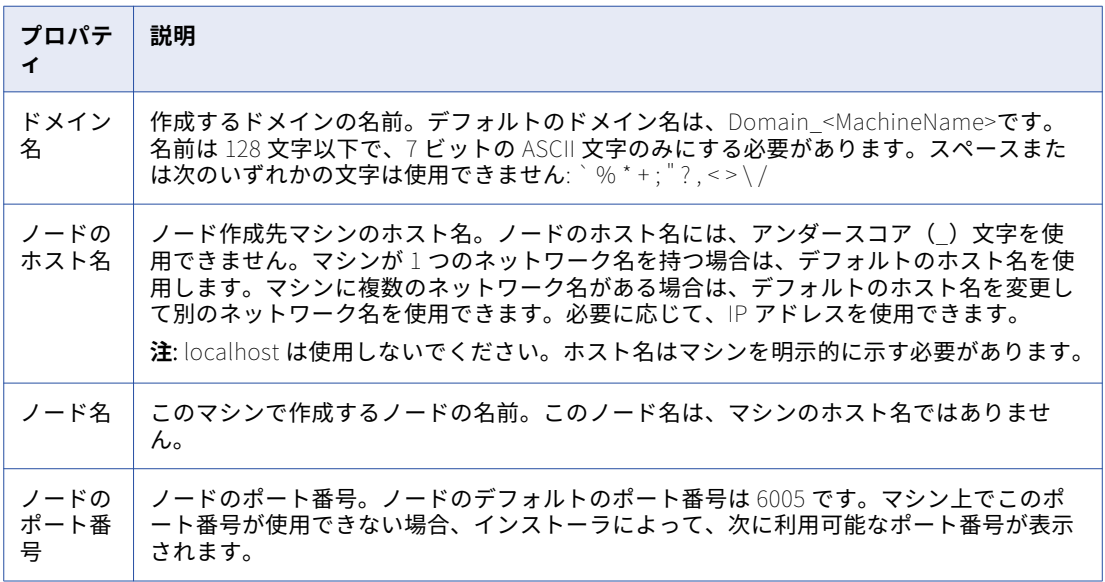

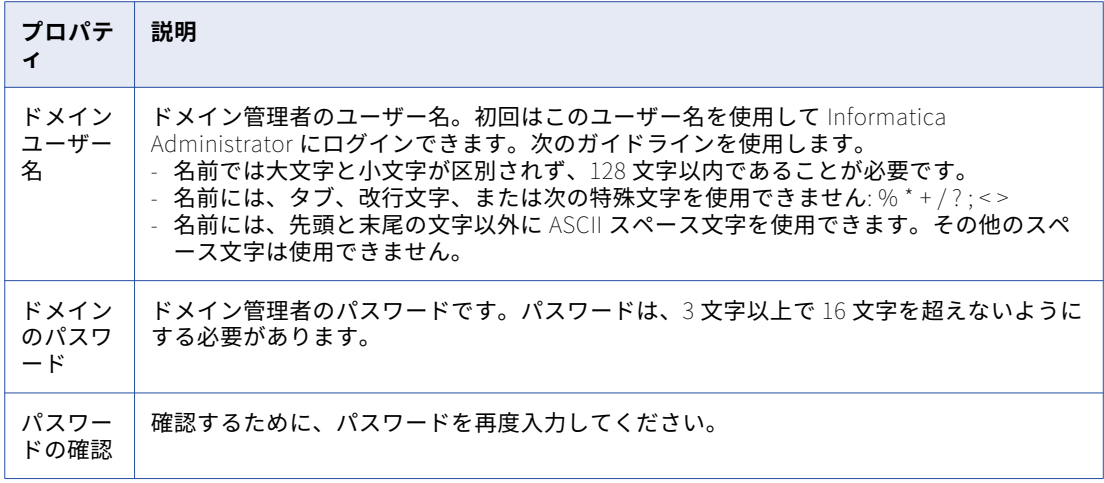

41. インストーラによって割り当てられるドメインおよびノードのコンポーネントに対するデフォルトのポー トを表示するかどうかを選択します。

以下の表に、ポートの詳細設定のページを示します。

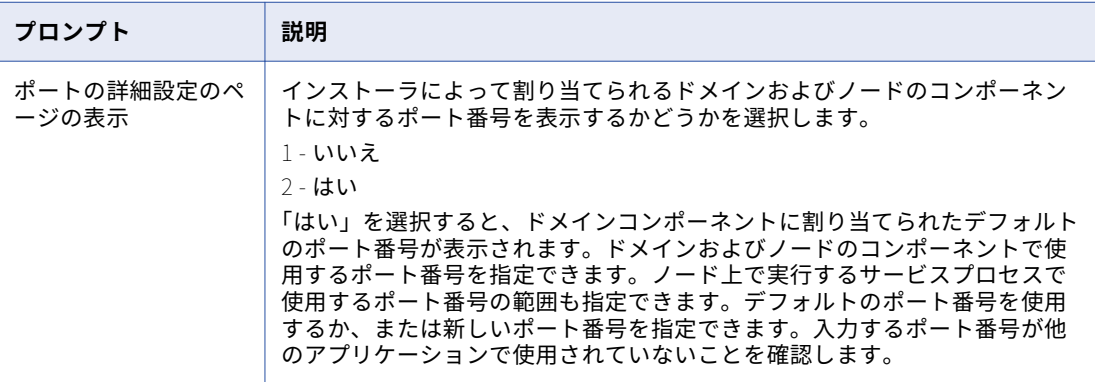

42. ポート設定のページを表示する場合は、プロンプトに対し新しいポート番号を入力するか、**Enter** キーを 押してデフォルトのポート番号を使用します。

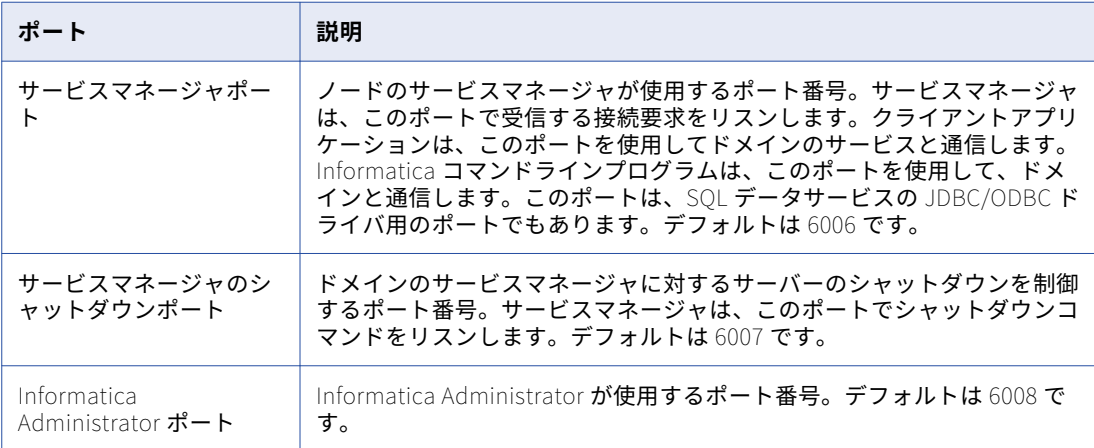

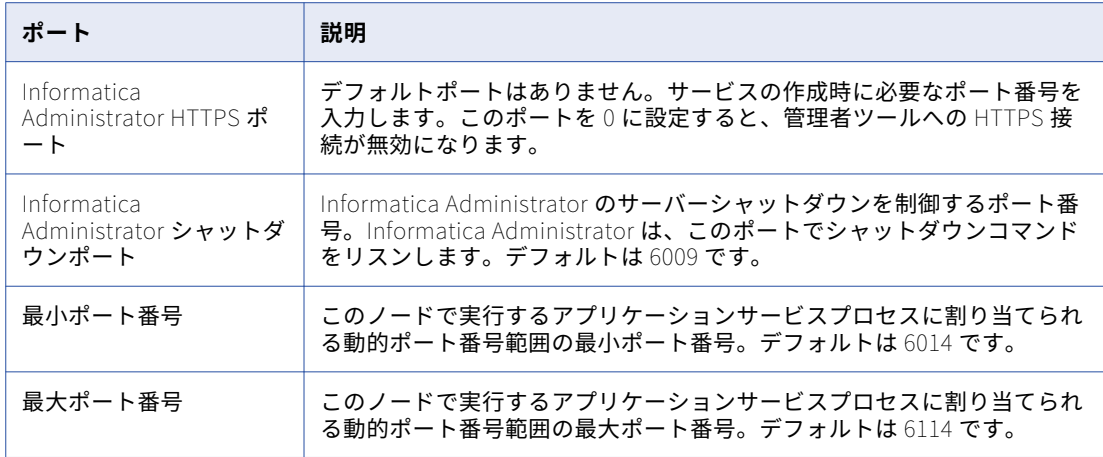

43. インストールの一部として、モデルリポジトリサービス、データ統合サービス、およびカタログサービス を作成するかどうかを選択します。これらのサービスは、インストール後に Informatica Administrator で作成できます。**1** を押してサービスを作成するか、または **2** を押して、サービスを作成せずにインスト ールを完了します。

1 を押すと、**[モデルリポジトリサービスデータベース]** セクションが表示されます。

- 44. 1 を押した場合は、データベースタイプを選択し、モデルリポジトリのデータベースパラメータを入力し ます。
- 45. セキュアデータベースを構成するかどうかを選択します。**1** を押してセキュアデータベースを設定するか、 または **2** を押して手順をスキップします。
- 46. JDBC 接続情報を設定するには、**1** を押して JDBC パラメータを入力します。JDBC 接続の設定をスキップ するには、**2** を押します。
- 47. モデルリポジトリのデータベースタイプを選択し、データベースユーザー ID とユーザーパスワードを含む 資格情報を入力します。
- 48. 必要に応じて、JDBC 接続とそのパラメータを構成します。
- 49. デフォルト値を使用しない場合は、モデルリポジトリサービス名、データ統合サービス名、およびデータ 統合サービスのポート番号に入力します。

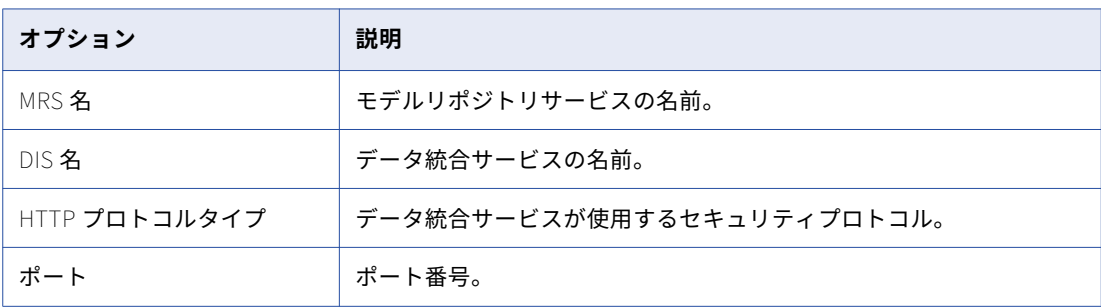

モデルリポジトリサービスとデータ統合サービスの作成に関するメッセージが表示されます。

50. モデルリポジトリサービスおよびデータ統合サービスに加えて次の必要な情報を入力して、プロファイリ ングウェアハウスおよび参照データウェアハウスデータベースを作成します。

#### **参照データウェアハウスデータベースのタイプ**

参照データウェアハウスのデータベースタイプ。参照データウェアハウスは、IBM DB2 UDB、 Microsoft SQL Server、または Oracle をサポートします。

#### **参照データウェアハウスデータベースのホスト名**

参照データウェアハウスをホストしているマシンの名前。

#### **プロファイリングウェアハウスデータベースのタイプ**

プロファイリングウェアハウスのデータベースタイプ。プロファイリングウェアハウスは、IBM DB2 UDB、Microsoft SQL Server、または Oracle をサポートします。

#### **プロファイリングウェアハウスデータベースのホスト名**

プロファイリングウェアハウスをホストしているマシンの名前。

インストール後の概要ウィンドウに、インストールが正常に完了したかどうかが示されます。インストールロ グファイルを表示して、インストーラによって実行されたタスクの詳細を取得できます。また、インストール されたコンポーネントの設定プロパティも表示できます。

# ドメインへの参加によるインストール

複数台のマシンにインストールし、別のマシンにドメインを作成している場合は、ドメインに参加できます。

- 1. システムユーザーアカウントを使用してマシンにログインします。
- 2. 他のすべてのアプリケーションを終了します。
- 3. ./install.sh コマンドを実行してインストーラを起動します。 インストールを続行する前に、Informatica のドキュメントを読むようにメッセージが表示されます。
- 4. インストールを続行するには、**Y** キーを押します。
- 5. **1** を押して、Informatica Big Data スイート製品をインストールします。
- 6. **1** を押して、インストール前システムチェックツールを実行します。このツールは、Informatica をイン ストールまたはアップグレードするための最小システム要件をマシンが満たしているかどうかを確認しま す。

**注:** マシンが Informatica をインストールまたはアップグレードするための最小システム要件を満たして いることが確実な場合は、この手順をスキップできます。

- 7. **3** を押して、Informatica をインストールします。
- 8. **2** を押して、インストールまたはアップグレードの契約条項に同意します。
- 9. **2** を押して、バージョン 10.2.2 製品が Big Data スイート製品に固有であることを理解していることに同 意して、インストールを続行します。
- 10. **2** を押して、Informatica サービスと Enterprise Data Catalog をインストールします。 現在のバージョンの Informatica サービスがノードにインストールされていないことを確認するように求 められます。
- 11. Informatica サービスの現在のバージョンがインストールされていない場合は **1** を押し、それ以外の場合 は **2** を押します。
- 12. Enterprise Data Catalog の Hadoop クラスタタイプを選択します。Ambari ツールを使用して HortonWorks 上の内部 Hadoop ディストリビューションに Enterprise Data Catalog をデプロイするに は、2 を押します。Cloudera、HortonWorks、または Azure HDInsight 上の既存の Hadoop ディストリ ビューションに Enterprise Data Catalog をデプロイするには、1 を押します。

指定した設定に応じて、Enterprise Data Catalog は内部 Hadoop ディストリビューション用に Informatica Cluster Service を作成します。

13. 埋め込み Hadoop ディストリビューションを選択した場合は、Informatica ドメイン、モデルリポジトリ サービス、およびデータ統合サービスを構成した後で次の情報を提供します。

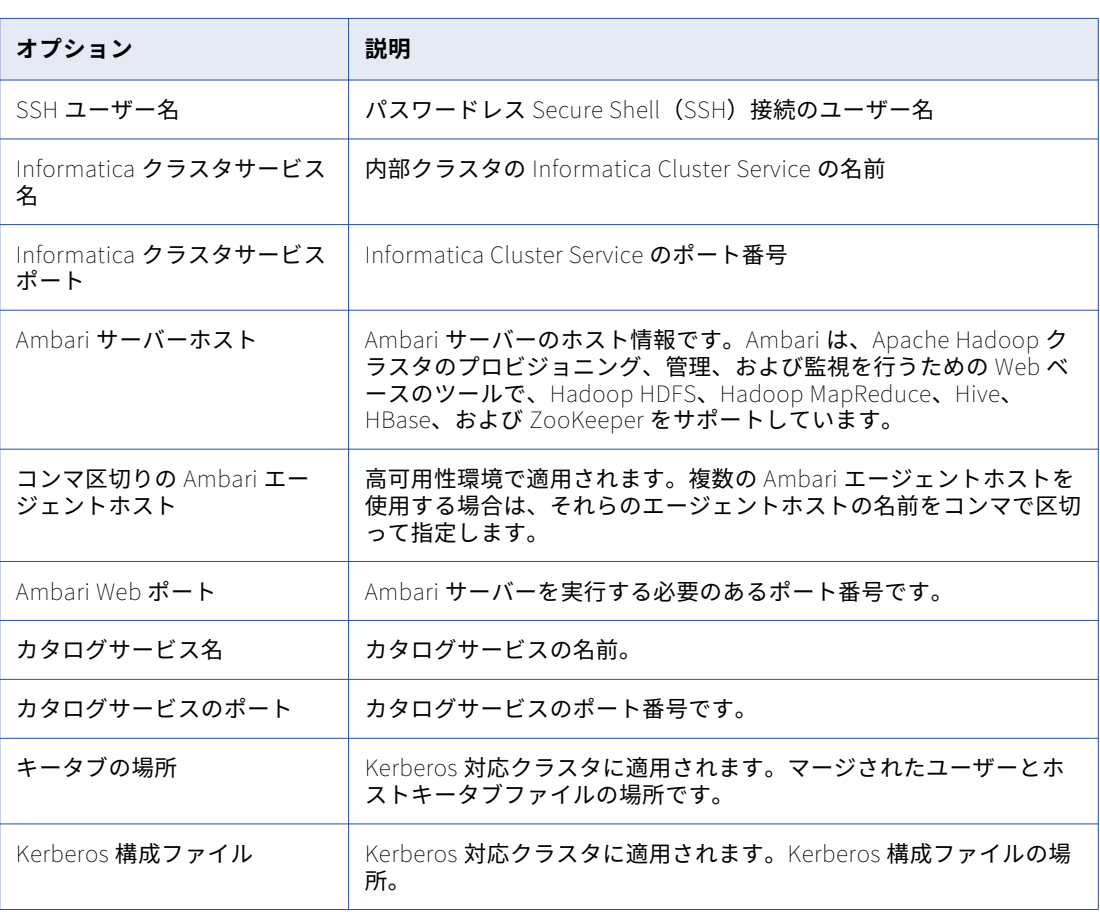

**•** 既存のクラスタを選択した場合、次の詳細を指定します。

**•**

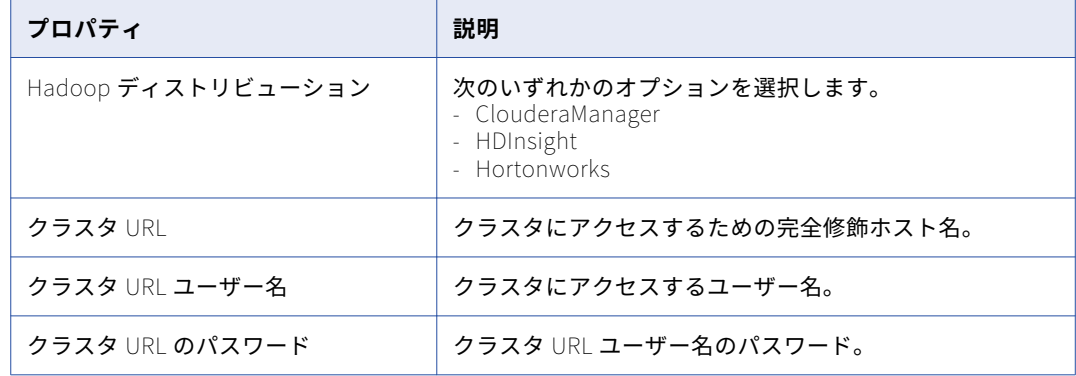

- **オプション 説明** カタログサービス 名 カタログサービスの名前。 カタログサービス のポート カタログサービスのポート番号です。 Yarn リソースマネ ージャの URI クラスタ内の特定のノードに MapReduce タスクを送信する、Hadoop 内のサー ビス。 次の形式を使用します。 <hostname>:<port> ここで **•** hostname は、Yarn リソースマネージャの名前または IP アドレスです。 **•** port は、Yarn リソースマネージャがリモートプロシージャコール(RPC)をリ スンするポート番号です。 Yarn リソースマネ ージャの http URI Yarn リソースマネージャの http URI 値。 Yarn リソースマネ ージャのスケジュ ーラの URI Yarn リソースマネージャのスケジューラの URI 値。 Zookeeper クラス タ URI 分散アプリケーション用の高性能な調整サービスである Zookeeper サービスの URI。 HDFS Namenode URI HDFS にアクセスするための URI。 次の形式を使用して Cloudera ディストリビューションの NameNode URI を指定 します。 hdfs://<namenode>:<port> ここで **•** <namenode>は、NameNode のホスト名または IP アドレスです。 **•** <port>は、NameNode がリモートプロシージャコール(RPC)をリスンする ポートです。 サービスクラスタ 名 サービスクラスタの名前。インストールが完了する前に、HDFS にディレクト リ/Informatica/LDM/<ServiceClusterName>があることを確認してください。 **注**: サービスクラスタ名を指定しない場合、Enterprise Data Catalog は DomainName\_CatalogServiceName をデフォルト値と見なします。そのため、HDFS に/Informatica/LDM/<DomainName>\_<CatalogServiceName>ディレクトリが存在してい る必要があります。存在しない場合、カタログサービスが失敗する可能性があり ます。 History Server **の** HTTP URI 履歴サーバーにアクセスするための HTTP URI。
- **•** ClouderaManager または Hortonworks として既存の Hadoop ディストリビューションを選択した場合、次 の情報を指定します。

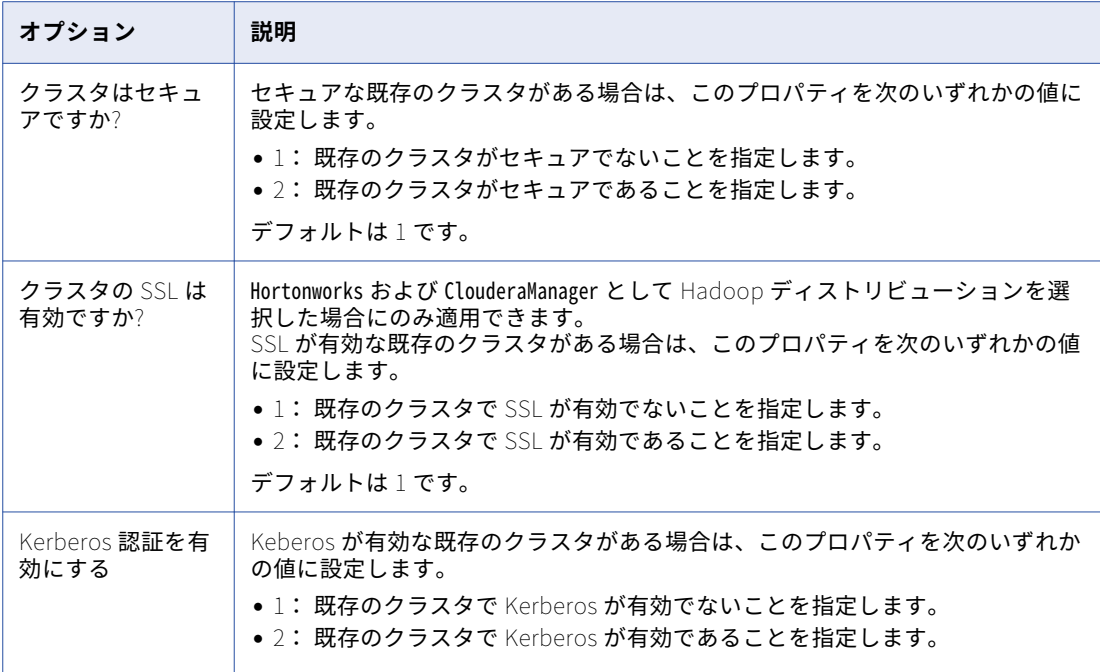

14. **Enter** キーを押して続行します。

ライセンスキーファイルに関するプロンプトメッセージが表示されます。

15. デプロイするデータのサイズに基づいて、Informatica アプリケーションサービスの調整をインストーラ で行うようにする場合は、**2** を押します。

さまざまなデータサイズに関する次のオプションが表示されます。

- **•** サンドボックス
- **•** 基本
- **•** 標準
- **•** 高い同時実行性&大容量
- 16. Informatica ライセンスキーのパスとファイル名をタイプ入力し、**Enter** キーを押します。
- 17. インストールディレクトリへの絶対パスを入力します。

パスのディレクトリ名には、スペースまたは次の特殊文字を含めることはできません: @|\* \$ # ! % ( ) { } [ ] , ; デフォルトは/home/toolinst です。

**注:** インストールディレクトリパスには、英数字を使用することを推奨します。á や€などの特殊文字を使 用すると、実行時に予期しない結果が生じることがあります。

18. 事前検証ユーティリティを実行するには、**2** を押します。このユーティリティを使用すると、Enterprise Data Catalog を埋め込みクラスタにインストールするための前提条件を検証できます。また、このユーテ ィリティは、Informatica ドメイン、クラスタホスト、および Hadoop クラスタサービスの設定も検証し ます。

インストーラにより、クラスタで Kerberos 認証を有効にするかどうかを確認するメッセージが表示され ます。

- 19. クラスタで Kerberos 認証を有効にし、次の詳細を提供する場合は、**2** を押します。
	- a. **キータブの場所**。マージされたユーザーとホストキータブファイルの場所です。
	- b. **Kerberos 設定ファイル**。Kerberos 構成ファイルの場所。
- 20. ゲートウェイユーザー名を入力して、**Enter** キーを押します。デフォルトは **root** です。
- 21. Informatica Hadoop クラスタゲートウェイホスト名を次の形式で入力します。<hostname>.<FQDN>という形 式で入力して、**Enter** キーを押します。
- 22. カンマ区切りの Informatica Hadoop クラスタノードのリストを次の形式で入力します。 <hostname>.<FQDN>, <hostname1>.<FQDN>, <hostname2>.<FQDN>という形式で入力して、**Enter** キーを押します。
- 23. Informatica Hadoop クラスタゲートウェイポートを入力して、**Enter** キーを押します。デフォルトは **8080** です。

Informatica クラスタサービスが実行されているコンピュータと同じマシン上で、Oracle をポート 8080 で構成しないようにしてください。

24. 作業ディレクトリのパスを入力して、**Enter** キーを押します。パスは、Informatica クラスタサービスを マウントする場所を示します。

インストーラにより、事前検証ユーティリティが開始されます。

- 25. 事前検証ユーティリティを実行した後、**Enter** キーを押して続行します。
- 26. インストール情報を確認し、**Enter** キーを押して続行します。 インストーラによって、Enterprise Data Catalog ファイルがインストールディレクトリにコピーされま す。ドメインを作成するのかドメインに参加するのかを確認するメッセージが表示されます。
- 27. ドメインに参加するには **2** を押します。 インストーラがインストール先のマシンにノードを作成します。作成するノードのタイプと参加するドメ インを指定できます。
- 28. 結合するドメインで通信保護のオプションが有効になっているかを指定します。 セキュアではないドメインに結合するには 1 を押し、セキュアなドメインに結合するには 2 を押します。
- 29. 作成するノードのタイプを選択します。

以下の表に、作成できるノードのタイプを示します。

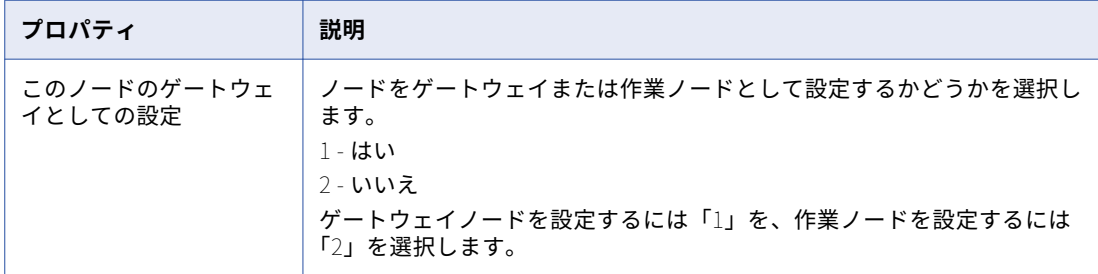

このノードをゲートウェイとして設定する場合、Informatica Administrator へのセキュアな HTTPS 接続 を有効にすることができます。

- 30. Informatica Administrator の接続の詳細を指定します。
	- a. Informatica Administrator へのセキュアな HTTPS 接続を設定するかどうかを指定します。

次の表で、Informatica Administrator への安全な接続を有効または無効するために使用できるオプ ションについて説明します。

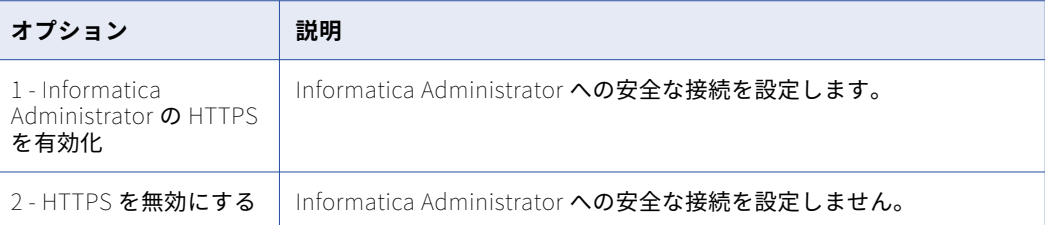

b. Informatica Administrator の HTTPS 接続を有効にする場合、接続を保護するために使用するキース トアファイルとポート番号を入力します。

次の表に、HTTPS を有効にした場合に入力する必要のある HTTPS 接続情報を示します。

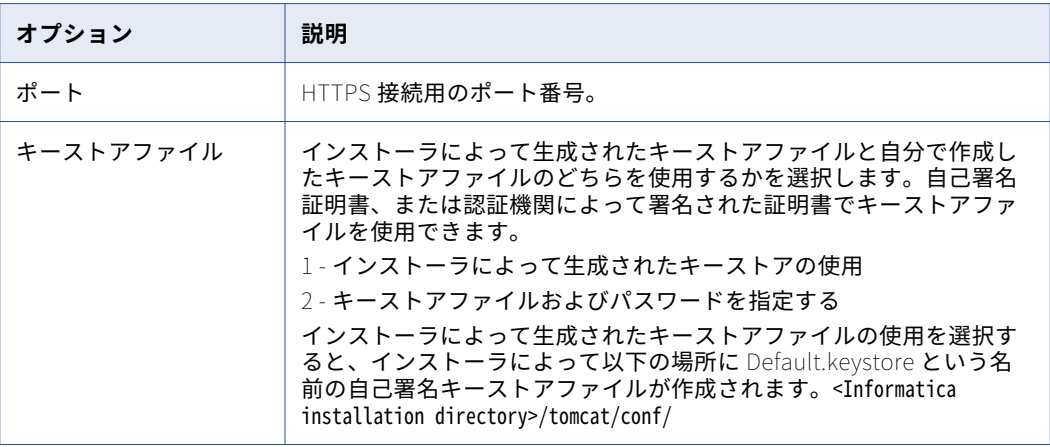

- c. キーストアを指定する場合、キーストアファイルの場所とパスワードを入力します。
- 31. Enterprise Data Catalog アプリケーションで SAML 認証を使用してシングルサインオンを有効にする場 合は、**2** を押します。
- 32. SAML ID プロバイダ(IdP)URL を入力して、**Enter** キーを押します。

Enterprise Data Catalog のインストール後に完了する必要がある設定の詳細については、「SAML 認証を 使用したシングルサインオンの設定 」のセクションを参照してください。

ドメインに対して安全な通信を有効にした場合は、**[ドメインのセキュリティ - 安全な通信]**セクションが 表示されます。ドメインに対し安全な通信を有効にしなかった場合、[**ドメイン環境設定リポジトリ**]セク ションが表示されます。

- 33. [ドメインのセキュリティ 安全な通信]セクションで、ドメインの通信を保護するためにデフォルトの Informatica の SSL 証明書を使用するか、独自の SSL 証明書を使用するかを指定します。
	- a. 使用する SSL 証明書のタイプを選択します。

次の表に、Informatica ドメインのセキュリティ保護に使用できる SSL 証明書のオプションを示しま す。

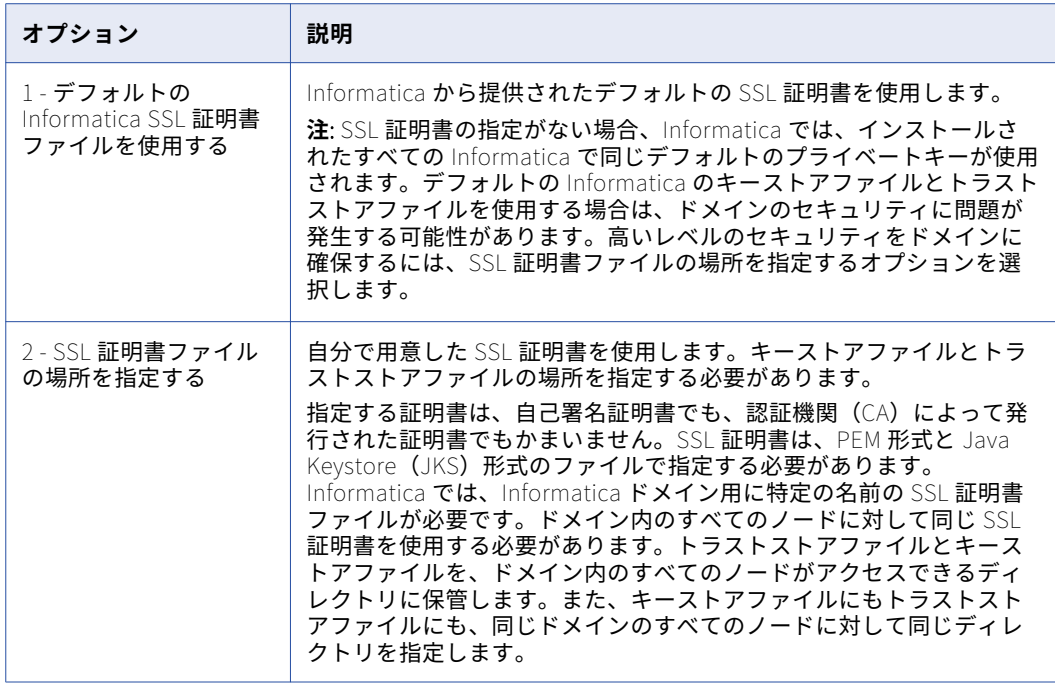

b. 自分で用意した SSL 証明書を使用する場合は、キーストアファイルとトラストストアファイルの場所 とパスワードを指定します。

SSL 証明書ファイルに関して入力する必要のあるパラメータについて、次の表で説明します。

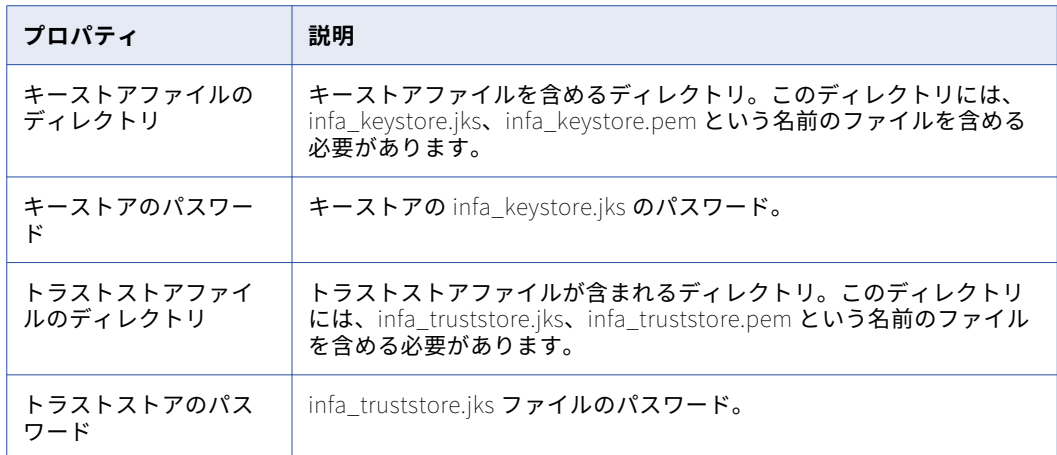

「ドメイン環境設定リポジトリ」セクションが表示されます。

34. プロンプトに、参加するドメインに関する情報を入力します。

次の表に、ドメイン用に指定するプロパティを示します。

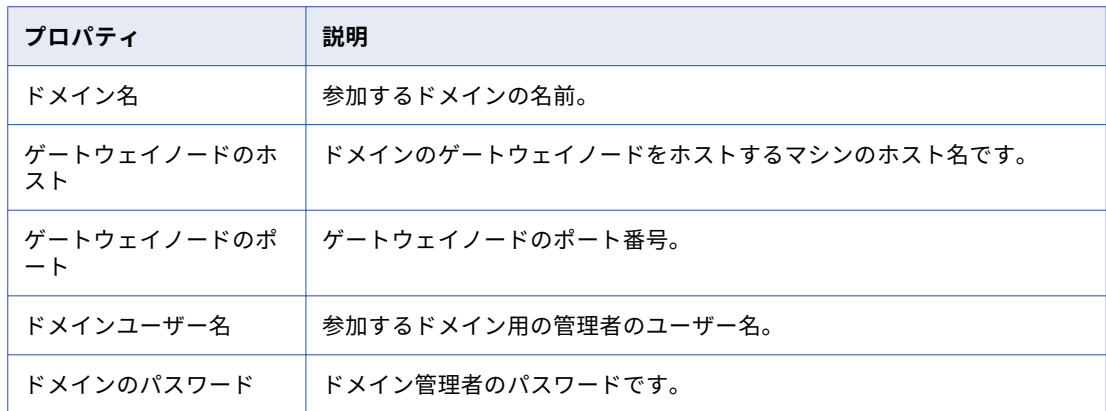

**[ドメインセキュリティ - 暗号化キー]**セクションが表示されます。

35. 結合する Informatica ドメイン用の暗号化キーの情報を入力します。

現在のノードから、ゲートウェイノードの暗号化キーの場所にアクセスできない場合、暗号化キーファイ ルをアクセス可能なディレクトリにコピーします。場合によっては、ファイルをコピーする前に、ゲート ウェイノード上に暗号化キーファイルを含んだディレクトリへの読み取り権限を割り当てる必要がありま す。

次の表で、ドメイン結合時に指定する必要のある暗号化キーパラメータについて説明します。

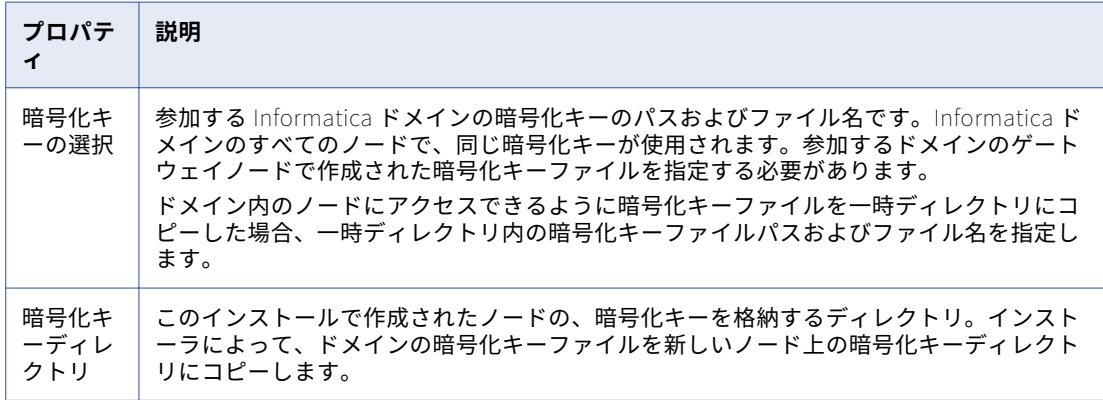

36. [ドメイン参加ノードの設定]ウィンドウで、作成するノードに関する情報を入力します。

次の表で、ノード用に設定するプロパティについて説明します。

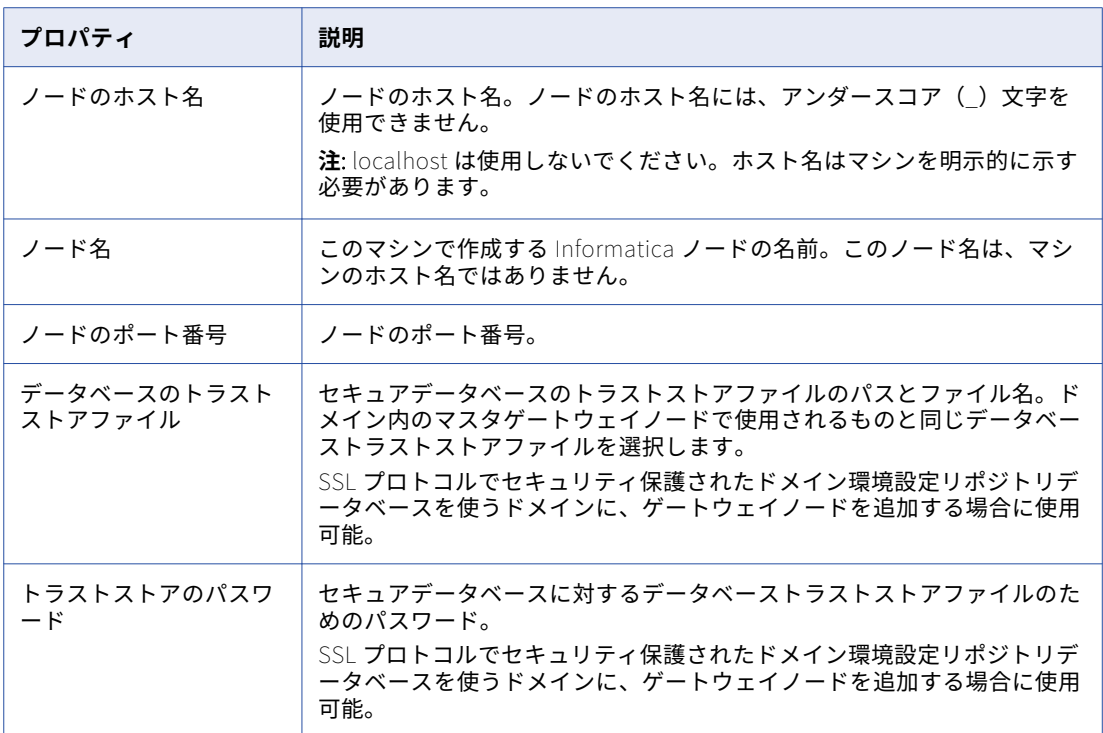

37. インストーラによって割り当てられるドメインおよびノードのコンポーネントに対するデフォルトのポー トを表示するかどうかを選択します。

以下の表に、ポートの詳細設定のページを示します。

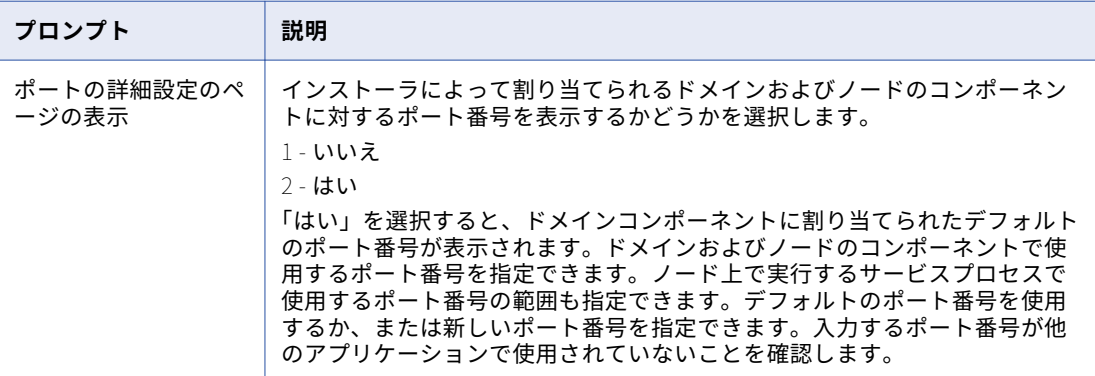

38. ポート設定のページを表示する場合は、プロンプトに対し新しいポート番号を入力するか、**Enter** キーを 押してデフォルトのポート番号を使用します。

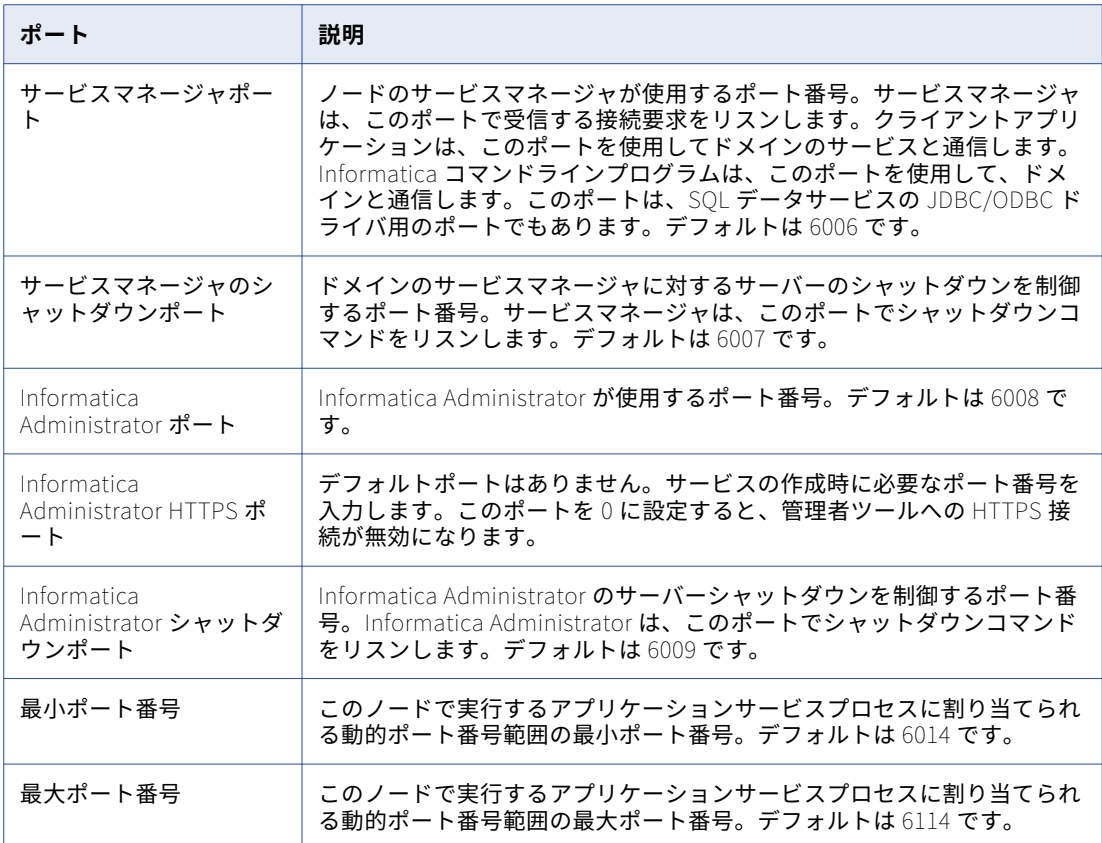

- 39. セキュアデータベースを構成するかどうかを選択します。**1** を押してセキュアデータベースを設定するか、 または **2** を押して手順をスキップします。
- 40. JDBC 接続情報を設定するには、**1** を押して JDBC パラメータを入力します。JDBC 接続の設定をスキップ するには、**2** を押します。
- 41. モデルリポジトリのデータベースタイプを選択し、データベースユーザー ID とユーザーパスワードを含む 資格情報を入力します。
- 42. 必要に応じて、JDBC 接続とそのパラメータを構成します。
- 43. デフォルト値を使用しない場合は、モデルリポジトリサービス名、データ統合サービス名、およびデータ 統合サービスのポート番号に入力します。

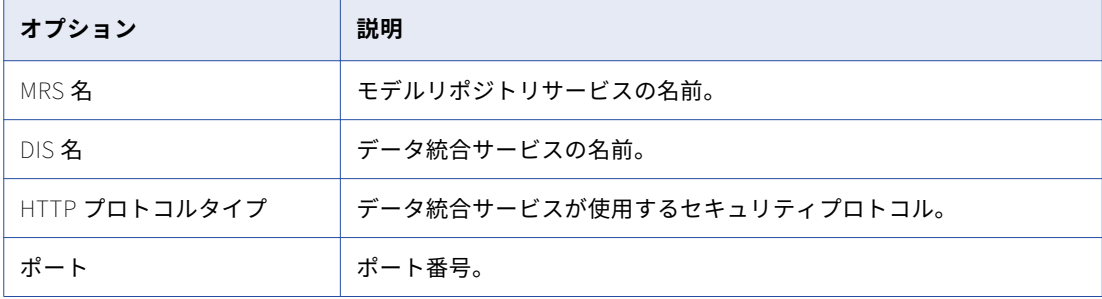

モデルリポジトリサービスとデータ統合サービスの作成に関するメッセージが表示されます。

インストール後の概要ウィンドウに、インストールが正常に完了したかどうかが示されます。インストールロ グファイルを表示して、インストーラによって実行されたタスクの詳細を取得できます。また、インストール されたコンポーネントの設定プロパティも表示できます。

# ドメインノードへの Enterprise Data Catalog のインストール

Informatica をインストールした後に、Informatica インストーラを使用して Enterprise Data Catalog をイン ストールできます。Informatica をインストールした後に Enterprise Data Catalog をインストールするには、 次の手順に従います。

- 1. システムユーザーアカウントを使用してマシンにログインします。
- 2. Informatica ドメインをシャットダウンします。
- 3. すべてのアプリケーションを閉じます。
- 4. シェルコマンドラインで、ルートディレクトリにある install.sh を実行します。 ロケール環境変数が設定されていることを確認するよう求めるメッセージが表示されます。
- 5. 1 を押して、Informatica をインストールまたはアップグレードするオプションを選択します。 インストーラは、Informatica の現在のバージョンがインストールされているかどうかをチェックします。
- 6. 2 を押して、Informatica サービスと Enterprise Data Catalog をインストールします。 Informatica サービスの現在のバージョンがインストールされていることを確認するように求められます。
- 7. 2 を押して、Enterprise Data Catalog をインストールします。このオプションを押すと、現在のバージョ ンの Informatica がインストールされているものと見なされます。
- 8. インストーラからインストールを完了するように指示されたら、<INFA\_HOME>の場所を指定します。 INFA\_HOME は、Enterprise Data Catalog のインストールが必要なディレクトリを参照します。

インストール後の概要ウィンドウに、インストールが正常に完了したかどうかが示されます。インストールロ グファイルを表示して、インストーラによって実行されたタスクの詳細を取得できます。また、インストール されたコンポーネントの設定プロパティも表示できます。

**注:** このセクションで説明する手順は、Informatica をインストールしたときに Informatica アプリケーション サービスを作成したことを前提としています。サービスを作成しなかった場合、アプリケーションサービスの 作成の詳細については、「ドメインへの参加によるインストール」のセクションを参照してください。

インストールが完了したら、次の手順を実行します。

- 1. 次のディレクトリを削除します。
	- **•** INFA\_HOME/service/work\_dir
	- **•** INFA\_HOME/tomcat/bin/workspace/.metadata
- 2. Informatica ドメインを起動します。
- 3. モデルリポジトリサービスを有効にし、次のいずれかの方法を使用してモデルリポジトリサービスのコン テンツをアップグレードします。
	- **•** Informatica Administrator: モデルリポジトリサービスを選択し、**[アクション]** > **[リポジトリコ ンテンツ]** > **[アップグレード]**をクリックします。
	- **•** Informatica コマンドラインインタフェース:INFA\_HOME/isp/bin/infacmd.sh mrs upgradeContents -dn DOMAINNAME -un domainUsername -pw domainPassword -sn MRSServiceName コマンドを実行します。
- 4. カタログサービスを作成して有効にします。アップグレードされたモデルリポジトリサービスを使用して いることを確認します。

# Enterprise Data Catalog アプリケーションサービスの作成

Enterprise Data Catalog では、使用する前にアプリケーションサービスを作成して実行状態にする必要があり ます。

次の方法のいずれかを使用して、アプリケーションサービスを作成できます。 Enterprise Data Catalog **のインストール時のインストーラの使用**

Enterprise Data Catalog のインストール時にインストーラを使用してアプリケーションサービスを作成 する方法の詳細については、

[『https://network.informatica.com/onlinehelp/edc/Install\\_Help/index.htm』](https://network.informatica.com/onlinehelp/edc/Install_Help/index.htm)を参照してください。

#### Enterprise Data Catalog **のインストール後の** Informatica Administrator **の使用**

Informatica Administrator を使用してアプリケーションサービスを作成する方法の詳細については、こ のガイドの「アプリケーションサービスの作成」の章を参照してください。

#### Enterprise Data Catalog **のインストール後のインストーラの使用**

Enterprise Data Catalog のインストール後にインストーラを使用してアプリケーションサービスを作成 する方法の詳細については、「インストーラを使用した Enterprise Data Catalog アプリケーションサービ スの作成」のトピックに記載されている手順を参照してください。

アプリケーションサービスが作成されていない場合やプロセスが失敗した場合は、インストーラを使用し て失敗した時点からプロセスを再開することはできません。インストーラを使用してプロセスを再起動で きます。

## インストーラを使用した Enterprise Data Catalog アプリケーションサービス の作成

Enterprise Data Catalog をインストールした後、インストーラを使用してアプリケーションサービスを作成す るには、次の手順を実行します。

- 1. システムユーザーアカウントを使用してマシンにログインします。
- 2. マシン上で実行されているすべてのアプリケーションを閉じます。
- 3. シェルコマンドラインで、/install.sh コマンドを実行してインストーラを起動します。
- 4. **Y** キーを押して、インストールを続行します。
- 5. **3** を押して、Enterprise Data Catalog または Enterprise データ準備用のアプリケーションサービスをイ ンストールするためのオプションを選択します。
- 6. 契約条項に同意する場合は、**2** を押します。
- 7. **2** を押して、ビッグデータ製品のインストールの続行を受け入れます。
- 8. **1** を押して、Enterprise Data Catalog のサービスを設定します。
- 9. **1** を押して、最新バージョンの Enterprise Data Catalog サービスがインストールされていないことを確 認します。
- 10. Enterprise Data Catalog をインストールしたディレクトリを入力して、**Enter** キーを押します。
- 11. Enterprise Data Catalog をインストールしたときに設定した次のドメイン詳細を入力します。
	- a. ドメイン名。作成した Informatica ドメインの名前を入力して、**Enter** キーを押します。
	- b. ノード名。Enterprise Data Catalog をインストールしたマシン上に作成したノードの名前を入力し て、**Enter** キーを押します。
	- c. ドメインユーザーパスワード。Informatica ドメイン管理者用に設定したパスワードを入力して、 **Enter** キーを押します。
- 12. **1** を押して、モデルリポジトリサービスとデータ統合サービスを作成することを確認します。
- 13. Informatica ドメイン統計を監視するための監視モデルリポジトリサービスを作成する場合は、**1** を押し ます。
- 14. **2** を押して、クラスタ構成を作成しないように指定します。Enterprise データ準備サービスを構成する場 合は、Informatica ドメインにクラスタ構成を作成する必要があります。
- 15. プロファイリングウェアハウス接続を作成する場合は、**1** を押します。
- 16. **1** を押して、コンテンツ管理サービスを設定します。
- 17. Enterprise Data Catalog を埋め込みクラスタにデプロイする場合は、Informatica Cluster Service を作 成する必要があります。Informatica Cluster Service を設定する場合は、**1** を押します。 Informatica Cluster Service の作成方法を決定するには、以下の点を参照してください。
	- **•** Informatica Cluster Service を作成します。インストーラは Informatica Cluster Service を作成しま す。
	- **•** Informatica Cluster Service を作成しないように指定するには、このオプションを選択します。イン ストーラによって、Informatica Cluster Service をカタログサービスに関連付けるかどうかを指定す るように求められます。このオプションを選択した場合、インストーラは新しい Informatica Cluster Service を作成しません。インストーラによって、カタログサービスに関連付ける Informatica Cluster Service の入力を求められます。
	- **•** Informatica Cluster Service を作成せず、既存の Informatica Cluster Service をカタログサービスに 関連付けないように指定するには、このオプションを選択します。インストーラは Informatica Cluster Service を作成せず、カタログサービスの作成に進みます。
- 18. カタログサービスを設定する場合は、**1** を押します。
- 19. 次のセクションの手順を実行して、アプリケーションサービスを作成します。

#### モデルリポジトリサービスの作成

モデルリポジトリサービスの次の詳細を入力します。

- 1. モデルリポジトリサービスの名前。
- 2. モデルリポジトリサービスを実行する必要があるノードの名前。
- 3. モデルリポジトリサービスに関連付けるライセンス。
- 4. 次のオプションから、モデルリポジトリに設定するデータベースを選択します。
	- **•** Oracle
	- **•** SQL Server
	- **•** DB2

デフォルトは Oracle です。

- 5. データベースにアクセスするためのユーザー名を**[データベースユーザー ID]**パラメータに入力して、 **Enter** キーを押します。デフォルトは **admin** です。
- 6. ユーザー名のパスワードを**[ユーザーパスワード]**パラメータに入力して、Enter キーを押します。
- 7. データベースが SSL で保護されている場合は、**1** を押します。

データベースで SSL を有効にするように指定するためのオプションを選択した場合は、次のパラメータを 指定します。

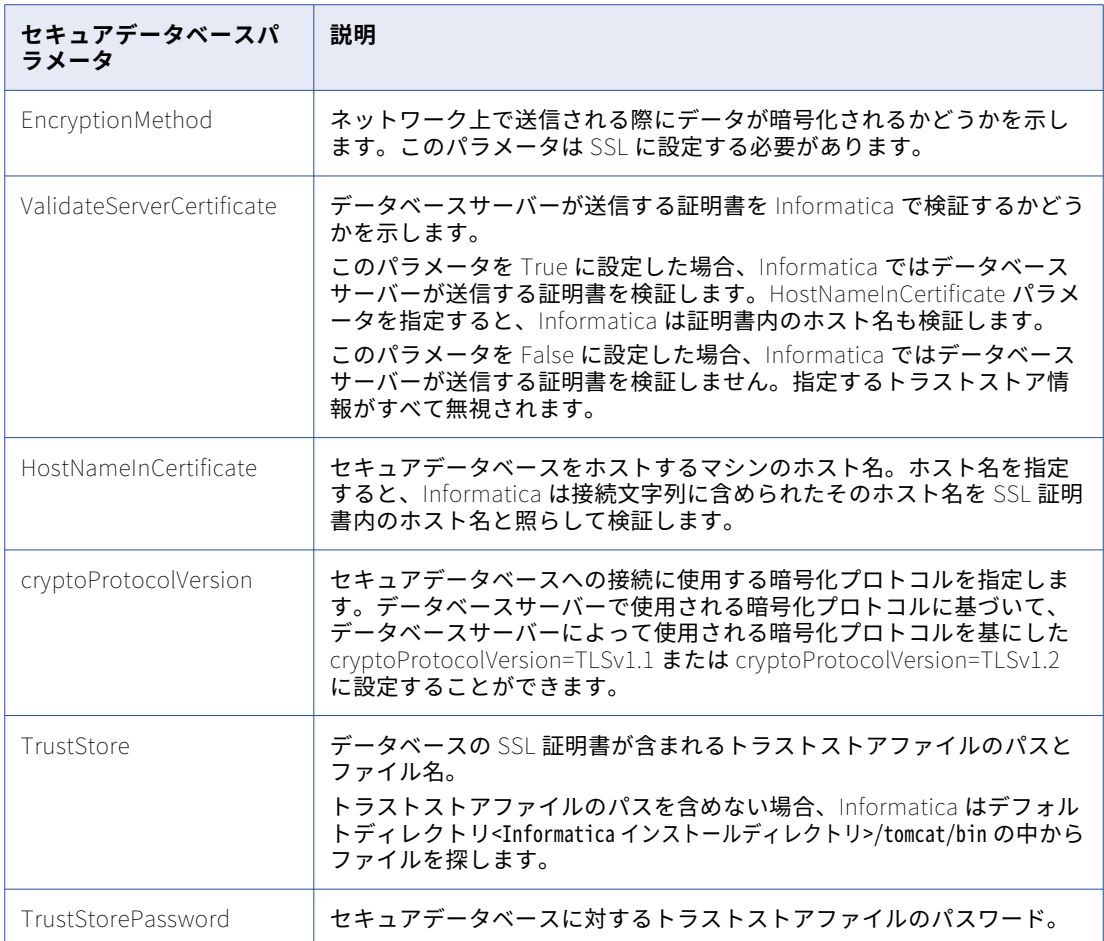

- 8. **1** を押して、データベースに接続するための JDBC URL を指定します。
- 9. **[データベースアドレス]**パラメータに次の形式でデータベースアドレスを指定します。<Fully qualified domain name of the host>:<port>
- 10. **[データベースサービス名]**パラメータに次の形式でデータベースサービス名を指定します。<Fully qualified domain name of the service>
- 11. JDBC パラメータを設定するように指定するには、**1** を押します。
- 12. パラメータに必要な値を指定するか、**Enter** キーを押してデフォルト値を適用します。デフォルト値を保 持するには、**Enter** キーを押します。

#### 選択したデータベースタイプの接続文字列に次の構文を使用します。

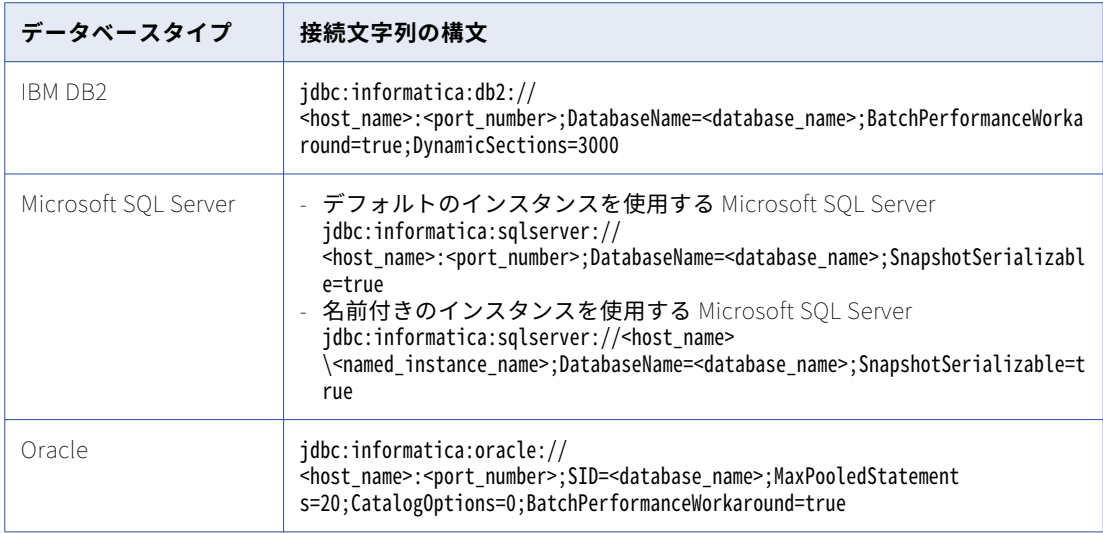

インストーラはノード名とライセンスを検証してから、モデルリポジトリサービスを作成します。インス トーラはデータ統合サービスの作成に進みます。

- データ統合サービスの作成
- データ統合サービスの次の詳細を入力します。
- 1. データ統合サービスの名前。
- 2. データ統合サービスを実行する必要があるノードの名前。
- 3. データ統合サービスに関連付けるライセンス。
- 4. データ統合サービスに関連付けるモデルリポジトリサービスの名前。
- 5. 次のオプションから、サービスに使用するプロトコルを指定します。
	- **•** http
	- **•** https
	- **•** http&https

サービスのプロトコルとして**[https]**または**[http&https]**を選択した場合は、次の詳細を入力し ます。

- 1. HTTPS ポート。デフォルトは 18095 です。
- 2. データ統合サービスを保護するために使用する SSL 証明書を指定します。デフォルトのキースト アおよびトラストストアのデフォルトの SSL 証明書を使用することも、カスタム SSL 証明書を使 用することもできます。カスタム SSL 証明書を選択した場合は、キーストアファイルとトラスト ストアファイルのファイル名、およびキーストアファイルとトラストストアファイルにアクセス するためのパスワードを含むパスを指定します。
- 6. データ統合サービスで Spark エンジンを使用して Sqoop マッピングを実行したり、Java トランスフォー メーションを処理する場合は、**1** を押します。

インストーラはノード名とライセンスを検証してから、データ統合サービスを作成して有効にします。インス トーラはプロファイリングウェアハウスの作成に進みます。

## プロファイリングウェアハウスの設定

プロファイリングウェアハウス用データベースを構成するには、次の詳細を入力します。

- 1. プロファイリングウェアハウスに関連付けるデータ統合サービスの名前。
- 2. 次のオプションから、プロファイリングウェアハウスに設定するデータベースを選択します。
	- **•** Oracle
	- **•** SQL Server
	- **•** DB2

デフォルトは Oracle です。

- 3. データベースにアクセスするためのユーザー名を**[データベースユーザー ID]**パラメータに入力して、 **Enter** キーを押します。デフォルトは **admin** です。
- 4. ユーザー名のパスワードを**[ユーザーパスワード]**パラメータに入力して、Enter キーを押します。
- 5. データベースが SSL で保護されている場合は、**1** を押します。 データベースで SSL を有効にするように指定するためのオプションを選択した場合は、次のパラメータを 指定します。

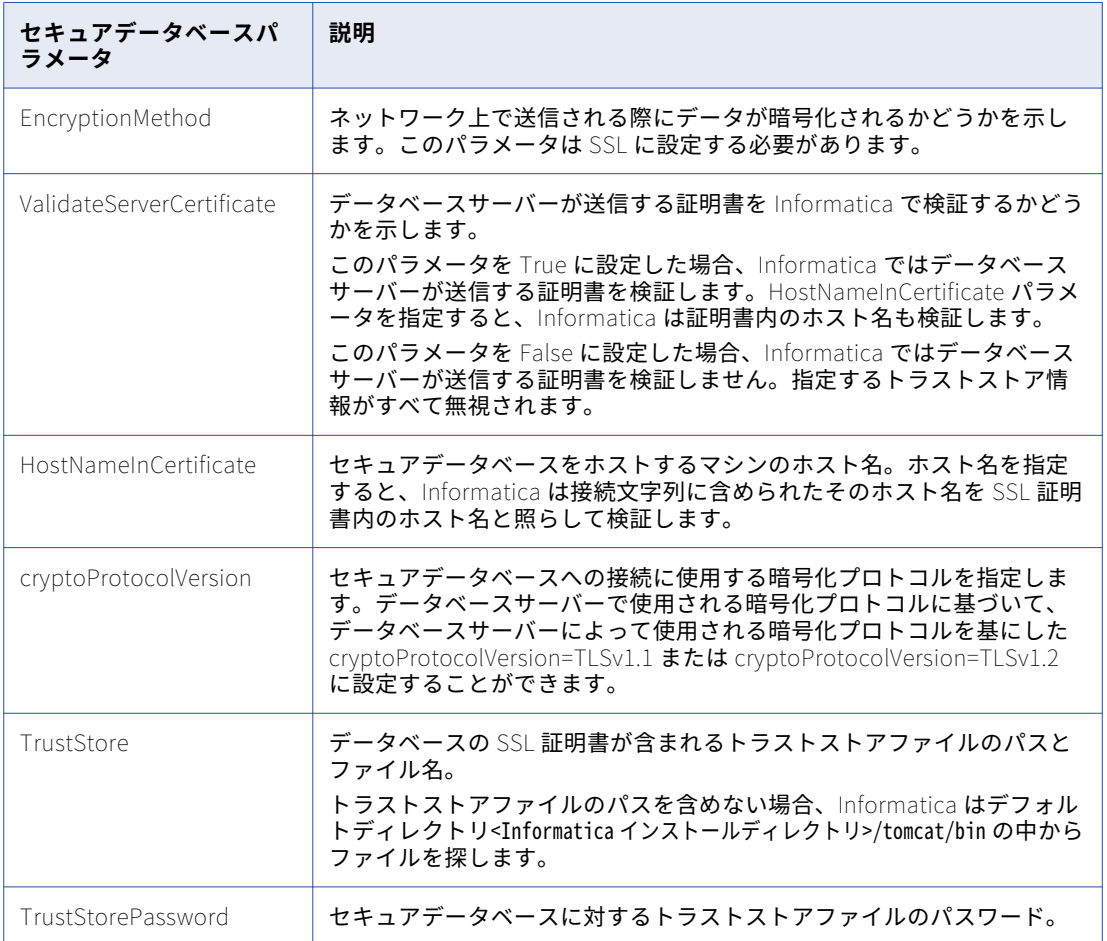

- 6. **1** を押して、データベースに接続するための JDBC URL を指定します。
- 7. **[データベースアドレス]**パラメータに次の形式でデータベースアドレスを指定します。<Fully qualified domain name of the host>:<port>
- 8. [データベースサービス名]パラメータに次の形式でデータベースサービス名を指定します。<Fully qualified domain name of the service>
- 9. JDBC パラメータを設定するように指定するには、**1** を押します。
- 10. パラメータに必要な値を指定するか、**Enter** キーを押してデフォルト値を適用します。デフォルト値を保 持するには、**Enter** キーを押します。

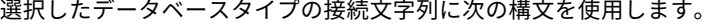

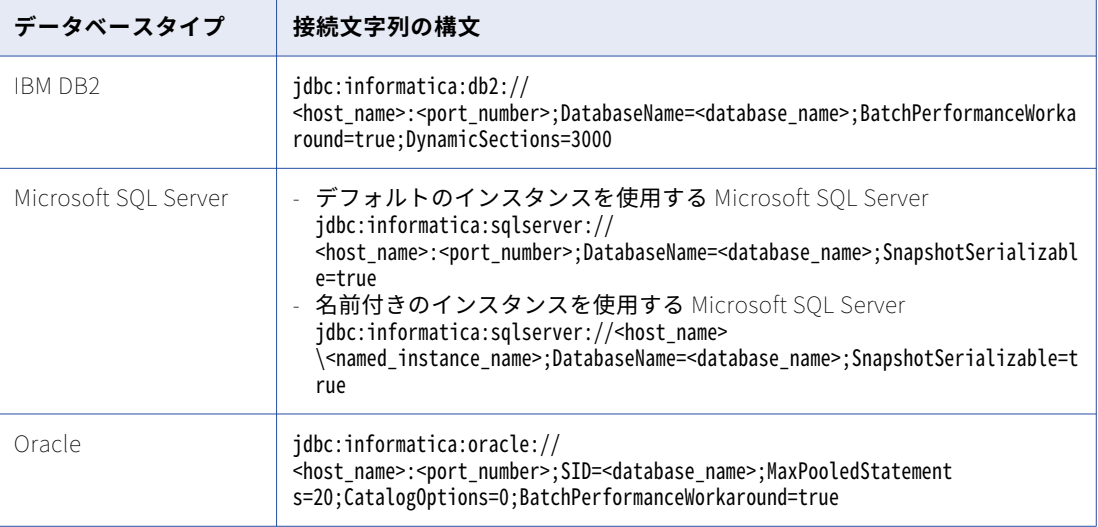

インストーラはデータプロファイリングウェアハウスを作成し、コンテンツ管理サービスの作成に進みます。

#### コンテンツ管理サービスの作成

コンテンツ管理サービスを作成するには、次の詳細を入力します。

- 1. サービスに関連付けるモデルリポジトリサービスの名前。
- 2. サービスに関連付けるデータ統合サービスの名前。
- 3. コンテンツ管理サービスを実行する必要があるノードの名前。
- 4. コンテンツ管理サービスに関連付けるライセンス。
- 5. コンテンツ管理サービスの名前。
- 6. 次のオプションから、サービスに使用するプロトコルを指定します。
	- **•** http
	- **•** https
	- サービスのプロトコルとして**[https]**を選択した場合は、次の詳細を入力します。
	- 1. HTTPS ポート。デフォルトは 17466 です。
	- 2. コンテンツ管理サービスを保護するために使用する SSL 証明書を指定します。デフォルトのキースト アのデフォルトの SSL 証明書を使用することも、カスタム SSL 証明書を使用することもできます。 カスタム SSL 証明書を選択した場合は、キーストアファイルのファイル名、およびキーストアファイ ルにアクセスするためのパスワードを含むパスを指定します。
- 7. コンテンツ管理サービス用データベースを構成するには、次の手順を実行します。
- 8. 次のオプションから、コンテンツ管理サービスに設定するデータベースを選択します。
	- **•** Oracle
- **•** SQL Server
- **•** DB2

デフォルトは Oracle です。

- 9. データベースにアクセスするためのユーザー名を**[データベースユーザー ID]**パラメータに入力して、 **Enter** キーを押します。デフォルトは **admin** です。
- 10. ユーザー名のパスワードを**[ユーザーパスワード]**パラメータに入力して、Enter キーを押します。
- 11. データベースが SSL で保護されている場合は、**1** を押します。 データベースで SSL を有効にするように指定するためのオプションを選択した場合は、次のパラメータを 指定します。

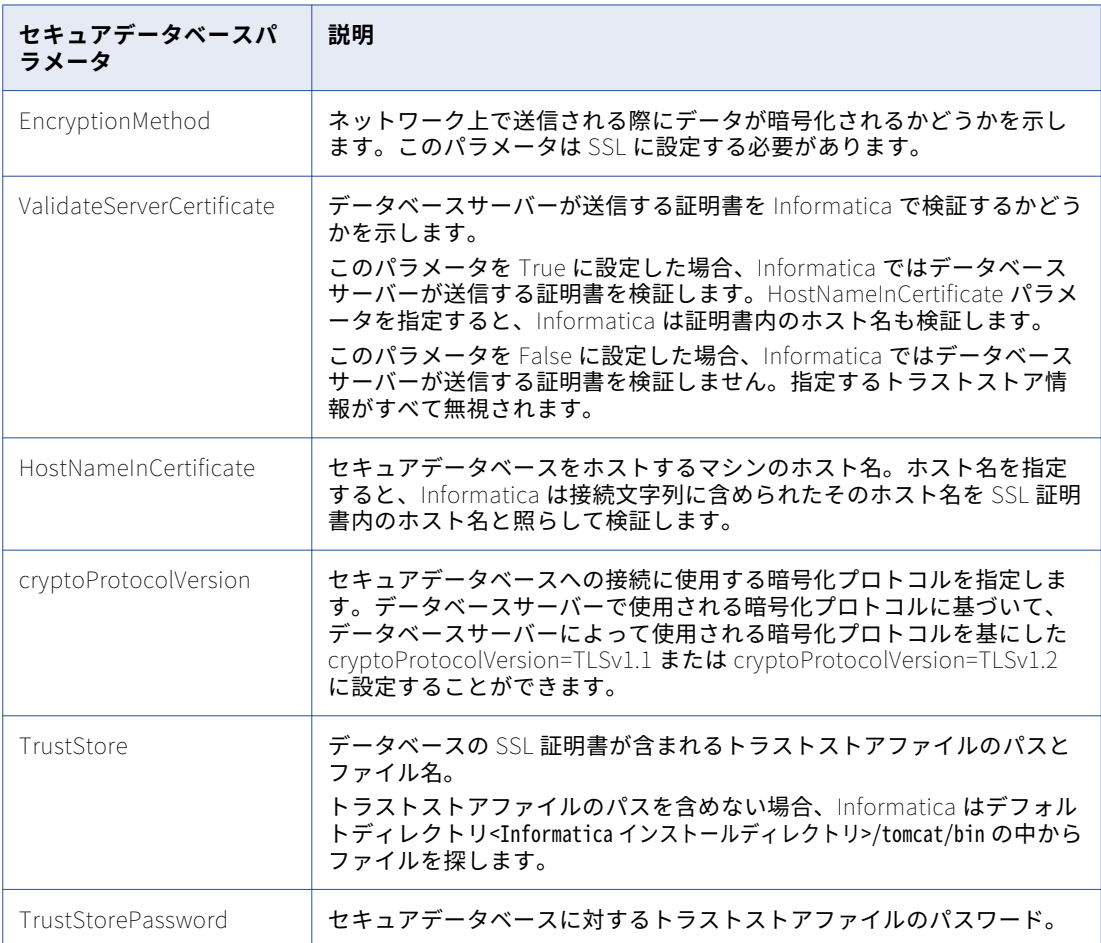

- 12. **1** を押して、データベースに接続するための JDBC URL を指定します。
- 13. **[データベースアドレス]**パラメータに次の形式でデータベースアドレスを指定します。<Fully qualified domain name of the host>:<port>
- 14. **[データベースサービス名]**パラメータに次の形式でデータベースサービス名を指定します。<Fully qualified domain name of the service>
- 15. JDBC パラメータを設定するように指定するには、**1** を押します。

16. パラメータに必要な値を指定するか、**Enter** キーを押してデフォルト値を適用します。デフォルト値を保 持するには、**Enter** キーを押します。 選択したデータベースタイプの接続文字列に次の構文を使用します。

**データベースタイプ 接続文字列の構文** IBM DB2 **jdbc:informatica:db2://** <host\_name>:<port\_number>;DatabaseName=<database\_name>;BatchPerformanceWorka round=true;DynamicSections=3000 Microsoft SQL Server | - デフォルトのインスタンスを使用する Microsoft SQL Server jdbc:informatica:sqlserver:// <host\_name>:<port\_number>;DatabaseName=<database\_name>;SnapshotSerializabl e=true - 名前付きのインスタンスを使用する Microsoft SOL Server jdbc:informatica:sqlserver://<host\_name> \<named\_instance\_name>;DatabaseName=<database\_name>;SnapshotSerializable=t rue Oracle jdbc:informatica:oracle:// <host\_name>:<port\_number>;SID=<database\_name>;MaxPooledStatement s=20;CatalogOptions=0;BatchPerformanceWorkaround=true

インストーラはコンテンツ管理サービスを作成して有効にし、クラスタおよびアプリケーションサービスのオ プションの設定に進みます。

#### クラスタおよびアプリケーションサービスのオプションの設定

クラスタおよびアプリケーションサービスのオプションを設定するには、次の手順を実行します。

- 1. 指定したプロパティに基づいてインストーラに Apache ZooKeeper、YARN、および HDFS を設定させる 場合は、**1** を押します。
- 2. 次のオプションからクラスタタイプを選択します。
	- **•** Hortonworks
	- **•** Cloudera
	- **•** Azure HDInsight
- 3. クラスタで Kerberos 認証を使用するかどうかを指定します。
- 4. クラスタで SSL を有効にするかどうかを指定します。

#### Informatica Cluster Service の設定

Enterprise Data Catalog を埋め込みクラスタにインストールする場合は、次の詳細を入力して Informatica Cluster Service を設定します。

- 1. Informatica クラスタサービスを実行する必要があるノードの名前。
- 2. Informatica クラスタサービスに関連付けるライセンス。
- 3. Apache Ambari サーバーのユーザー名。デフォルトはルートです。
- 4. Informatica Cluster Service の名前。
- 5. Informatica Hadoop クラスタゲートウェイのホスト名。
- 6. Apache Ambari エージェントが実行される Hadoop ノードのコンマ区切りのリスト。
- 7. Apache Ambari サーバーのポート番号。デフォルトは 9075 です。
- 8. Informatica Hadoop クラスタゲートウェイのポート番号。デフォルトは 8080 です。
- 9. Ambari のデフォルトのパスワードを変更するかどうかを指定します。
- 10. クラスタで SSL を有効にする場合は、次のプロパティを指定します。
	- a. Informatica Cluster Service の HTTPS ポート。デフォルトは 7500 です。
	- b. インストーラによって生成されたデフォルトのキーストアを使用する場合は、**1** を押します。
	- c. インストーラによって生成されたキーストアファイルの使用を選択すると、インストーラによって以 下の場所に Default.keystore という名前の自己署名キーストアファイルが作成されます: <Informatica installation directory>/tomcat/conf/。代わりに、自己署名証明書、または認証機関 によって署名された証明書でキーストアファイルを使用することもできます。インストーラによって 生成されたキーストアファイルを使用しない場合は、SSL 証明書が PEM 形式と Java Keystore (JKS)ファイルで指定されていることを確認します。Informatica では、Informatica ドメイン用に 特定の名前の SSL 証明書ファイルが必要です。ドメイン内のすべてのノードに対して同じ SSL 証明 書を使用する必要があります。トラストストアファイルとキーストアファイルを、ドメイン内のすべ てのノードがアクセスできるディレクトリに保管します。また、キーストアファイルにもトラストス トアファイルにも、同じドメインのすべてのノードに対して同じディレクトリを指定します。
	- d. ドメイン内のすべてのノードにアクセス可能なトラストストアファイルの場所を指定して、**Enter** キ ーを押します。デフォルトは/opt/ssl です。
- 11. HDFS、YARN、および ZooKeeper ログファイルを保存するディレクトリとデータディレクトリを指定す る場合は、**2** を押します。
- 12. 前の手順で **2** を選択した場合は、ログファイルを保存するディレクトリへのパスを指定して、**Enter** キー を押します。
- 13. インストーラは Informatica Cluster Service を作成して、カタログサービスの作成に進みます。

カタログサービスの設定

カタログサービスを設定するには、次の詳細を入力します。

- 1. カタログサービスの名前。
- 2. カタログサービスに関連付けるモデルリポジトリサービスの名前。
- 3. カタログサービスを実行する必要があるノードの名前。
- 4. 埋め込みクラスタにデプロイされた Enterprise Data Catalog では、Informatica Cluster Service をカタ ログサービスに関連付けるオプションを選択した場合、Informatica Cluster Service の名前を入力しま す。
- 5. カタログサービスに関連付けるライセンス。
- 6. クラスタの Hadoop ディストリビューション URL。
- 7. クラスタの Hadoop ディストリビューション URL にアクセスするためのユーザー名。デフォルトは admin です。
- 8. クラスタの Hadoop ディストリビューション URL にアクセスするためのパスワード。

9. 既存のクラスタに Enterprise Data Catalog をデプロイした場合は、次のプロパティを指定します。

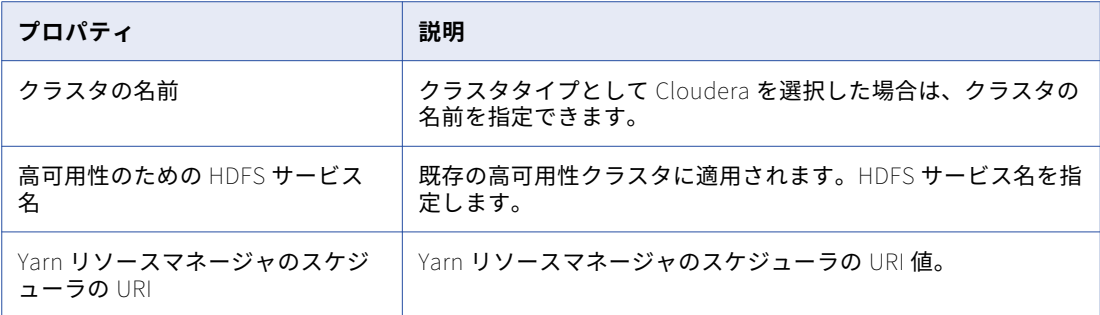

**注:** 既存のクラスタの Hadoop ディストリビューションとして ClouderaManager または Hortonworks を 選択すると、Enterprise Data Catalog は Hadoop ディストリビューションタイプの以下のプロパティを 自動的に識別します。

- **•** ZooKeeper クラスタ URI
- **•** HDFS Namenode URI
- **•** Yarn リソースマネージャの URI
- **•** Yarn リソースマネージャの HTTPS または HTTP URI
- **•** History Server の HTTP URI
- **•** 高可用性のための HDFS サービス名
- **•** Yarn リソースマネージャのスケジューラの URI
- 10. Enterprise Data Catalog を Azure HDInsight クラスタにデプロイした場合は、カタログサービスの次の プロパティを指定します。

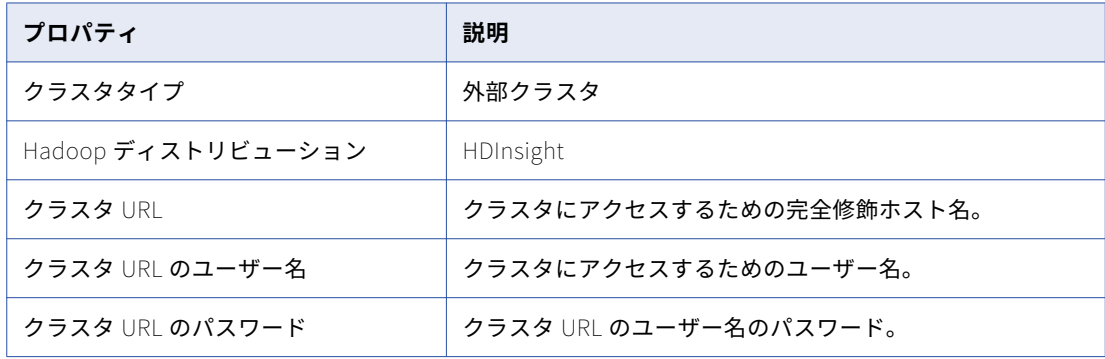

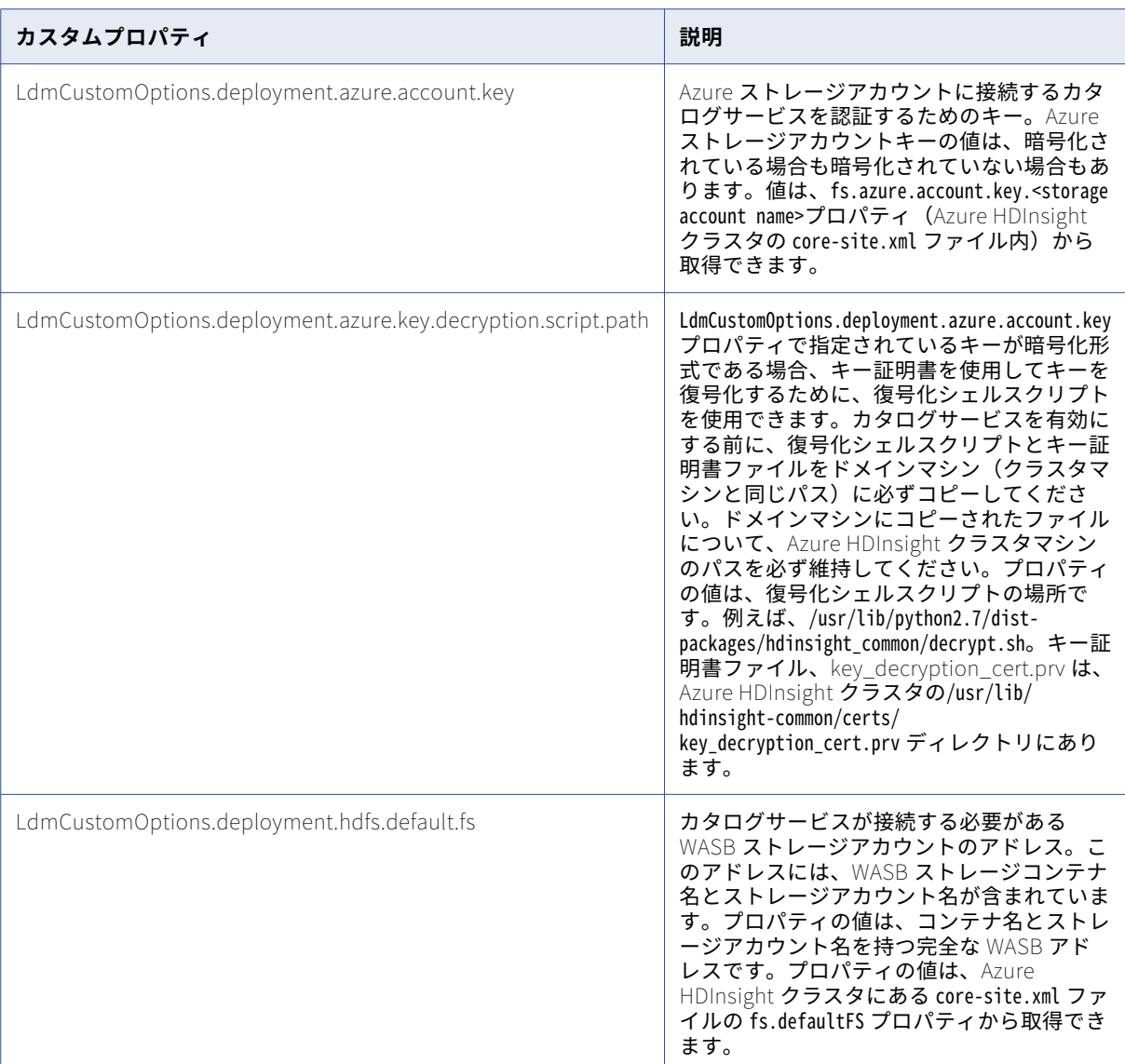

カタログサービスを作成した後、カタログサービスの Informatica Administrator で以下のカスタムプロ パティを設定します。

- 11. サービスクラスタ名。
- 12. カタログサービスへの安全なアクセスを有効にする場合は、次のプロパティを指定します。
	- a. カタログサービスに設定する HTTPS ポートを指定します。デフォルトは 9124 です。
	- b. インストーラによって生成されたデフォルトのキーストアを使用する場合は **1** を押し、それ以外の場 合は **2** を押して、カスタムキーストアファイルを使用します。 インストーラによって生成されたキーストアファイルを使用しない場合は、SSL 証明書が PEM 形式 と Java Keystore(JKS)ファイルで指定されていることを確認します。Informatica では、 Informatica ドメイン用に特定の名前の SSL 証明書ファイルが必要です。ドメイン内のすべてのノー ドに対して同じ SSL 証明書を使用する必要があります。トラストストアファイルとキーストアファイ ルを、ドメイン内のすべてのノードがアクセスできるディレクトリに保管します。また、キーストア

ファイルにもトラストストアファイルにも、同じドメインのすべてのノードに対して同じディレクト リを指定します。

カスタムキーストアファイルを使用するオプションを選択した場合は、次の詳細を入力します。

- 1. キーストアファイルのパス。
- 2. キーストアの別名。
- 3. キーストアファイルのパスワード。
- 4. Solr キーストアのパスワード。
- 13. 次のオプションから、カタログに取り込むメタデータロードサイズを選択します。
	- **•** demo
	- **•** low
	- **•** medium
	- **•** high

# サイレントモードでの Enterprise Data Catalog のイ ンストール

ユーザーから対話を行うことなく Enterprise Data Catalog をインストールする場合は、サイレントモードで インストールします。プロパティファイルを使用し、インストールオプションを指定します。インストーラに よりこのファイルが読み込まれ、インストールオプションが決定されます。サイレントモードによるインスト ールを使用して、Informatica Services をネットワーク上の複数のマシンにインストールすることや、マシン 全体のインストールを標準化することができます。

Enterprise Data Catalog をインストールする予定のマシンのハードディスクに、Enterprise Data Catalog の インストールファイルをコピーします。リモートマシンにインストールする場合は、そのリモートマシンにア クセスしてファイルを作成できることを確認します。

サイレントモードでインストールするには、以下のタスクを実行します。

- 1. インストールプロパティファイルを設定し、そのプロパティファイル内でインストールオプションを指定 する。
- 2. インストールプロパティファイルを使用してインストーラを実行する。
- 3. インストールプロパティファイル内のパスワードを保護する。

## プロパティファイルの設定

Informatica は、Enterprise Data Catalog インストーラに必要なパラメータを含むサンプルのプロパティファ イルを提供します。このサンプルのプロパティファイルをカスタマイズして、インストールのオプションを指 定できます。次に、サイレントインストールを実行します。

サンプル SilentInput.properties ファイルは、DVD またはインストーラのダウンロード場所のルートディレクト リに格納されています。ファイルをカスタマイズした後、SilentInput.properties というファイル名で再度ファ イルを保存します。

- 1. インストールファイルを含むディレクトリのルートに移動します。
- 2. サンプルの SilentInput.properties ファイルを検索します。
- 3. SilentInput.properties ファイルのバックアップコピーを作成します。

4. テキストエディタを使用してファイルを開き、インストールパラメータの値を変更します。 以下の表に、変更可能なインストールパラメータを示します。

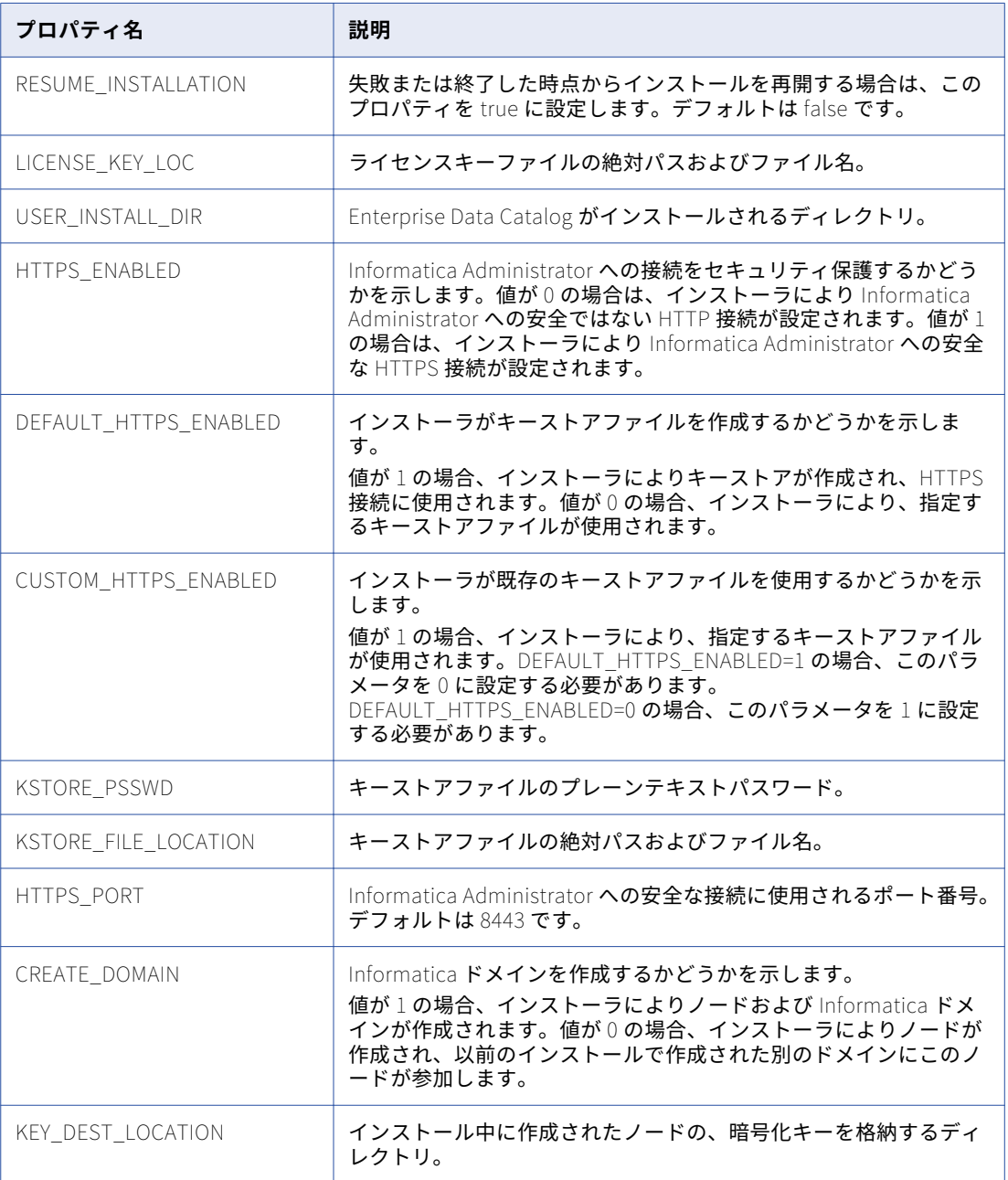

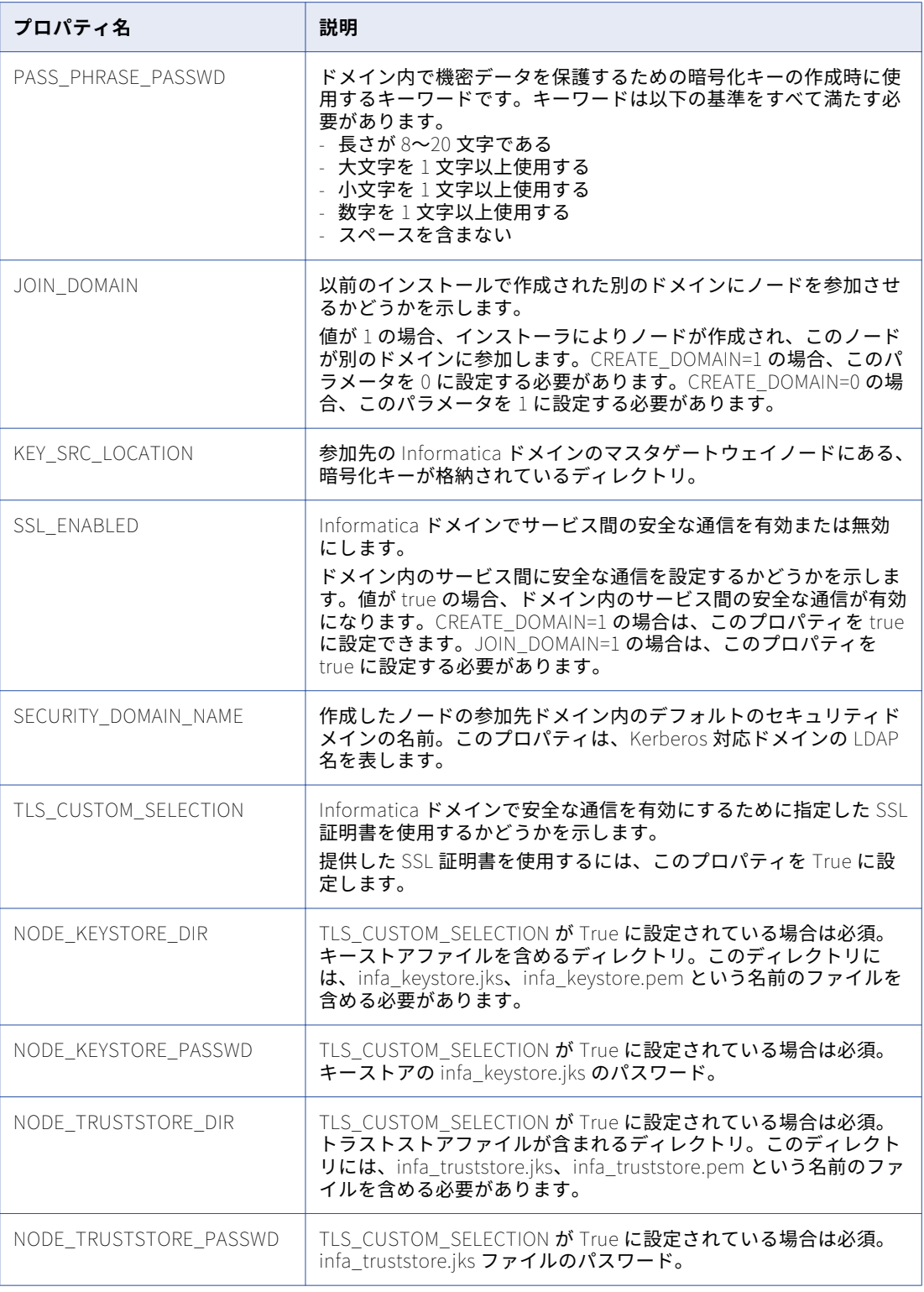

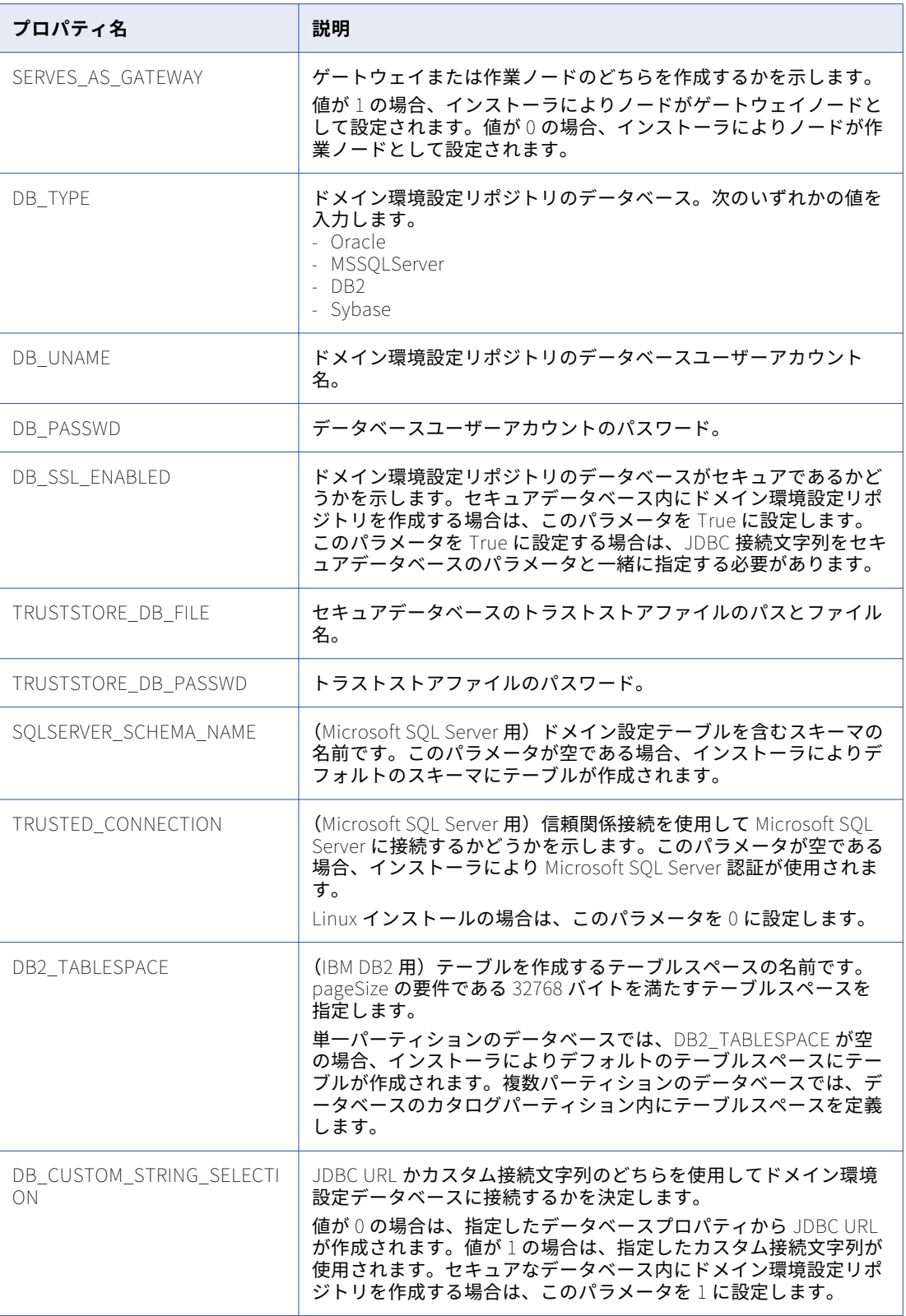

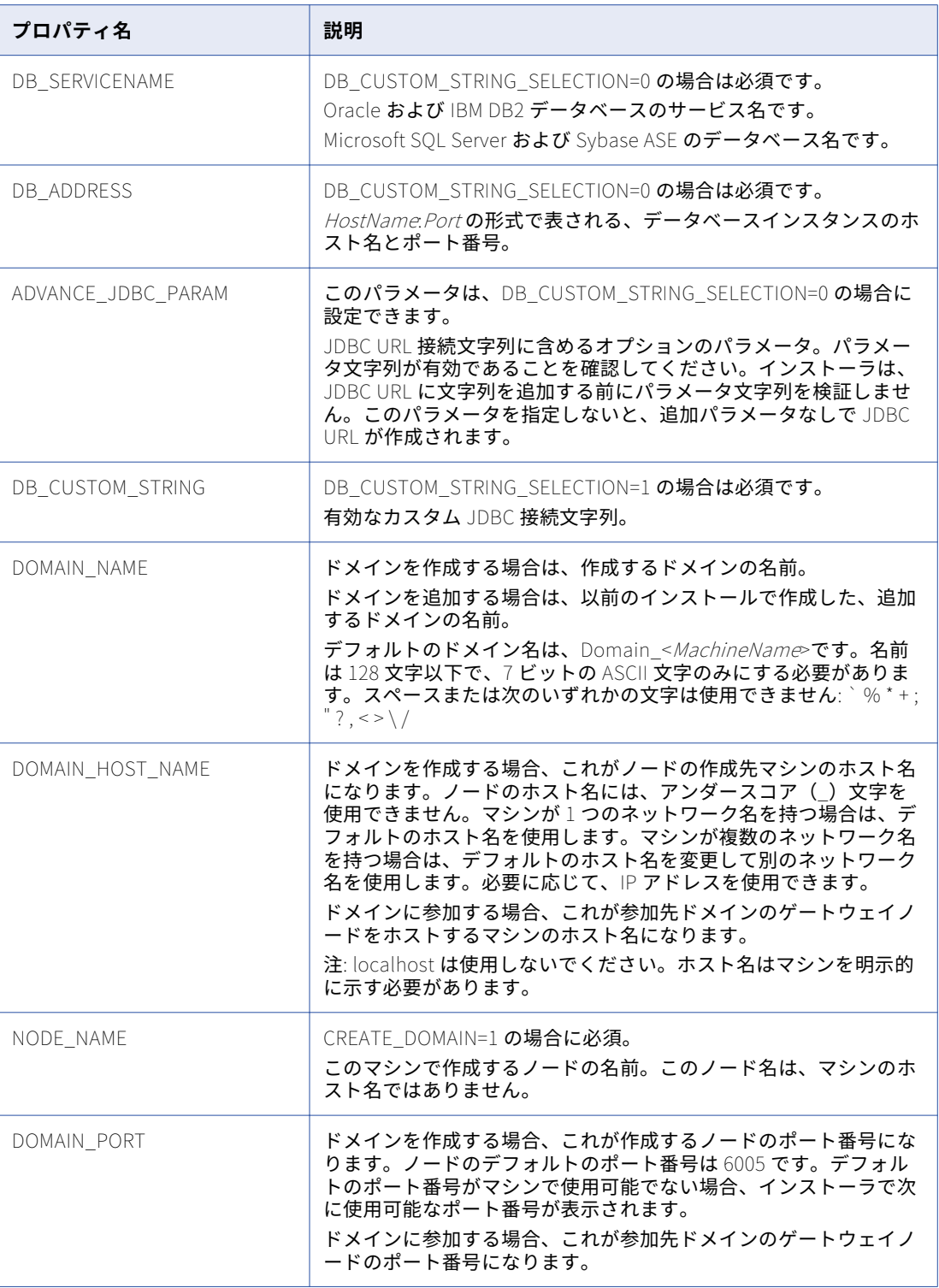
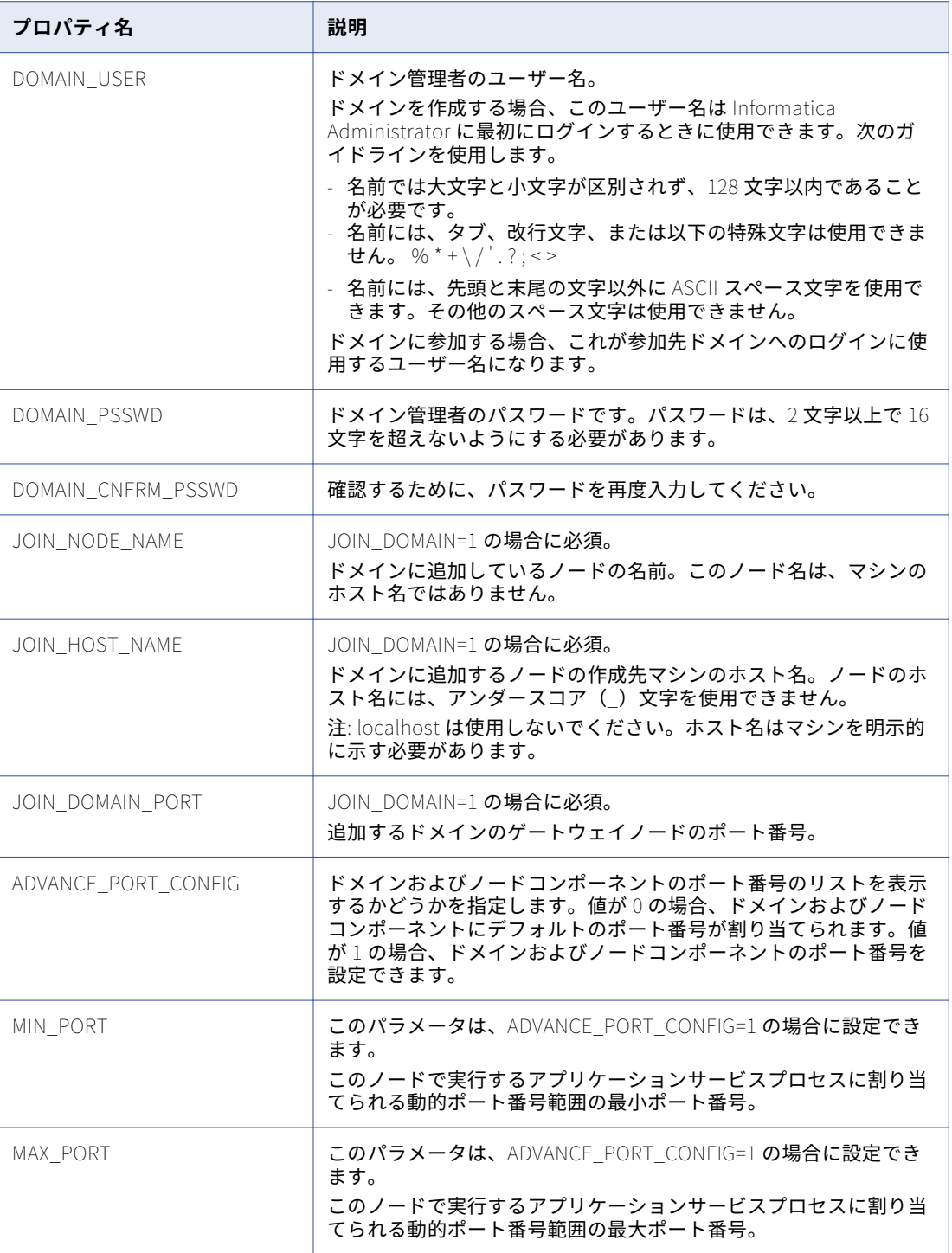

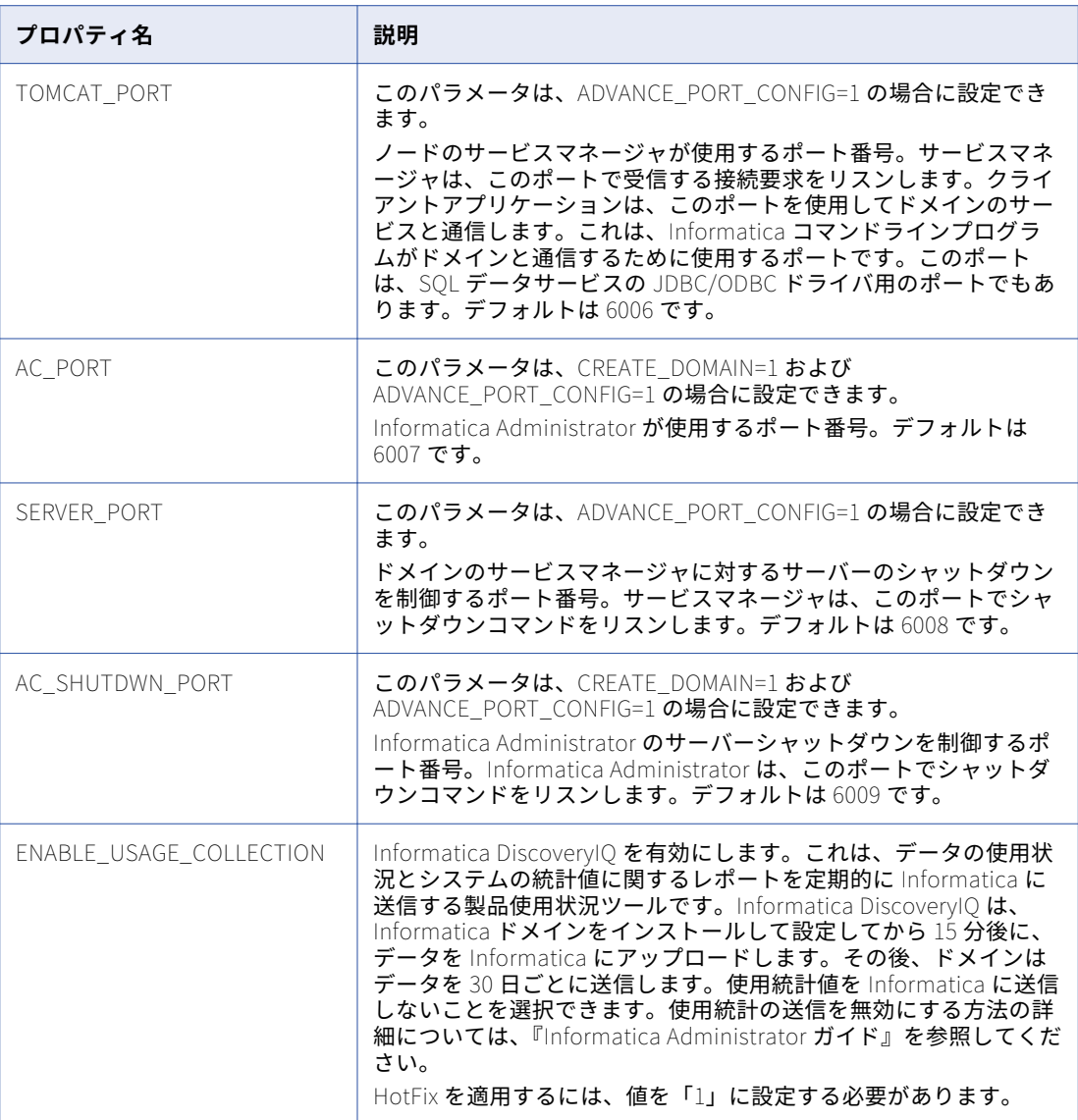

5. 必要に応じて、インストール中にモデルリポジトリサービスとデータ統合サービスを作成できます。以下 の表に、インストール中にモデルリポジトリサービスとデータ統合サービスを作成する場合に設定するプ ロパティを示します。

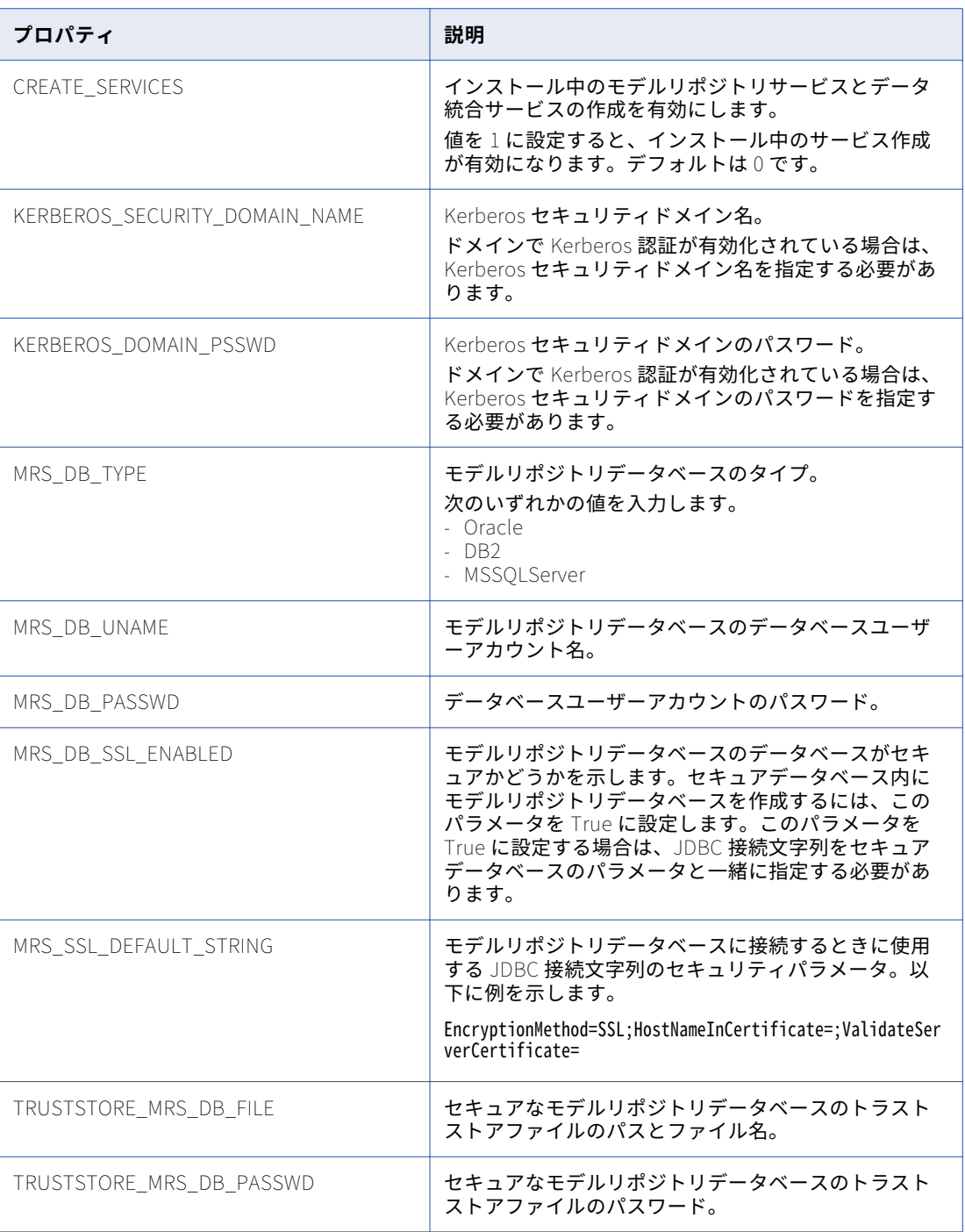

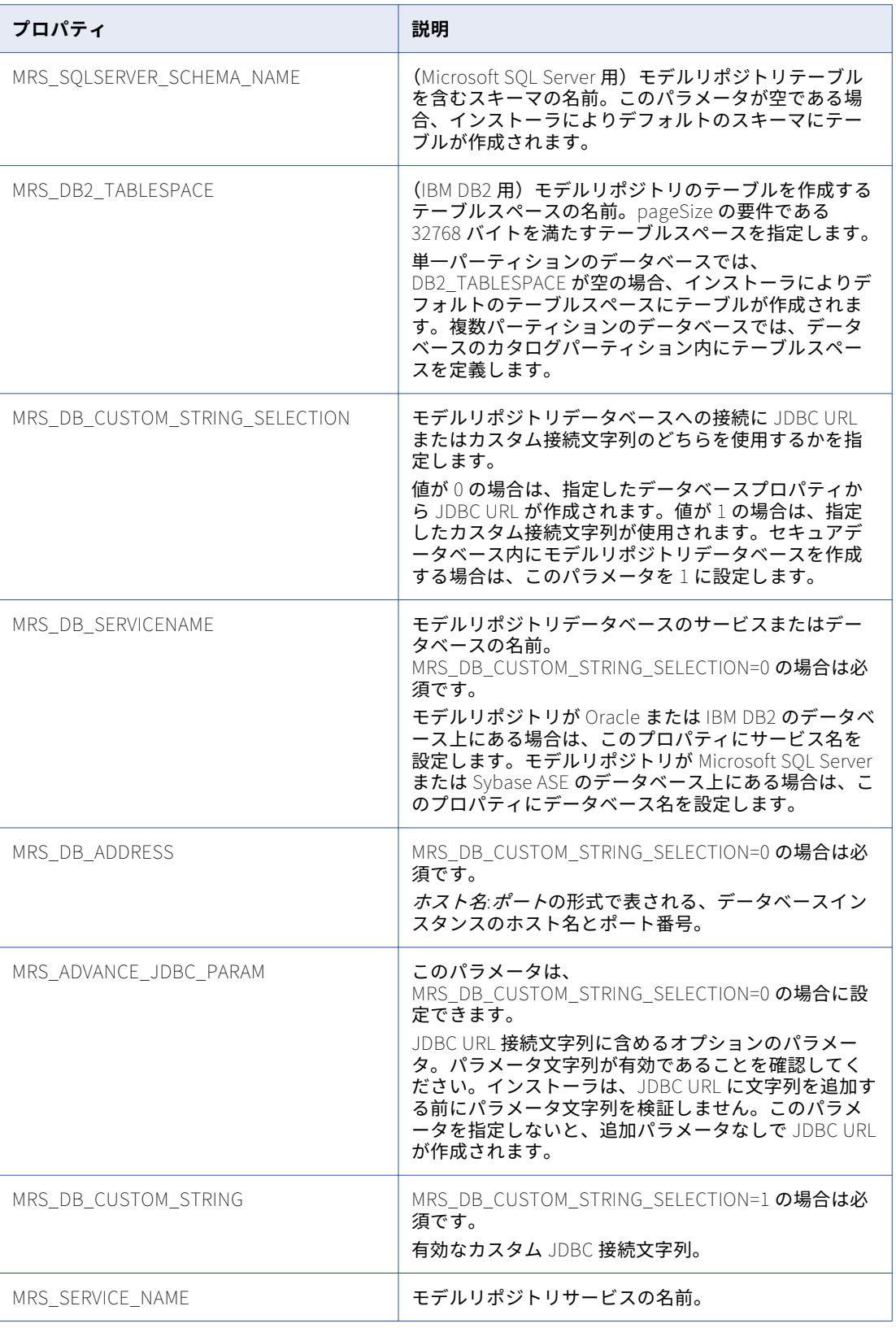

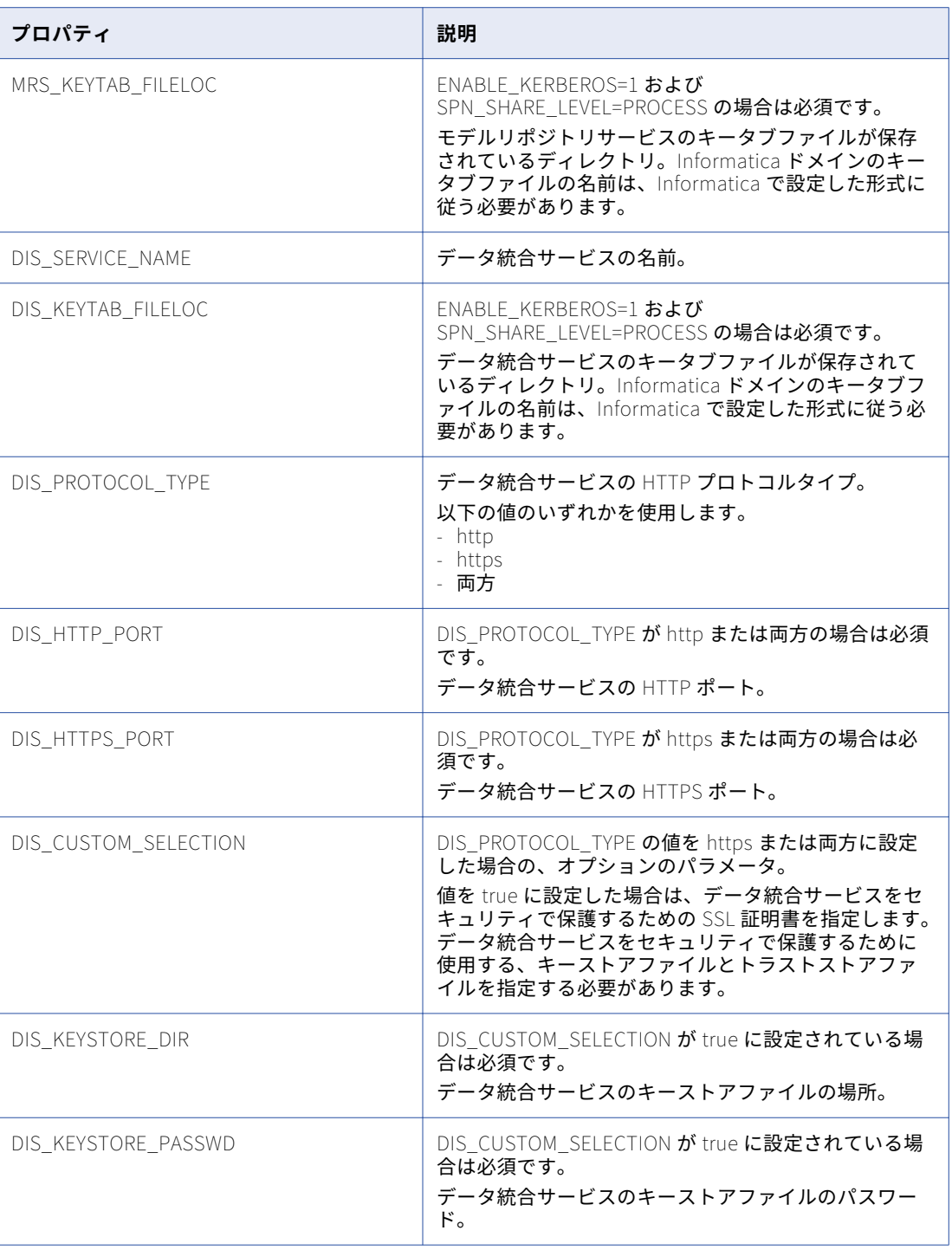

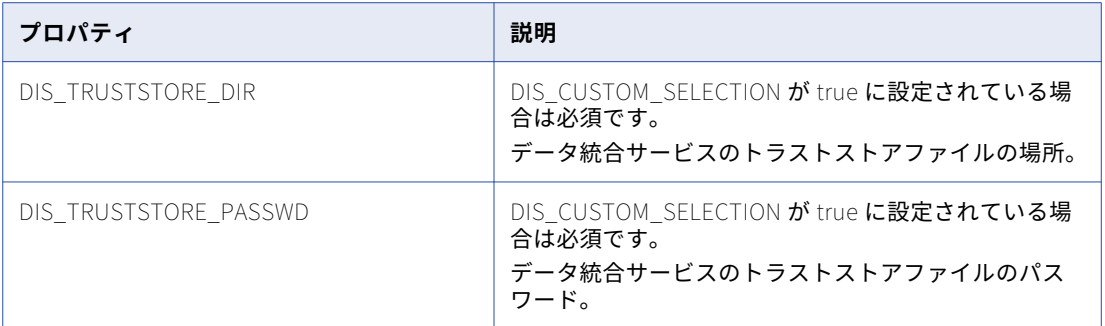

6. 次の表に、設定可能な Enterprise Data Catalog のパラメータを示します。

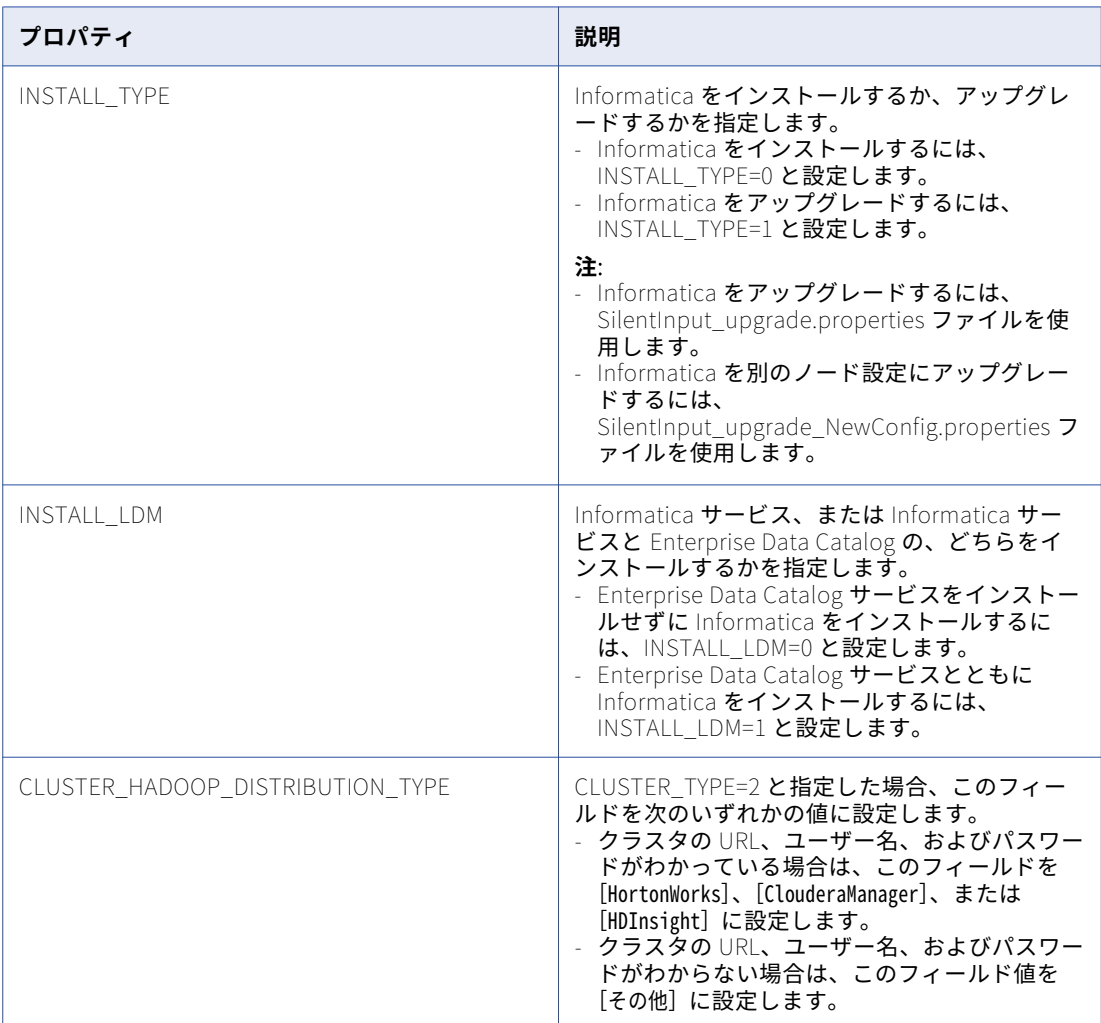

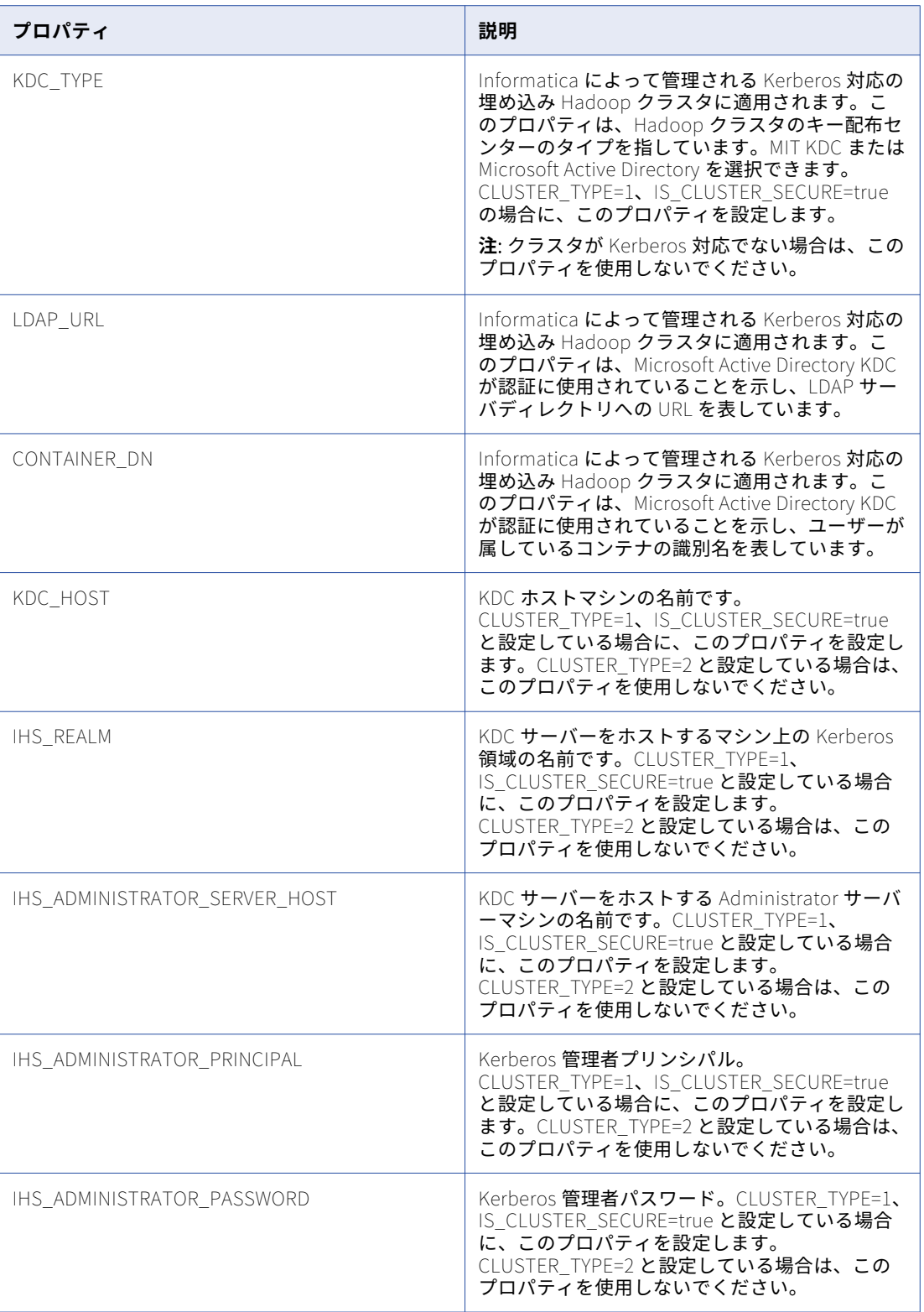

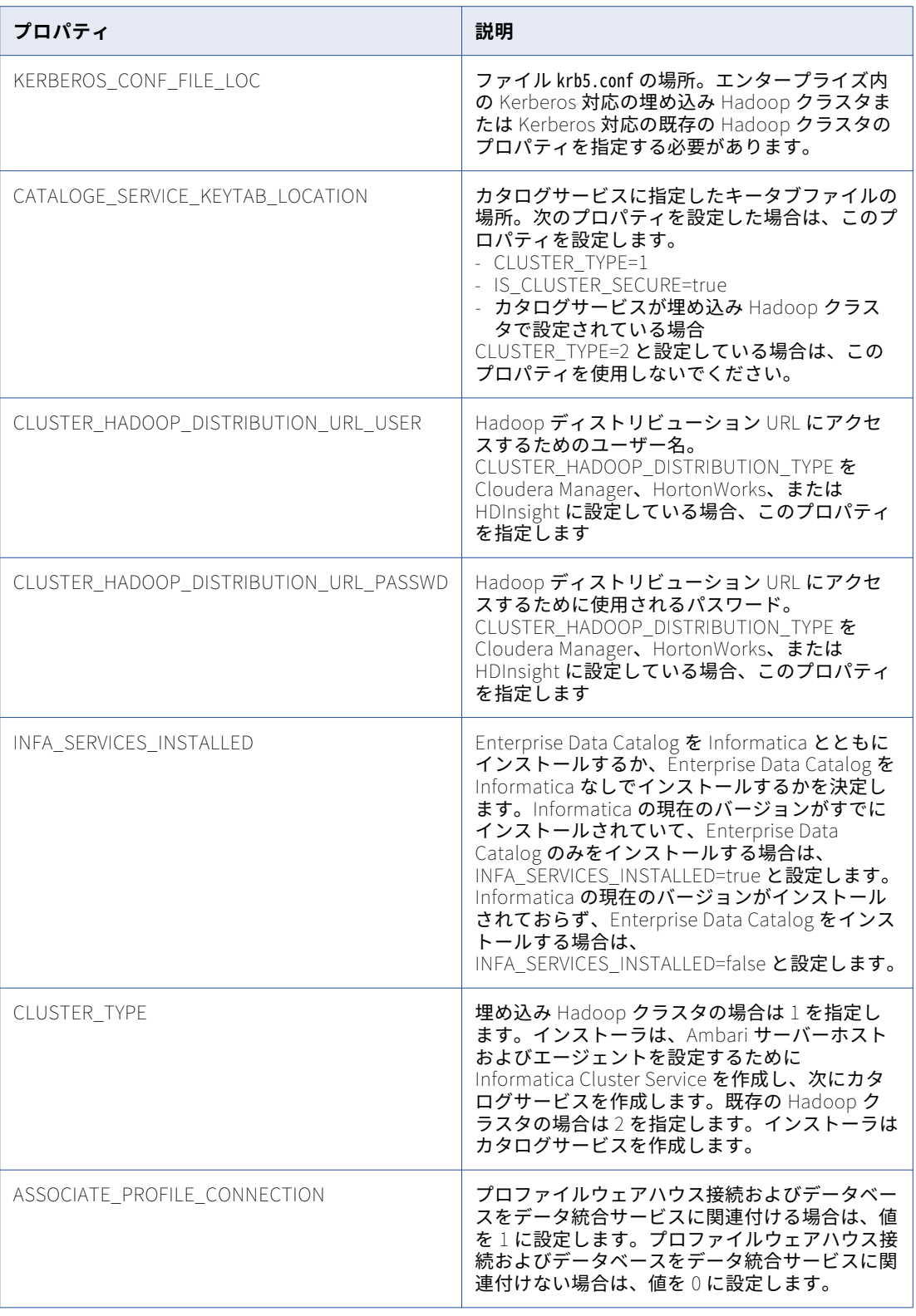

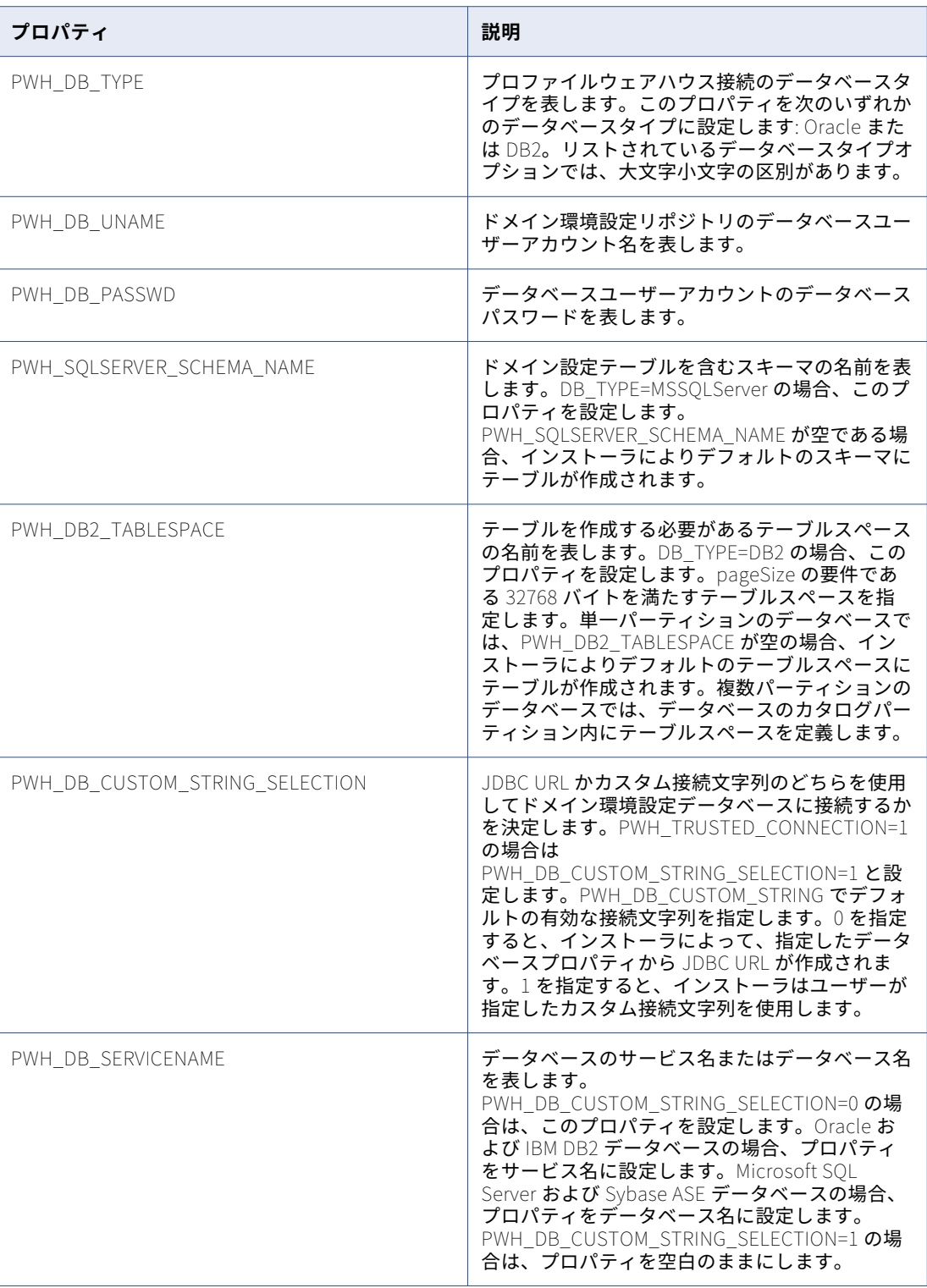

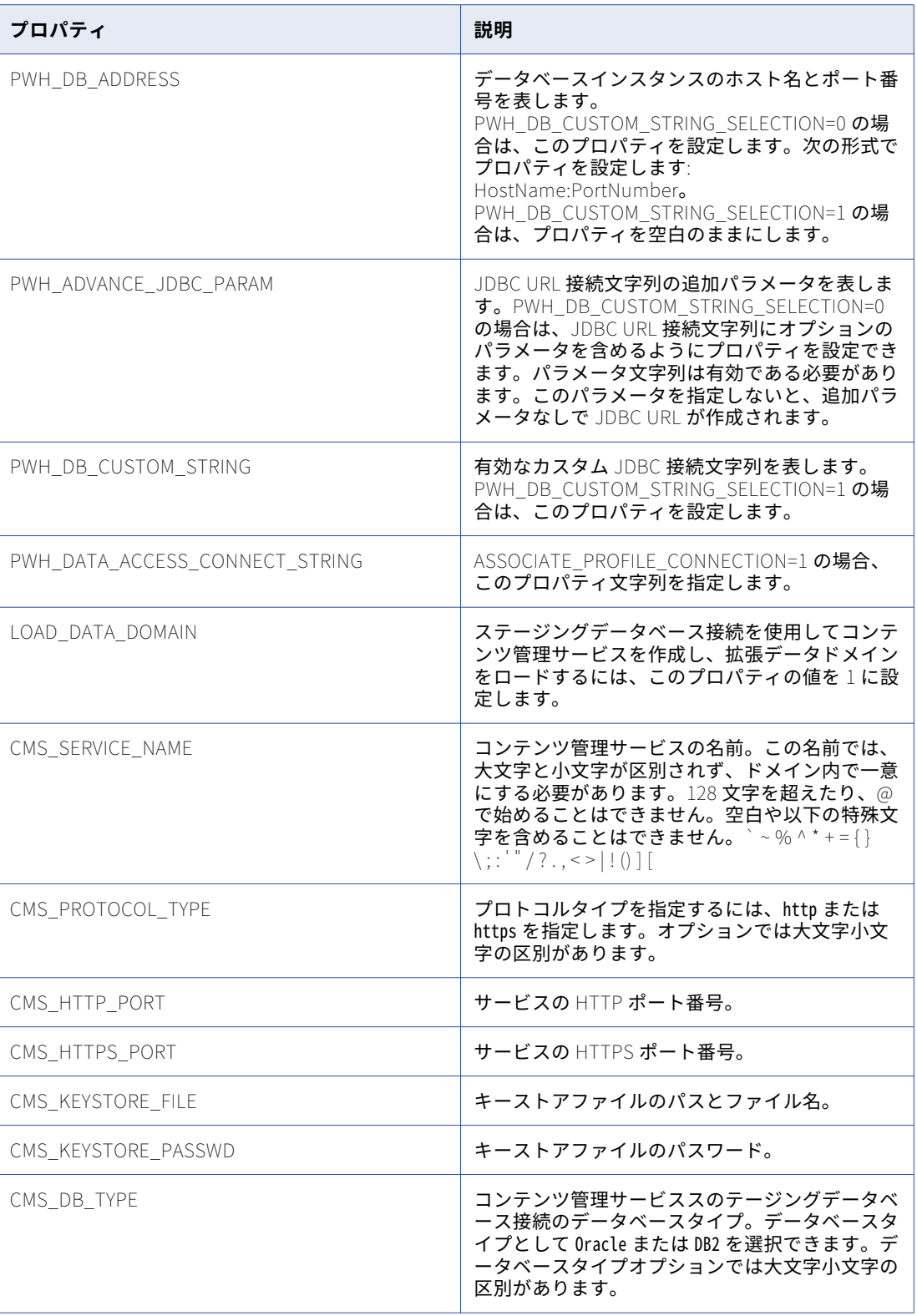

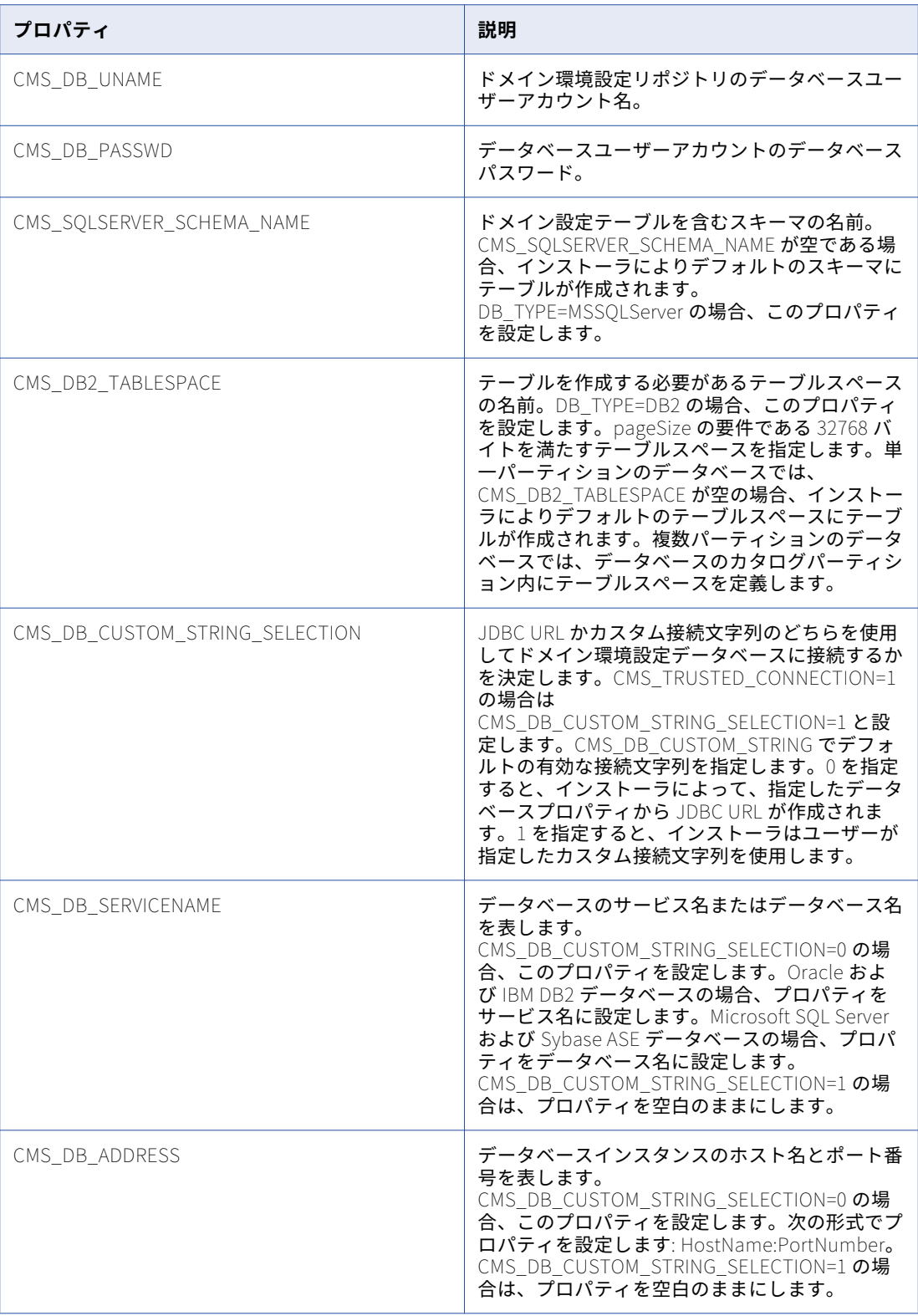

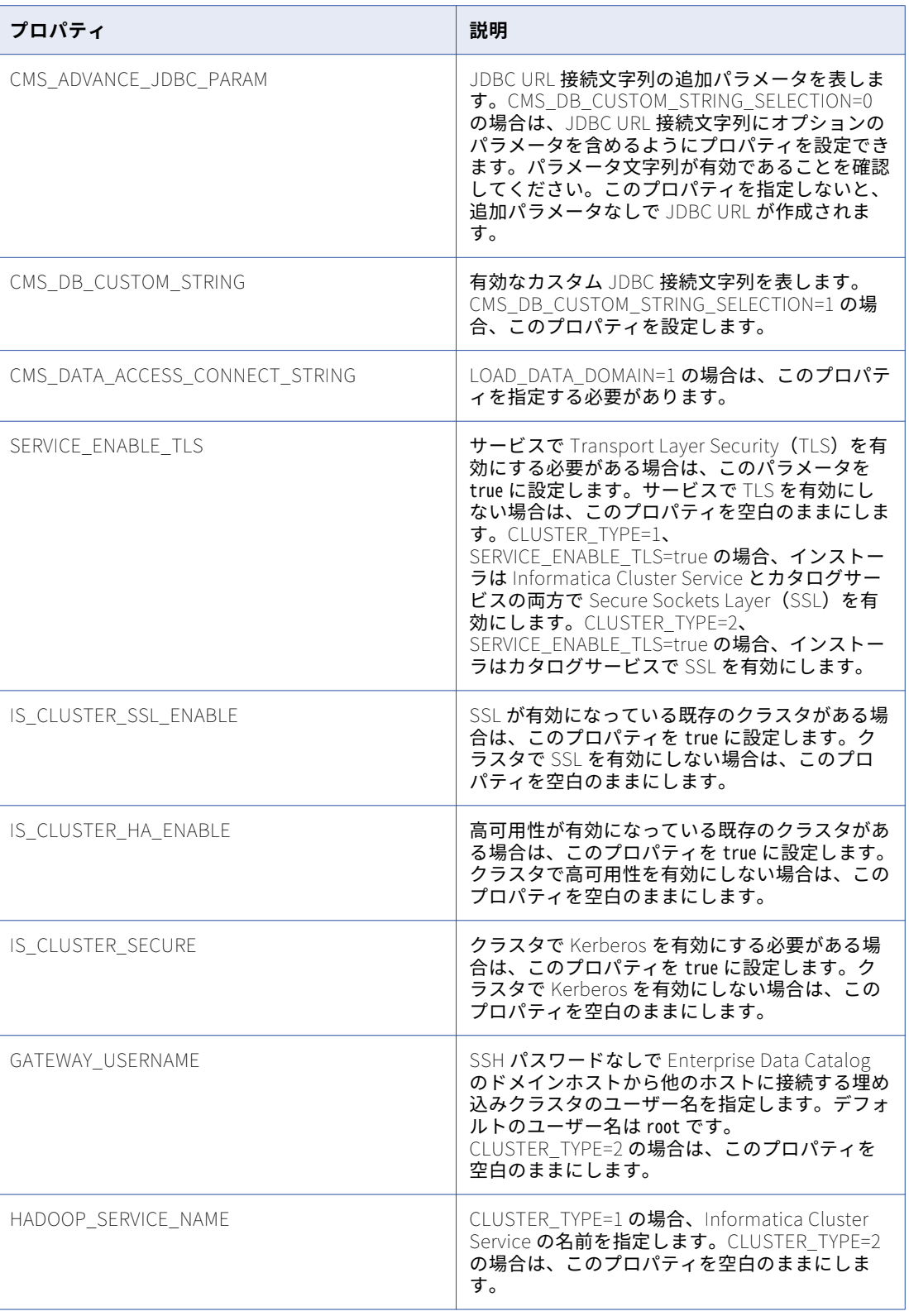

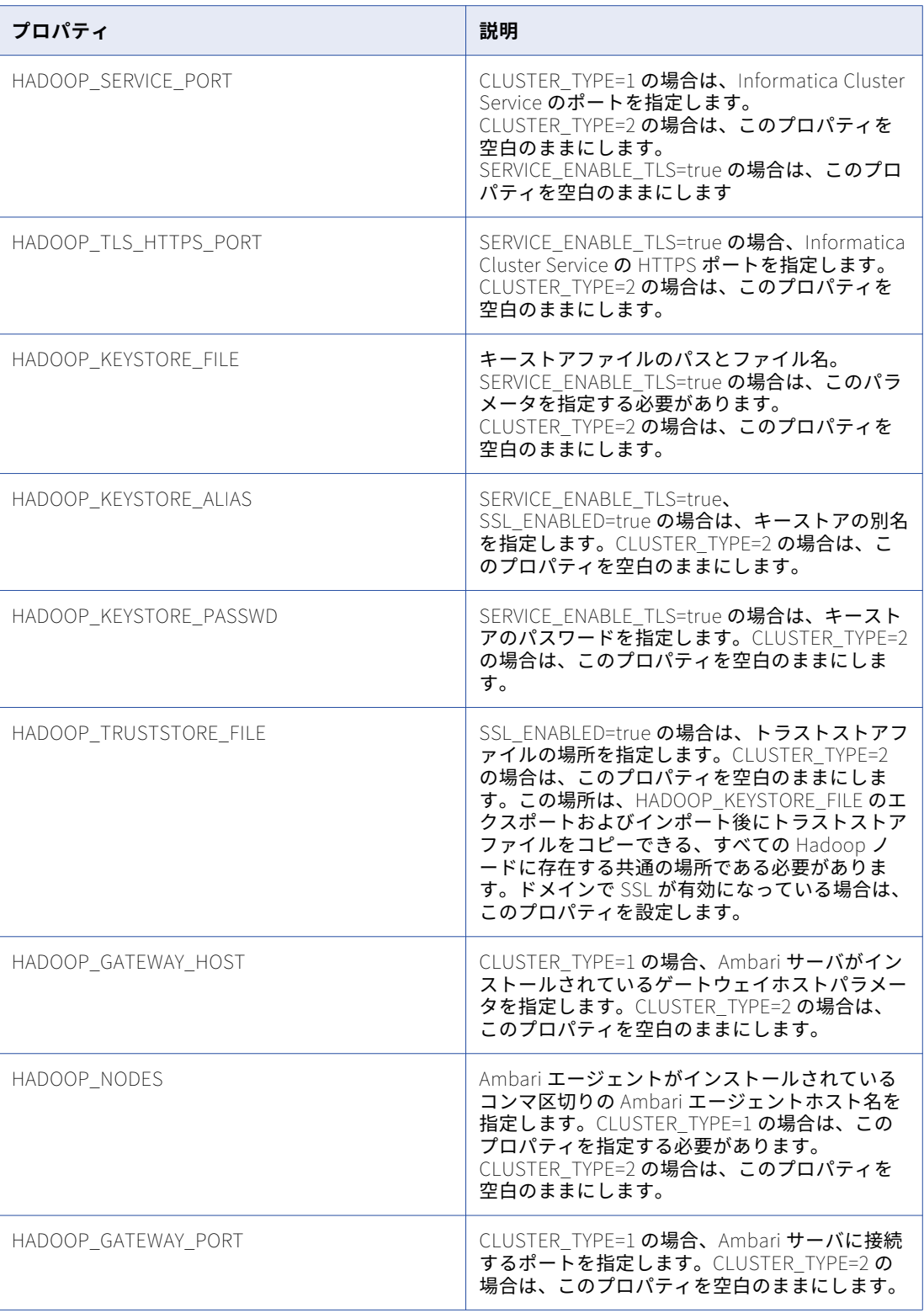

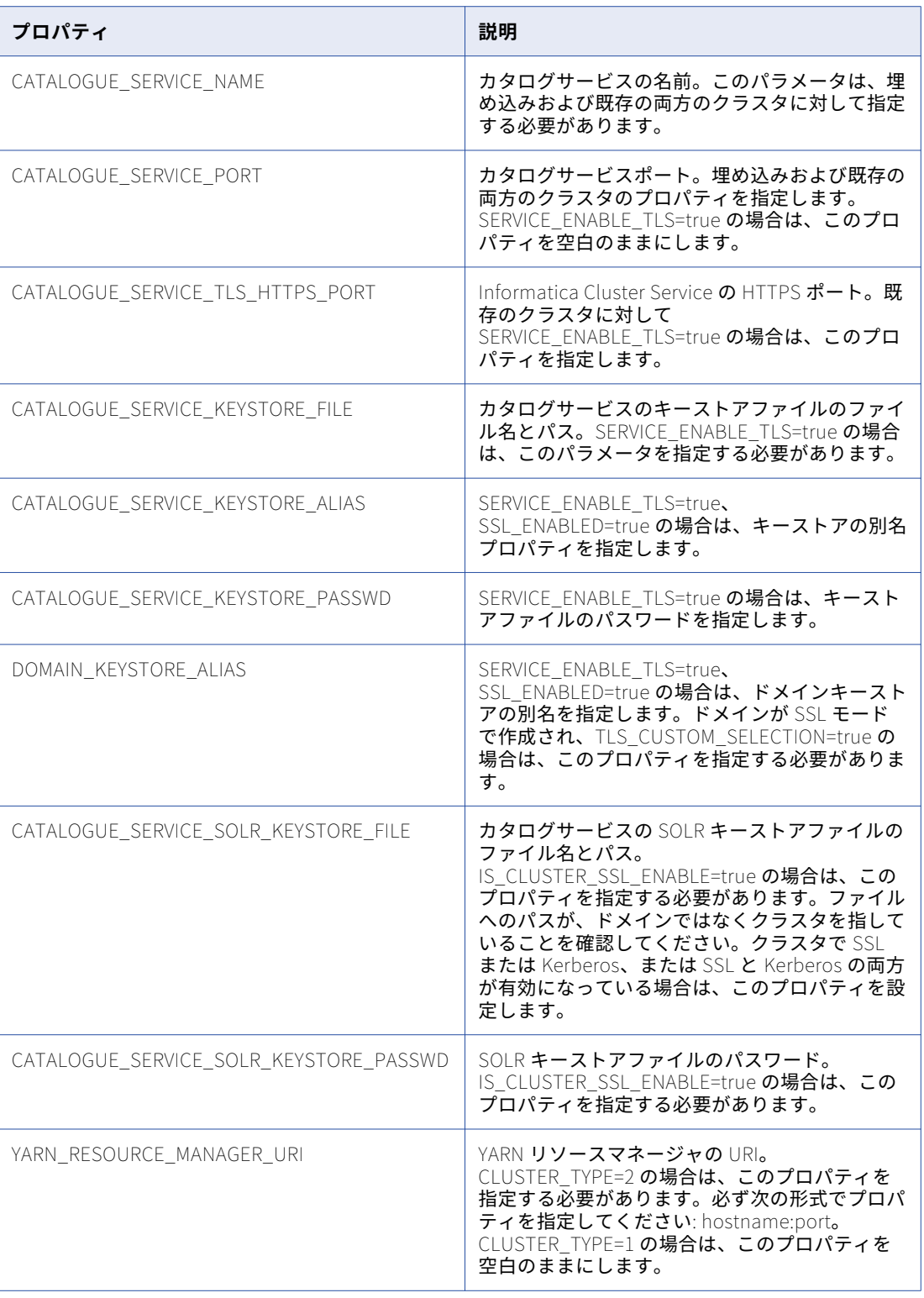

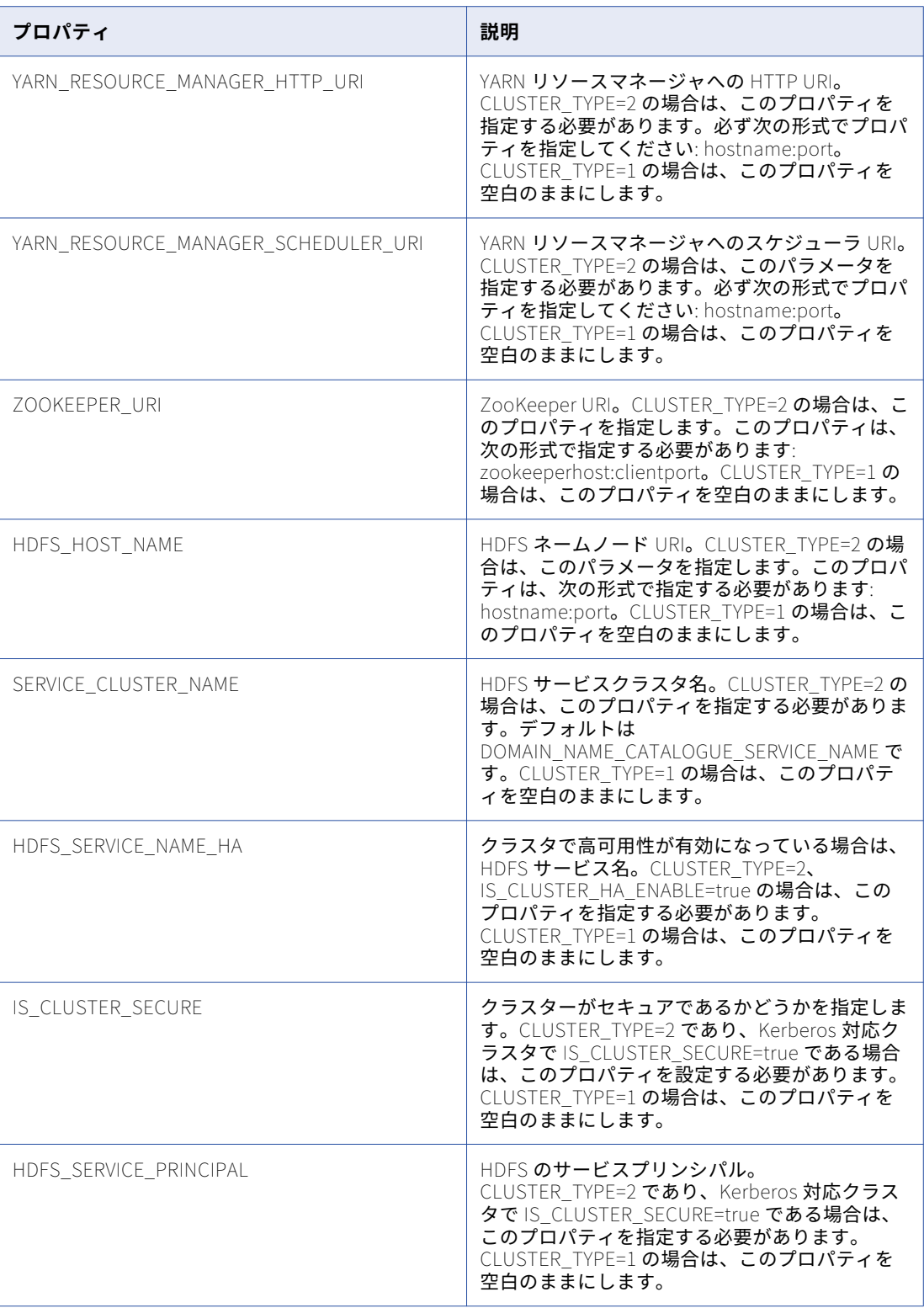

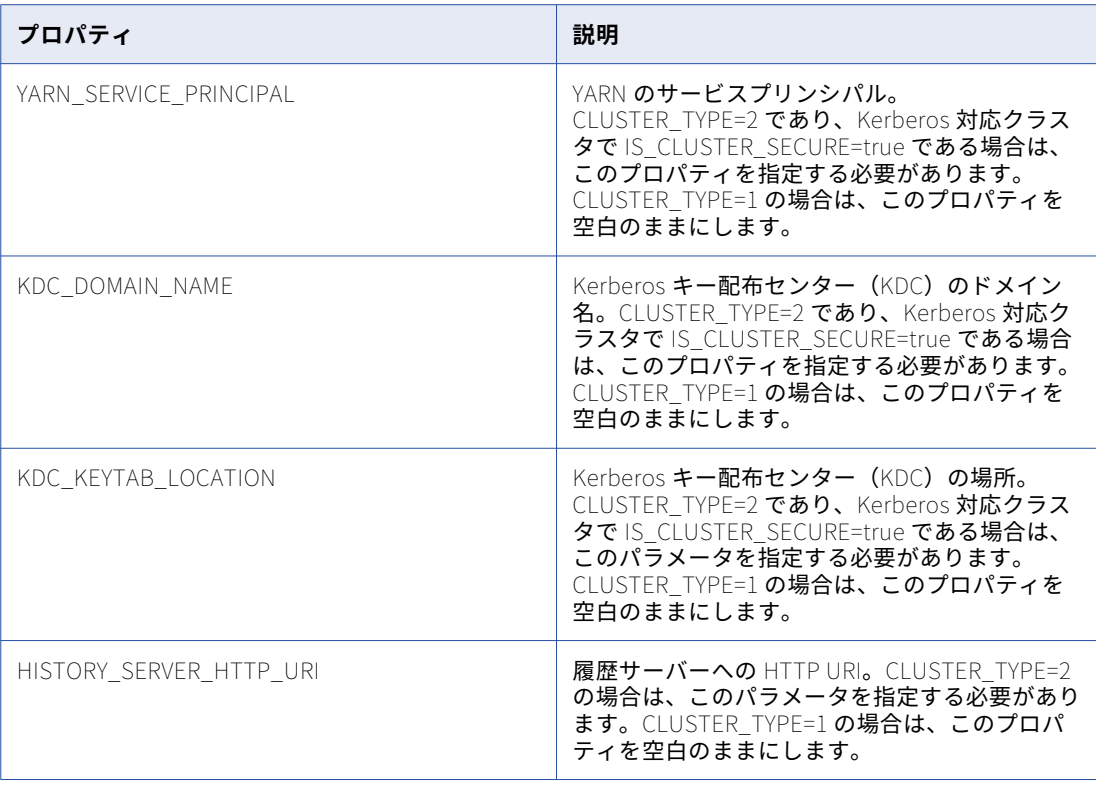

7. プロパティファイルを SilentInput.properties という名前で保存します。

### サイレントインストーラの実行

プロパティファイルの設定後、コマンドプロンプトを開いてサイレントインストールを開始します。

- 1. Linux シェルを開きます。
- 2. インストールファイルを含むディレクトリのルートに移動します。
- 3. 編集して再保存した SilentInput.properties ファイルがディレクトリに含まれていることを確認します。
- 4. silentInstall.sh を実行してサイレントインストールを開始します。

サイレントインストーラがバックグラウンドで実行します。プロセスにしばらく時間がかかる場合があります。 サイレントインストールは、Informatica\_<バージョン>\_Services\_InstallLog.log ファイルがインストールデ ィレクトリに作成された時点で完了します。

サイレントインストールは、プロパティファイルが正しく設定されない場合、または、インストールディレク トリにアクセスできない場合に失敗します。インストールログファイルを確認し、エラーを修正します。それ からサイレントインストールを再実行します。

# サイレントモードでの Enterprise Data Catalog アプ リケーションサービスのインストール

Enterprise Data Catalog をインストールしたときに Enterprise Data Catalog アプリケーションサービスをイ ンストールしていなかった場合は、インストーラを使用してアプリケーションサービスをインストールできま

す。ユーザーの操作なしで Enterprise Data Catalog アプリケーションサービスをインストールする場合は、 アプリケーションサービスをサイレントモードでインストールします。プロパティファイルを使用し、インス トールオプションを指定します。インストーラによりこのファイルが読み込まれ、インストールオプションが 決定されます。サイレントモードによるインストールを使用して、Informatica サービスをネットワーク上の 複数のマシンにインストールすることや、マシン全体のインストールを標準化することができます。

アプリケーションサービスをサイレントモードでインストールするには、以下のタスクを実行します。

- 1. インストールプロパティファイルを設定し、そのプロパティファイル内でアプリケーションサービスのイ ンストールオプションを指定する。
- 2. インストールプロパティファイルを使用してインストーラを実行する。
- 3. インストールプロパティファイル内のパスワードを保護する。

### プロパティファイルの設定

SilentInput\_configure.properties ファイルを設定するには、次の手順を実行します。

- 1. インストールファイルを含むディレクトリのルートに移動します。
- 2. SilentInput\_configure.properties ファイルの場所を確認します。
- 3. SilentInput\_configure.properties ファイルのバックアップコピーを作成します。
- 4. テキストエディタを使用してファイルを開き、アプリケーションサービスパラメータの値を指定します。 アプリケーションサービスパラメータの詳細については、「[「インストーラを使用した](#page-92-0) Enterprise Data Catalog [アプリケーションサービスの作成」](#page-92-0) (ページ 93)」トピックを参照してください。
- 5. ファイルを保存します。

### サイレントインストーラの実行によるサービスのインストール

プロパティファイルの設定後、コマンドプロンプトを開いてサイレントインストールを開始します。

- 1. Linux シェルを開きます。
- 2. インストールファイルを含むディレクトリのルートに移動します。
- 3. 編集して保存したファイル SilentInput configure.properties がディレクトリに含まれることを確認します。
- 4. silentinstallConfig.sh を実行してサイレントインストールを開始します。

サイレントインストーラがバックグラウンドで実行します。プロセスにしばらく時間がかかる場合があります。 サイレントインストールは、Informatica\_<バージョン>\_Services\_InstallLog.log ファイルがインストールデ ィレクトリに作成された時点で完了します。

サイレントインストールは、プロパティファイルが正しく設定されない場合、または、インストールディレク トリにアクセスできない場合に失敗します。インストールログファイルを確認し、エラーを修正します。それ からサイレントインストールを再実行します。

# プロパティファイル内のパスワードの保護

サイレントインストーラの実行後は、プロパティファイル内のパスワードを安全な状態に保ってください。

サイレントインストールのプロパティファイルを設定するときに、パスワードをプレーンテキストで入力しま す。サイレントインストーラを実行した後は、次の方法のいずれかでパスワードの安全を守ります。

**•** プロパティファイルからパスワードを削除する。

- **•** プロパティファイルを削除する。
- **•** プロパティファイルを安全な場所に保存する。

# パート IV: Enterprise Data Catalog をインストールした後で

この部には、以下の章があります。

- **•** [ドメインの設定の完了,](#page-127-0) 128 ページ
- **•** [アプリケーションサービスの作成準備,](#page-132-0) 133 ページ
- **•** [アプリケーションサービスの作成,](#page-138-0) 139 ページ
- **•** SAML [認証を使用したシングルサインオンの設定,](#page-157-0) 158 ページ

<span id="page-127-0"></span>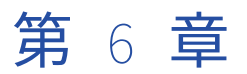

# ドメインの設定の完了

この章では、以下の項目について説明します。

- **•** ドメインの設定の完了の概要, 128 ページ
- **•** コードページの互換性の確認, 128 ページ
- **•** [環境変数の設定,](#page-128-0) 129 ページ
- **•** [カタログサービスの特権,](#page-130-0) 131 ページ

### ドメインの設定の完了の概要

Informatica サービスをインストールしたら、アプリケーションサービスを作成する前に、ドメインサービス の設定を完了させます。

ドメインの設定には、コードページの確認、ドメインの環境変数の設定、ファイアウォールの設定などのタス クが伴います。

# コードページの互換性の確認

アプリケーションサービスのコードページは、ドメインのコードページと互換性がある必要があります。

ロケール設定とコードページを確認、設定します。

**ドメイン環境設定データベースが、ドメイン内に作成するアプリケーションサービスのコードページと互換性 があることを確認します。**

サービスマネージャは、ドメイン内のユーザーのリストと各アプリケーションサービスのユーザーとグル ープのリストを同期します。ドメイン内のユーザー名に、アプリケーションサービスのコードページが認 識しない文字が含まれていると、文字が正しく変換されず、不整合が生じます。

Administrator **ツールにアクセスするマシンのロケール設定を確認し、**Informatica **クライアントツールがドメ インのリポジトリのコードページと互換性があることを確認します。**

ロケール設定がリポジトリのコードページと互換性がない場合は、アプリケーションサービスを作成でき ません。

### <span id="page-128-0"></span>Linux 上でのロケール環境変数の設定

ロケール設定にリポジトリのコードページとの互換性があることを確認します。ロケール設定がリポジトリの コードページと互換性がない場合は、アプリケーションサービスを作成できません。

LANG、LC\_CTYPE、または LC\_ALL を使用して、Linux コードページを設定します。

以下のコマンドを使用して、ロケール環境変数がマシンの言語設定、およびリポジトリで使用するコードペー ジのタイプと互換性があることを確認します。

locale -a

このコマンドでは、Linux オペレーティングシステムにインストールされている言語、および既存のロケール の設定が返されます。

次のロケール環境変数を設定します。

#### Linux **のロケール**

Linux では、さまざまなロケール値を使用して同じロケールを表すことができます。たとえば、「utf8」、 「UTF-8」、「UTF8」、および「utf-8」は、Linux マシンでは同じロケールを表しています。Informatica で は、Linux マシンでロケールごとに特定の値を使用する必要があります。すべての Linux マシンについて、 LANG 環境変数が適切に設定されていることを確認してください。

#### Oracle **データベースクライアントのロケール**

Oracle データベースクライアントの場合は、NLS\_LANG をデータベースクライアントおよびサーバーへ のログインで使用するロケールに設定します。ロケール設定は、言語、地域、および文字セットから構成 されています。NLS\_LANG の値は、設定に応じて異なります。例えば、値が american\_america.UTF8 の 場合、C シェルでは次のコマンドで変数を設定します。

setenv NLS\_LANG american\_america.UTF8

### 環境変数の設定

Enterprise Data Catalog は、アプリケーションサービスを実行してクライアントに接続する場合に、環境変数 を使用して設定情報を格納します。Informatica の要件を満たすように環境変数を設定します。

環境変数の設定が正しくない場合、Informatica ドメインまたはノードの開始に失敗したり、Informatica クラ イアントとドメインの間の接続に問題が発生したりする可能性があります。

Linux で環境変数を設定するには、Enterprise Data Catalog のインストールに使用したシステムユーザーアカ ウントでログインします。

### Enterprise Data Catalog の環境変数の設定

Enterprise Data Catalog の環境変数を設定して、メモリ、ドメイン、および場所の設定を保存できます。 以下の環境変数を設定します。

INFA\_JAVA\_OPTS

デフォルトでは、Informatica は最大 512MB のシステムメモリを使用します。

ドメインのユーザー数が 1,000 を超える場合、ドメインのユーザー数に基づいて最大ヒープサイズを更新 します。

INFA\_JAVA\_OPTS 環境変数を使用して、Enterprise Data Catalog が使用するシステムメモリの容量を設 定できます。例えば C シェルで Linux に Informatica デーモンのシステムメモリ 1GB を設定するには、 次のコマンドを使用します。

setenv INFA\_JAVA\_OPTS "-Xmx1024m"

変更を有効にするには、ノードを再起動する必要があります。

#### INFA\_DOMAINS\_FILE

インストーラにより、domains.infa ファイルが Enterprise Data Catalog インストールディレクトリに作 成されます。domains.infa ファイルには、ドメイン名、ドメインホスト名、およびドメインホストのポー ト番号など、ドメイン内のゲートウェイノードの接続情報が含まれています。

INFA\_DOMAINS\_FILE 変数の値を、domains.infa ファイルのパスおよびファイル名に設定します。

Enterprise Data Catalog サービスをインストールするマシンで INFA\_DOMAINS\_FILE 変数を設定します。

#### INFA\_HOME

INFA\_HOME を使用して、Enterprise Data Catalog のインストールディレクトリを指定します。 Enterprise Data Catalog ディレクトリ構造を変更する場合は、環境変数に Enterprise Data Catalog イン ストールディレクトリの場所、またはインストールされた Enterprise Data Catalog ファイルがあるディ レクトリの場所を設定する必要があります。

例えば、Linux では任意の Enterprise Data Catalog ディレクトリに対してソフトリンクを使用します。 いずれの Enterprise Data Catalog アプリケーションやサービスでも、実行する必要のあるその他の Enterprise Data Catalog コンポーネントを見つけられるように INFA\_HOME を設定するには、 INFA\_HOME に Enterprise Data Catalog インストールディレクトリの場所を設定します。

#### INFA\_TRUSTSTORE

ドメインの通信保護を有効にする場合、SSL 証明書のトラストストアファイルが入っているディレクトリ を使って INFA\_TRUSTSTORE 変数を設定します。このディレクトリには、infa\_truststore.jks および infa\_truststore.pem という名前のトラストストアファイルを含める必要があります。

Informatica が提供するデフォルトの SSL 証明書または自ら用意した証明書を使用する場合 INFA\_TRUSTSTORE 変数を設定する必要があります。

#### INFA\_TRUSTSTORE\_PASSWORD

ドメインの安全な通信を有効にし、使用する SSL 証明書を指定する場合、SSL 証明書の入った infa\_truststore.jks に対するパスワードを使って INFA\_TRUSTSTORE\_PASSWORD 変数を設定します。 パスワードは暗号化される必要があります。pmpasswd というコマンドラインプログラムを使用して、パ スワードを暗号化します。

**注:** 必ずクラスタ内のすべてのノードで INFA\_TRUSTSTORE 変数および INFA\_TRUSTSTORE\_PASSWORD 変 数を設定してください。

### Linux 上のライブラリパス環境変数の設定

データ統合サービスのプロセスが実行されるマシンで、ライブラリパスの環境変数を設定します。変数名と要 件は、プラットフォームとデータベースによって異なります。

LD\_LIBRARY\_PATH 環境変数を設定します。

<span id="page-130-0"></span>以下の表に、各種データベースの LD\_LIBRARY\_PATH に対して設定する値を示します。

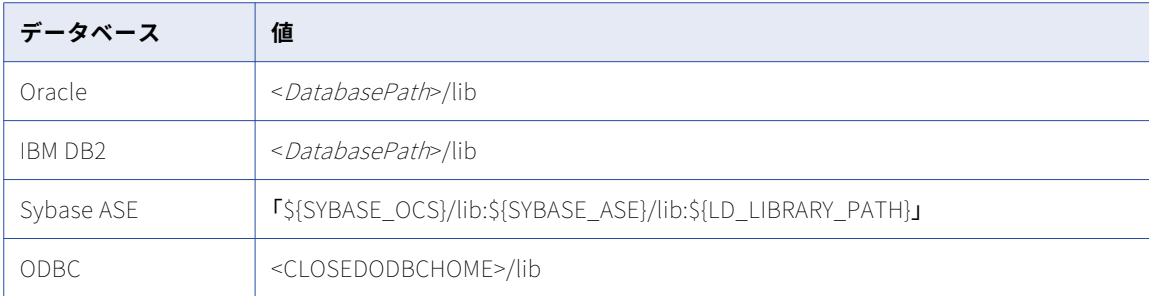

# カタログサービスの特権

カタログサービスの特権は、ユーザーが Catalog Administrator および Enterprise Data Catalog で実行でき る操作を決定します。

次の表に、カタログ特権グループに必要な特権と、ユーザーが実行できる操作を示します。

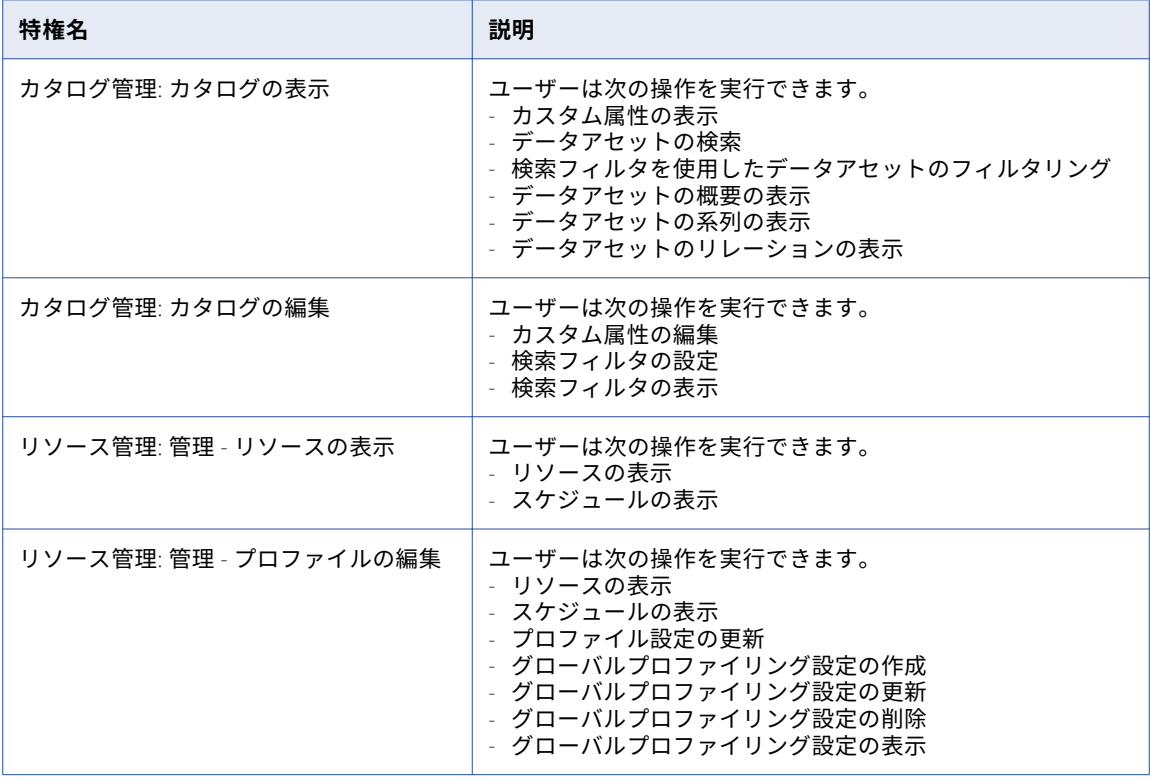

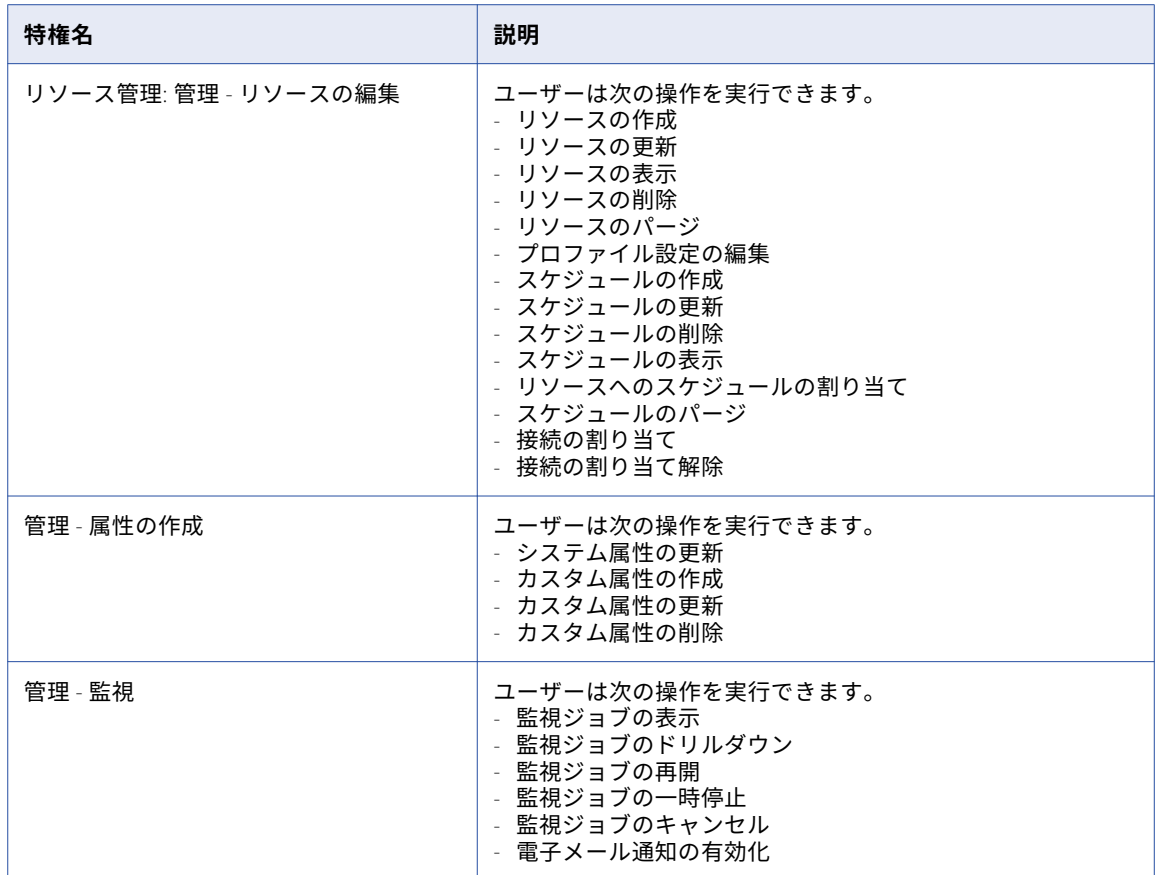

#### 次の表に、必要な特権と、ユーザーが API 特権グループ内の特権を使用して実行できる操作を示します。

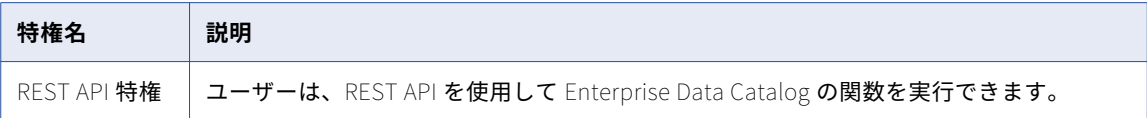

<span id="page-132-0"></span>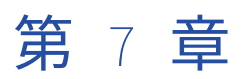

# アプリケーションサービスの作成 準備

この章では、以下の項目について説明します。

- **•** アプリケーションサービスの作成準備の概要, 133 ページ
- **•** Informatica Administrator へのログイン, 133 ページ
- **•** [接続の作成,](#page-133-0) 134 ページ

# アプリケーションサービスの作成準備の概要

アプリケーションサービスを作成する前に、ノード上のセットアップと設定を確認してください。

Informatica Administrator ツールにログインして、アプリケーションサービスがクラスタ接続経由でアクセ スするデータベースへの接続を作成します。

# Informatica Administrator へのログイン

Informatica Administrator Web アプリケーションにログインするには、ユーザーアカウントを持っている必 要があります。

Microsoft Internet Explorer と Google Chrome で、Informatica Web アプリケーションの URL を信頼できる サイトのリストに追加します。Chrome 41 以降を使用している場合は、AuthServerWhitelist ポリシーと AuthNegotiateDelegateWhitelist ポリシーも設定する必要があります。

- 1. Microsoft Internet Explorer または Google Chrome ブラウザを起動します。
- 2. **[アドレス]** フィールドに、Administrator ツールの URL を入力します。
	- **•** セキュア接続を使用するように Administrator ツールが設定されていない場合は、次の URL を入力し ます:

http://<fully qualified hostname>:<http port>/administrator/

**•** セキュア接続を使用するように Administrator ツールが設定されている場合は、次の URL を入力しま す:

https://<fully qualified hostname>:<http port>/administrator/

<span id="page-133-0"></span>URL のホスト名とポートは、マスタゲートウェイノードのホスト名とポート番号を表します。ドメインに 対して安全な通信を設定した場合は、URL に HTTPS を使用して、Administrator ツールに確実にアクセ スできるようにする必要があります。

3. ユーザーアカウントのユーザー名、パスワード、およびセキュリティドメインを入力し、 **[ログイン]**を クリックします。

**[セキュリティドメイン]** フィールドは、Informatica ドメインに LDAP セキュリティドメインが含まれ ている場合に表示されます。ユーザーアカウントが所属するセキュリティドメインがわからない場合は、 Informatica ドメイン管理者に問い合わせてください。

**注:** ドメイン管理者から付与されたユーザー名およびパスワードで初めてログインする場合、セキュリテ ィ保持のためパスワードを変更してください。

# 接続の作成

Administrator ツールで、アプリケーションサービスが使用するデータベースへの接続を作成します。アプリ ケーションサービスを作成しているときに、接続の詳細を指定する必要があります。

データベース接続を作成するときに、データベース接続プロパティを指定して、接続をテストします。

次の表に、関連するアプリケーションサービスの作成前に作成する必要のあるデータベース接続を示します。

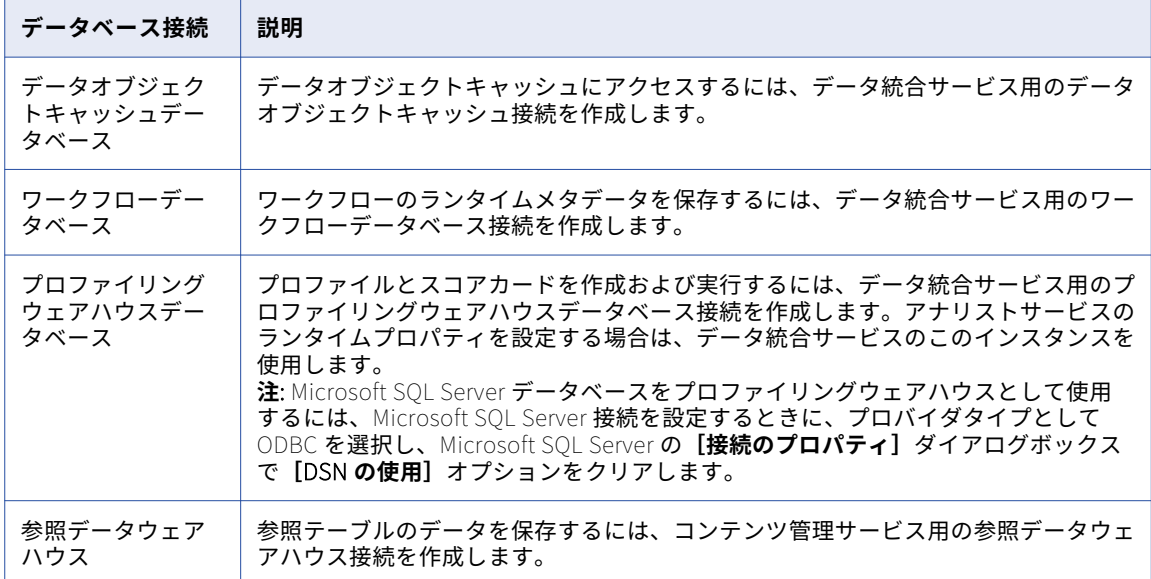

### IBM DB2 接続のプロパティ

DB2 for LUW 接続を使用して DB2 for LUW データベース内のテーブルにアクセスします。 次の表で、DB2 for LUW の接続プロパティについて説明します。

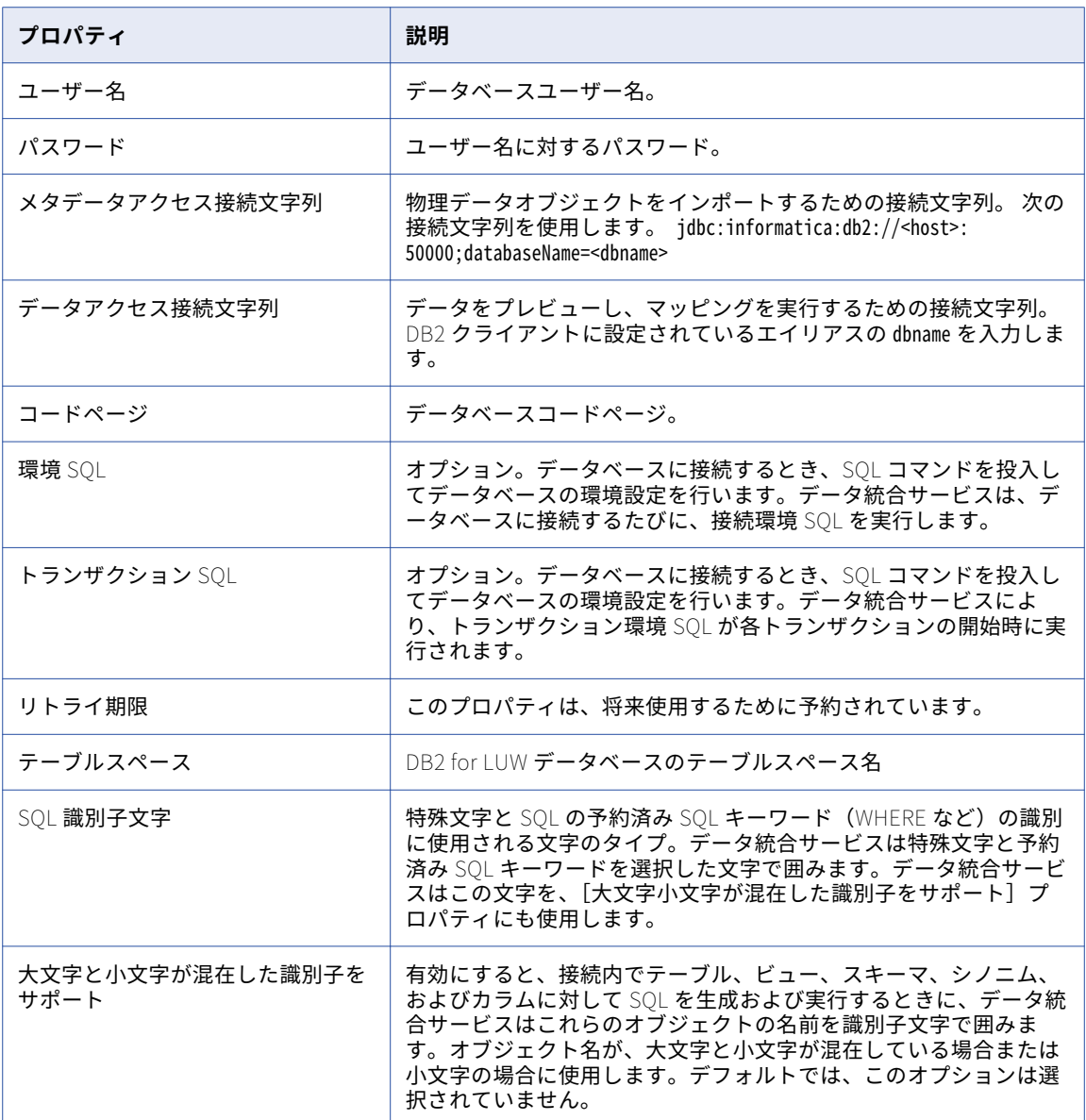

### Microsoft SQL Server 接続のプロパティ

Microsoft SQL Server データベース内のテーブルにアクセスするには、SQL Server 接続を使用します。 以下の表に、Microsoft SQL Server 接続のプロパティを示します。

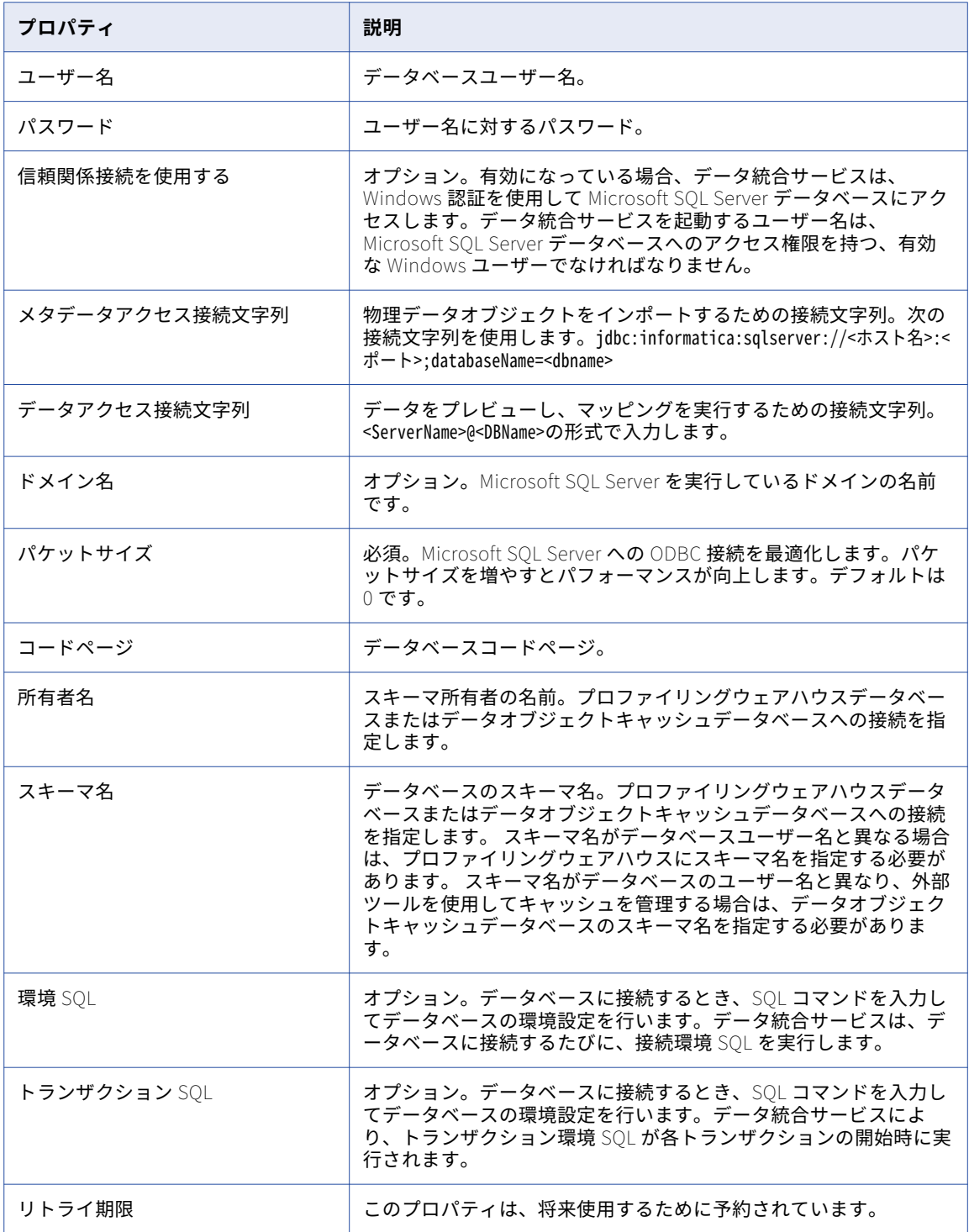

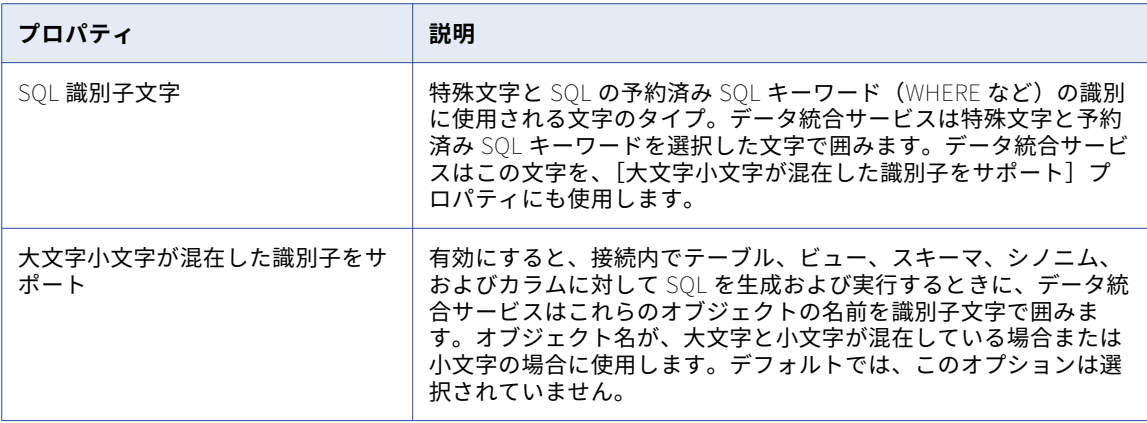

**注:** Microsoft SQL Server 接続を使用して Microsoft SQL Server データベースのテーブルにアクセスする場 合、テーブルのシノニムは表示されません。

### Oracle 接続のプロパティ

Oracle データベース内のテーブルにアクセスするには Oracle 接続を使用します。

以下の表に、Oracle 接続のプロパティを示します。

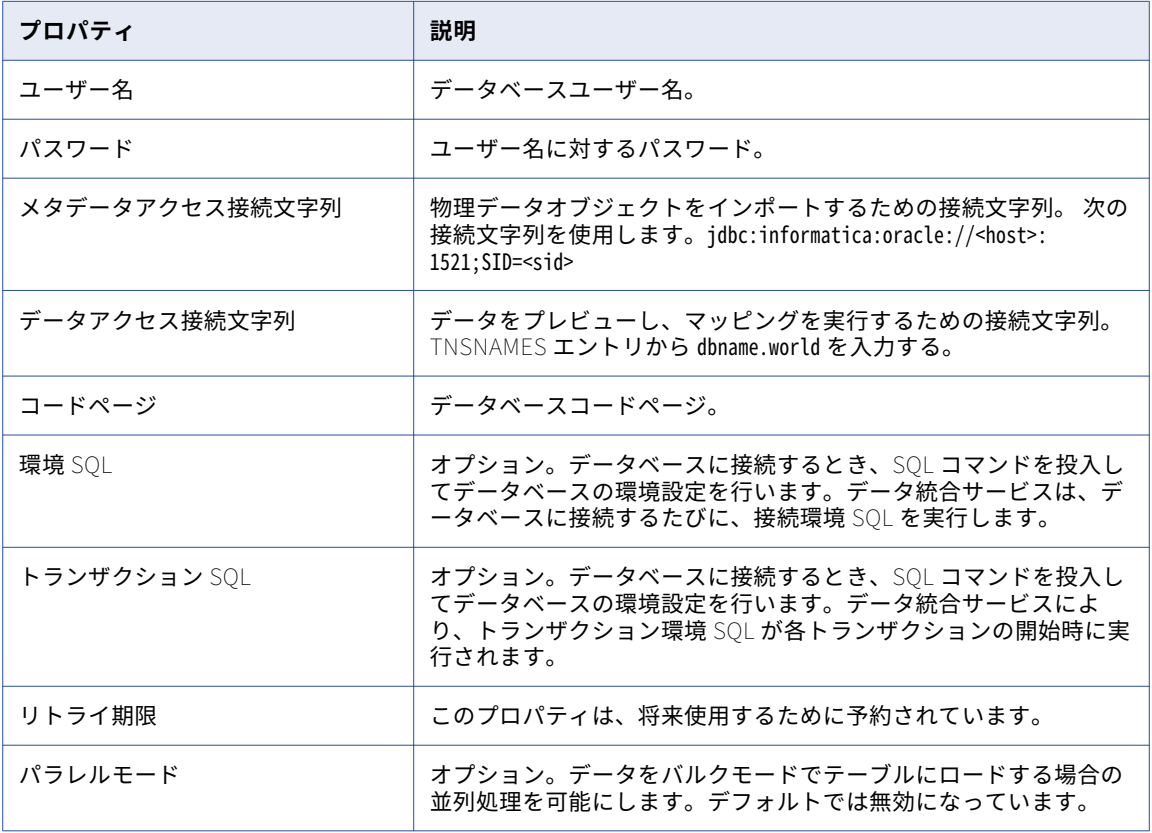

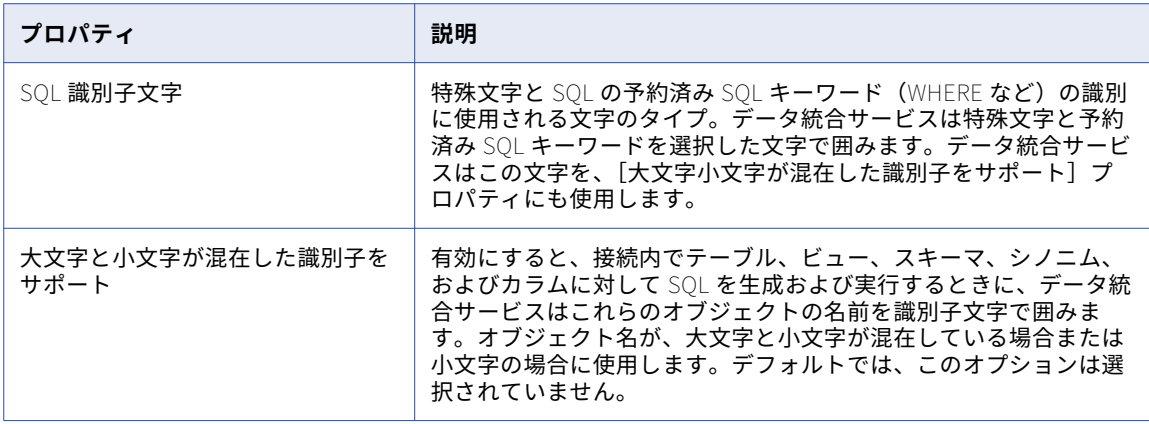

### 接続の作成

Administrator ツールで、リレーショナル データベース接続、ソーシャルメディア接続、ファイルシステム接 続を作成できます。

- 1. Administrator ツールで、**[管理]**タブをクリックします。
- 2. **[接続]**ビューをクリックします。
- 3. ナビゲータで、ドメインを選択します。
- 4. ナビゲータで、**[アクション]** > **[新規]** > **[接続]**をクリックします。 [新しい接続] ダイアログボックスが表示されます。
- 5. **[新しい接続]**ダイアログボックスで、接続タイプを選択して**[OK]**をクリックします。 **新しい接続**ウィザードが表示されます。
- 6. 接続プロパティを入力します。 表示される接続プロパティは、接続タイプによって異なります。**[次へ]**をクリックして、**新しい接続**ウィ ザードの次のページへ進みます。
- 7. 接続プロパティの入力が完了したら、**[テスト接続]**をクリックして接続をテストします。
- 8. **[完了]**をクリックします。

<span id="page-138-0"></span>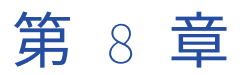

# アプリケーションサービスの作成

この章では、以下の項目について説明します。

- **•** アプリケーションサービス作成の概要, 139 ページ
- **•** アプリケーションサービスの前提条件の確認, 139 ページ
- **•** [アプリケーションサービスの依存関係,](#page-140-0) 141 ページ
- **•** [モデルリポジトリサービスの作成と設定,](#page-140-0) 141 ページ
- **•** [データ統合サービスの作成と設定,](#page-145-0) 146 ページ
- **•** [カタログサービスの作成,](#page-148-0) 149 ページ
- **•** [コンテンツ管理サービスの作成と設定,](#page-154-0) 155 ページ

### アプリケーションサービス作成の概要

Enterprise Data Catalog をインストールしたときにアプリケーションサービスを作成しないことを選択した場 合は、Informatica Administrator ツールを使用して、アプリケーションサービスを必要な順序で作成します。

アプリケーションサービスの中には、他のアプリケーションサービスに依存しているものもあります。これら の依存アプリケーションサービスを作成する際に、実行されている他のアプリケーションサービスの名前を提 供する必要があります。アプリケーションサービスの依存関係を確認し、サービスを作成する順序を決定しま す。例えば、モデルリポジトリサービスとデータ統合サービスは、カタログサービスを作成する前に作成する 必要があります。

アプリケーションサービスを作成する前に、インストールと設定プロセスで必要な前提条件のタスクを完了し ていることを確認します。各アプリケーションサービスの作成後、完了する必要のある次のタスクを確認しま す。

# アプリケーションサービスの前提条件の確認

アプリケーションサービスを作成する前に、次の前提条件のタスクが実行されていることを確認します。

#### **データベースを設定します。**

以下のデータベースを設定します。

**•** モデルリポジトリサービス用のモデルリポジトリ

- **•** 論理データオブジェクトと仮想テーブルをキャッシュするためのデータオブジェクトキャッシュデータ ベース
- **•** プロファイリングとデータ品質の統計情報を保存するためのプロファイリングウェアハウス。
- **•** コンテンツ管理サービス用の参照データを保存するための参照データウェアハウス
- **サービスマシンにデータベースクライアントソフトウェアをインストールします。**

リレーショナルデータソースとリポジトリデータベースに関連付けられたネイティブデータベースクライ アントソフトウェアを、データ統合サービスが実行されているマシンにインストールして設定します。

#### Linux **上でデータベースクライアントの環境変数を設定します。**

データ統合サービスを実行するマシンで、データベースクライアント環境変数を設定する必要があります。

**サービスのキータブファイルを作成します。**

サービスプリンシパルレベルをプロセスレベルで設定する場合は、次のサービス用に一意のキータブファ イルを作成します。

- **•** モデルリポジトリサービス
- **•** データ統合サービス
- **•** コンテンツ管理サービス
- **•** カタログサービス

**注:** 作成するサービスの名前は、キータブファイル名のサービス名と一致している必要があります。

**キーストアファイルを設定します。**

アプリケーションクライアントに安全な接続を設定するには、カタログサービスにキーストアファイルを 作成します。

**リポジトリに使用するコードページを確認します。**

ドメイン環境設定データベースが、ドメイン内に作成するアプリケーションサービスのコードページと互 換性があることを確認します。

#### Linux **上でロケール環境変数を設定します。**

Informatica Administrator ツールおよび Enterprise Data Catalog ツールにアクセスするマシンのロケー ル設定が、ドメイン内のリポジトリのコードページと互換性があることを確認します。

#### Linux **上でライブラリパス環境変数を設定します。**

データ統合サービスが実行されるマシンで、ライブラリパスの環境変数を設定します。

#### **アプリケーションサービスがクラスタ接続経由でアクセスするデータベースへの接続を作成します。**

Informatica Administrator ツールで、次のデータベースへの接続を作成します。

- **•** 参照データウェアハウス
- **•** データオブジェクトキャッシュデータベース
- **•** プロファイリングウェアハウスデータベース

# <span id="page-140-0"></span>アプリケーションサービスの依存関係

依存アプリケーションサービスとは、1 つ以上の他のアプリケーションサービスを必要とするアプリケーショ ンサービスです。依存サービスを作成する前に、依存サービスが必要とするすべてのアプリケーションサービ スを作成する必要があります。

例えば、データ統合サービスは、モデルリポジトリサービスに依存しています。データ統合サービスを作成す る際に、Informatica Administrator ツールからモデルリポジトリサービスの名前を求められます。そのため、 データ統合サービスを作成する前に、モデルリポジトリサービスを作成する必要があります。

モデルリポジトリオブジェクトにアクセスするサービスは、互いに依存できます。アプリケーションサービス の依存関係によって、サービスを作成する順序が決まります。

モデルリポジトリオブジェクトにアクセスするサービス

以下の順序でモデルリポジトリオブジェクトにアクセスするアプリケーションサービスを作成します。

- 1. モデルリポジトリサービス。 モデルリポジトリサービスには、アプリケーションサービスの依存関係はありません。
- 2. データ統合サービス。 データ統合サービスは、モデルリポジトリサービスに依存しています。
- 3. カタログサービス。 カタログサービスは、モデルリポジトリサービスとデータ統合サービスに依存しています。
- 4. コンテンツ管理サービス。 コンテンツ管理サービスは、モデルリポジトリサービスとデータ統合サービスに依存しています。

# モデルリポジトリサービスの作成と設定

モデルリポジトリサービスは、モデルリポジトリを管理するアプリケーションサービスです。モデルリポジト リは、Enterprise Data Catalog ツールとアプリケーションサービスによって作成されたメタデータをリレーシ ョナルデータベースに格納し、ツールとサービス間のコラボレーションを可能にします。モデルリポジトリに は、リソース設定およびデータドメイン情報も格納されます。

Enterprise Data Catalog ツールまたはデータ統合サービスからモデルリポジトリオブジェクトにアクセスする と、クライアントまたはサービスがモデルリポジトリサービスに要求を送信します。モデルリポジトリサービ スプロセスでは、モデルリポジトリデータベーステーブルのメタデータの取り出し、挿入、更新が行われます。

### モデルリポジトリサービスの作成

Administrator ツールでサービスの作成ウィザードを使用してサービスを作成します。

- 1. Administrator ツールで、**[管理]**タブをクリックします。
- 2. 「アクション】> [新規] > [モデルリポジトリサービス] をクリックします。 **「新しいモデルリポジトリサービス**】ダイアログボックスが表示されます。

3. **[新しいモデルリポジトリサービス - ステップ 1/2]**ページで、以下のプロパティを入力します。

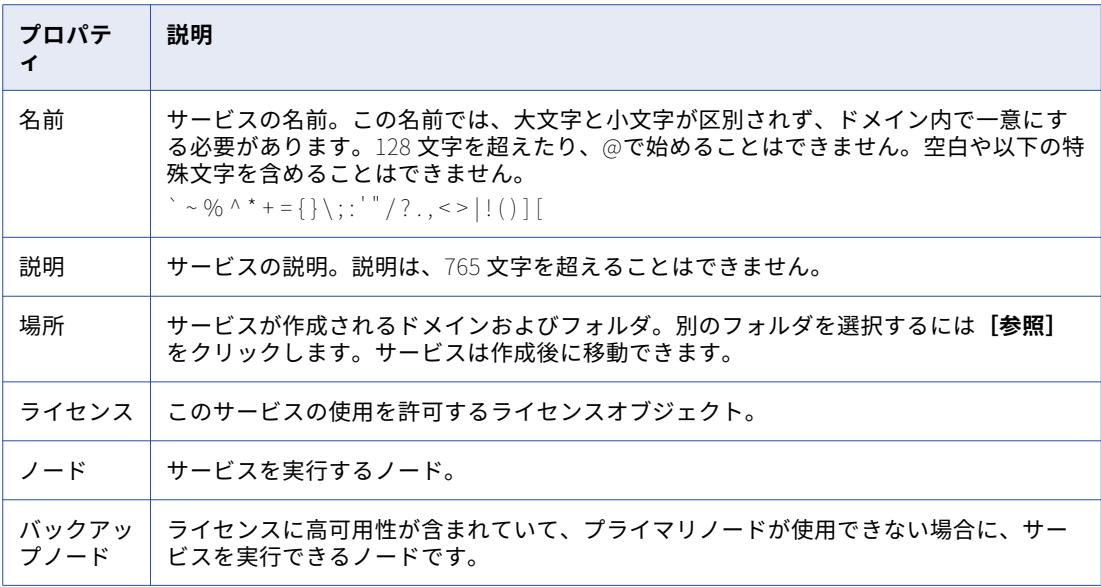

4. **[次へ]**をクリックします。

**[新しいモデルリポジトリサービス - ステップ 2/2]**ページが表示されます。

5. モデルリポジトリデータベースに以下のプロパティを入力します。

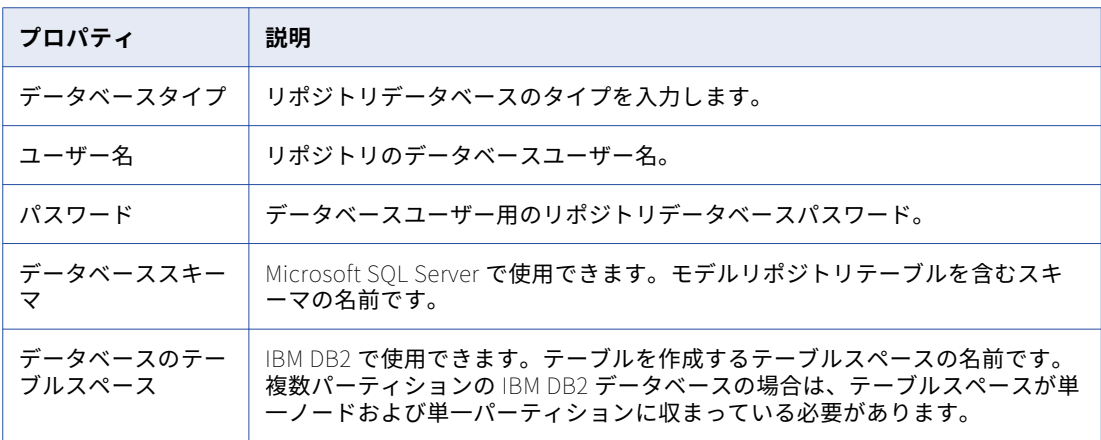

6. モデルリポジトリデータベースに接続するためにサービスが使用する JDBC 接続文字列を入力します。

#### 選択したデータベースタイプの接続文字列に次の構文を使用します。

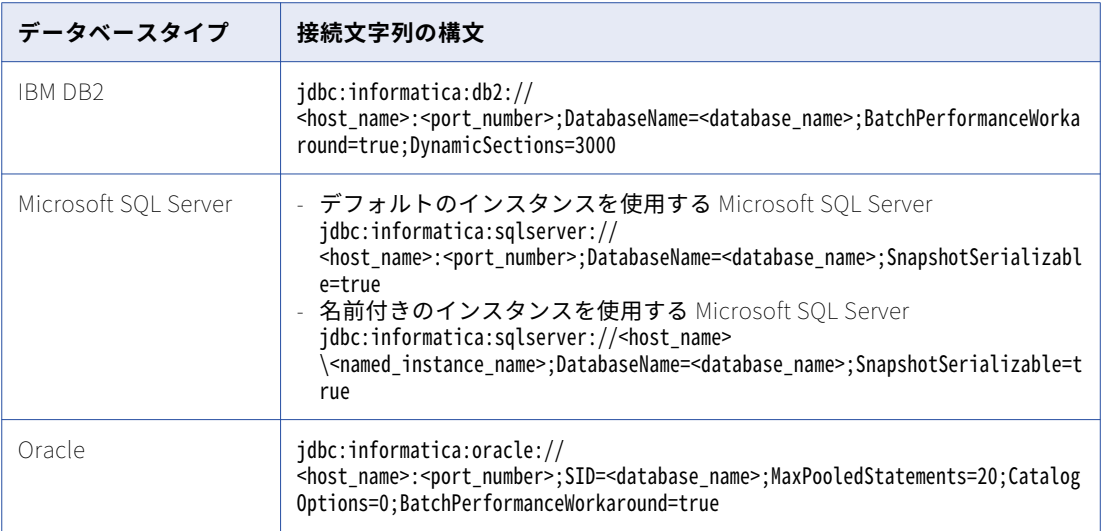

7. モデルリポジトリデータベースが SSL プロトコルで保護されている場合は、**[セキュア JDBC パラメータ]** フィールドにセキュアデータベースのパラメータを入力する必要があります。

セミコロン(;)で区切り、パラメータを name=value というペア形式で入力します。以下に例を示します。 param1=value1;param2=value2

次のセキュアデータベースのパラメータを入力します。

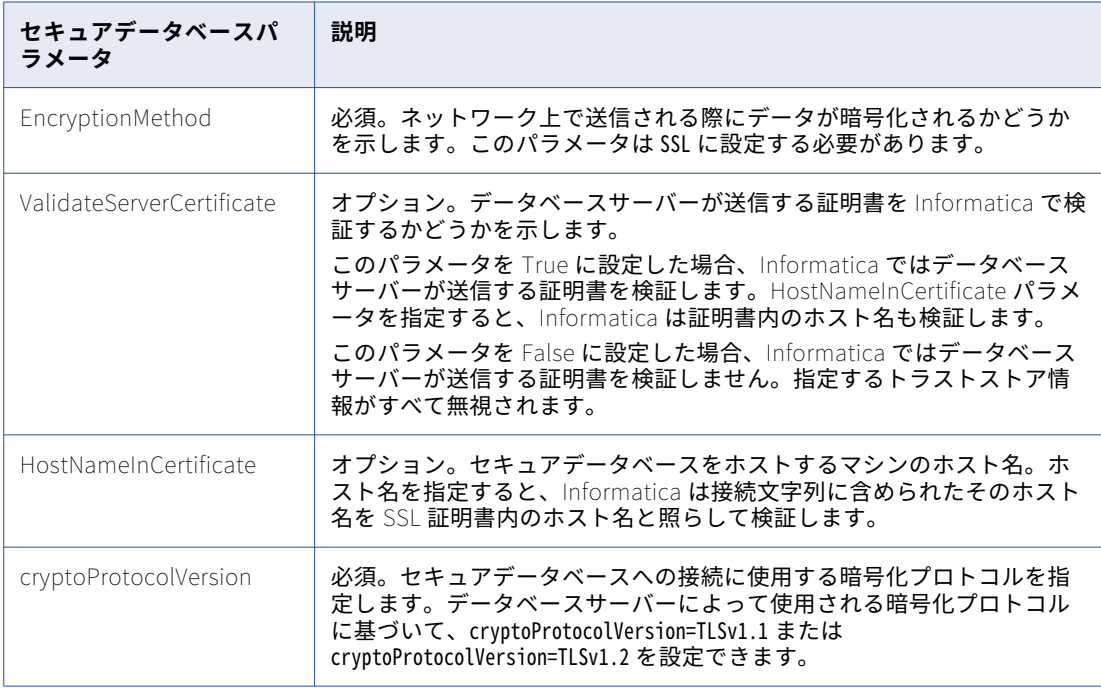

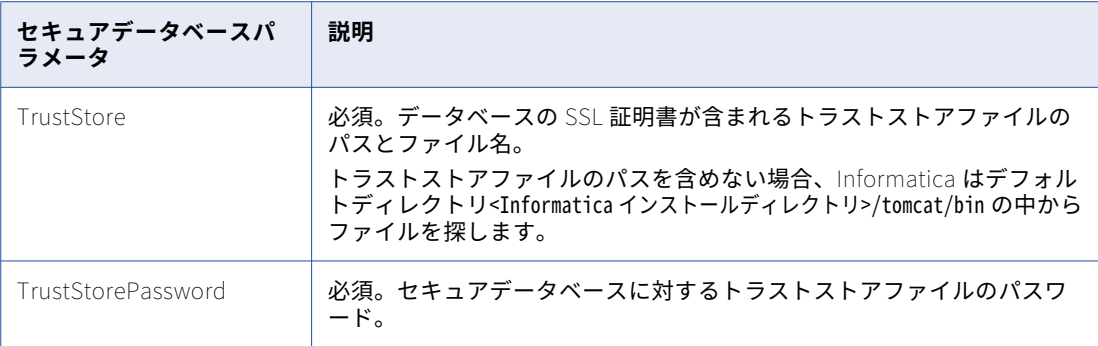

**注:** Informatica は、セキュア JDBC パラメータを JDBC の接続文字列に付加します。セキュア JDBC パラ メータを接続文字列に直接含める場合、**[セキュア JDBC パラメータ]**フィールドにはパラメータを入力 しないでください。

- 8. **[テスト接続]**をクリックして、データベースに接続できることを確認します。
- 9. **[指定した接続文字列にコンテンツはありません。新しいコンテンツを作成します]**を選択します。
- 10. **[完了]**をクリックします。

ドメインによってモデルリポジトリサービスが作成され、指定したデータベース内にモデルリポジトリの コンテンツが作成され、サービスが有効化されます。

**注:** モデルリポジトリサービスのプロパティを更新した場合は、モデルリポジトリサービスとカタログサ ービスを再起動して変更を有効にする必要があります。

ウィザードを使用してサービスを作成し終えると、プロパティを編集したり、他のプロパティを設定すること ができます。

### モデルリポジトリサービスの作成後

モデルリポジトリサービスの作成後、以下のタスクを実行します。

- **•** モデルリポジトリユーザーを作成します。
- **•** 他のアプリケーションサービスを作成します。

#### モデルリポジトリユーザーの作成

ドメインは、ユーザーアカウントを使用して、モデルリポジトリサービスへの要求を行う他のアプリケーショ ンサービスを認証します。ユーザーアカウントを作成し、そのユーザーにモデルリポジトリサービスの管理者 ロールを割り当てる必要があります。

モデルリポジトリサービスに依存するアプリケーションサービスを作成する際に、モデルリポジトリサービス の名前とこのモデルリポジトリユーザーの名前を提供する必要があります。

- 1. Administrator ツールの**[セキュリティ]**タブをクリックします。
- 2. [セキュリティアクション]メニューで **[ユーザーの作成]** をクリックして、ネイティブユーザーアカウ ントを作成します。

**注:** ドメインに LDAP 認証を設定する場合、モデルリポジトリユーザーの LDAP ユーザーアカウントを使 用できます。
3. ユーザーのプロパティを入力します。

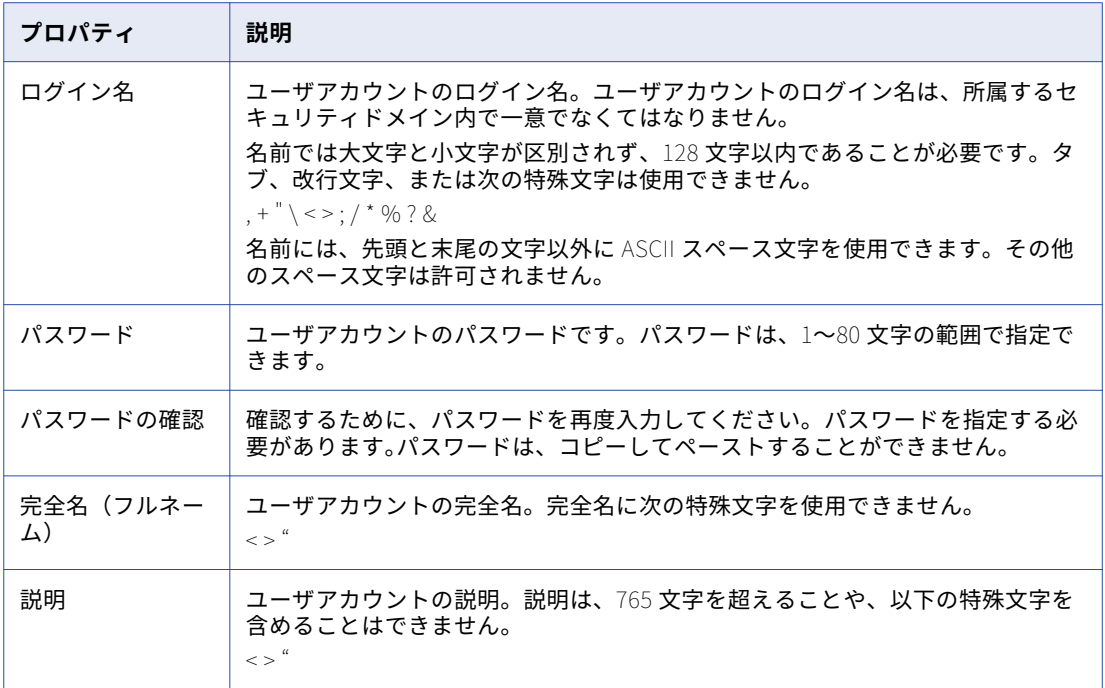

4. **[OK]**をクリックします。

ユーザーのプロパティが表示されます。

- 5. **[特権]**タブをクリックします。
- 6. **[編集]**をクリックします。

[ロールと特権の編集]ダイアログボックスが表示されます。

- 7. **[ロール]** タブで、モデルリポジトリサービスを展開します。
- 8. **[システム定義のロール]**の下で、[管理者]を選択して**[OK]**をクリックします。

他のサービスの作成

モデルリポジトリサービスの作成後、このモデルリポジトリサービスに依存するアプリケーションサービスを 作成します。

以下の順序で依存サービスを作成します。

- 1. データ統合サービス
- 2. Enterprise Information Catalog のインストールで埋め込み Hadoop クラスタオプションを選択した場合 は、Informatica Cluster Service。
- 3. カタログサービス
- 4. コンテンツ管理サービス

# データ統合サービスの作成と設定

データ統合サービスは、Informatica Administrator、Enterprise Data Catalog 検索ツール、Informatica Catalog Administrator など、Enterprise Data Catalog ツールのデータ統合ジョブを実行するアプリケーショ ンサービスです。

Enterprise Data Catalog でリソースのスキャンを実行してメタデータとプロファイリング統計を表示すると、 クライアントツールはデータ統合ジョブを実行するようにデータ統合サービスに要求を送信します。

### データ統合サービスの作成

Administrator ツールでサービスの作成ウィザードを使用してサービスを作成します。

データ統合サービスを作成する前に、モデルリポジトリサービスが作成され、有効化されていることを確認し ます。また、データ統合サービスがモデルリポジトリサービスにアクセスするために使用できるモデルリポジ トリユーザーを作成したことを確認する必要もあります。

- 1. Administrator ツールで、**[管理]**タブをクリックします。
- 2. **[サービスとノード]**ビューをクリックします。
- 3. ドメインナビゲータで、ドメインを選択します。
- 4. **[アクション] > [新規] > [データ統合サービス]** をクリックします。

**[データ統合サービスの新規作成]**ウィザードが表示されます。

5. **[データ統合サービスの新規作成 - 手順 1/14]**ページで、次のプロパティを入力します。

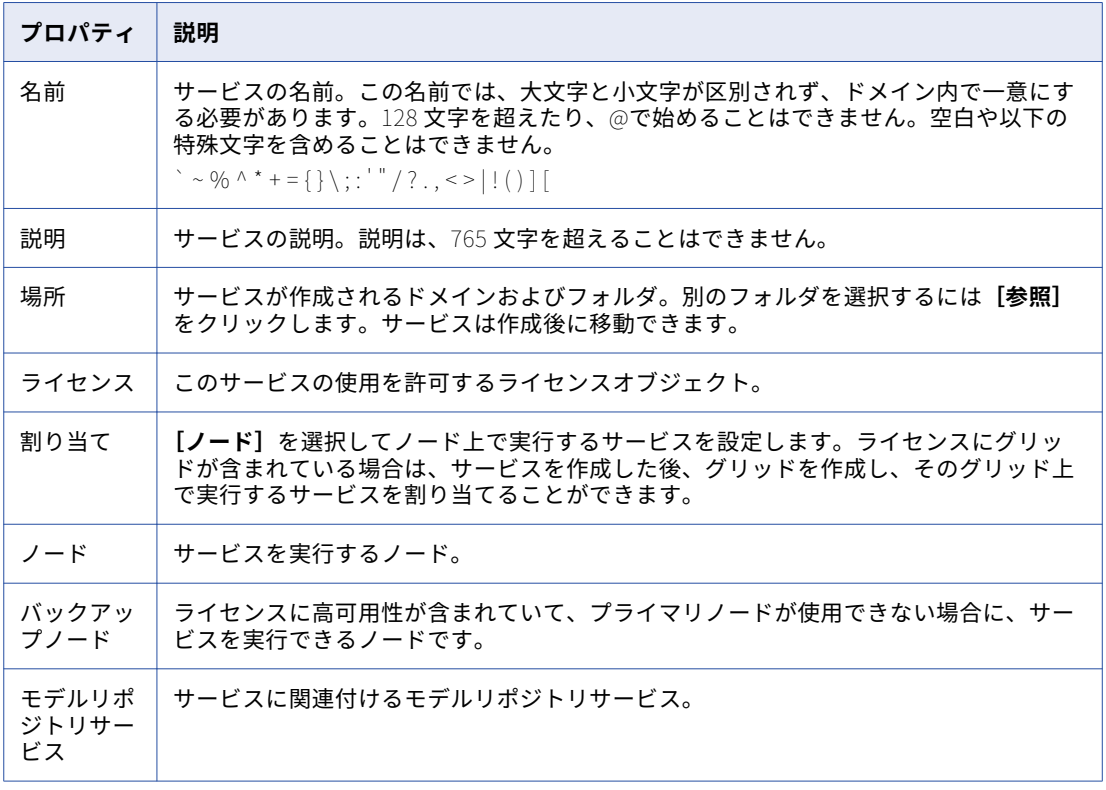

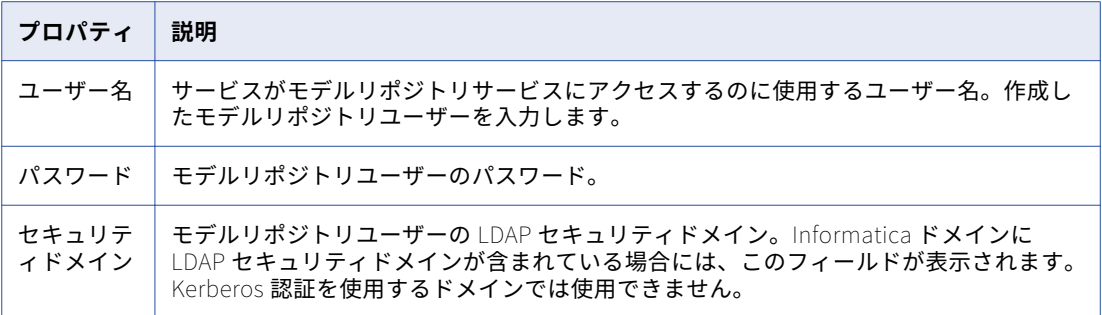

6. **[次へ]**をクリックします。

**[データ統合サービスの新規作成 - 手順 2/14]**ページが表示されます。

- 7. データ統合サービスが使用する HTTP ポート番号を入力します。
- 8. 残りのセキュリティプロパティに対し、デフォルト値を受け入れます。データ統合サービスを作成し終え ると、セキュリティプロパティを設定することができます。
- 9. **[サービスの有効化]**を選択します。 データ統合サービスを有効にするには、モデルリポジトリサービスが実行されている必要があります。
- 10. **[プラグインの設定ページに移動する]**が選択されていないことを確認します。
- 11. **[次へ]**をクリックします。

**[データ統合サービスの新規作成 - 手順 3/14]**ページが表示されます。

- 12. **[ジョブオプションの開始]**プロパティを次のいずれかの値に設定します。
	- **•** サービスプロセスの場合。SQL データサービスおよび Web サービスジョブを実行するタイミングを設 定します。データ統合サービスがサービスプロセスでジョブを実行する場合、SQL データサービスジ ョブと Web サービスジョブは通常、良好なパフォーマンスが得られます。
	- **•** 個別のローカルプロセスの場合。マッピング、プロファイル、およびワークフロージョブを実行するタ イミングを設定します。データ統合サービスが個別のローカルプロセスでジョブを実行すると、1 つの ジョブが予期せずに中断されても、他のすべてのジョブには影響しないため、安定性が増します。

データ統合サービスを作成した後、同サービスをグリッド上で実行するように設定する場合は、各ジョブ を異なるリモートプロセスで実行するように同サービスを設定できます。

13. 残りの実行オプションに対し、デフォルト値を受け入れ、**[次へ]**をクリックします。

**[データ統合サービスの新規作成 - 手順 4/14]**ページが表示されます。

- 14. データ統合サービスに対してデータオブジェクトキャッシュデータベースを作成した場合、**[選択]**をクリ ックしてキャッシュ接続を選択します。データベースにアクセスするサービスに対し作成したデータオブ ジェクトキャッシュ接続を選択します。
- 15. このページの残りのプロパティに対し、デフォルト値を受け入れ、**[次へ]**をクリックします。 **[データ統合サービスの新規作成 - 手順 5/14]**ページが表示されます。
- 16. 最適なパフォーマンスのために、使用する予定のデータ統合サービスモジュールを有効にします。

以下の表に、有効にできるデータ統合サービスモジュールを示します。

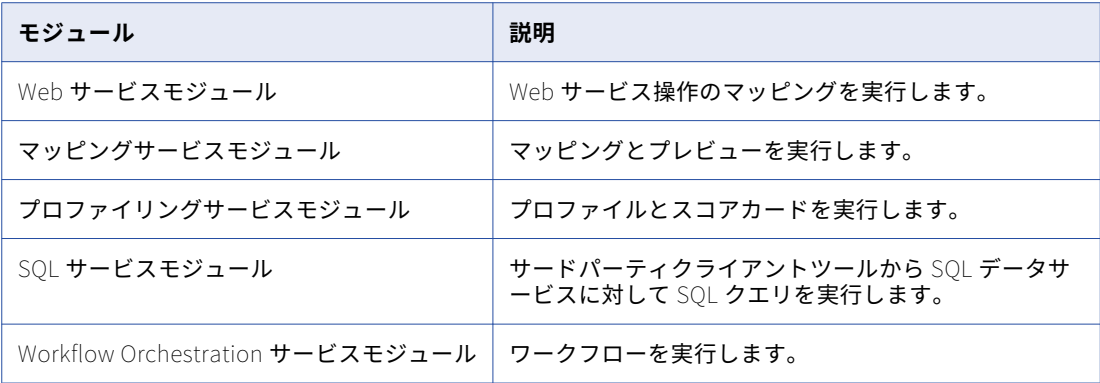

17. **[次へ]**をクリックします。

**[データ統合サービスの新規作成 - 手順 6/14]**ページが表示されます。

HTTP 要求をデータ統合サービスにリダイレクトするように、HTTP プロキシサーバーのプロパティを設 定できます。データ統合サービスに要求を送信できる Web サービスクライアントマシンをフィルタする ように、HTTP 設定のプロパティを設定できます。サービスを作成し終えると、これらのプロパティを設 定できます。

18. HTTP プロキシサーバーおよび HTTP 設定のプロパティに対し、デフォルト値を受け入れ、**[次へ]**をクリ ックします。

**[データ統合サービスの新規作成 - 手順 7/14]**ページが表示されます。

データ統合サービスは結果セットキャッシュのプロパティを使用して、SQL データサービスクエリおよび Web サービス要求に対しキャッシュされた結果を使用します。サービスを作成し終えると、プロパティを 設定できます。

19. 結果セットキャッシュのプロパティに対し、デフォルト値を受け入れ、**[次へ]**をクリックします。

**[データ統合サービスの新規作成 - 手順 8/14]**ページが表示されます。

- 20. データ統合サービスに対してプロファイリングウェアハウスデータベースを作成した場合、[プロファイリ ングサービス]モジュールを選択します。
- 21. データ統合サービスに対してワークフローデータベースを作成した場合、[Workflow Orchestration サー ビス]モジュールを選択します。
- 22. その他のモジュールが選択されていないことを確認します。

サービスを作成し終えると、残りのモジュールのプロパティを設定できます。

23. **[次へ]**をクリックします。

**[データ統合サービスの新規作成 - 手順 11/14]**ページが表示されます。

- 24. データ統合サービスに対してプロファイリングウェアハウスデータベースを作成した場合、**[選択]**をクリ ックしてデータベース接続を選択します。データベースにアクセスするサービスに対し作成したプロファ イリングウェアハウス接続を選択します。
- 25. プロファイリングウェアハウスデータベースにコンテンツが存在するかどうかを選択します。 新しくプロファイリングウェアハウスデータベースを作成した場合、**[指定した接続文字列にコンテンツは ありません]**を選択します。
- 26. **[次へ]**をクリックします。

**[データ統合サービスの新規作成 - 手順 12/14]**ページが表示されます。

27. 詳細プロファイリングプロパティに対し、デフォルト値を受け入れ、**[次へ]**をクリックします。

**[データ統合サービスの新規作成 - 手順 14/14]**ページが表示されます。

- 28. データ統合サービスに対してワークフローデータベースを作成した場合、**[選択]**をクリックしてデータベ ース接続を選択します。データベースにアクセスするサービスに対し作成したワークフローデータベース 接続を選択します。
- 29. **[完了]**をクリックします。

ドメインで、データ統合サービスが作成され、有効化されます。

ウィザードを使用してサービスを作成し終えると、プロパティを編集したり、他のプロパティを設定すること ができます。

### データ統合サービスの作成後

データ統合サービスの作成後、以下のタスクを実行します。

- **•** Linux 上でホストファイル設定を確認します。
- **•** 他のアプリケーションサービスを作成します。

#### Linux におけるホストファイル設定の確認

別のプロセスとしてジョブを開始するように Linux 上でデータ統合サービスを設定している場合、サービスを 実行するノード上のホストファイルに localhost エントリが含まれていることを確認します。それ以外の場合、 データ統合サービスの **Launch Jobs as Separate Processes** プロパティが有効になっていると、ジョブは失 敗します。

#### 他のサービスの作成

データ統合サービスの作成後、そのデータ統合サービスに依存するアプリケーションサービスを作成します。

以下の順序で依存サービスを作成します。

- 1. Enterprise Data Catalog のデプロイで埋め込み Hadoop クラスタを選択した場合は、Informatica Cluster Service。
- 2. カタログサービス。
- 3. コンテンツ管理サービス。

# カタログサービスの作成

Enterprise Data Catalog アプリケーションを実行し、Enterprise Data Catalog のコンポーネント間の接続を 管理するために、カタログサービスを作成します。カタログサービスの全般プロパティ、アプリケーションサ ービスプロパティ、およびセキュリティプロパティを設定できます。

複数のノードに Enterprise Data Catalog をデプロイする場合は、Informatica Cluster Service と Catalog Service を別々のノードで構成するようにしてください。

**注:** カタログサービスは、サービスを作成したユーザーアカウントと同じ特権を持ちます。ユーザーアカウント が、システム上の機密ファイルの読み取りまたは変更できる特権を持たないことを確認します。

- 1. Administrator ツールでドメインを選択し、**サービスとノード**]タブをクリックします。
- 2. [アクション] メニューで、[新規] > [カタログサービス]をクリックします。 [新しいカタログサービス - 手順 1/4] ダイアログボックスが表示されます。

3. ダイアログボックスで全般プロパティを設定します。

以下の表に、プロパティを示します。

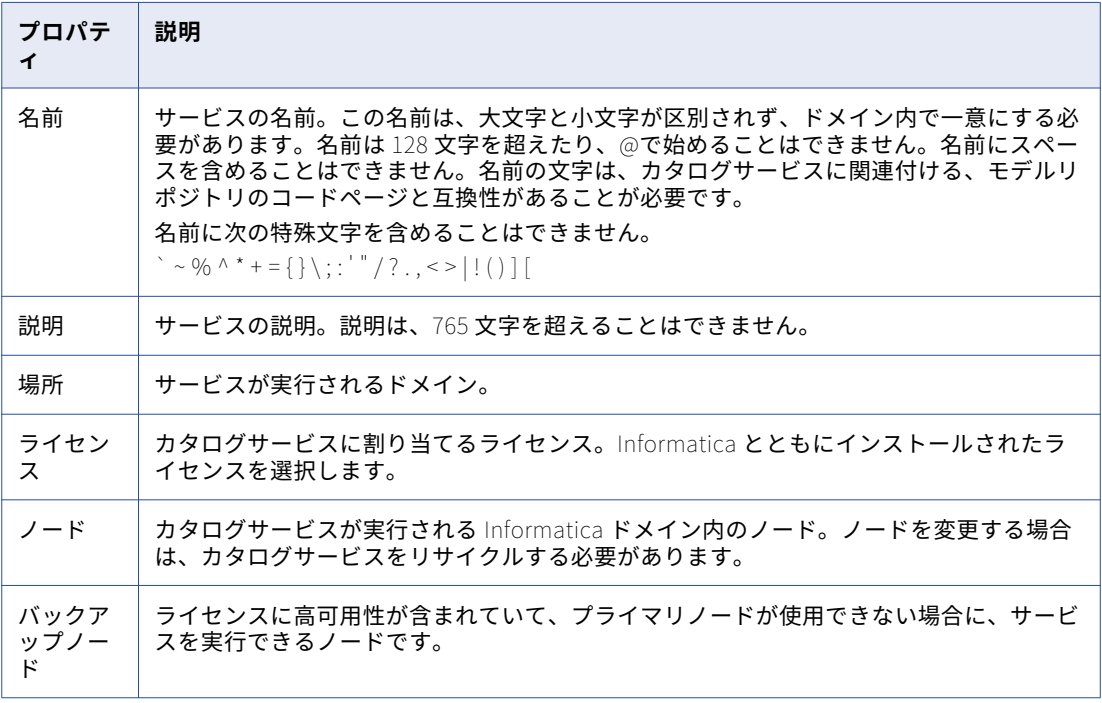

- 4. **[次へ]**をクリックします。 [新しいカタログサービス - 手順 2/4] ダイアログボックスが表示されます。
- 5. ダイアログボックスでアプリケーションサービスプロパティを設定します。 以下の表に、プロパティを示します。

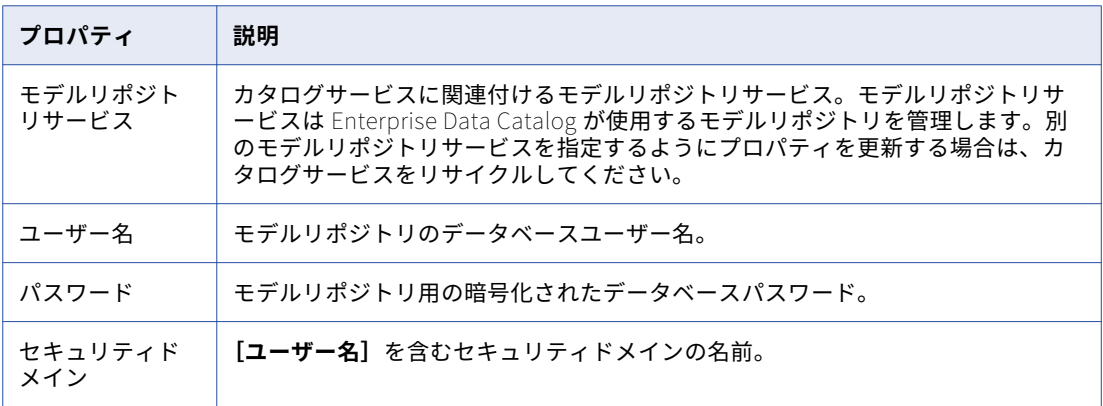

6. **[次へ]**をクリックします。

**[新しいカタログサービス - 手順 3/4]**ダイアログボックスが表示されます。

7. ダイアログボックスでセキュリティプロパティを設定します。

以下の表に、プロパティを示します。

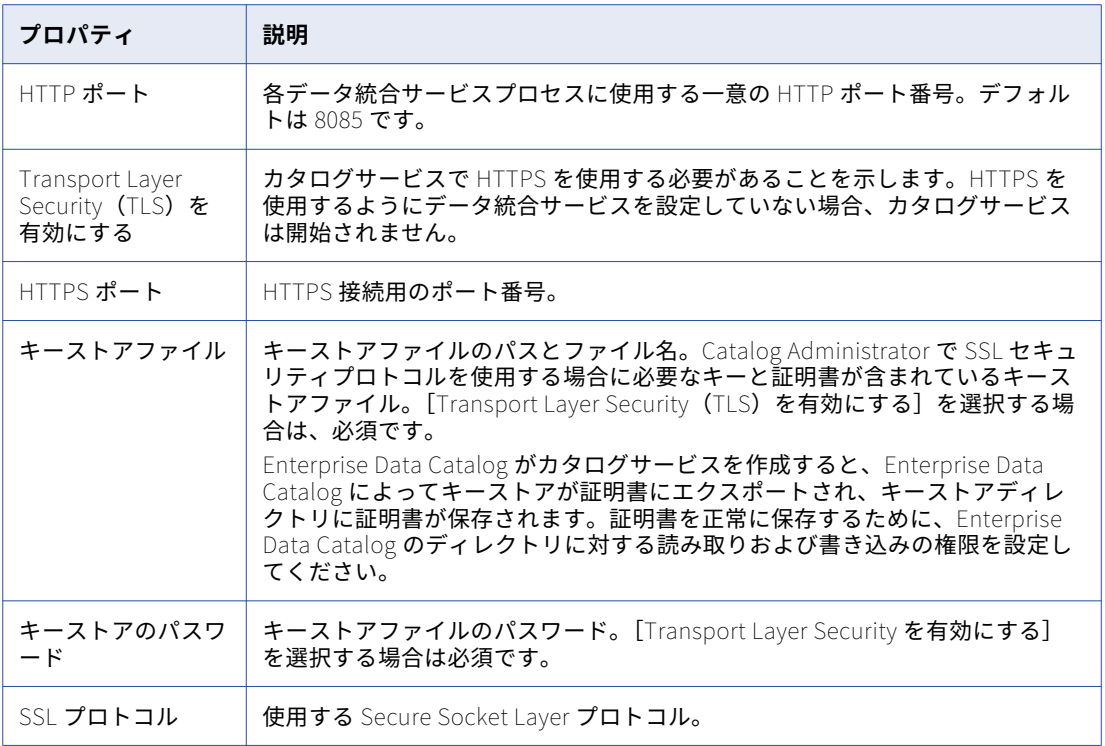

- 8. **[次へ]**をクリックします。 **[新しいカタログサービス - 手順 4/4]**ダイアログボックスが表示されます。
- 9. ダイアログボックスで Hadoop クラスタプロパティを設定します。

#### 以下の表に、プロパティを示します。

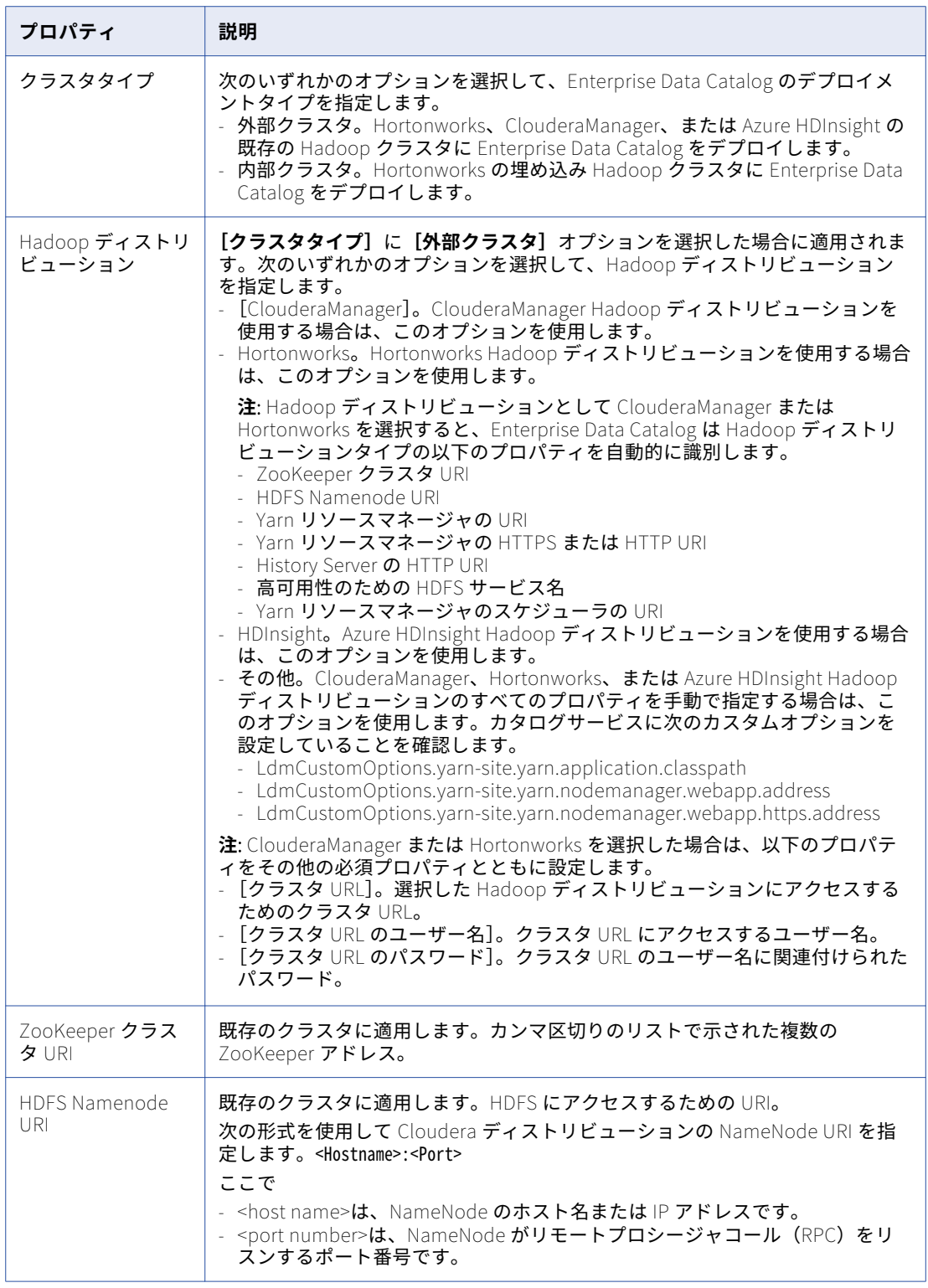

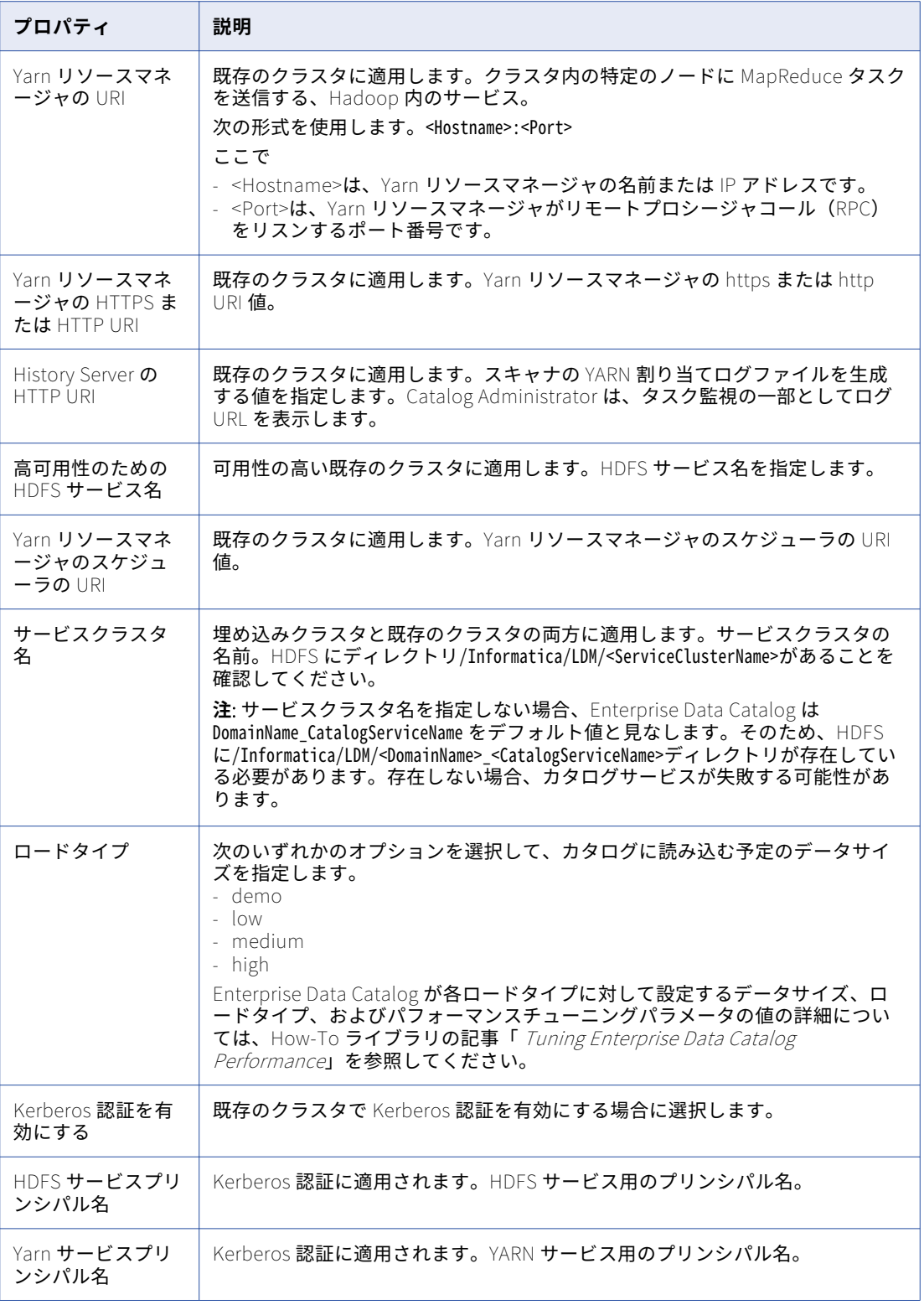

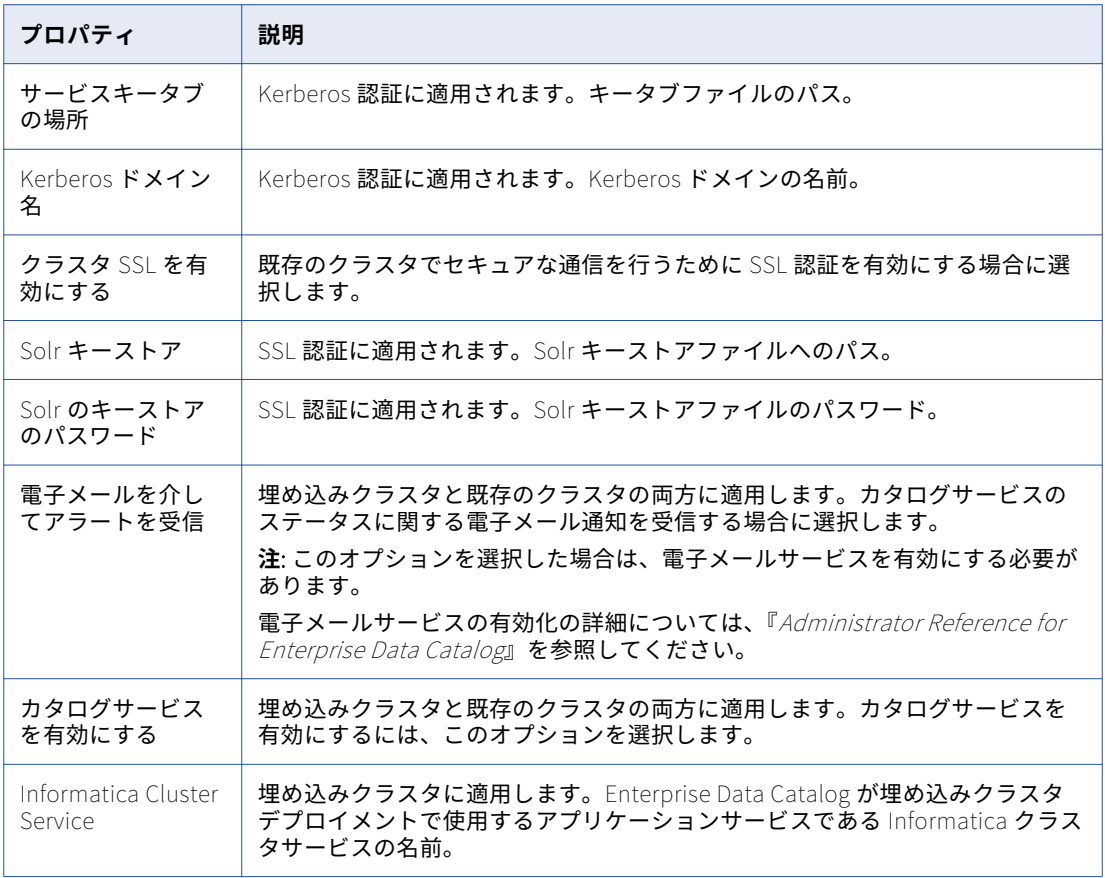

- 10. **[完了]**をクリックします。
- **•** krb5.conf ファイルが/etc ディレクトリの下のすべてのクラスタノードとドメインマシンにあることを確認 してください。
- **•** 以前にカタログサービスを有効にしていなかった場合は、サービスを開始するために再起動する必要があり ます。

## Azure HDInsight のカタログサービスの設定

Azure HDInsight クラスタのカタログサービスを設定するには、次の手順を実行します。

1. **[新しいカタログサービス - 手順 4/4]**ダイアログボックスで次のプロパティと値を指定します。

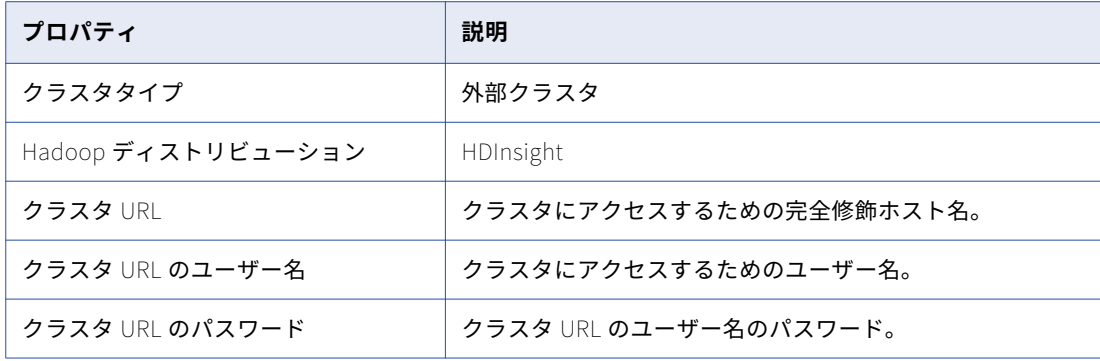

2. カタログサービスを作成した後、カタログサービスの Informatica Administrator で以下のカスタムプロ パティを設定します。

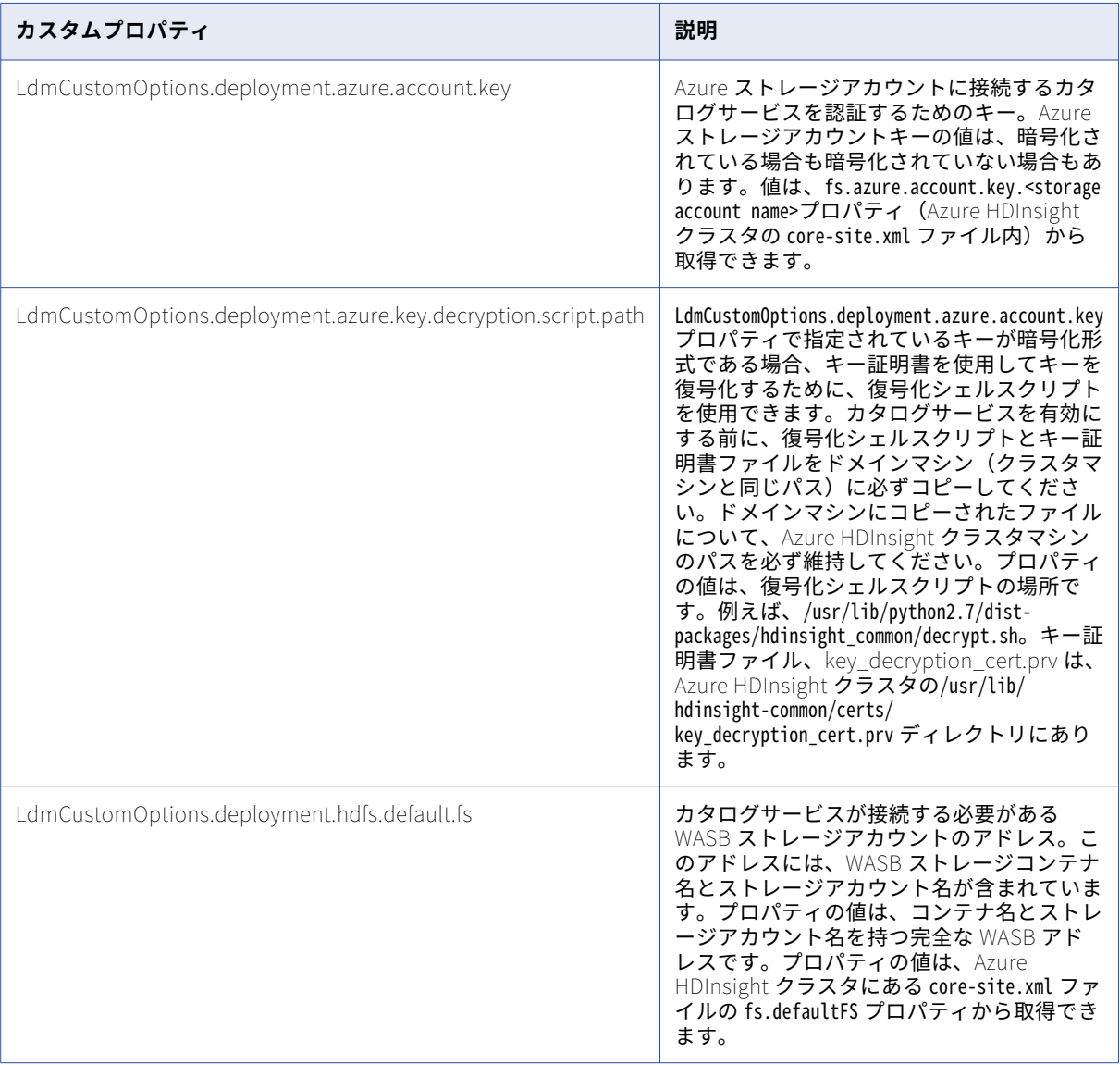

# コンテンツ管理サービスの作成と設定

コンテンツ管理サービスは、参照データを管理するアプリケーションサービスです。参照データオブジェクト には、ソースデータでデータ品質操作を実行するときに検索できる一連のデータ値が含まれます。また、コン テンツ管理サービスは、ルール仕様をマプレットにコンパイルします。 ルール仕様オブジェクトは、ビジネス ルールのデータ要件を論理項で記述します。

コンテンツ管理サービスはデータ統合サービスを使用してマッピングを実行することで、参照テーブルと外部 データソース間でデータを転送します。 また、コンテンツ管理サービスは、次のタイプの参照データでトラン スフォーメーション、マッピング仕様、ルール仕様を指定します。

**•** アドレス参照データ

- **•** ID ポピュレーション
- **•** 確率モデルおよび分類子モデル
- **•** 参照テーブル

### コンテンツ管理サービスの作成

Administrator ツールでサービスの作成ウィザードを使用してサービスを作成します。

コンテンツ管理サービスを作成する前に、モデルリポジトリサービスとデータ統合サービスを作成して有効に したことを確認します。また、コンテンツ管理サービスがモデルリポジトリサービスにアクセスするために使 用できるモデルリポジトリユーザーを作成したことを確認する必要もあります。

- 1. Administrator ツールで、**[管理]**タブをクリックします。
- 2. [アクション] > [新規] > [コンテンツ管理サービス]をクリックします。 **[コンテンツ管理サービスの新規作成]** ダイアログボックスが表示されます。
- 3. **[コンテンツ管理サービスの新規作成 ステップ 1/2]** ページで、次のプロパティを入力します。

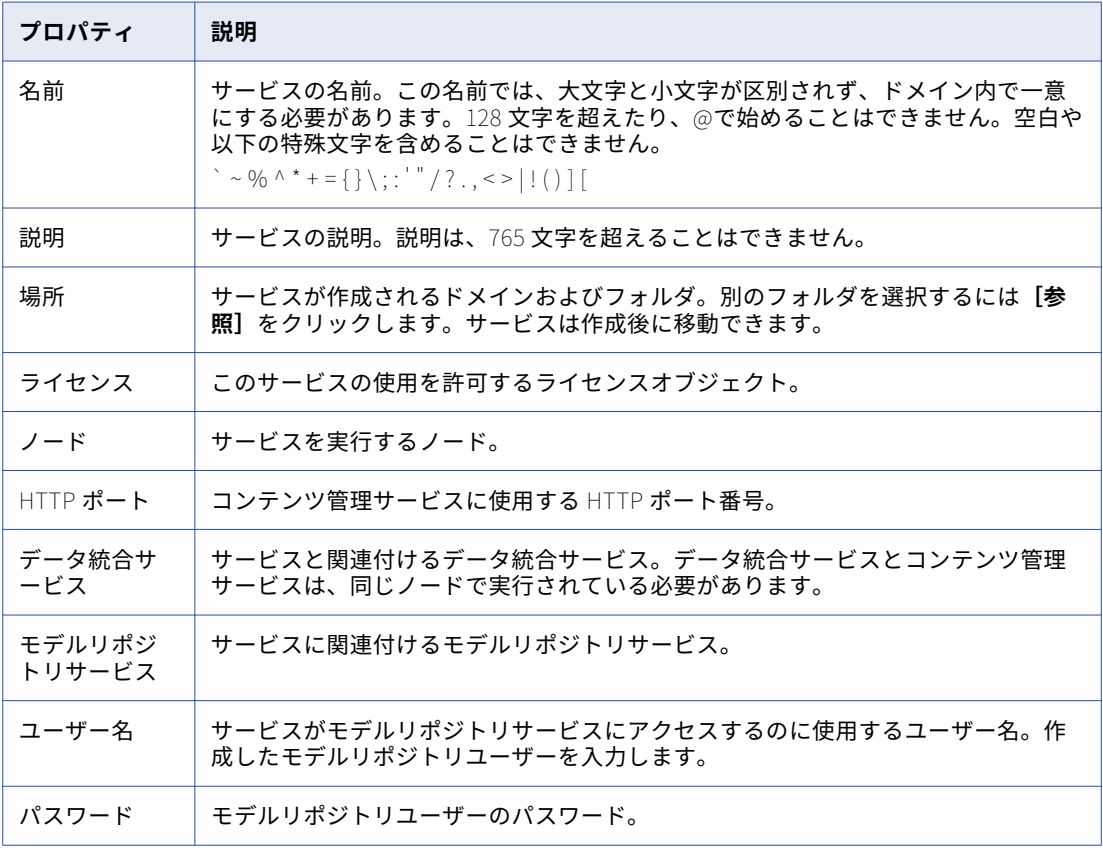

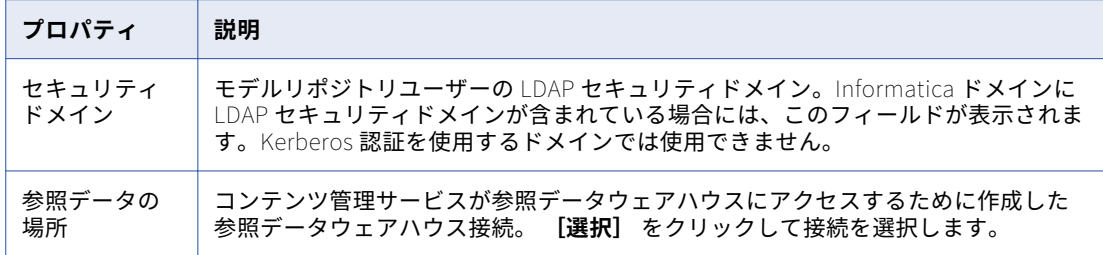

4. **[次へ]**をクリックします。

**[コンテンツ管理サービスの新規作成 - ステップ 2/2]** ページが表示されます。

- 5. セキュリティプロパティのデフォルト値を受け入れます。
- 6. **[サービスの有効化]**を選択します。

コンテンツ管理サービスを有効化するには、モデルリポジトリサービスとデータ統合サービスが実行され ている必要があります。

7. **[完了]**をクリックします。

ドメインによってコンテンツ管理サービスが作成され、有効化されます。

ウィザードを使用してサービスを作成し終えると、プロパティを編集したり、他のプロパティを設定すること ができます。

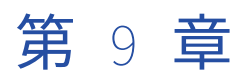

# SAML 認証を使用したシングルサ インオンの設定

**•** SAML 認証を使用したシングルサインオンの概要, 158 ページ

# SAML 認証を使用したシングルサインオンの概要

SAML 認証を使用して、Enterprise Data Catalog アプリケーションのシングルサインオンを有効にすることが できます。

Enterprise Data Catalog をインストールしたときに SAML 認証を有効にした場合は、次のいずれかの方法を 使用して SAML 認証を有効にすることができます。

- **•** OKTA と Active Directory
- **•** Active Directory Federation Services(AD FS)と Active Directory

実装する SAML 認証の方法に基づいて、次のいずれかの手順を実行する必要があります。

- **•** OKTA でデフォルトの Relaystate URL パラメータを設定します。
- **•** AD FS で Enterprise Data Catalog アプリケーションの URL エンドポイントを設定します。

Enterprise Data Catalog をインストールしたときに SAML 認証を有効にしなかった場合は、『*Informatica* 10.2.1 セキュリティガイド』の「Informatica Web アプリケーションへの SAML ベースのシングルサインオ ン」のセクションにある説明に従ってください。

### OKTA でのデフォルトの Relaystate URL パラメータの設定

OKTA と Active Directory で SAML 認証を使用することを計画している場合は、OKTA でデフォルトの RelayState URL パラメータを次の形式で構成してください。

namespaceINFA\_SAML\_IDP\_DATA\_VALUE\_SEPERATOR<namespacevalue>INFA\_SAML\_IDP\_DATA\_SEPERATORdef\_webapp\_urlINFA\_SAML\_IDP\_DATA\_VALUE\_SEPERATOR/<app-context>/ INFA\_SAML\_IDP\_DATA\_SEPERATORrequested\_urlINFA\_SAML\_IDP\_DATA\_VALUE\_SEPERATOR/<app-context>/ INFA\_SAML\_IDP\_DATA\_SEPERATOR

#### 次の表に、RelayState URL で置き換える必要があるプロパティと値を示します。

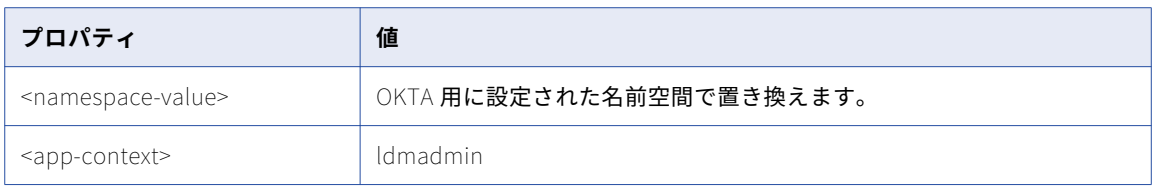

### Active Directory Federation Services での Enterprise Data Catalog アプリケーションの URL エンドポイントの設定

AD FS と Active Directory で SAML 認証を使用することを計画している場合、次の Informatica アプリケーシ ョンに AD FS でエンドポイントとしてアクセスするための URL を追加する必要があります。

- **•** Informatica Administrator
- **•** Analyst ツール
- **•** Catalog Administrator
- **•** Enterprise Data Catalog

URL を AD FS に追加する手順については、『Informatica 10.2.1 セキュリティガイド』の「AD FS への Informatica Web アプリケーション URL の追加」のセクションを参照してください。

# パート V: アンインストール

**•** [アンインストール,](#page-160-0) 161 ページ

<span id="page-160-0"></span>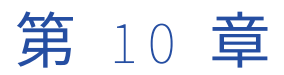

# アンインストール

この章では、以下の項目について説明します。

- **•** アンインストールの概要, 161 ページ
- **•** アンインストールに関するルールおよびガイドライン, 161 ページ
- **•** Enterprise Data Catalog [のアンインストール,](#page-161-0) 162 ページ

# アンインストールの概要

Enterprise Data Catalog ファイルを削除するには、Enterprise Data Catalog をアンインストールします。

Enterprise Data Catalog のアンインストールプロセスによって、すべての Enterprise Data Catalog ファイル が削除され、すべての Enterprise Data Catalog 構成がクリアされます。アンインストールプロセスでは、 Enterprise Data Catalog とともにインストールされていないファイルは削除されません。たとえば、インスト ールプロセスでは一時ディレクトリが作成されます。アンインストーラは、これらのディレクトリの記録を保 持しないため、削除することができません。完全にアンインストールするには、これらのディレクトリを手動 で削除する必要があります。

Enterprise Data Catalog をインストールすると、インストーラによってアンインストーラが作成されます。ア ンインストーラは、installer ディレクトリ内のアンインストールディレクトリに格納されます。

Enterprise Data Catalog をアンインストールするには、コマンドラインから Enterprise Data Catalog をアン インストールします。

# アンインストールに関するルールおよびガイドライ ン

Enterprise Data Catalog コンポーネントをアンインストールする場合は、次のルールおよびガイドラインを使 用します。

- **•** Enterprise Data Catalog のアンインストールモードは、Enterprise Data Catalog のインストールに使用す るモードによって異なります。例えば、Enterprise Data Catalog をコンソールモードでインストールしま す。アンインストーラを実行する場合、アンインストーラはコンソールモードで実行します。
- **•** Enterprise Data Catalog のアンインストールは、Enterprise Data Catalog のリポジトリには影響しませ ん。アンインストーラにより、Enterprise Data Catalog ファイルが削除されます。データベースのリポジ

<span id="page-161-0"></span>トリは削除されません。リポジトリを移動する必要がある場合は、リポジトリをバックアップして別のデー タベースにリストアできます。

- **•** Enterprise Data Catalog をアンインストールしても、ドメイン環境設定データベースからメタデータテー ブルが削除されることはありません。同じドメイン環境設定データベースおよびユーザーアカウントを使用 して Enterprise Data Catalog を再度インストールする場合、手動でテーブルを削除するか、テーブルの上 書きを選択する必要があります。メタデータテーブルを上書きする前に、infasetup BackupDomain コマ ンドを使用して、ドメイン設定データベースをバックアップすることができます。メタデータテーブルを手 動で削除するには、アンインストーラを実行する前に infasetup DeleteDomain コマンドを使用します。
- **•** Enterprise Data Catalog をアンインストールすると、Enterprise Data Catalog のインストールディレクト リからすべてのインストールファイルとサブディレクトリが削除されます。Enterprise Data Catalog をア ンインストールする前に、すべての Enterprise Data Catalog サービスとプロセスを停止し、インストール ディレクトリ内のすべてのファイルが閉じられていることを確認します。アンインストールプロセスの最後 に、アンインストーラは削除されなかったファイルおよびディレクトリの名前を表示します。
- **•** Enterprise Data Catalog をインストールすると、Informatica Development Platform API を使用して作 成されたサードパーティのアダプタで必要となるファイルおよびライブラリ用に、以下のフォルダが作成さ れます。

<Enterprise Data Catalog installation directory>/services/shared/extensions

Enterprise Data Catalog をアンインストールすると、このフォルダとその下に作成されたサブフォルダが 削除されます。

# Enterprise Data Catalog のアンインストール

Enterprise Data Catalog は、Linux のコンソールモードまたはサイレントモードでアンインストールできま す。

### サイレントモードでの Enterprise Data Catalog のアンインストー ル

アンインストーラを実行する前に、すべての Enterprise Data Catalog サービスおよびプロセスを停止し、イ ンストールディレクトリ内のすべてのファイルが閉じていることを確認します。アンインストールプロセスで は、実行中のサービスまたはプロセスによって開かれている、または使用されているファイルを削除すること はできません。

1. 次のディレクトリに移動します。

<Enterprise Data Catalog installation directory>/Uninstaller

2. 以下のコマンドを入力してサイレントアンインストーラを実行します。

./uninstaller

Enterprise Data Catalog をサイレントモードでインストールした場合、アンインストーラはサイレント モードで起動します。サイレントアンインストーラがバックグラウンドで実行されます。プロセスにしば らく時間がかかる場合があります。インストールディレクトリにアクセスできない場合、サイレントアン インストールは失敗します。

# パート VI: トラブルシューティン グ

**•** [トラブルシューティング](#page-163-0) , 164 ページ

<span id="page-163-0"></span>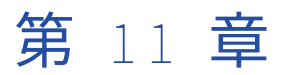

# トラブルシューティング

この章では、以下の項目について説明します。

- **•** トラブルシューティングの概要, 164 ページ
- **•** インストールログファイルを使用したトラブルシューティング, 164 ページ
- **•** [ドメインおよびノードのトラブルシューティング,](#page-165-0) 166 ページ
- **•** [一般的なクラスタデプロイメントの問題のトラブルシューティング,](#page-167-0) 168 ページ
- **•** [既存のクラスタデプロイメントのトラブルシューティング,](#page-173-0) 174 ページ
- **•** [埋め込みクラスタデプロイメントのトラブルシューティング,](#page-174-0) 175 ページ
- **•** [アプリケーションサービスの問題のトラブルシューティング,](#page-178-0) 179 ページ

## トラブルシューティングの概要

このトラブルシューティングの章では、Informatica のインストール処理に関する情報、およびインストール 中に発生するエラーの原因と解決方法に関する情報について説明します。また、この章では、埋め込みクラス タデプロイメント、既存のクラスタデプロイメント、および共通クラスタデプロイメントの問題と解決策につ いて説明するいくつかのリアルタイムシナリオに基づいて、いくつかの便利なヒントを提供します。

## インストールログファイルを使用したトラブルシュ ーティング

以下のログファイルを使用して、Informatica のインストールのトラブルシューティングを行うことができま す。

#### **インストールログファイル**

インストーラにより、インストール中およびインストール後にログファイルが作成します。これらのログ ファイルを使用して、インストーラで実行されたタスクおよびインストール中に発生したエラーの詳細情 報を取得することができます。インストールログファイルには、次のログが含まれます。

- **•** デバッグのログ
- **•** ファイルインストールのログ

**サービスマネージャのログファイル**

サービスマネージャがノードで起動されたときに生成されるログファイル。

### デバッグログファイル

インストーラは、アクションおよびエラーをデバッグログファイルに書き込みます。ログファイルの名前は、 インストールする Informatica コンポーネントによって異なります。

以下の表に、デバッグログファイルのプロパティを示します。

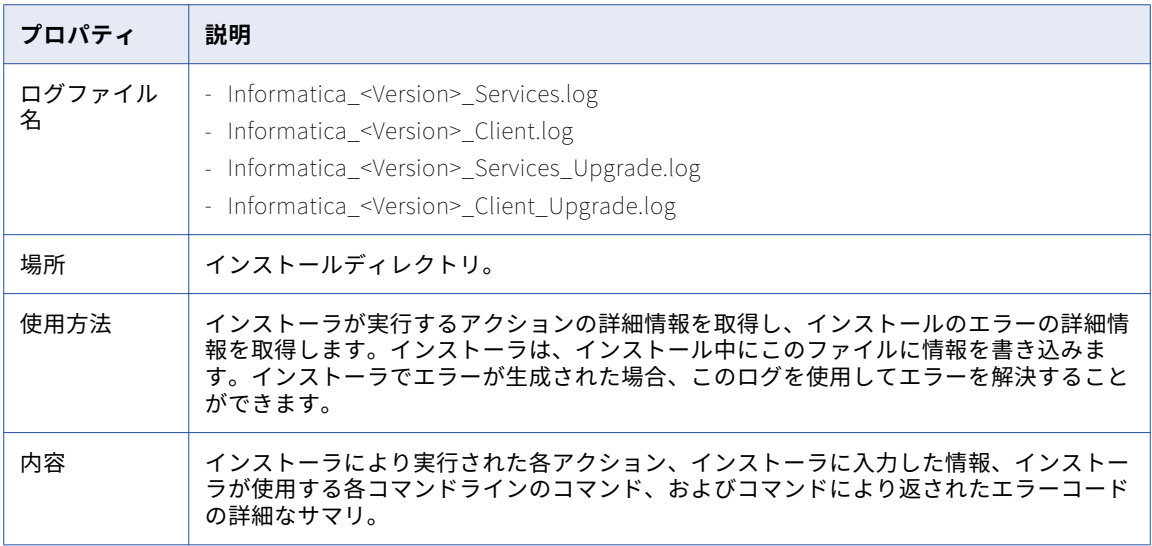

デバッグログには、ドメイン、ノード、アプリケーションサービスの作成に使用される infacmd および infasetup コマンドからの出力が含まれます。 デバッグログには、アプリケーションサービスの起動情報も含 まれます。

### ファイルインストールログファイル

ファイルインストールログファイルには、インストールされたファイル情報が含まれます。

以下の表に、インストールログファイルのプロパティを示します。

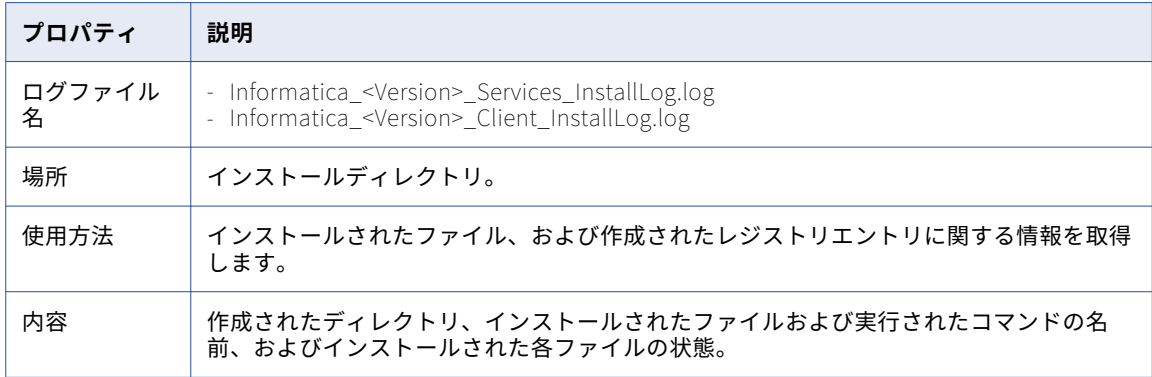

### Service Manager ログファイル

インストーラにより Informatica Services が起動します。 Informatica Services によりノード用に Service Manager が起動します。 Service Manager は、ノードの起動状態を示すログファイルを生成します。これら のファイルは、Informatica Services が起動に失敗する場合や Informatica Administrator にログインできな <span id="page-165-0"></span>い場合に、問題のトラブルシューティングで使用します。Service Manager ログファイルは各ノードに作成さ れます。

以下の表に、Service Manager によって生成されるファイルを示します。

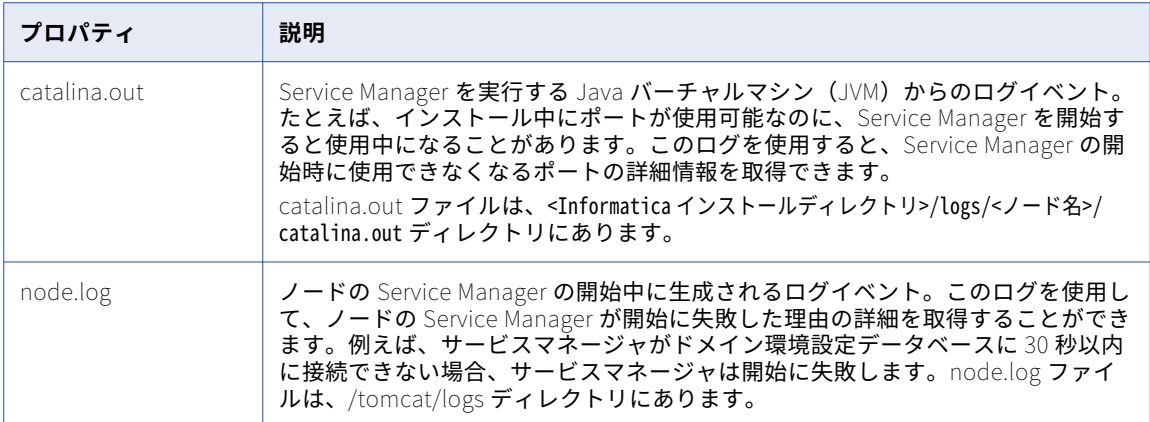

**注:** また、Log Manager が使用不能のときに、Service Manager は、node.log を使用してイベントを記録しま す。たとえば、Service Manager が実行されるマシンにログイベントファイルを書き込むことができる十分な ディスク領域がない場合、Log Manager は使用不能になります。

# ドメインおよびノードのトラブルシューティング

Informatica のインストール中、ドメインやノードを作成および設定している際にインストーラでエラーが発 生する場合があります。

次のインストーラタスクで、エラーが発生することがあります。

- **•** ドメイン環境設定データベースの追加
- **•** ドメインの作成またはドメインへの参加
- **•** Informatica の起動
- **•** ドメインを ping しています
- **•** ライセンスの追加

### ドメイン環境設定リポジトリの作成

ドメインを作成する場合、インストーラによりドメイン環境設定リポジトリが作成され、ドメインメタデータ が格納されます。インストーラにより、インストール中に入力したオプションが使用され、設定メタデータが ドメイン環境設定リポジトリに追加されます。インストーラは、JDBC を使用してデータベースと通信します。 Enterprise Data Catalog サービスのインストール先マシンに ODBC やネイティブ接続を設定する必要はあり ません。

インストーラではドメイン環境設定リポジトリデータベースでテーブルが作成または削除され、接続情報が確 認されます。データベース用のユーザーアカウントには、データベースに対する作成特権が必要です。各ドメ インが個別のドメイン環境設定リポジトリを持つ必要があります。

### ドメインの作成またはドメインへの参加

ドメインを作成するかドメインに参加するかに応じて、インストーラにより異なるタスクが実行されます。

- **• ドメインの作成。** インストーラにより infasetup DefineDomain コマンドが実行され、ドメインの設定ウ ィンドウに入力した情報に基づいて、現在のマシンにあるドメイン用にドメインとゲートウェイノードが作 成されます。
- **• ドメインへの参加。** インストーラにより infasetup DefineWorkerNode コマンドが実行されて現在のマシ ンにノードが作成され、infacmd AddDomainNode コマンドが実行されてこのノードがドメインに追加さ れます。インストーラは、[ドメインの設定]ウィンドウに入力した情報を使用してコマンドを実行します。

ゲートウェイノードが使用不可能の場合、infasetup および infacmd コマンドは失敗します。ゲートウェイノ ードが使用不可能の場合、Informatica Administrator にはログインできません。

たとえば、[接続テスト]をクリックし、接続テストを行って合格したにもかかわらず、[次へ]をクリックす る前にデータベースが使用不可になった場合、DefineDomain コマンドは失敗します。また、ホスト名または IP アドレスが現在のマシンに属していない場合にも、DefineDomain コマンドが失敗することもあります。ド メイン環境設定用のデータベースが使用可能であること、およびホスト名が正しいことを確認して再試行して ください。

AddDomainNode コマンドが失敗する場合は、ゲートウェイノードで Informatica Services が実行中であるこ とを確認し、再試行します。

### リソースの実行

#### **リソースを実行すると、実行時カウント値が負になります。**

この問題は、Informatica カタログサービスのシステムクロック時刻とサービスノードのマシン時間が同 期していない場合に発生します。この問題を解決するには、Informatica カタログサービスのシステムク ロック時刻とサービスノードのマシン時間を同期するようにします。

### Enterprise Data Catalog の開始

インストーラにより infaservice が実行され、Informatica サービスが起動します。Enterprise Data Catalog が開始に失敗する場合の問題のトラブルシューティングを行うには、インストールデバッグログ、そして node.log と catalina.out というサービスマネージャログファイルの情報を使用してエラーの原因を特定しま す。

ドメインを作成する場合は、ドメインが使用可能であることを Informatica サービスが確認した後に Informatica Administrator にログインします。ドメインに参加する場合は、ノードが正常に作成および開始 されたことを Informatica サービスが確認した後に Informatica Administrator にログインします。

次の理由により、Enterprise Data Catalog の開始に失敗することがあります。

- **• Service Manager のシステムメモリが不足している。**Informatica を起動し、サービスマネージャを実行 する Java Runtime Environment (JRE) がシステムメモリ不足のため起動しない可能性があります。 INFA\_JAVA\_OPTS 環境変数を設定して、Enterprise Data Catalog で使用されるシステムメモリの量を設定 します。Linux の場合、Informatica を起動する際にメモリの環境設定を設定することができます。
- **• ドメイン環境設定データベースを使用できない。**ゲートウェイノード上のサービスマネージャが 30 秒以内 にドメイン環境設定データベースに接続できない場合、Enterprise Data Catalog サービスはノード上での 開始に失敗します。ドメイン環境設定リポジトリが使用可能であることを確認します。
- **• Informatica のインストールディレクトリ内のフォルダの中には、適切な実行権限がないものがあります。** Informatica のインストールディレクトリに実行権限を付与します。
- **• localhost が正常に解決されない。**埋め込みクラスタを使用し、localhost が正常に解決しない場合は、 Informatica Cluster Service が失敗する可能性があります。localhost が正常に解決されることを確認する 必要があります。

### <span id="page-167-0"></span>ドメインの Ping

インストーラは、infacmd Ping コマンドを実行して、インストールを続行する前にドメインが使用可能である ことを確認します。ドメインを使用可能にして、ライセンスオブジェクトをドメインに追加できるようにする 必要があります。Ping コマンドが失敗した場合は、ゲートウェイノードで Enterprise Data Catalog を起動し ます。

### ライセンスの追加

インストーラにより *infacmd* AddLicense コマンドが実行され、Informatica ライセンスキーファイルが読み 込まれ、ドメイン内にライセンスオブジェクトが作成されます。 Informatica Administrator でアプリケーシ ョンサービスを実行するには、有効なライセンスオブジェクトがドメインに存在する必要があります。

差分ライセンスを使用してドメインに参加する場合、差分ライセンスのシリアル番号がドメイン内の既存のラ イセンスオブジェクトのシリアル番号と一致する必要があります。シリアル番号が一致しない場合、 AddLicense コマンドは失敗します。

シリアル番号、バージョン、インストール、期限日、オペレーティングシステム、接続のオプションなど、イ ンストールで使用されるライセンスキーファイルのコンテンツに関して、インストールデバッグログで詳細情 報を取得できます。Informatica Administrator で、ドメイン用の既存のライセンスに関する詳細情報を取得 できます。

# 一般的なクラスタデプロイメントの問題のトラブル シューティング

**取り込みが** org.apache.zookeeper.KeeperException\$AuthFailedException: KeeperErrorCode = AuthFailed **エラ ーで失敗します。**

すべてのクラスタの/etc/krb5.conf ファイルに次の行を追加します。

- **•** [libdefaults]
- **•** kdc\_timeout=60000
- **•** max\_retries = 6

#### **取り込みが** org.apache.zookeeper.KeeperException\$SessionExpiredException: KeeperErrorCode = Session **期 限切れエラーで失敗します。**

Informatica Administrator を使用して、次に示すカタログサービスのカスタムプロパティを設定します。

- **•** LdmCustomOptions.hclient.hbase.client.scanner.timeout.period = 900000
- **•** LdmCustomOptions.hclient.hbase.rpc.timeout = 900000
- **•** LdmCustomOptions.zkclient.zookeeper.session.timeout = 90000

#### **高可用性を実現するように構成されたクラスタでスキャナの実行が失敗します。**

クラスタ内の HDFS、YARN、ZooKeeper などのすべてのクラスタサービスが高可用性を実現するように 構成されていることを確認します。

Apache Zookeeper **のクライアント接続数が少なく、**Zookeeper **のログファイルに「**Too many connections from /<ipaddress>- max is 60**」というエラーが表示されます。また、取り込みサービスが失敗し、ログファイ** **ルに「**Unexpected error, closing socket connection and attempting reconnect java.io.IOException: Connection reset by peer**」というエラーメッセージが表示される場合があります。**

Apache Zookeeper は、共有アプリケーションであり、複数のオープンされ設定された接続が必要です。 パラメータ maxclientCnxns の値をクラスタの負荷に基づいた推奨値に変更し、クラスタ全体を再起動しま す。

Informatica Cluster Service **をリサイクルすると、カタログサービスの開始に失敗します。**

Informatica Cluster Service をリサイクルするときは、カタログサービスを手動で再起動する必要があり ます。

**クラスタコンポーネントの** 1 **つが起動に失敗し、ログファイルに次のエラーが記録されます。「**Caused by: java.lang.NumberFormatException: For input string: 0LdmCustomOptions.HbaseMasterProperties.**」**

この問題は、Informatica Administrator でセットアップされたカタログサービスのカスタムプロパティ 設定が正しくないことが原因で発生することがあります。更新する必要がある各カスタムプロパティが Informatica Administrator の個別の LdmCustomOptions パラメータとして定義されていることを確認しま す。その後、カタログサービスを再度開始して、クラスタを起動することができます。

**カタログサービスが応答せず、ログファイルに次のエラーメッセージが記録されます「**Connection timed out for connection string () and timeout () / elapsed () org.apache.curator.CuratorConnectionLossException: KeeperErrorCode = ConnectionLoss at

org.apache.curator.ConnectionState.checkTimeouts(ConnectionState.java:197)**」。取り込みクライアントまた は** HBase **ログファイルに、次のエラーメッセージが含まれている可能性があります。「**Possibly transient ZooKeeper, quorum=…, exception=org.apache.zookeeper.KeeperException ConnectionLossException: KeeperErrorCode = ConnectionLoss for /hbase/meta-region-server**」**

この問題は、Apache Zookeeper など、一部のコアクラスタコンポーネントにカタログサービスがアクセ スできないことが原因で発生することがあります。Zookeeper の問題は、一時的なディスクの問題が原因 で発生する可能性があります。ディスクの問題を修正し、Apache Zookeeper が稼働していることを確認 します。

**ディスクの待ち時間が長いために、**Apache Zookeeper **のログファイルに、次のエラーメッセージが表示され ます。「**fsync-ing the write ahead log in SyncThread:3 took 25115ms which will adversely affect operation latency.**」**

クライアントに高いレベルの一貫性を保証する必要があるので、Apache Zookeeper に、ディスクパーテ ィションではなく、専用のディスクを割り当てることをお勧めします。ワークロードのサイズに応じた推 奨されるハードディスクの数が割り当てられていることを確認します。また、Zookeeper のデータディレ クトリがその専用ディスクを指すようにする必要があります。

Apache Zookeeper **アンサンブルの一部の** quorum **メンバーに到達できず、ログファイルに次のような警告メ ッセージが表示されます。「**[QuorumPeer[myid=3]/0:0:0:0:0:0:0:0:2181:QuorumCnxManager@383] - Cannot open channel to 2 at election address 10.65.144.18:3888 java.net.ConnectException: Connection refused at java.net.PlainSocketImpl.socketConnect(Native Method)**」**

Zookeeper ホストがネットワーク経由で到達可能であることを確認します。Zookeeper の quorum メン バがメモリ不足で実行していないことが重要です。ノードが推奨メモリ要件を満たしていることを確認し ます。カタログサービスに関連するプロセスだけが同じホスト上で実行されていることを確認します。

**複数の** Apache Zookeeper quorum **メンバは、次のメッセージなどの、クライアントでのセッション終了メッ セージを表示します。「**Caught end of stream exception EndOfStreamException: Unable to read additional data from client sessionid 0x0, likely client has closed socket, Processed session termination for sessionid.**」**

Zookeeper の quorum メンバのヒープメモリの使用状況を監視します。Zookeeper のヒープメモリを増 やすことを検討し、クラスタ全体を再起動することができます。

**取り込みサービスの起動に失敗し、ログファイルに次のエラーメッセージが表示されます。「**Initial job has not accepted any resources; check your cluster UI to ensure that workers are registered and have sufficient memory.**」**

このエラーは、クラスタ全体のメモリまたは CPU コアの容量が不足していることを示します。新しいアプ リケーションを起動するための十分なリソースがクラスタにあることを確認します。

Informatica Administrator **のカスタムプロパティ** LdmCustomOptions.loadType **を変更した後、カタログサービスが 開始に失敗し、ログファイルに次のエラーが記録されます。「**Caused by:

org.springframework.beans.factory.BeanCreationException: Error creating bean with name hbaseGraphFactory: Invocation of init method failed; nested exception is

com.thinkaurelius.titan.core.TitanConfigurationException: Local settings present for one or more globally managed options: [cluster.max-partitions].These options are controlled through the ManagementSystem interface; local settings have no effect.**」**

ロードタイプのカスタムプロパティを変更する前に、すべてのデータをバックアップし、ロードタイプの 設定を変更して、クラスタを再起動してから、バックアップされたデータをロードする必要があります。

**カタログサービスまたは取り込みサービスが、一部の** HBase **データベーステーブルが使用できないために失敗 し、ログファイルに次のエラーが記録されます。「**Caused by:

com.thinkaurelius.titan.diskstorage.TemporaryBackendException: Temporary failure in storage backend at com.thinkaurelius.titan.diskstorage.hbase.HBaseStoreManager.ensureTableExists (HBaseStoreManager.java: 754) Caused by: org.apache.hadoop.hbase.TableNotFoundException: ldmns:titan\_db.**」**

このエラーは、カタログサービスまたは取り込みサービスに関連するデータの不適切なクリーンアップが 原因で発生します。Informatica Administrator のカスタムプロパティ LdmCustomOptions.loadType を使用し てロードタイプを変更した場合は、すべてのサービス関連データをバックアップし、データを完全に削除 してから再度読み込んだことを確認します。

**カタログサービスまたは取り込みサービスはいくつかの** HBase **データベーステーブルが存在するために失敗 し、ログファイルに次のエラーが記録されます。「**Caused by:

org.apache.hadoop.hbase.ipc.RemoteWithExtrasException (org.apache.hadoop.hbase.TableExistsException): org.apache.hadoop.hbase.TableExistsException: ldmns:exDocStore at

org.apache.hadoop.hbase.master.procedure.CreateTableProcedure.prepareCreate.**」**

このエラーは、カタログサービスまたは取り込みサービスに関連するデータの不適切なクリーンアップが 原因で発生します。Informatica Administrator のカスタムプロパティ LdmCustomOptions.loadType を使用し てロードタイプを変更した場合は、すべてのサービス関連データをバックアップし、データを完全に削除 してから再度読み込んだことを確認します。

**カタログサービスまたは取り込みサービスは一部の無効な** HBase **データベーステーブルが原因で失敗し、ログ ファイルに次のエラーが記録されます。「**Caused by: org.apache.hadoop.hbase.TableNotEnabledException: ldmns:DataDomain\_stage is disabled at org.apache.hadoop.hbase.client.HConnectionManager \$HConnectionImplementation.relocateRegion(HConnectionManager.java:1139).**」**

このエラーは、カタログサービスまたは取り込みサービスに関連するデータの不適切なクリーンアップが 原因で発生します。Informatica Administrator のカスタムプロパティ LdmCustomOptions.loadType を使用し てロードタイプを変更した場合は、すべてのサービス関連データをバックアップし、データを完全に削除 してから再度読み込んだことを確認します。

**カタログサービスまたは取り込みサービスは、ログファイルに含まれる次のいずれかのエラーにより失敗しま す。**HBase **ログファイルに記録されているエラーメッセージは次のとおりです。「**Caused by: com.thinkaurelius.titan.diskstorage.TemporaryBackendException: Temporary failure in storage backend Caused by: org.apache.hadoop.hbase.client.RetriesExhaustedException: Failed after attempts=4, exceptions: failed on local exception: java.io.IOException: Connection reset by peer This server is in the failed servers list.**」 取り込みサービスのログファイルには次のエラーが記録されている場合があります。「**Caused by: org.apache.spark.SparkException: Job aborted due to stage failure: Task 0 in stage 9468.0 failed 4 times, most recent failure: Lost task 0.3 in stage 9468.0 (TID 12018):

#### org.apache.hadoop.hbase.client.RetriesExhaustedException: Failed after attempts=4, exceptions: This server is in the failed servers list.**」**

このエラーは、ネットワークのパーティション分割、作業負荷による HBase 領域サーバーの非可用性、デ ータの分割や圧縮などの内部のハウスキーピングアクティビティなどの要因により、HBase サーバーに到 達できない場合に発生することがあります。HBase のメモリを増やしてカタログサービスを再起動するこ とができます。

Apache Zookeeper または HDFS に到達できない場合、HBase サーバーは失敗する可能性があります。カ タログサービスは、エラーが致命的でない限り、設定された試行回数まで HBase インスタンスを自動的に 開始しようとします。このような場合は、カタログサービスを手動で再起動する必要があります。

Apache YARN **アプリケーションは断続的にシャットダウンし、クラスタノードはクラスタアプリケーションの 送信には使用されません。**YARN **リソースマネージャのログファイルには、次のエラーメッセージが記録され ます。「**Node irl66dsg04.xxx.com:8041 reported UNHEALTHY with details: 1/1 log-dirs are bad: /var/log/ hadoop-yarn/container, Node Transitioned from RUNNING to UNHEALTHY, Container Transitioned from RUNNING to KILLED, Removed node irl66dsg04.xxx.com:8041 cluster capacity: <memory:184320, vCores:96>**」**

df などのコマンドを使用して、ハードディスク上の/ partition のディスクスペースを確認します。 Apache YARN は、ノードの異常を検討し、ディスク領域の使用が 80%を超える場合、ノードアプリケー ションを終了します。'/' パーティションから不要なデータを削除します。複数のディスクがある場合 は、/ partition が競合しないディスクを指すようにします。

HBase **領域サーバーはシャットダウンして、次のようなエラーメッセージがログファイルに記録されます。 「**Sleeper: Slept 15559ms instead of 3000ms, this is likely due to a long garbage collecting pause and it's usually bad.HeapMemoryManager: heapOccupancyPercent 0.9935025 is above heap occupancy alarm watermark (0.95).JvmPauseMonitor: Detected pause in JVM or host machine (eg GC): pause of approximately 3733ms.GC pool ParNew had collection(s): count=1 time=4075ms.**」**

このエラーは、HBase メモリの問題が原因で発生します。Informatica Administrator の LdmCustomOptions.loadType カスタムプロパティを使用して、Enterprise Data Catalog ワークロードに正し いワークロードまたはデータセットタイプを設定したことを確認してください。場合によっては、 Informatica Administrator を使用して HBase ヒープ設定を手動で増やし、カタログサービスを再起動す る必要がある場合があります。

**取り込みサービスがメモリの問題で失敗し、取り込みサービスのログファイルに次のメッセージのようなエラ ーメッセージが記録されます。「**TaskSetManager: Lost task 1.0 in stage 18.0 (TID 39, INVRLX65CMD03.informatica.com): org.apache.spark.util.TaskCompletionListenerException: GC overhead limit exceeded at org.apache.spark.TaskContextImpl.markTaskCompleted(TaskContextImpl.scala:83) at org.apache.spark.scheduler.Task.run(Task.scala:72)**」**

このエラーは、HBase メモリが減少したために発生します。Informatica Administrator の LdmCustomOptions.loadType カスタムプロパティを使用して、Enterprise Data Catalog ワークロードに正し いワークロードまたはデータセットタイプを設定したことを確認してください。場合によっては、 Informatica Administrator を使用して HBase ヒープ設定を手動で増やし、カタログサービスを再起動す る必要がある場合があります。

**取り込みサービスが失敗し、ログファイに次のエラーが記録されます。「**ERROR executor.CoarseGrainedExecutorBackend: RECEIVED SIGNAL 15: SIGTERM spark.TaskContextImpl: Error in TaskCompletionListener java.io.IOException: Filesystem closed at org.apache.hadoop.hdfs.DFSClient.checkOpen(DFSClient.java:761)**」**

このエラーは、Hadoop ファイルシステムに到達できないことを示します。Apache Ambari ユーザーイン タフェースを使用して、HDFS が稼働していることを確認します。

HDFS **データノードが失敗し、次のようなエラーメッセージが記録されます。「**BlockStateChange: BLOCK NameSystem.addToCorruptReplicasMap: blk\_1073876841 added as corrupt on 10.65.145.216:50010 by

#### irlcmg07.informatica.com/10.65.145.216 because reported RWR replica with genstamp 136273 does not match COMPLETE block's genstamp in block map 138353.

このエラーは通常、データがレプリケートされないため、単一ノードのデプロイメントで発生します。こ の問題は、一部の HDFS データブロックでデータが破損したために発生する可能性があります。破損した ディスクボリュームまたはディスクのメモリがいっぱいになっているため、データが壊れる可能性があり ます。

HDFS 用に複数のディスクディレクトリが構成されている場合、dfs.datanode.failed.volumes.tolerated の 値を 0 から変更することができます。値が 0 の場合、破損しているデータを含むディスクボリュームが 1 つ以上ある場合でも、データノードのシャットダウンが発生します。

#### Informatica Cluster Service **に関連するすべてのログファイルはどこにあり、ログファイルを使用してトラブル シューティングを行うにはどうすればいいですか。**

次の手順を実行して、Informatica Cluster Service に関連する問題の詳細を確認できます。

- 1. 次の場所にある Informatica Cluster Service のログファイルを開き、確認します<Install Directory>/logs/<Infomatica Cluster Service Node Name>/services/InfaHadoopService/<Infomatica Cluster Service Name>
- 2. 次の場所にある Ambari サーバーホスト上の Apache Ambari サーバーのログファイルを開き、確認 します。/var/log/ambari-server
- 3. 次の場所にある Ambari エージェントホスト上の Apache Ambari エージェントのログファイルを開 き、確認します。/var/log/ambari-agent.
- 4. 上記の手順に従って問題をトラブルシューティングできない場合は、次の手順を実行します。
	- a. URL http://<ambari-server host>:8080/ を使用して、Apache Ambari アプリケーションを起動し ます。
	- b. アプリケーションの上部にある **ops** をクリックして、失敗した要求を確認します。
	- c. 要求が失敗したホストの名前と、失敗した要求に関連する Hadoop コンポーネントを記録しま す。
	- d. 要求が失敗したホストにログインします。
	- e. 次の場所で、失敗した要求に関連する特定の Hadoop コンポーネントのログファイルを確認しま す。

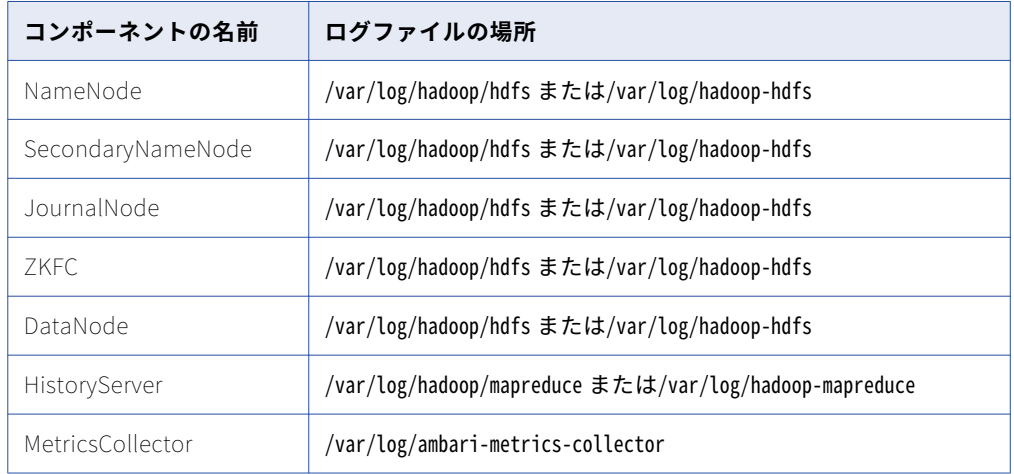

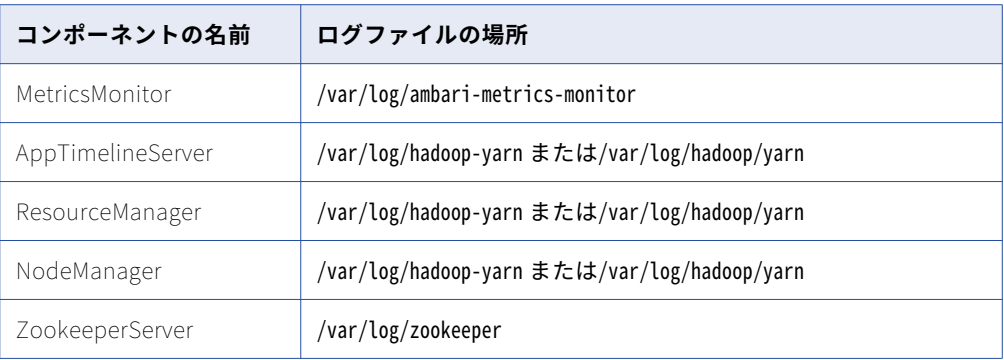

**注:** 以前に Informatica Cluster Service をシャットダウンしたときに停止されなかったいくつか の Hadoop サービスが実行されている場合、ログファイルに「java.net.BindException: Address already in use」と表示されることがあります。その後、例外に記載されているポートでそのよう なプロセスをシャットダウンする必要があります。

#### Solr**、**HBase**、および取り込みサービスなどの** Apache YARN **アプリケーションのすべてのログファイルはどこ にありますか。**

ログファイルを表示するには、次の手順を実行します。

1. Apache Ambari ユーザーインタフェースにログインし、ページの上部にある [サービス] タブをクリ ックして、次のページを開きます。

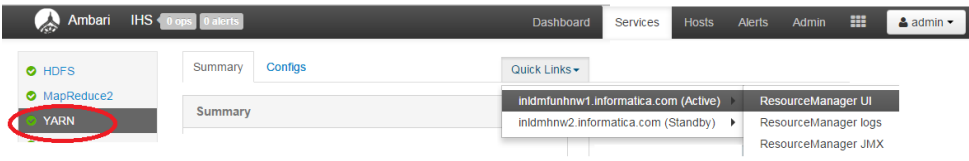

2. **[クイックリンク]** > **[ResourceManager UI]**をクリックして、すべてのアプリケーションがリス トされている次のページを開きます。

**RUNNING Applications** 

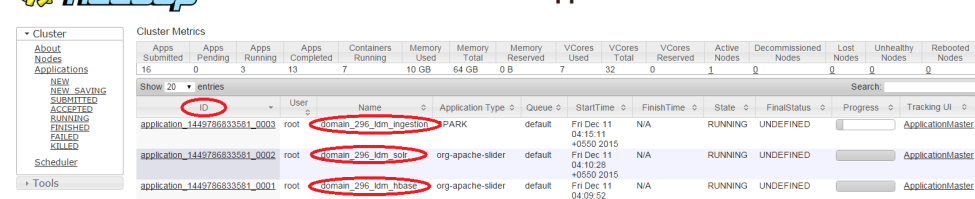

Apache YARN のカタログサービスによって起動されたさまざまなアプリケーションを表示できます。 [状態]列は、アプリケーションの現在の状態を示します。

3. **[ID]**列の下のリンクをクリックして、次のページを開きます。

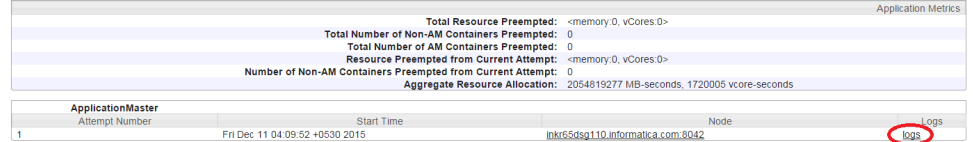

4. ログファイルを表示するには、**[ログ]**をクリックします。

**一連のジョブの実行中に、次のエラーメッセージで、取り込みサービスが失敗します。**

#### **「**java.io.IOException: Connection reset by peer.**」**

**Cahadaan** 

この問題は、Enterprise Data Catalog で許可されている Zookeeper のクライアント接続が制限されてい るために発生します。Zookeeper のクライアント接続の値は、無制限の接続を示す 0 に変更できます。

#### <span id="page-173-0"></span>Apache Ambari **のインストールは、**yum **リポジトリがカスタムディレクトリから** Apache Ambari **をダウンロー ドするように設定されている場合に失敗します。**

この問題は、Apache Ambari をダウンロードするようにカスタムリポジトリを設定した場合に発生しま す。この問題を解決するには、/etc/yum.repos.d/ディレクトリの下にある yum.conf および.repo ファイル を、Apache Ambari のインストールファイルが配置されている場所を指すように更新します。

#### PowerCenter **リソースは、**SSL **対応の** Informatica **ドメインに接続できません。**

この問題は通常、ローカルのトラストストアにセキュリティ証明書をインポートしない場合に発生します。 この問題を解決するには、セキュリティ証明書をローカルのトラストストアにインポートします。

#### **カタログサービスを有効にできません**

この問題は、カタログサービスの [電子メールを介してアラートを受信] オプションを有効にし、電子メ ールサービスが無効な状態にある場合に発生することがあります。メールサービスが有効になっているこ とを確認します。

電子メールサービスの有効化の詳細については、『Administrator Reference for Enterprise Data Catalog』を参照してください。

## 既存のクラスタデプロイメントのトラブルシューテ ィング

#### **カタログへのメタデータの取り込みが正常に行われません。**

Solr および取り込みジョブを起動する Enterprise Data Catalog インストーラのスクリプトファイルが、 既存のクラスタのターゲットホストにコピーされていることを確認します。

Enterprise Data Catalog **を既存のクラスタにインストールする場合、**Kerberos **セキュリティを実装できます か。**

はい。Enterprise Data Catalog は、既存のクラスタで Kerberos ネットワーク認証をサポートします。

**カタログサービスが予期せずシャットダウンし、ログファイルに次のエラーメッセージが記録されます。 「**GSSException: No valid credentials provided (Mechanism level: Server not found in Kerberos database**」。問 題を解決するにはどうすればいいですか。**

/etc/hosts ドメインのすべてのクラスタノードが完全修飾ホスト名を持っていることを確認し、不正なホ スト名を修正します。

Cloudera **バージョン** 4 **のクラスタ環境があり、クラスタに** Enterprise Data Catalog **をインストールできませ ん。**

Enterprise Data Catalog は、既存の Hadoop クラスタデプロイメントの Cloudera バージョン 5.8 以降 または HortonWorks バージョン 2.5 をサポートしています。Cloudera バージョンを 5.8 以降にアップグ レードします。

#### CDH Manager **を使用してクラスタに高可用性サービスを含むいくつかのホストを追加しました。しかし、ノー ドが有効になりません。**

既存のクラスターにノードを追加した場合は、Informatica Administrator の Hadoop ノードの一覧に追 加されたことを確認し、カタログサービスを再起動します。

Kerberos Distribution Center**(**KDC**)の可用性に関する問題が発生し、次のようなメッセージが表示されます。 「**(java.security.PrivilegedActionException: javax.security.sasl.SaslException: GSS initiate failed [Caused by GSSException: No valid credentials provided (Mechanism level: Connection reset)]) occurred when evaluating

<span id="page-174-0"></span>Zookeeper Quorum Member's received SASL token.Zookeeper Client will go to AUTH\_FAILED state.」**問題を解 決するにはどうすればいいですか。**

Kerberos 対応のクラスタでは、高可用性の KDC が必要です。KDC の高可用性が有効になっていることを 確認します。

**メモリオーバーヘッドの問題により、**Apache Yarn **によって取り込みサービスが終了し、次のようなエラーが 発生しました。「**Container killed by YARN for exceeding memory limits.10.0 GB of 10 GB physical memory used.Consider boosting spark.yarn.executor.memoryOverhead.**」エラーを解決するにはどうすればいいです か。**

この問題は、Apache YARN のメモリチェックのために発生します。次の 2 つのプロパティを False に設 定することをお勧めします。

- **•** yarn.nodemanager.pmem-check-enabled
- **•** yarn.nodemanager.vmem-check-enabled

#### **ドメインとカタログサービスを急にシャットダウンした後で、**YARN **アプリケーションの実行が続行していま す。**

ドメインを正常にシャットダウンしないと、HBase、Solr、および Spark 用の YARN アプリケーションが 引き続き実行されることがあります。ドメインおよびアプリケーションサービスを再度起動する前に、こ れらの YARN アプリケーションを手動でシャットダウンする必要があります。

# 埋め込みクラスタデプロイメントのトラブルシュー ティング

#### **埋め込みクラスタで高可用性の障害が発生しています。**

Enterprise Data Catalog を 3 つ以上のノードに初めてインストールすると、高可用性が実現します。 Enterprise Data Catalog のクラスタノードの数が 3 以上であることを確認します。インストール中に Enterprise Data Catalog に 1 つのノードを使用する場合、またはインストール後に複数のモードを追加 する場合、高可用性を実装することはできません。高可用性ホストのいずれかがシャットダウンまたは到 達できない場合、Enterprise Data Catalog の実行は続行されますが、クラスタには高可用性がない可能 性があります。その後、シャットダウンされたまたは到達不能のノードを表示して、クラスタを高可用性 にする必要があります。

#### Informatica Cluster Service **が同じマシン上で実行されると、**Informatica Cluster Service **の起動に失敗します。**

Oracle がポート 8080 で実行されているかどうかを確認します。ポート 8080 は Apache Ambari 用に予約 されています。Oracle と Informatica Cluster Service を同じマシンで実行する場合は、別のポートで Oracle を実行していることを確認してください。

#### **埋め込み** Hadoop **クラスタに** Enterprise Data Catalog **をインストールした後、**Apache Ambari **ツールが動作し ません。**

- **•** インストール時に指定する Ambari ホスト名は、大文字小文字が区別されます。ホスト名が要件を満た していることを確認します。Informatica では、ホスト名に小文字を使用することを推奨します。 次のコマンドを実行して、ホスト名が正常にセットアップされたことを確認します。 #hostname -f このコマンドは、設定した完全修飾ドメイン名を返します。
- **•** Enterprise Data Catalog を Red Hat Enterprise Linux(RHEL)バージョン 6.5 以降にインストールし た場合、すべての基本オペレーティングシステムリポジトリが使用可能であることを確認してくださ い。Enterprise Data Catalog インストーラは、基本オペレーティングシステムリポジトリから多くの

パッケージをプルします。例えば、インストールが正常に完了するには、ホストが Red Hat Enterprise Linux rhel-6-server-optional-rpms リポジトリにアクセスできる必要があります。基本オペ レーティングシステムリポジトリの完全なセットがない場合は、インストールに関する問題が発生する 可能性があります。

- **•** インストールされている Python のバージョンを確認します。Enterprise Data Catalog は Python バ ージョン 2.6.8-0.15.1 以前をサポートしています。Python バージョン 2.7.9 以降はサポートされてい ません。
- **•** Enterprise Data Catalog をインストールする前に、ポート 8080、8440、および 8411 が未使用である ことを確認してください。Apache Ambari は、インストール中にこれらのポートを使用します。

#### Informatica Cluster Service **が応答しません。**

/var ディレクトリに対する 777 権限がないことを確認してください。ただし、/var ディレクトリに対する 書き込み権限は必要です。

#### **デフォルトの** PostgreSQL **データベース上の** Ambari **サーバーをシャットダウンするか、**Ambari **サーバーを別 のホストに移動する必要があります。**

次の手順を実行して、新しいホストに Ambari サーバーをセットアップできます。

- 1. Informatica Administrator を使用して Informatica Cluster Service を無効にします。
- 2. Ambari サーバーホスト上の PostgreSQL インスタンスを再起動します。PostgreSQL データベース ambarirca と ambari をバックアップします。

**注:** PostgreSQL データベースのバックアップの詳細については、HortonWorks のマニュアルの 「Moving the Ambari Server」のセクションを参照してください。

- 3. 新しい Ambari サーバホスト名を使用して、Informatica Cluster Service の Ambari サーバーホスト 名の値を更新します。Informatica Administrator でホスト名を更新するには、カタログサービスを 選択してから、**[Hadoop クラスタオプション]**の下の**[Informatica Cluster Service]**フィールド にホスト名を入力します。
- 4. Informatica Cluster Service を有効にします。このアクションは、指定した新しい Hadoop ゲートウ ェイホストに Ambari サーバーをインストールし、新しい Ambari サーバーホストで Ambari エージ ェントを更新します。
- 5. Informatica Cluster Service を無効にします。
- 6. 新しい Hadoop ゲートウェイホストの PostgreSQL から、ambarirca と ambari の両方のデータベース を削除します。
- 7. 前の Hadoop ゲートウェイホストのバックアップから、ambarirca と ambari の両方のデータベースを 復元します。

**注:** バックアップからの PostgreSQL データベースの復元の詳細については、HortonWorks のマニュ アルの「Moving the Ambari Server」のセクションを参照してください。

8. Informatica Cluster Service を有効にします。

Apache Ambari **サーバーが起動できず、**Ambari **サーバーのログファイルに次のエラーメッセージが記録されま す。**About to start PostgreSQLERROR: Exiting with exit code 1.REASON: Unable to start PostgreSQL server.Exiting

127.0.0.1 localhost localhost.localdomain を/etc/hosts ファイルに追加します。

#### **クラスタが高可用性ではありません。**

高可用性コンポーネントをホストするすべてのノードが稼働していることを確認します。高可用性コンポ ーネントをホストするノードの 1 つがシャットダウンした場合、クラスタは高可用性ではなくなります。 シャットダウンしたノードが表示されていることを確認します。

**クラスタ内のいずれかのスレーブノードに到達できない場合、**Informatica Cluster Service **を有効にすることは 出来ません。**

予期しない障害が原因でスレーブノードのいずれかに到達できない場合は、Informatica Administrator の Apache Ambari エージェントのリストからホストを削除するか、または Informatica Cluster Service をリサイクルする前にスレーブノードを再度起動する必要があります。

#### **既存のカタログサービスを削除し、新しいものを有効にしました。しかし、カタログ内のデータにアクセスし て使用することができません。**

新しいカタログサービスがカタログ内の既存のデータを指すようするには、削除されたカタログサービス に使用したものと同じサービスクラスタ名を新しいカタログサービスに指定していることを確認してくだ さい。**[プロパティ]**タブの**[Hadoop クラスタオプション]**セクションの下の Informatica Administrator に、サービスクラスタ名を指定します。

#### **既存の埋め込みクラスタにいくつかのノードを追加した後、**Apache Ambari **のメトリックシステムを起動でき ません。**

この障害は、一部のコンピュータ(特に仮想マシン)が必要なシステムパッケージを持っていないために 発生する可能性があります。追加する新しいホストが、Enterprise Data Catalog の埋め込みクラスタデ プロイメントの前提条件を満たしていることを確認します。このガイドの「デプロイメント方法」の章の 「*前提条件*」と「*埋め込み Hadoop クラスタ環境の準備*」のセクションを参照してください。

Apache Ambari **エージェントが失敗し、**Ambari **エージェントのログファイルに次のいずれかのエラーメッセー ジが記録されます。**NetUtil.py:67 - SSLError: Failed to connect.Please check openssl library versionsor INFO 2014-04-02 04:25:22,669 NetUtil.py:55 - Failed to connect to https://{ambari-server}:8440/cert/ca due to [Errno 1] \_ssl.c:492: error:100AE081:elliptic curve routines:EC\_GROUP\_new\_by\_curve\_name:unknown group

Apache Ambari エージェントが正常に動作するための前提条件の 1 つは、OpenSSL バージョン 16 以降 です。次の手順を実行できます。

1. 次のコマンドを使用して、ホストにインストールされている OpenSSL ライブラリのバージョンを確 認します。

rpm -qa | grep openssl

2. 前のコマンドの出力が openssl-1.0.1e-15.x86\_64(1.0.1 build 15)の場合、OpenSSL ライブラリを アップグレードする必要があります。OpenSSL ライブラリをアップグレードするには、次のコマン ドを実行します。

yum upgrade openssl

- 3. rpm コマンドを使用して、新しいバージョンの OpenSSL がインストールされていることを確認しま す。
- 4. Apache Ambari エージェントを再起動し、ウィザードのユーザーインタフェースで**[再試行]** > **[失敗]**をクリックします。

#### **埋め込みクラスタに** Enterprise Data Catalog **をインストールすると、アクセス権限の問題により、インストー ラが** Informatica Cluster Service **を作成しません。**

ルートユーザーがユーザーのホームディレクトリの下にユーザーを追加するために必要なアクセス権限を 持っていない場合、タスクのログファイルには、次のエラーメッセージが表示されます。

Execution of 'useradd -m -G hadoop -g hadoop mapred' returned 12. useradd: cannot create directory / home/mapred

その後、仮想マシンのユーザーホームディレクトリを、ルートユーザーがディレクトリを作成するために 必要なアクセス権限を持つディレクトリに変更できます。

sudo vim /etc/default/useradd

ホームディレクトリを HOME=/export/home に変更します。

Apache Ambari **アプリケーションタイムラインサーバーは次のエラーで失敗します。**ps -p hadoop-yarn/ yarn/yarn-yarn-timelineserver.pid failed: https://issues.apache.org/jira/browse/AMBARI-4825

この問題は、複数のアクティブな端末が原因で発生することがあります。W、whoami、および kill、 whoami、および kill コマンドを使用して、関連があるものを除くすべての端末を確認して終了します。 その後、YARN クラスタを再起動することができます。

Apache Ambari **サーバーのインストールが一部のホストマシンで失敗し、次のエラーが** Ambari **サーバーのロ グファイルに表示されます。Ambari-server status Traceback (most recent call last) File "/usr/sbin/ambari**server.py", line 26, in <module> from ambari\_commons.exceptions import FatalException, NonFatalException ImportError: No module named ambari\_commons.exceptions.

この問題は、以前のインストールからの Ambari エージェントが存在する単一のホストに Ambari サーバ ーをインストールしようとすると発生します。リンク/usr/lib/python2.6/site-packages/ambari\_commons は、/usr/lib/ambari-agent/lib/ambari\_commons ではなく、 /usr/lib/ambari-server/lib/ambari\_commons を指す 必要があります。

**クラスタに** 2 **つのノードだけを追加すると、クラスタセットアップは次のエラーコード** 00030 **で失敗します。** Cannot create a cluster with 2 hosts.Minimum 3 hosts are required for creating the High Availability cluster.

2 つのノードのみでクラスタを作成することはできません。高可用性クラスタには少なくとも 3 つのノー ドを用意し、高可用性ではないクラスタには 1 つのホストを用意する必要があります。すでに設定されて いる既存の単一ノードクラスタにノードを追加できます。ただし、そのクラスタを高可用性クラスタとし て設定することはできません。

#### **クラスタを作成するとき、最小システム構成の検証が、**00026**、**00027**、または** 00028 **のいずれかのエラーコー ドで失敗します。**

単一ノードクラスタがある場合、ホストマシンはマスタノードの最小構成基準を満たしている必要があり ます。高可用性クラスタがある場合は、少なくとも 3 つのホストマシンがマスタノードの最小構成基準を 満たしている必要があります。残りのホストマシンは、スレーブノードの最小構成基準を満たしている必 要があります。

#### **クラスタからノードを削除できず、ログファイルにエラーコード** 00035 **または** 00036 **のいずれかが表示されま す。**

エラーコード 00035 は、ノードを削除するときに、クラスタ内のライブデータノードの数が 3 未満に減少 することを示します。クラスタに必要なライブノードの最小数は 3 です。エラーコード 0036 は、マスタ サービスをホストするノードを削除しようとしたことを示します。マスタサービスをホストするノードを 削除することはできません。

HDFS **データノードで不明な操作を示すエラーが頻繁に発生し、データノードのログファイルに次のエラーが 記録されます。**DataXceiver error processing unknown operation src: /127.0.0.1:33349 dst: /127.0.0.1:50010 java.io.EOFException at java.io.DataInputStream.readShort DataInputStream.java:315) at org.apache.hadoop.hdfs.protocol.datatransfer.Receiver.readOp Receiver.java:58)

Apache Ambari は、監視のためにずっと HDFS データノードへのソケット接続を開いています。これらの エラーは、クラスタの操作に影響しないため無視できます。

#### SSL **プロトコルで保護されている** Informatica **ドメイン、データ統合サービス、およびコンテンツ管理サービス があります。カタログサービスの設定を変更して** SSL **モードを有効にすると、サービスが開始できません。問 題を解決するにはどうすればいいですか。**

Informatica ドメイン、データ統合サービス、およびコンテンツ管理サービスを設定して、LDM インスト ーラを使用して SSL プロトコルでそれらをセキュリティで保護するには、次の手順を実行します。

- 1. カタログサービスキーストア証明書をエクスポートします。
- 2. キーストア証明書を Informatica トラストストアファイルにインポートします。
- 3. すべての Hadoop ノードに Informatica トラストストアファイルを配置します。すべてのホストマシ ンで、トラストストアファイルの同じディレクトリ構造に従っていることを確認してください。
- <span id="page-178-0"></span>4. Informatica Administrator で、**[詳細オプション]**セクションの**[ドメイントラストストアファイル の場所]**フィールドにある共通の Informatica トラストストアファイルの場所を Informatica Cluster Service に指定します。
- 5. Informatica Cluster Service の**[プロセス]**タブの**[セキュリティプロファイルの編集]**ダイアログ ボックスで、**[Transport Layer Security(TLS)を有効にする]**を選択し、手順 1 で説明したキー ストアファイルへのパスを指定します。
- 6. Informatica Cluster Service を有効にします。サービスがすでに有効になっている場合は、**[完了]** モードでサービスを無効にしてから、サービスを再度有効にします。
- 7. カタログサービスの[セキュリティのプロパティ]セクションに移動し、手順 1 で説明したキースト アファイルへのパスを指定します。
- 8. カタログサービスを有効にします。

#### **インストーラで埋め込みクラスタに** Informatica Cluster Service **を作成するための** Apache Ambari **ファイルが 見つかりません。**

埋め込みクラスタに Informatica Cluster Service を作成する場合は、ambaribinaries.tar.gz ファイルを Installer/services/InfaHadoopService/Binaries ディレクトリにコピーできます。

# アプリケーションサービスの問題のトラブルシュー ティング

**ネットワークファイルシステム(**NFS**)で構成されている場合、カタログサービスの開始に失敗します。**

カタログサービスのローカルファイルシステムをマウントして構成します。

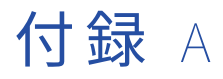

# Enterprise Data Catalog サービス の開始と停止

この付録では、以下の項目について説明します。

- **•** Linux 上での Enterprise Data Catalog サービスの開始と停止, 180 ページ
- **•** Administrator ツールでの Enterprise Data Catalog サービスの停止, 180 ページ
- **•** Enterprise Data Catalog [を開始または停止するためのルールとガイドライン,](#page-180-0) 181 ページ

# Linux 上での Enterprise Data Catalog サービスの開 始と停止

Linux では、infaservice.sh を実行して Enterprise Data Catalog デーモンを開始および停止します。デフォル トで、infaservice.sh は以下のディレクトリにインストールされています。

<Enterprise Data Catalog installation directory>/tomcat/bin

- 1. infaservice.sh がインストールされているディレクトリに移動します。
- 2. コマンドプロンプトで次のコマンドを入力して、デーモンを起動します。 infaservice.sh startup デーモンを停止するには次のコマンドを入力します。

infaservice.sh shutdown

**注:** ソフトリンクを使用して infaservice.sh の場所を指定する場合、INFA\_HOME 環境変数に Enterprise Data Catalog のインストールディレクトリの場所を設定します。

# Administrator ツールでの Enterprise Data Catalog サービスの停止

Informatica Administrator を使用してノードをシャットダウンする場合は、そのノード上のカタログサービ スを停止します。

サービスをシャットダウンする前に、実行中のプロセスを強制終了したり、完了させたりすることができます。 ノードをシャットダウンしてノードで実行されているリポジトリサービスプロセスを強制終了すると、リポジ
トリにまだ書き込まれていない変更が失われる場合があります。統合サービスプロセスを実行しているノード を強制終了した場合、ワークフローも強制終了されます。

- 1. Informatica Administrator にログインします。
- 2. ナビゲータで、シャットダウンするノードを選択します。
- 3. [ドメイン]タブの**[アクション]**メニューで、**[ノードのシャットダウン]**を選択します。

## Enterprise Data Catalog を開始または停止するため のルールとガイドライン

ノードで Enterprise Data Catalog を開始および停止する場合は、次のルールとガイドラインを考慮してくだ さい。

- **•** ノードをシャットダウンすると、ドメインでそのノードを使用できなくなります。ゲートウェイノードをシ ャットダウンしたときにドメイン内に別のゲートウェイノードがない場合、ドメインは使用できなくなりま す。
- **•** Enterprise Data Catalog を起動する場合、ノード上のサービスで使用されるポートが使用可能であること を確認します。例えば、ノード上で Enterprise Data Catalog を停止した場合、Enterprise Data Catalog を再起動する前に、ポートがマシン上の他のプロセスで使用されていないことを確認します。ポートが使用 できない場合は、Enterprise Data Catalog の起動に失敗します。
- **•** Informatica Administrator を使用してノードをシャットダウンしない場合は、ノード上で実行中のプロセ スはすべて強制終了されます。ノードをシャットダウンする前にすべてのプロセスが完了するまで待機する 場合は、Informatica Administrator を使用します。
- **•** アプリケーションサービス用のプライマリノードとして設定されるノードと、バックアップノードとして設 定される他のノードがドメイン内にある場合、プライマリノード上で Enterprise Data Catalog を起動して から、バックアップノードを起動します。そうでない場合、アプリケーションサービスはプライマリノード ではなくバックアップノード上で実行されます。

# 付録 B

# 埋め込みクラスタ作成後の sudo アクセスの削除

**•** 埋め込みクラスタ作成後の sudo アクセス権の削除, 182 ページ

# 埋め込みクラスタ作成後の sudo アクセス権の削除

ユーザーアカウントに sudo アクセス権を付与せずに、埋め込みクラスタを管理できます。sudo アクセス権を ユーザーアカウントに制限することで、企業内のセキュリティ上の脅威を軽減できます。ユーザーアカウント に sudo アクセス権を付与すると、そのユーザーアカウントを使用して他のユーザーのセキュリティ特権でプ ログラムやアプリケーションを実行できます。セキュリティ特権は、ルートアクセス特権またはスーパーユー ザー特権を持つユーザーの特権にすることができます。

#### 前提条件

ユーザーアカウントに sudo アクセス権を付与せずに埋め込みクラスタを作成するための前提条件は、次のと おりです。

- **•** 初めて埋め込みクラスタを作成する場合は、/<Installation\_directory>/tomcat/temp/<cluster-name>/temp ディ レクトリのコンテンツを削除します。
- **•** 埋め込みクラスタが作成され、クラスタが存在する場合は、Informatica Cluster Service を起動する前に、 Ambari サーバーとエージェントが実行されていることを確認します。

sudo アクセス権なしでの埋め込みクラスタの実行

- 1. ルート権限を持たないユーザーアカウントを使用して、Informatica Cluster Service を作成します。 **注:** Informatica Cluster Service を起動していないことを確認します。
- 2. Informatica Cluster Service の作成に使用したユーザーアカウントに sudo アクセス権を付与します。
- 3. Informatica Cluster Service の**[IcsCustomOptions.ihs.gateway.user.sudo.enabled]**カスタムプロ パティを追加して、プロパティの値を**[false]**に設定します。
- 4. Informatica Administrator を起動してから Informatica Cluster Service を起動し、必要なノード上に埋 め込みクラスタを作成します。
- 5. すべてのノード上で埋め込みクラスタを作成したら、そのユーザーアカウントの sudo アクセス権を取り 消します。

#### FAQ (よくある質問)

**クラスタを作成して、そのユーザーアカウントの** sudo **アクセス権を取り消し、**Informatica Cluster Service **を 無効にした場合でも、埋め込みクラスタは実行されますか**?

埋め込みクラスタはバックグラウンドで引き続き実行されます。

Informatica Cluster Service **を起動した場合、**Informatica Cluster Service **は埋め込みクラスタを監視し、クラ スタ上で実行するように設定されたサービスを起動しますか**?

サービスを起動すると、埋め込みクラスタが実行を開始し、サービスはクラスタを監視して、クラスタ上 で実行するように設定されたサービスを起動します。

**すべてのノード上でユーザーアカウントに** sudo **アクセス権を設定し、そのアカウントを使用して埋め込みク ラスタを停止しました。**Informatica Cluster Service **は引き続き実行されますか**?

埋め込みクラスタと Informatica Cluster Service がシャットダウンされています。 sudo **アクセス権がなくても、**Informatica Cluster Service **を起動および停止できますか**?

sudo アクセス権がないと、Informatica Cluster Service を起動または停止することができません。 次のコマンドを使用して、クラスタマシンの管理者に sudo アクセス権を付与してサービスを起動ま たは停止することができます。

- **•** sudo ambari-server\*
- **•** sudo ambari-agent\*

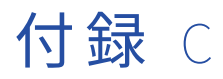

# Ambari のカスタムログディレク トリの設定

**•** Ambari のカスタムログディレクトリの設定, 184 ページ

## Ambari のカスタムログディレクトリの設定

Ambari ログファイルは、デフォルトで/var/log ディレクトリに格納されています。Ambari ログファイルのカ スタムディレクトリを設定できます。

Ambari ログファイルを格納するためのカスタムディレクトリを指定するには、次の手順を実行します。

- 1. Informatica Administrator にログインします。
- 2. 設定した Informatica Cluster Service をクリックして、[編集]をクリックします。
- 3. Informatica Cluster Service の IcsCustomOptions.ihs.hadoop.dir カスタムプロパティを追加し、そのプロパ ティの**[値]**テキストボックスにカスタムディレクトリを指定します。
- 4. **[完了]**をクリックします。

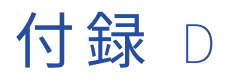

# WANdisco Fusion 対応クラスタの Enterprise Data Catalog の設定

**•** WANdisco Fusion 対応クラスタの Enterprise Data Catalog の設定, 185 ページ

## WANdisco Fusion 対応クラスタの Enterprise Data Catalog の設定

WANdisco Fusion が有効になっている既存のクラスタに Enterprise Data Catalog をデプロイできます。エン タープライズは WANdisco Fusion を使用して、Hadoop クラスタ間でデータをレプリケートおよび転送しま す。Enterprise Data Catalog は、WANdisco Fusion が有効な Cloudera および Hortonworks Hadoop クラス タをサポートします。

#### 前提条件

Informatica ドメインが実行されているマシン上に read 権限を持つディレクトリを作成し、次の JAR ファイル を Hadoop クラスタからそのディレクトリにコピーします。

- **•** Cloudera Hadoop クラスタの場合:
	- hadoop-yarn-api-<version>-cdh<version>.jar
	- hadoop-yarn-common-<version>-cdh<version>.jar
	- hadoop-yarn-client-<version>-cdh<version>.jar
- **•** Hortonworks Hadoop クラスタの場合:
	- **•**hadoop-yarn-api-<version>-hdp<version>.jar
	- **•**hadoop-yarn-common-<version>-hdp<version>.jar
	- **•**hadoop-yarn-client-<version>-hdp<version>.jar

hadoop-yarn-api-<version>-<hadoop cluster type> <version>.jar、hadoop-yarn-common-<version>-<hadoop cluster type><version>.jar、および hadoop-yarn-client-<version>-<hadoop cluster type><version>.jar ファイルは、 Hadoop クラスタをインストールしたマシンからコピーできます。

**•** WANdisco Fusion クライアントをインストールしたマシンから作成したディレクトリに、すべての JAR フ ァイルをコピーします。Fusion JAR ファイルのコピー元であるデフォルトの場所は、WANdisco Fusion ク ライアントをインストールしたマシン上の/opt/wandisco/fusion/client/lib です。

- WANdisco Fusion インタフェースに表示されている**[プラグイン]**が**[アクティブ]**状態になっているこ とを確認します。
- **•** 使用する Hadoop クラスタタイプに基づいて、Blaze エンジンでリソースのプロファイリングを実行する場 合は、必ず次のファイルを<INFA\_HOME>/services/shared/hadoop/<distribution-version>/lib ディレクトリにコ ピーしてください。
	- Fusion クライアントライブラリパスからすべての JAR ファイルをコピーします。デフォルトパス は/opt/wandisco/fusion/client/lib です。
	- Hadoop クラスタをインストールしたマシンから次のファイルをコピーします。
	- hadoop-yarn-api-<version>-<hadoop cluster type> <version>.jar
	- hadoop-yarn-common-<version>-<hadoop cluster type><version>.jar
	- hadoop-yarn-client-<version>-<hadoop cluster type><version>.jar

**注:** JAR ファイルがあるディレクトリに対する read 権限を必ず設定してください。

WANdisco Fusion 対応の既存のクラスタに Enterprise Data Catalog をデプロイするには、次の手順を実行し ます。

- 1. Informatica Administrator にログインします。
- 2. 設定したカタログサービスを選択して、**[編集]**をクリックします。
- 3. カタログサービスに次のカスタムプロパティを追加します。
	- **•** LdmCustomOptions.deployment.is.wandisco.cluster**[値]**テキストボックスに値を**[true]**として指定し ます。デフォルトは **false** です。
	- **•** LdmCustomOptions.ldm.extra.jars.location**[値]**テキストボックスに JAR ファイルを含むディレクトリ へのパスを指定します。
- 4. **[完了]**をクリックします。

インストーラを使用してカタログサービスを作成した場合は、サービスは作成されますが、サービスは開始さ れません。Informatica Administrator を使用して、カタログサービスの

LdmCustomOptions.ldm.extra.jars.location および LdmCustomOptions.deployment.is.wandisco.cluster カスタムプロパ ティを設定してから、サービスを開始する必要があります。

# 付 録 F

# Informatica カスタムサービス記 述子の設定

この付録では、以下の項目について説明します。

- **•** 概要, 187 ページ
- **•** [前提条件,](#page-187-0) 188 ページ
- **•** Informatica [カスタムサービス記述子サービスの作成,](#page-187-0) 188 ページ
- **•** [FAQ\(よくある質問\),](#page-189-0) 190 ページ

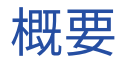

Enterprise Data Catalog では、既存の Kerberos 対応の Cloudera Hadoop クラスタ上に Informatica CSD ベ ースのサービスを作成するために使用できるカスタムサービス記述子(CSD)が提供されています。

Enterprise Data Catalog を既存の Kerberos 対応の Cloudera Hadoop クラスタにデプロイする場合は、 Cloudera NodeManger が実行されているすべてのノードのホスト名キータブと HTTP キータブをマージする 必要があります。その後、Enterprise Data Catalog へのクライアントアクセスを認証するようにカタログサー ビスを構成するときに、マージされたキータブを **Service Keytab Location** プロパティに指定する必要があ ります。

CSD は、CSD ベースのサービスをサポートする Cloudera Hadoop クラスタ上に作成するサービスを定義する JAR ファイルを表します。Cloudera Service and Configuration Manager(SCM)で Informatica Data Catalog サービスと呼ばれる Informatica CSD ベースのサービスを作成すると、Cloudera Manager からサー ビスにアクセスできます。Informatica Data Catalog サービスを使用して、各ノードからそのノードで指定さ れている RAM ディスクの場所に HTTP キータブをコピーできます。Informatica Data Catalog サービスを設 定するときに、RAM ディスクの場所を指定できます。カタログサービスは、RAM ディスクの場所にある HTTP キータブから HTTP プリンシパルを取得します。

Informatica Data Catalog サービスを使用する利点は次のとおりです。

- **•** RAM ディスクの場所は、セキュリティ違反を防止するためのメモリ内の一時的な格納場所です。
- **•** RAM ディスクの場所に格納されているキータブは Informatica アプリケーションによってのみアクセスが 可能なため、HTTP キータブの使用に関連するセキュリティ上のリスクを防ぐことができます。
- **•** 各ノードから HTTP プリンシパルをコピーし、ホスト名キータブと HTTP キータブをマージするという手 動の手順を避けることができます。

<span id="page-187-0"></span>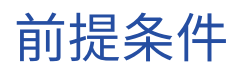

次の前提条件がすべての Cloudera Hadoop クラスタノードで満たされていることを確認してください。

- **•** Cloudera Service and Configuration Manager(SCM)管理者に、HTTP キータブを保存するディレクト リの所有権が割り当てられていることを確認します。chown cloudera-scm:cloudera-scm <Directory>コマンド を使用して、ディレクトリの所有権を割り当てることができます。または、各ノードの HTTP キータブを保 存するディレクトリに read、write、および execute 権限があることを確認することもできます。
- **•** Informatica Data Catalog サービスは、デフォルトで各ノードでポート 8080 を使用します。このポートを サービスに使用する場合は、各ノードでポートが空いていることを確認してください。ポートは、 Informatica CSD ベースのサービスを作成または有効にするときに変更できます。
- **•** サービスクラスタユーザーが Cloudera SCM グループに追加されていることを確認します。コマンド usermod -G cloudera-scm <Scn\_User>を使用して、サービスクラスタユーザーを Cloudera SCM グループに追 加します。

# Informatica カスタムサービス記述子サービスの作成

INFORMATICA\_DATA\_CATALOG-1.0.jar ファイルを使用して、Cloudera Hadoop クラスタに Informatica Data Catalog サービスを作成できます。\$INFA\_HOME/services/CatalogService/ClouderaKeytabUtility/から JAR ファイ ルをコピーします。

Informatica Data Catalog サービスを作成するには、次の手順を実行します。

- 1. INFORMATICA\_DATA\_CATALOG-1.0.jar を、Cloudera Service and Configuration Manager(SCM)をインスト ールしたマシン上の/opt/cloudera/csd ディレクトリにコピーします。
- 2. Cloudera SCM サーバーを再起動します。
- 3. Cloudera SCM ユーザーインタフェースを開きます。 **注:** Cloudera 管理サービスが実行されている場合は、サービスを再起動します。
- 4. クラスタを作成した場合は、Cloudera SCM ユーザーインタフェースから**[Informatica Data Catalog]** サービスを追加するためのオプションを選択します。クラスタを作成する場合は、インストールするサー ビスのリストを選択するときに**[Informatica Data Catalog]**サービスを選択します。次の図を参照し てください。

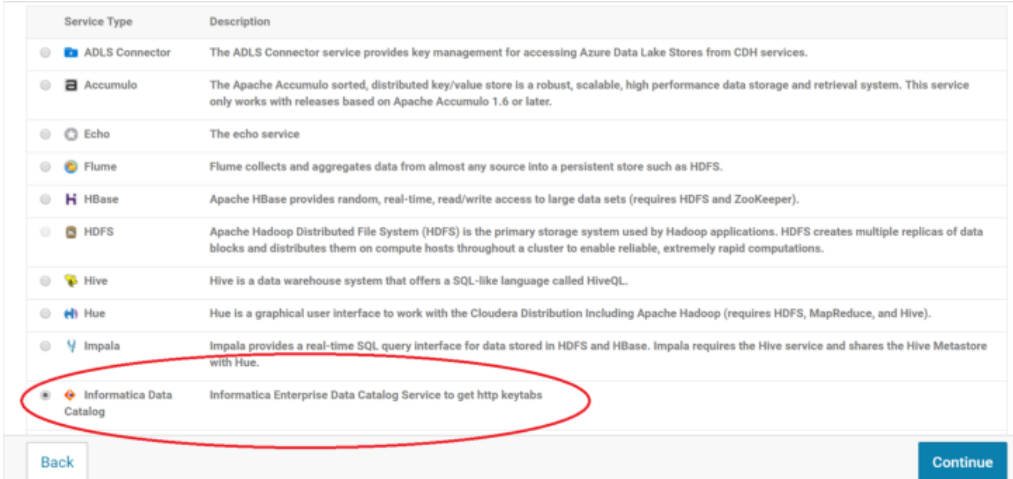

5. サービスの追加ウィザードでサービスを設定するときは、次の図に示すように Cloudera NodeManager が実行されているクラスタ内のノードを選択します。

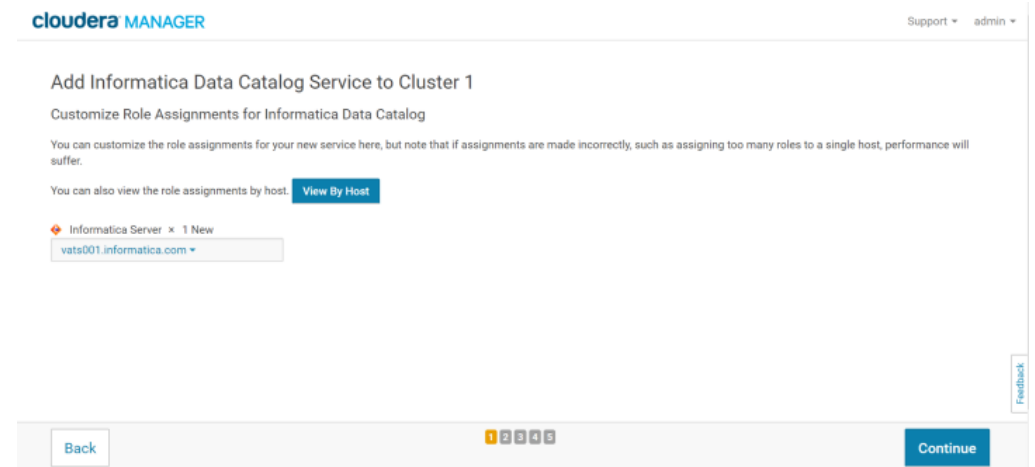

- 6. サービスのポートを指定します。デフォルトは 8080 です。
- 7. 次の図に示すように、HTTP キータブを格納するノード上の RAM ディスクの場所を指定します。

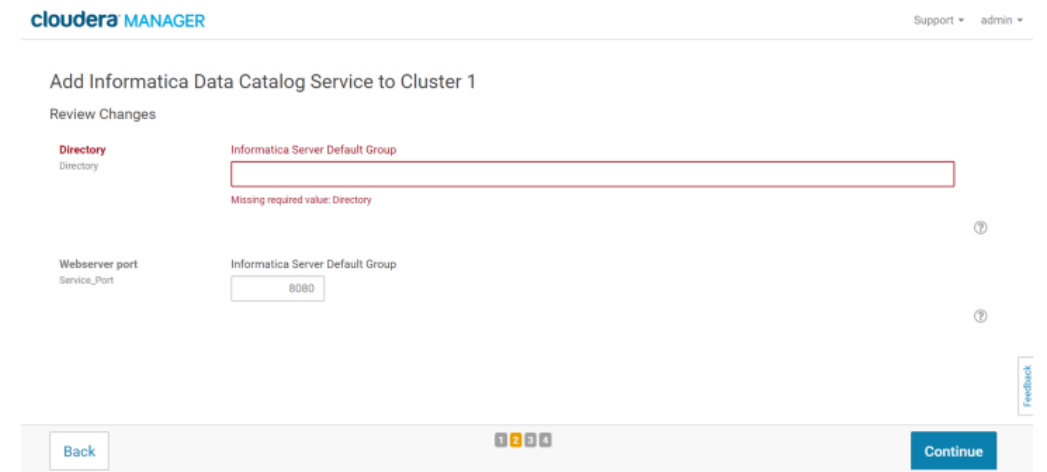

8. **[続行]**をクリックしてサービスの追加ウィザードを完了し、Informatica Data Catalog サービスを追加 します。

**注:** Informatica Data Catalog サービスを起動すると、このサービスにより HTTP キータブが指定された RAM ディスクの場所にコピーされます。

# <span id="page-189-0"></span>FAQ(よくある質問)

#### HTTP **キータブを再生成するための前提条件は何ですか**?

HTTP キータブを再生成する前に、次の手順を実行します。

- 1. カタログサービスを停止します。 Cloudera Manager が、HTTP キータブを必要とするすべてのサービスを停止するように求めます。 サービスには、NodeManager サービス、ResourceManager サービス、および Informatica サービ スがあります。
- 2. HTTP キータブを必要とするサービスを停止します。
- 3. カタログサービスを含むすべてのサービスのサービスクラスタ名のユーザープリンシパルを再生成し ます。
- 4. 停止したサービスを起動します。

#### **ノードに** RAM **ディスクを設定するにはどうすればいいですか**?

tmpfs <RAM disk directory> tmpfs nodev,nosuid,noexec,nodiratime,size=<size of RAM disk> 0 0 マウント場所 エントリを/etc/fstab ファイルに追加します。例えば、RAM ディスクディレクトリとして/mnt/ ramdiskdir を指定する必要があり、RAM ディスクのサイズとして 512 MB を設定する場合は、次のマウ ントエントリを追加します: tmpfs /mnt/ramdiskdir tmpfs nodev,nosuid,noexec,nodiratime,size=512M 0 0

**注:** マシンを再起動しても、RAM ディスクディレクトリは保持されますが、RAM ディスクディレクトリ内 のデータは削除されます。

RAM ディスクを一時的に設定する場合は、次のコマンドを使用します: mount -t tmpfs -o size=<size of RAM disk> tmpfs <RAM disk directory>

#### Cloudera SCM **グループにサービスクラスタ名ユーザーを追加する必要がありますか**?

Cloudera Manager が、Cloudera SCM ユーザーの特権で CSD サービスを実行します。Cloudera SCM ユ ーザーの特権は、spnego キータブの生成にも使用されます。Cloudera SCM ユーザーは、キータブの所 有者権限をサービスクラスタユーザーに付与するのに十分な権限を持っていない場合があります。キータ ブに設定されているデフォルトの権限は 640 で、キータブの所有者のみに読み取り権限と書き込み権限を 付与し、グループには読み取り権限を付与します。Cloudera SCM ユーザーと同様の制限付きアクセスを サービスクラスタユーザーに付与するには、Cloudera SCM グループにサービスクラスタユーザー名を追 加します。

# 付 録 F

# 埋め込みクラスタにデプロイされ たサービス用のカスタムユーザー とユーザーグループの作成

この付録では、以下の項目について説明します。

- **•** 概要, 191 ページ
- **•** [前提条件,](#page-191-0) 192 ページ
- **•** [埋め込みクラスタにデプロイされたサービス用のカスタムユーザーとユーザーグループの作成,](#page-191-0) 192 ページ

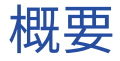

Enterprise Data Catalog を埋め込み Hadoop クラスタにデプロイするときに、HDFS や YARN などサービス のカスタムユーザー名およびユーザーグループを作成できます。

Ambari では、デフォルトでサービスに hdfs、zookeeper、yarn、および postgres などのユーザー名を使用 します。Informatica Cluster Service にカスタムプロパティを追加することで、Ambari のカスタムユーザー 名およびユーザーグループを設定できます。

**注:** Informatica Cluster Service を作成するときに、すべてのカスタムプロパティを追加するようにしてくだ さい。

ユーザー名およびユーザーグループに設定できるカスタムプロパティのリストは次のとおりです。

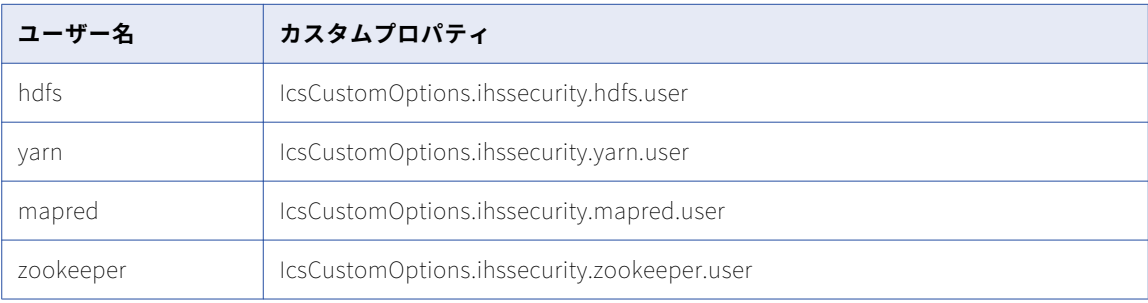

<span id="page-191-0"></span>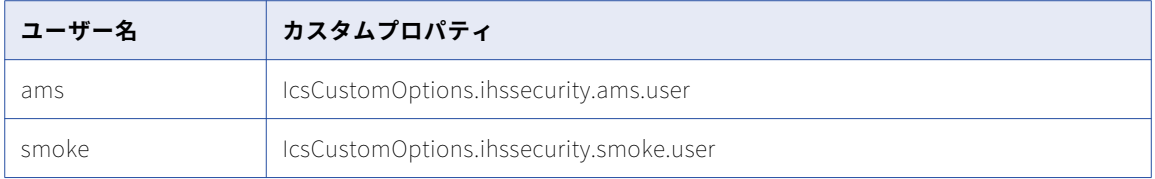

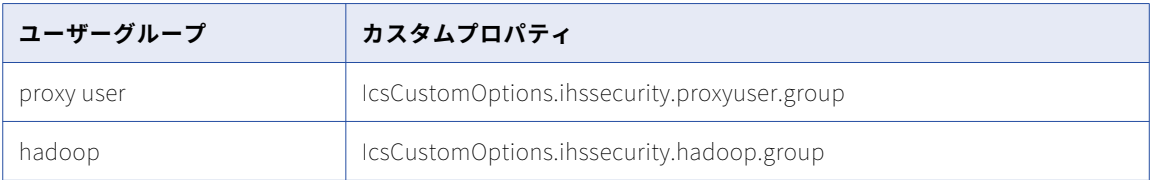

# 前提条件

サービスのカスタムユーザー名およびユーザーグループを作成する前に、次の前提条件が満たされていること を確認してください。

- **•** すべてのユーザー名およびユーザーグループにカスタムプロパティを指定するようにします。
- **•** Informatica Cluster Service を有効にする前に、すべてのカスタムユーザーおよびユーザーグループが LDAP に存在することを確認します。ローカル管理されているカスタムユーザーおよびユーザーグループを 使用する場合は、カスタムユーザーおよびユーザーグループがローカルマシンに存在することを確認しま す。
- **•** カスタムユーザーおよびユーザーグループの作成と管理に関連するすべてのタスクを管理するようにしま す。タスクには、必要なユーザーグループへのカスタムユーザーの追加とホームディレクトリの作成が含ま れます。
- **•** 次のユーザーグループに smoke ユーザー名を含めるようにします。
	- proxy user
	- hadoop

## 埋め込みクラスタにデプロイされたサービス用のカ スタムユーザーとユーザーグループの作成

カスタムユーザー名およびユーザーグループを設定するには、次の手順を実行します。

- 1. Informatica Administrator にログインします。
- 2. 「Informatica Cluster Service の作成」セクションに示されている手順を実行して、Informatica Cluster Service を作成します。
- 3. すべてのカスタムプロパティを追加し、Informatica Cluster Service のカスタムプロパティの値としてカ スタムユーザー名とユーザーグループを指定します。
- 4. **[完了]**をクリックします。

# 付 録 G

# Hadoop アプリケーション用のカ スタムポートの設定

この付録では、以下の項目について説明します。

- **•** 概要, 193 ページ
- **•** Hadoop [アプリケーション用のカスタムポートの設定,](#page-194-0) 195 ページ

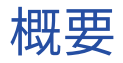

Informatica Cluster Service を作成または変更するときに、Hadoop アプリケーション用のカスタムポートを 指定できます。

Informatica Cluster Service を作成するときに**[ロードタイプ]**プロパティに指定したデータサイズに基づい て、Hadoop アプリケーションのプロパティとカスタムポートを、<INFA\_HOME>/services/InfaHadoopService/ Binaries ディレクトリにある LowLoad.properties、MediumLoad.properties、または HighLoad.properties ファイルに 追加できます。その後、Informatica Cluster Service を有効化またはリサイクルして、カスタムポートの変更 を実装できます。

**注:** <Load Type>.properties ファイルから既存の行を削除しないでください。<Load Type>は、LowLoad、 MediumLoad、または HighLoad を表します。

Hadoop アプリケーションに設定できるカスタムポートのリストは次のとおりです。

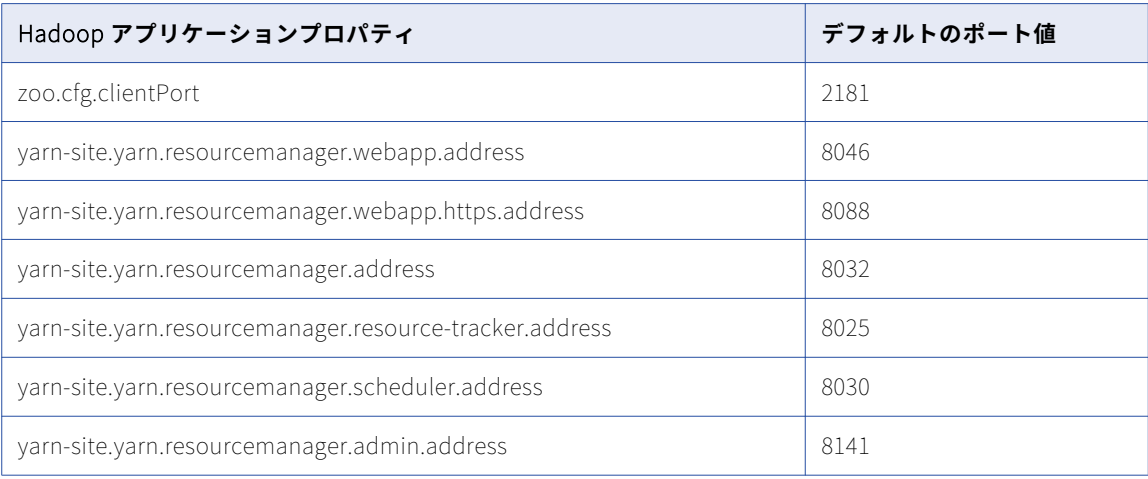

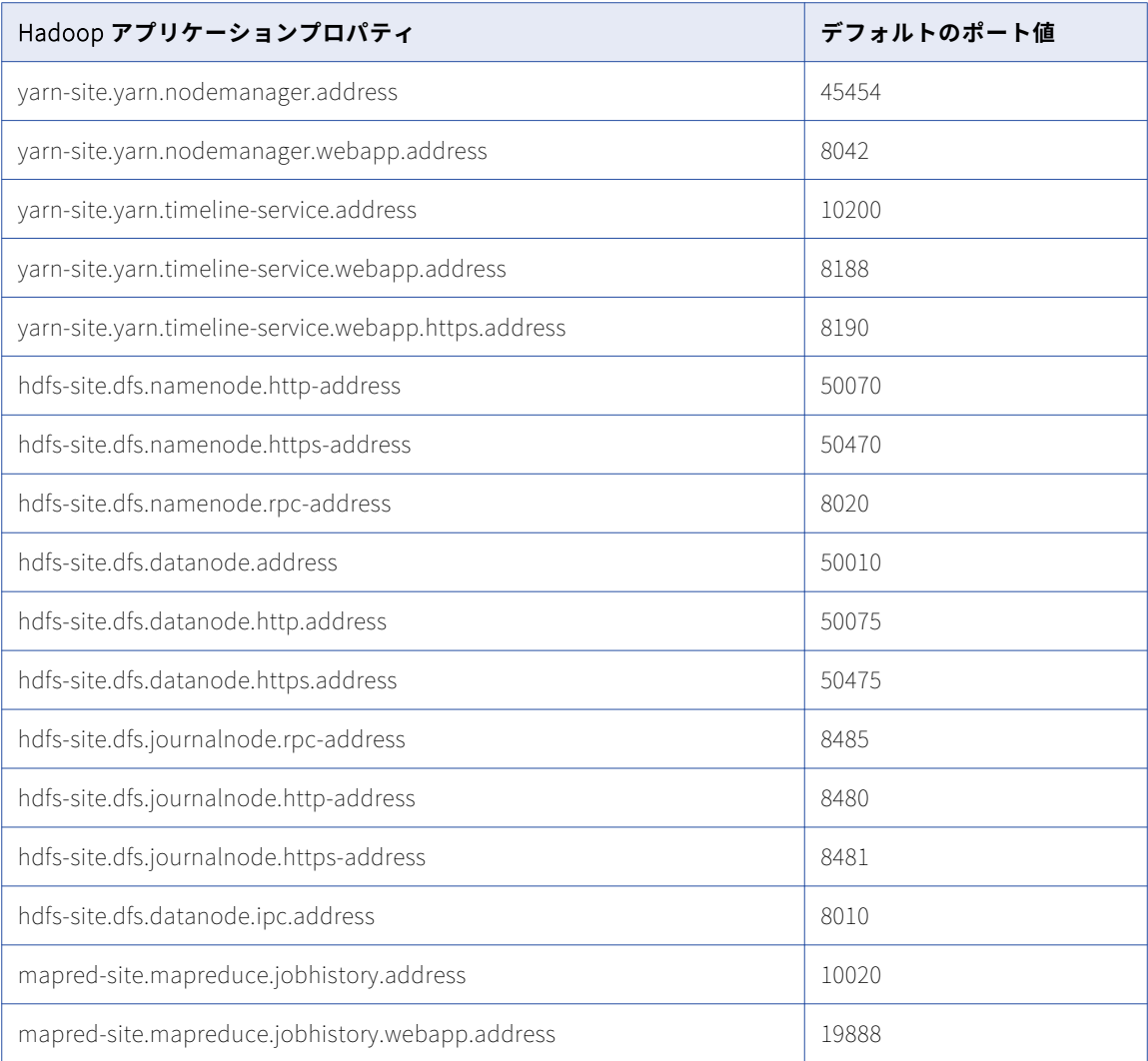

**注:** Kerberos が有効になっていない埋め込みクラスタの場合は、ポートを 1024 から 65535 の範囲で設定しま す。

Kerberos 対応の埋め込みクラスタのアプリケーションポートの設定

埋め込みクラスタで Kerberos が有効になっている場合は、以下の Hadoop アプリケーションプロパティのカ スタムポートを設定できます。

- **•** 以下の Hadoop アプリケーションプロパティにカスタム値を指定する場合は、値を 0 から 1023 の範囲で設 定してください。
	- dfs.datanode.address
	- dfs.datanode.http.address

**注:** 埋め込みクラスタで Kerberos が有効になっていない場合は、以下の Hadoop アプリケーションプロパ ティの値を 0 から 1023 の範囲で設定できます。

- **•** hdfs-site.dfs.datanode.address デフォルトは 1019 です。
- **•** hdfs-site.dfs.datanode.http.address デフォルトは 1022 です。

## <span id="page-194-0"></span>Hadoop アプリケーション用のカスタムポートの設 定

カスタムユーザー名およびユーザーグループを設定するには、次の手順を実行します。

- 1. Informatica Administrator にログインします。
- 2. 次のディレクトリから<Load Type>.properties ファイルを開きます: <INFA\_HOME>/services/ InfaHadoopService/Binaries
- 3. Hadoop アプリケーション用のカスタムポートを、custom.properties.<size>ファイルに次の形式で追加します。 <Property>=\$(host):<port>例えば、yarn-site.yarn.resourcemanager.webapp.address のカスタムポートを指定す るには、ファイルに次の行を追加します。yarn-site.yarn.resourcemanager.webapp.address=\${host}:<custom port number>。<custom port number>を必要なポート番号に置き換えます。
- 4. custom.properties.<size>ファイルを保存します。
- 5. **[完了]**をクリックします。
- 6. Informatica Cluster Service を無効にしてから有効にして、変更を実装します。 既存の Informatica Cluster Service を変更する場合は、Informatica Cluster Service をリサイクルして変 更を実装できます。サービスをリサイクルする場合は、次の Hadoop アプリケーションプロパティのポー ト番号が、[依存 Hadoop アプリケーションプロパティ]カラムに表示されているプロパティに設定され ているポート番号と一致することを確認してください。

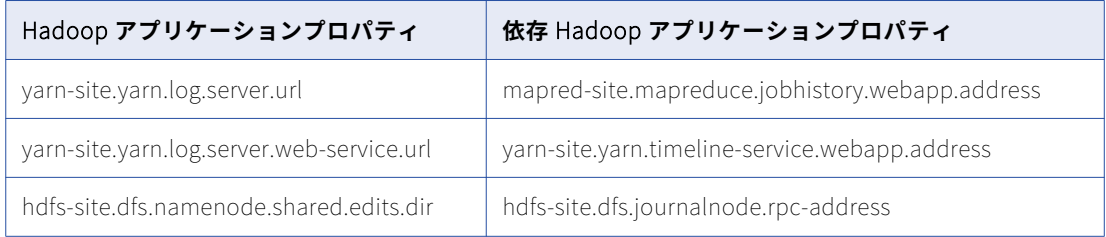

例えば、mapred-site.mapreduce.jobhistory.webapp.address にポート番号 8189 を設定した場合は、yarnsite.yarn.log.server.url にも同じポート番号を指定してください。

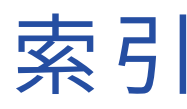

#### A

AddLicense (infacmd) トラブルシューティング [168](#page-167-0)

#### $\overline{C}$

catalina.out インストールのトラブルシューティング [165](#page-164-0)

#### D

Data Analyzer リポジトリ Sybase ASE データベースの要件 [40](#page-39-0)

## E

Enterprise Data Catalog アンインストール [162](#page-161-0) インストール [13](#page-12-0) コンソールモードでのインストール [67](#page-66-0) サービス [15](#page-14-0), [16](#page-15-0) サイレントモードでのインストール [104](#page-103-0), [125](#page-124-0) デプロイメントの概要 [47](#page-46-0) 既存の Hadoop のデプロイメント [61](#page-60-0) 埋め込み Hadoop デプロイメント [47](#page-46-0) Enterprise Data Catalog サーバー アンインストール <u>[161](#page-160-0)</u> Enterprise Data Catalog サービス Linux での開始と停止 [180](#page-179-0)

#### I

IBM DB2 データベースの要件 参照データウェアハウス [45](#page-44-0) データオブジェクトキャッシュ [40](#page-39-0) .<br>ドメインリポジトリ <u>[37,](#page-36-0)42</u> プロファイリングウェアハウス [44](#page-43-0) モデルリポジトリデータベース [37,](#page-36-0)42 infacmd オブジェクトの Ping [168](#page-167-0) Informatica Administrator ログイン [133](#page-132-0) Informatica Cluster Service ワークフロー [54](#page-53-0) 概要 [27](#page-26-0), [54](#page-53-0) 作成 [55](#page-54-0) Informatica サービス トラブルシューティング [167](#page-166-0)

#### K

Kerberos 認証 既存のクラスタ [62](#page-61-0)

### L

LANG 環境変数 [129](#page-128-0) LC\_ALL 環境変数 [129](#page-128-0) LC\_CTYPE 環境変数 [129](#page-128-0) Linux Enterprise Data Catalog サービスの開始と停止 [180](#page-179-0) コンソールモードでの Enterprise Data Catalog サービスのインス トール [67](#page-66-0) ライブラリパス [130](#page-129-0) 環境変数 [129](#page-128-0) localhost データ統合サービス [149](#page-148-0)

#### M

Microsoft SQL Server データベースの要件 参照データウェアハウス [45](#page-44-0) データオブジェクトキャッシュ [41](#page-40-0) ドメイン環境設定リポジトリ [39](#page-38-0) プロファイリングウェアハウス [44](#page-43-0) モデルリポジトリ [43](#page-42-0)

#### N

node.log インストールのトラブルシューティング [165](#page-164-0)

### $\bigcap$

Oracle データベースの要件 参照データウェアハウス [46](#page-45-0) データオブジェクトキャッシュ [41](#page-40-0) ドメイン環境設定リポジトリ [39](#page-38-0) プロファイリングウェアハウス [44](#page-43-0) モデルリポジトリ [43](#page-42-0)

#### P

Ping (infacmd) トラブルシューティング <u>[168](#page-167-0)</u>

## S

Sybase ASE データベースの要件 Data Analyzer リポジトリ [40](#page-39-0)

#### T

troubleshootingjoining ドメイン [167](#page-166-0)

#### あ

```
アプリケーションサービス 
 31
 ポート 28
 依存関係 141
 概要 21
 133
 前提条件 139
 31
アンインストール 
 ルールおよびガイドライン 161
```
## い

インストール プロセス [14](#page-13-0) インストールの要件 アプリケーションサービスの要件 [31](#page-30-0) ディスク容量 [28](#page-27-0) データベースの要件 [30](#page-29-0) ポートの要件 [28](#page-27-0) 最小システム要件 [28](#page-27-0) インストールログ 説明 [165](#page-164-0)

#### か

カタログサービス 依存サービス [141](#page-140-0) 概要 [26](#page-25-0) 関連するサービス [26](#page-25-0) 作成 [149](#page-148-0) 特権 [131](#page-130-0)

#### く

クライアント 概要 [23](#page-22-0) クラスタ管理 概要 [58](#page-57-0)

### け

ゲートウェイノード インストール中に作成 [20](#page-19-0)

#### こ

コードページの互換性 アプリケーションサービス [128](#page-127-0) ロケール [128](#page-127-0)

コンソールモード Enterprise Data Catalog サービスのインストール [67](#page-66-0) コンテンツ管理サービス 構成 [155](#page-154-0) 作成 [155](#page-154-0), [156](#page-155-0) 依存サービス [141](#page-140-0) 概要 [27](#page-26-0) 関連するサービス [27](#page-26-0) 必要なデータベース [27](#page-26-0)

### さ

```
サービス 
 アプリケーションサービス 21
 21
サービスマネージャ 
 ログファイル 165
 概要 21
サービスロール 
 ノード 20
サイレントモード 
 Enterprise Data Catalog 104
 Enterprise Data Catalog のインストール 125
参照データウェアハウス 
 45
 45
 46</u>
 45</u>
```
#### し

```
システムサービス 
 概要 21
システム要件 
 アプリケーションサービス 31
 最小 27
 最小インストール要件 28
```
#### せ

```
セキュリティ 
 データストレージ 22
 23
セキュリティドメイン 
 SSL 62
接続 
 IBM DB2 のプロパティ 135
 Microsoft SQL Server のプロパティ 136
 Oracle のプロパティ 137
 データベース接続の作成 134, 138
設定 
 130
 ドメイン 128
 環境変数 129
```
## て

ディスク容量の要件 インストールの要件 [28](#page-27-0) データオブジェクトキャッシュ IBM DB2 データベースの要件 [40](#page-39-0) Microsoft SQL Server データベースの要件 [41](#page-40-0) Oracle データベースの要件 <u>[41](#page-40-0)</u> データベースの要件 <u>[40](#page-39-0)</u>

#### データベース Data Analyzer リポジトリ [37](#page-36-0) データベース接続 作成 [134](#page-133-0) データベースの準備 リポジトリ [36](#page-35-0) データベースの要件 インストールの要件 [30](#page-29-0) 参照データウェアハウス [45](#page-44-0) データオブジェクトキャッシュ [40](#page-39-0) プロファイリングウェアハウス [43](#page-42-0) モデルリポジトリ [41](#page-40-0) データベースユーザーアカウント 設定に関するガイドライン [37](#page-36-0) データ統合サービス ホストファイルの設定 [149](#page-148-0) 依存サービス [141](#page-140-0) 概要 [25](#page-24-0) 関連するサービス [25](#page-24-0) 作成 [146](#page-145-0) 作成後 [149](#page-148-0) 設定 <u>[146](#page-145-0)</u> デバッグのログ インストールのトラブルシューティング [165](#page-164-0)

#### と

ドメイン アプリケーションサービス [21](#page-20-0) サービスマネージャ [21](#page-20-0) セキュリティ [23](#page-22-0) 設定 [128](#page-127-0) ノード [20](#page-19-0) ポート [28](#page-27-0) ユーザー認証 [22](#page-21-0) 概要 <u>[19](#page-18-0)</u> 計画 [24](#page-23-0) 命名規則 [31](#page-30-0) ドメインオブジェクト 命名規則 [31](#page-30-0) ドメインセキュリティ 概要 [23](#page-22-0) ドメイン環境設定リポジトリ IBM DB2 データベースの要件 [37](#page-36-0),[42](#page-41-0) Microsoft SQL Server データベースの要件 [39](#page-38-0) Oracle データベースの要件 [39](#page-38-0) データベースの準備 [37](#page-36-0) .<br>トラブルシューティング <u>[166](#page-165-0)</u> 要件 [30](#page-29-0) トラブルシューティング Informatica サービス [167](#page-166-0) ドメインの Ping [168](#page-167-0) ドメインの作成 [167](#page-166-0) ドメインへの参加 [167](#page-166-0) ドメイン環境設定リポジトリ [166](#page-165-0) ライセンス [168](#page-167-0) リソースの実行 [167](#page-166-0)

#### $\sigma$

ノード アプリケーションサービス [21](#page-20-0) ゲートウェイ [20](#page-19-0) サービスマネージャ [21](#page-20-0) サービスロール [20](#page-19-0) トラブルシューティング [167](#page-166-0)

ノード (続く) ロール [20](#page-19-0) 概要 [20](#page-19-0) 計算ロール [20](#page-19-0) 作業 [20](#page-19-0) 命名規則 [31](#page-30-0)

#### ふ

プロファイリングウェアハウス IBM DB2 データベースの要件 [44](#page-43-0) Microsoft SQL Server データベースの要件 [44](#page-43-0) Oracle データベースの要件 [44](#page-43-0) データベースの要件 [43](#page-42-0)

#### ほ

ポート アプリケーションサービス [28](#page-27-0) ドメイン [28](#page-27-0) 要求条件 [28](#page-27-0) ポートの要件 インストールの要件 [28](#page-27-0) ホストファイル データ統合サービス [149](#page-148-0)

### も

```
モデルリポジトリ 
 IBM DB2 データベースの要件 37, 42
 43
 Oracle データベースの要件 43
 データベースの要件 41
 144</u>
モデルリポジトリサービス 
 必要なデータベース 25
 概要 25
 作成 141
 作成後 144
 設定 141
```
#### ゆ

```
ユーザーアカウント 
 モデルリポジトリ 144
ユーザー認証 
 概要 22
```
### ら

```
ライセンス 
 22
 追加 168
ライセンスキー 
 概要 22
```
#### り

リポジトリ データベースの準備 [36](#page-35-0) ろ ログファイル catalina.out <u>[165](#page-164-0)</u> node.log <u>[165](#page-164-0)</u> インストール <u>[164](#page-163-0)</u> ログファイル (続く) インストールログ <u>[165](#page-164-0)</u> タイプ <u>[164](#page-163-0)</u> デバッグのログ <u>[165](#page-164-0)</u> ロケール環境変数 設定 [129](#page-128-0)